## Enervent eAir

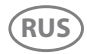

**RUS** Руководство по монтажу

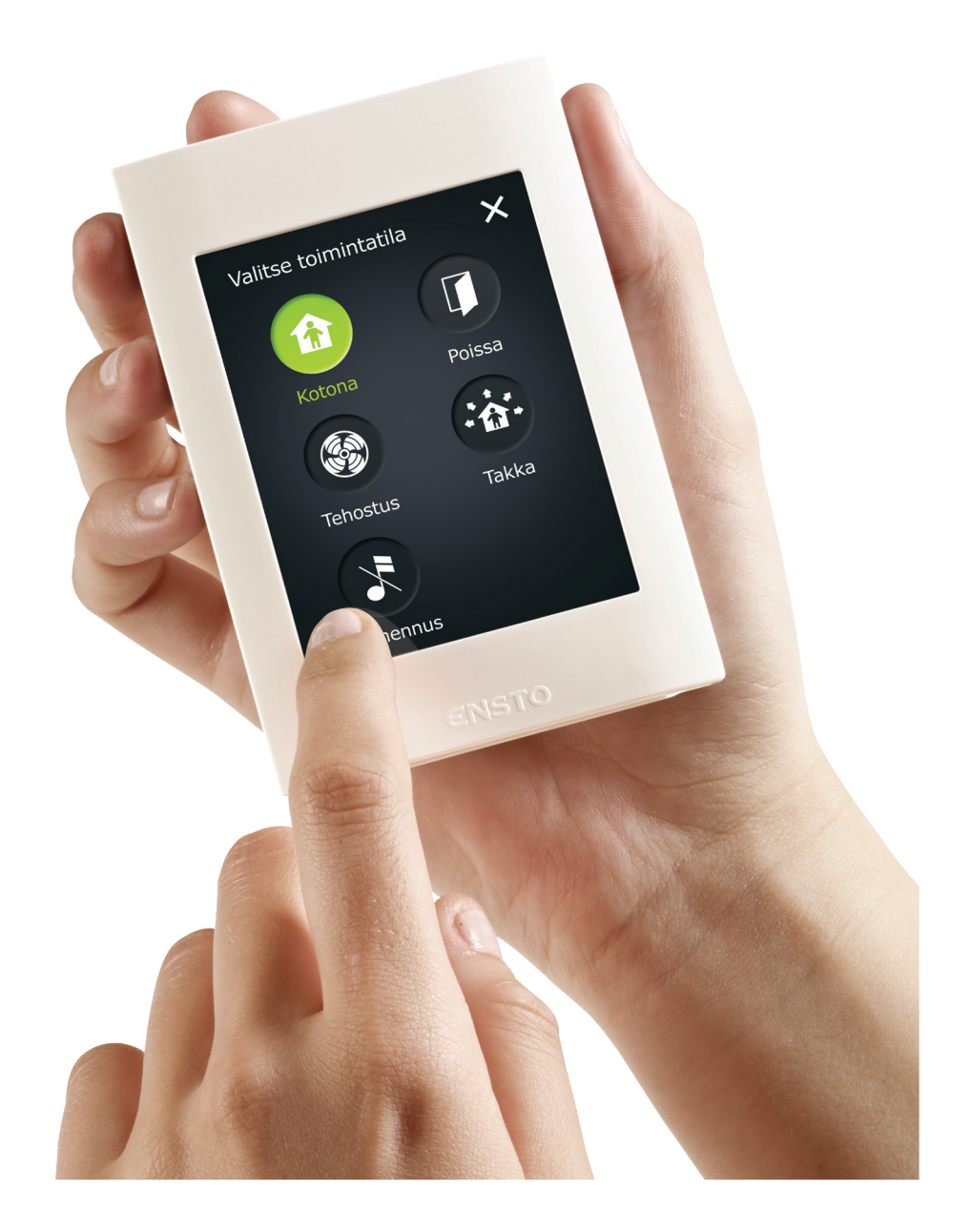

# enervent

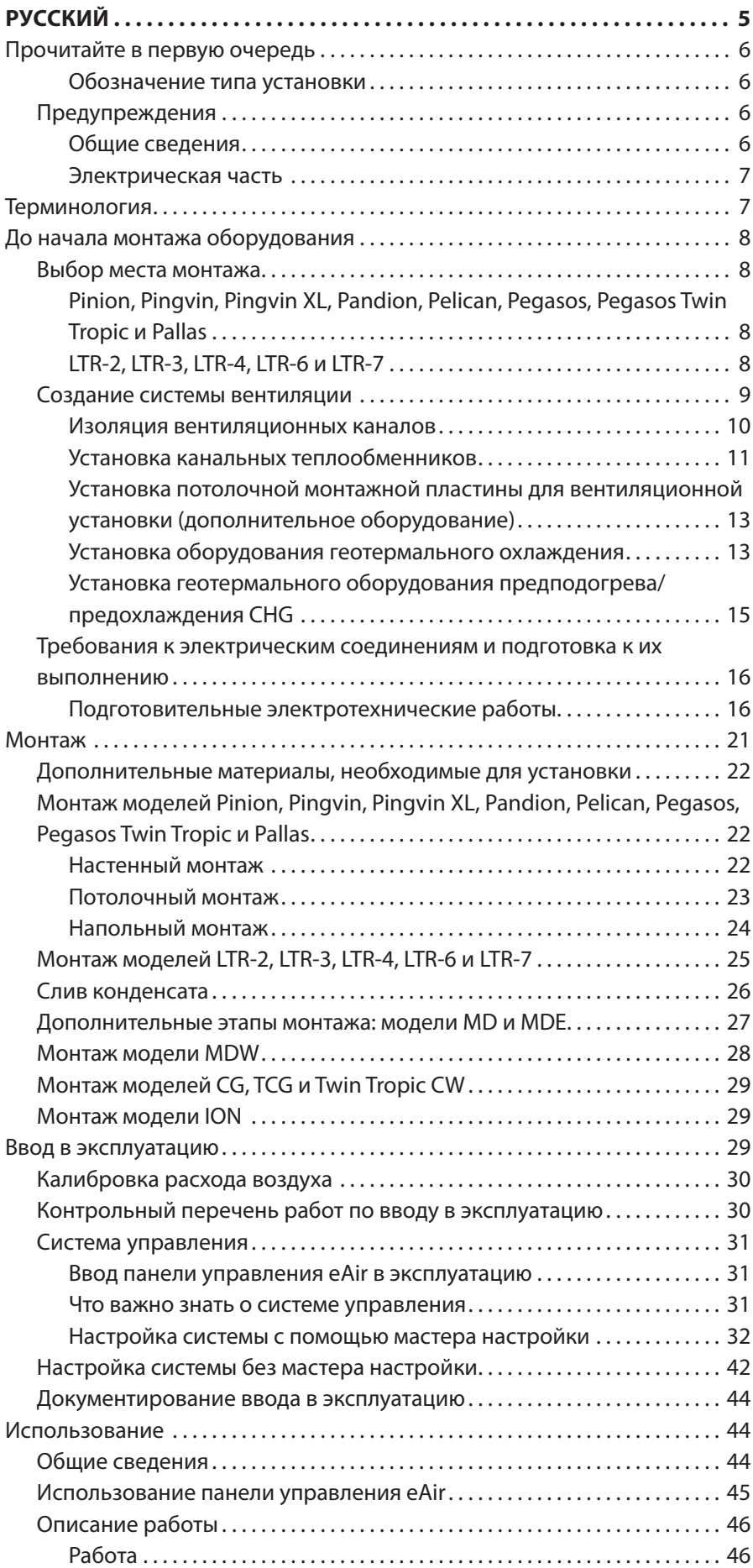

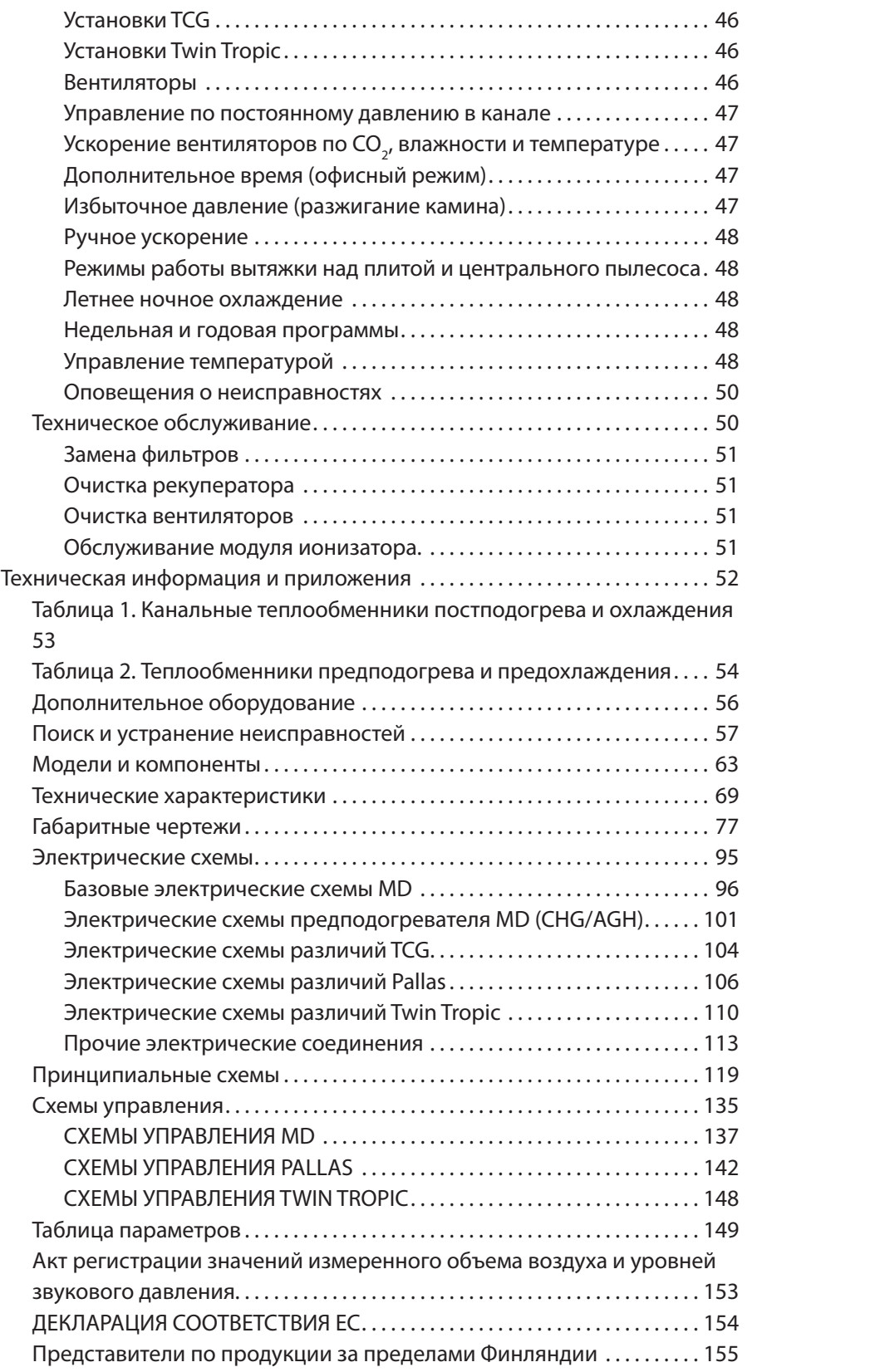

## **RU РУССКИЙ**

## **Прочитайте в первую очередь**

Настоящий документ предназначен для всех, кто занимается монтажом вентиляционных установок Enervent. Монтаж оборудования, описываемого в настоящем руководстве, разрешается выполнять только квалифицированным специалистам в соответствии с инструкциями, приведенными в этом руководстве, а также с местным законодательством, нормами и правилами. Несоблюдение инструкций, приведенных в настоящем руководстве, ведет к аннулированию гарантийных обязательства на оборудование и может повлечь за собой травмы людей и ущерб имуществу.

Людям (в том числе детям) с ограниченными физическими или умственными способностями, с нарушениями органов чувств либо с недостатком опыта и знаний разрешается пользоваться оборудованием, описанном в данном руководстве, только под присмотром лица, ответственного за их безопасность, и после инструктажа по использованию этого оборудования.

В таблицах в конце настоящего руководства перечислены:

- вентиляционные установки, о которых идет речь в этом документе;
- компоненты, включенные в объем поставки.

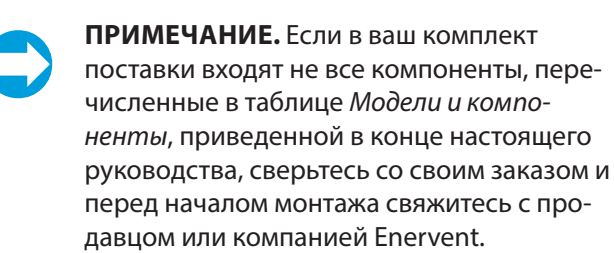

Паспортная табличка расположена рядом с главным выключателем питания или внутри вентиляционной установки. Перед тем как приступить к чтению, проверьте маркировку типа установки.

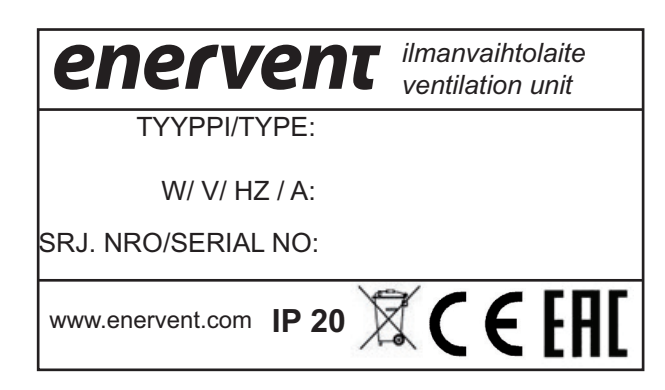

#### **Обозначение типа установки**

- Первая часть обозначения типа указывает на корпус вентиляционной установки, например LTR-3 или Pandion.
- Следующие две буквы обозначают тип системы автоматизации, которой оборудована вентиляционная установка, в данном случае MD.
- Следующая буква обозначения типа указывает тип постподогревателя, которым оснащена вентиляционная установка: Е = электрический,  $W =$ водяной.
- Следующие две отдельных буквы показывают, предусмотрено ли в вентиляционной установке охлаждение (= C), и тип охлаждения, которым оснащена вентиляционная установка (G = геотермальное охлаждение, W = водяное охлаждение, O = встроенный тепловой насос для охлаждения в вентиляционных установках Pegasos). В обозначении типа также могут присутствовать буквы XL. Это указывает на то, что вентиляционная установка оснащена более мощными вентиляторами, чем обычно. Пример: Pegasos XL MDE-CG — это обозначение вентиляционной установки с корпусом Pegasos, системой автоматизации MD, электрическим постподогревателем и функцией геотермального охлаждения. Кроме того, вентиляционная установка оснащена более мощными вентиляторами.

## **Предупреждения**

#### **Общие сведения**

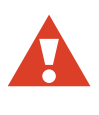

**ВНИМАНИЕ!** Перед тем как открывать люк для технического обслуживания, обязательно убедитесь в том, что электропитание установки выключено.

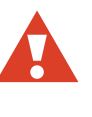

**ВНИМАНИЕ!** В случае неисправности обязательно выясните ее причину и только после этого следует перезапустить установку!

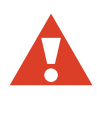

**ВНИМАНИЕ!** После выключения питания установки подождите 2 (две) минуты, прежде чем приступить к работам по техническому обслуживанию. Даже при

выключенном питании вентиляторы продолжают вращаться, а теплообменник постподогревателя в течение некоторого времени может оставаться горячим.

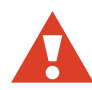

**ВНИМАНИЕ!** Все вентиляционные установки, которые поставляются с водяным теплообменником, должны быть оборудованы заслонками во избежание замерзания теплообменника во время возможного сбоя электропитания.

#### **Электрическая часть**

**ВНИМАНИЕ!** Открывать электрораспределительную коробку разрешается только квалифицированным электрикам.

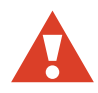

**ВНИМАНИЕ!** Соблюдайте местные нормы и правила для электрических установок.

**ВНИМАНИЕ!** Перед проведением испытаний на выдерживаемое напряжение, измерением сопротивления изоляции или выполнением других электротехнических работ или измерений полностью отключите установку от электрической сети. Работы такого рода могут привести к повреждению чувствительного электронного оборудования.

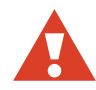

**ВНИМАНИЕ!** Управляющие устройства, используемые в вентиляционных установках, могут привести к возникновению тока утечки. Это может повлиять на работоспособность системы защиты от тока короткого замыкания.

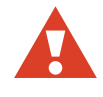

**ВНИМАНИЕ!** Все вентиляционные установки, которые поставляются с системой управления MD, должны иметь защиту от перенапряжения.

## **Терминология**

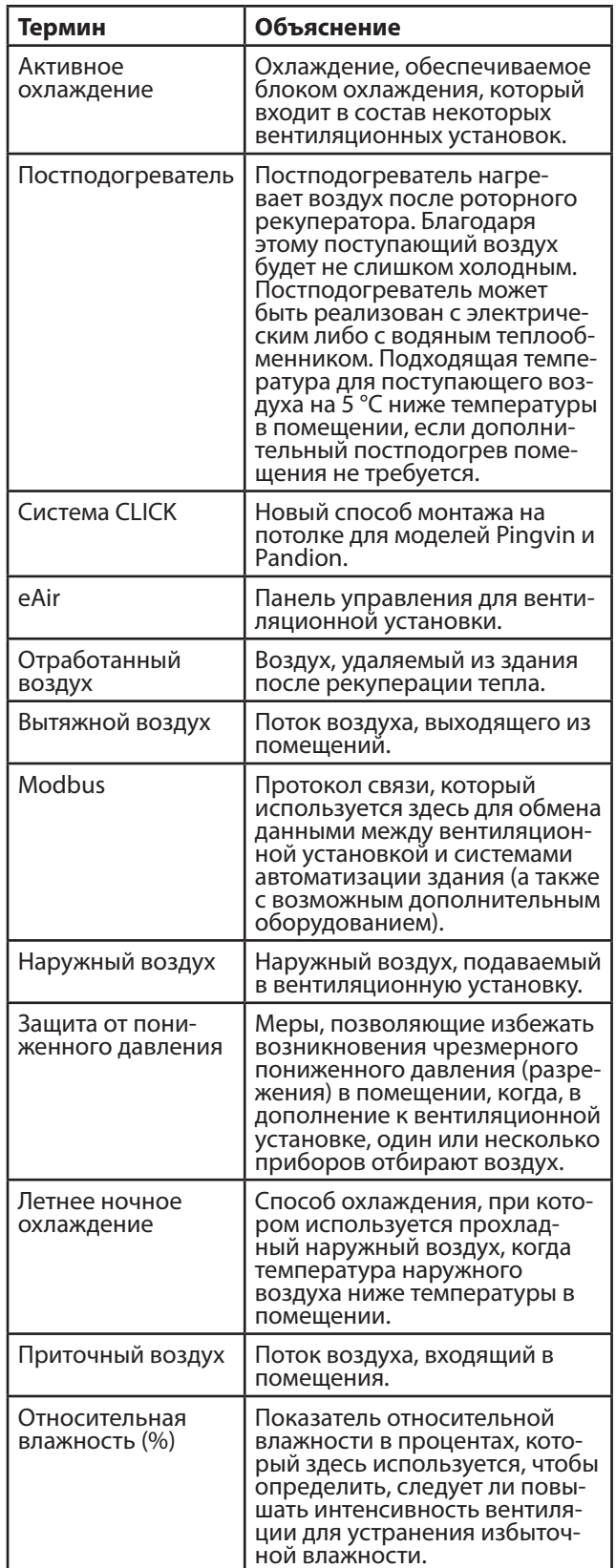

7

## **До начала монтажа оборудования**

## **Выбор места монтажа**

Перед тем как приступить к монтажу вентиляционной установки, убедитесь в том, что место монтажа подходит для устанавливаемой модели.

#### **Pinion, Pingvin, Pingvin XL, Pandion, Pelican, Pegasos, Pegasos Twin Tropic и Pallas**

Вентиляционную установку можно устанавливать:

- на стене (Pinion, Pingvin, Pingvin XL и Pandion);
- в подвесном положении на потолке (Pinion, Pingvin, Pingvin XL и Pandion), для чего требуется потолочная монтажная пластина (продается в качестве дополнительного оборудования);
- на полу (Pandion, Pelican, Pegasos и Pallas);
- на подходящей плоской поверхности.

Вентиляционные установки моделей Pinion, Pingvin, Pingvin XL, Pandion, Pelican, Pegasos, Pegasos Twin Tropic и Pallas следует устанавливать в теплом месте (с температурой выше + 5 °C):

- рекомендуется устанавливать вентиляционную установку в помещении технического назначения, если оно имеется.
- Желательно не размещать вентиляционную установку в помещении с высокой температурой и высоким уровнем влажности. В определенных ситуациях температура и влажность могут привести к образованию конденсата на наружном корпусе установки.
- При выборе места монтажа примите во внимание уровень шума, создаваемого установкой. По возможности разместите вентиляционную установку на звуконепроницаемой стене. Не размещайте вентиляционную установку прямо снаружи спальни: даже если вентиляционная установка работает тихо, она никогда не может быть абсолютно бесшумной.
- Смонтируйте на заднюю сторону вентиляционной установки звукоизолирующую панель или иным образом попытайтесь предотвратить распространение шума от корпуса установки. Для этой цели рекомендуется использовать листы

из мягкого пенопласта (не входят в комплект поставки).

- Позаботьтесь о том, чтобы можно было подключить сток конденсата и водяной затвор и предусмотрите для этого необходимое пространство.
- Если установка располагается в отдельной противопожарной зоне, установите противопожарные запорные клапаны.
- Вентиляционные установки, монтируемые на стене, рекомендуется размещать на внутренней стене, а не на наружной.
- При монтаже установки продумайте вопрос технического обслуживания. Для выполнения работ по техническому обслуживанию двери установки должны полностью открываться. Оставьте как минимум 15 мм свободного пространства по бокам вентиляционной установки. В противном случае двери для технического обслуживания открыть полностью будет невозможно.
- Предусмотрите пространство, необходимое для канальных теплообменников (если они входят в комплект поставки).

## **LTR-2, LTR-3, LTR-4, LTR-6 и LTR-7**

Вентиляционные установки LTR-2, LTR-3, LTR-4, LTR-6 и LTR-7 можно монтировать в любом теплом или холодном месте.

Все установки LTR-2, LTR-3 и LTR-4 можно монтировать в двух положениях: с люком для технического обслуживания сверху или сбоку.

Стандартную установку LTR-6 и LTR-7 можно монтировать так, чтобы люк для технического обслуживания располагался сверху. По запросу можно изготовить вентиляционные установки для монтажа с люком сбоку. Это следует оговорить при оформлении заказа на установку. Вентиляционные установки LTR-4, LTR-6 и LTR-7, оборудованные встроенным охлаждающим теплообменником, рекомендуется заказывать с расположением люка для технического обслуживания сбоку. Это позволит избежать затруднений при сливе конденсата, образующегося в охлаждающем теплообменнике.

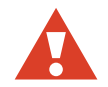

**ВНИМАНИЕ!** Не следует монтировать вентиляционные установки LTR так, чтобы люк для технического обслуживания был обращен вниз или установка занимала вертикальное положение. Обязательно позаботьтесь о том, чтобы один из стоков конденсата был обращен вниз.

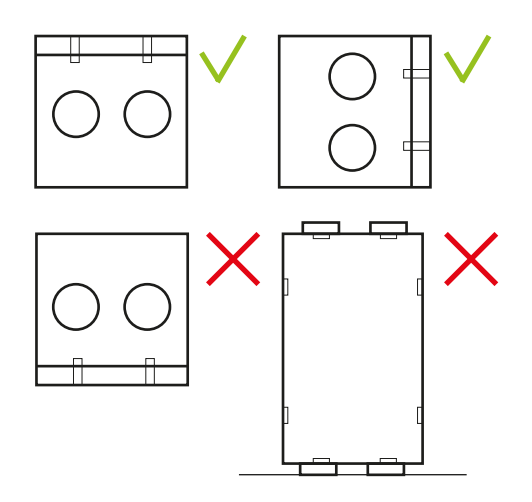

- Вентиляционные установки LTR можно размещать, например, в кладовках или на чердаке.
- Если установка будет смонтирована в месте, где температура опускается ниже + 5 °C, изолируйте установку с помощью дополнительного слоя теплоизоляции толщиной не менее 100 мм. В случае использования твердого (жесткого) теплоизолирующего материала позаботьтесь о том, чтобы изоляция не передавала шум на каркас дома.
- Желательно не размещать вентиляционную установку в помещении с высокой температурой и высоким уровнем влажности. В определенных ситуациях температура и влажность могут привести к образованию конденсата на наружном корпусе установки.
- При выборе места монтажа примите во внимание уровень шума, издаваемого установкой. Не размещайте вентиляционную установку прямо снаружи спальни: даже если вентиляционная установка работает тихо, она никогда не может быть абсолютно бесшумной.
- Разместите вентиляционную установку на звуконепроницаемом основании толщиной 100 мм.
- Позаботьтесь о том, чтобы можно было подключить сток конденсата и водяной затвор и предусмотрите для этого необходимое пространство.
- Если установка располагается в отдельной противопожарной зоне, установите противопожарные запорные клапаны.
- При монтаже установки продумайте вопрос технического обслуживания.
	- Позаботьтесь о том, чтобы имелось достаточно места перед люком для технического обслуживания или над ним:
	- LTR-2 и LTR-3 не менее 50 см,
	- LTR-4 и LTR-6 не менее 60 см.
- LTR-7 не менее 70 см.
- Позаботьтесь о наличии легкого доступа к электрическим соединениям.
- Предусмотрите пространство, необходимое для открытия запирающих защелок люка для технического обслуживания.
- Предусмотрите пространство, необходимое для канальных теплообменников (если они входят в комплект поставки).

## **Создание системы вентиляции**

Проектирование системы вентиляции необходимо поручить профессиональному проектировщику систем вентиляции. Строгое соблюдение проектного плана при сооружении системы вентиляции позволит обеспечить работоспособность всей системы вентиляции в полном соответствии с требованиями клиента. Для расчета производительности и приблизительной мощности нагрева/ охлаждения конкретной вентиляционной установки рекомендуем использовать программу-калькулятор Enervent Energy Optimizer, которая имеется на главной странице веб-сайта Enervent.

- При создании системы вентиляции используйте материалы заводского изготовления с сертификатом соответствия.
- Используйте клапаны, которые подходят для принудительной механической вентиляции.
- Не закрывайте решетку подачи наружного воздуха противомоскитной сеткой. Это сильно осложняет поддержание решетки в чистом состоянии.
- Примите меры по предотвращению попадания дождевой воды и снега в каналы наружного воздуха и отработанного воздуха.
- Установите в вентиляционной сети достаточное количество сервисных люков, чтобы обеспечить возможность очистки вентиляционных каналов.
	- Для облегчения поиска сервисных люков пометьте их расположение, например на стропилах.
- Системы вентиляции отдельных противопожарных зон должны быть изолированными. Например, гараж является одной противопожарной зоной, в то время как жилые помещения являются другой противопожарной зоной, а это значит, что их нельзя подключать к одной и той же системе вентиляции.
- В кухне используйте вытяжку над плитой со своим собственным вентилятором. Вытяжка должна иметь свой собственный вытяжной

канал, направленный прямо наружу. Вытяжку без электродвигателя можно подключать к вентиляционной установке только в том случае, если вентиляционная установка имеет специальное соединение для вытяжки.

- Сушильный шкаф с собственным вентилятором может быть опосредованно подключен к выпускному клапану с помощью системы соединений, которая поставляется с сушильным шкафом. В этом случае одна часть вытяжного воздуха будет забираться из жилого помещения, а другая — из сушильного шкафа. Вытяжной воздух должен проходить через клапан на скорости не менее 12 л/с.
- Установите шумоглушители по крайней мере в приточном и вытяжном каналах.
	- Количество шумоглушителей следует выбирать в зависимости от ситуации.
- В каналах наружного воздуха и отработанного воздуха рекомендуется установить автоматически закрывающиеся заслонки. В случае сбоя электропитания заслонки закроются и заблокируют прохождение холодного воздуха, предотвращая замерзание любых водяных теплообменников. Когда холодный воздух попадает в вентиляционные каналы, при смешивании с теплым воздухом он вызывает образование конденсата.
- Если управление установкой должно выполняться по постоянному давлению в каналах, установите в каналах измерительные преобразователи перепада давления.

**ПРИМЕЧАНИЕ.** Вентиляционные каналы должны быть закрыты заглушками до тех пор, пока система вентиляции не будет введена в эксплуатацию. Это делается для того, чтобы в канал не попадал теплый воздух. Теплый воздух при встрече с холодным наружным воздухом или поверхностями канала вызывает образование конденсата. Кроме того, закрытие препятствует засорению системы вследствие проникновения пыли и других нежелательных частиц.

#### **Изоляция вентиляционных каналов**

Вентиляционные каналы должны быть соответствующим образом изолированы. Это особенно важно, когда в вентиляционной установке имеется функция охлаждения.

Вентиляционные каналы должны быть оснащены теплоизоляцией для предотвращения конденсации воды на внутренних или внешних поверхностях каналов в любых обстоятельствах. Кроме того, температура воздуха в каналах не должна чрезмерно падать или расти под воздействием внешних факторов. Инженер по системам вентиляции определяет требования к теплоизоляции в зависимости от размещения каналов и температуры воздуха.

Теплоизоляция вентиляционного канала в режиме нагрева

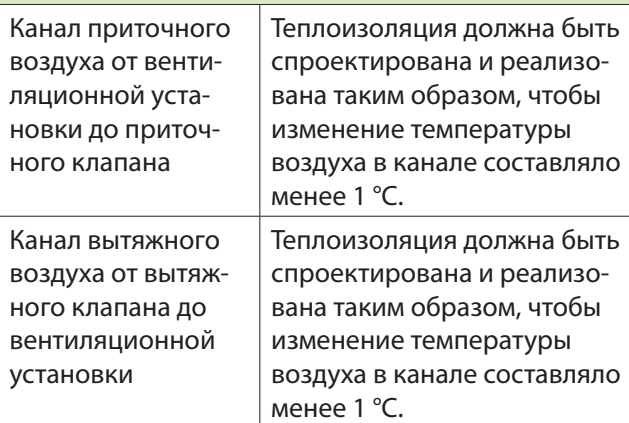

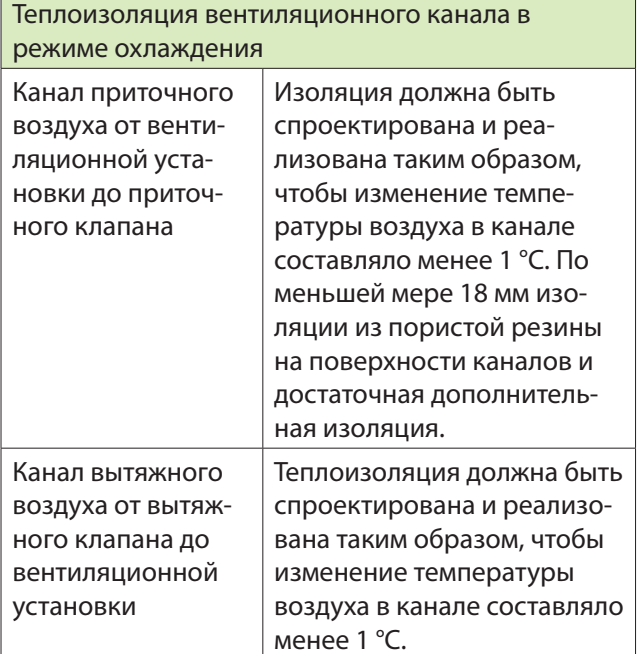

#### **Примеры теплоизоляции вентиляционных каналов**

В этих инструкциях по изоляции и примерах звукоизоляция не учитывается.

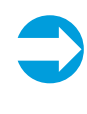

**ПРИМЕЧАНИЕ.** Полутеплыми\* местами также считаются подвесные потолки, черные полы и короба каналов для скрытой прокладки в стене.

#### **Канал наружного воздуха (канал свежего воздуха)**

Холодные места:

• 100 мм теплоизолирующего материала в виде листов, панелей или изоляции для трубопроводов (плюс задувная вата, когда она используется).

Теплыми/полутеплыми\* местами также считаются подвесные потолки, черные полы и короба каналов для скрытой прокладки в стене.

- Вариант 1. 80 мм теплоизолирующего материала с паронепроницаемой внешней поверхностью.
- Вариант 2. 20 мм теплоизоляции из пористой резины на поверхности каналов и 50 мм теплоизолирующего материала с паронепроницаемой внешней поверхностью.

Теплоизоляция должна предотвращать конденсацию водяного пара на наружной поверхности канала и чрезмерное повышение температуры воздуха в летний период.

#### **Канал приточного воздуха**

Холодными/полутеплыми\* местами также считаются подвесные потолки, черные полы и короба каналов для скрытой прокладки в стене.

• В стандартной системе вентиляции теплоизоляция должна быть спроектирована и реализована таким образом, чтобы изменение температуры воздуха в канале составляло менее 1 °C. Например, можно использовать 100 мм теплоизолирующего материала в виде листов, панелей или изоляции для трубопроводов (плюс задувную вату, когда она используется).

Теплые места:

• В стандартной системе вентиляции изоляция не требуется.

При использовании нагрева и охлаждения см. таблицы «Теплоизоляция вентиляционных каналов в режиме нагрева» и «Теплоизоляция вентиляционных каналов в режиме охлаждения».

#### **Канал вытяжного воздуха**

Теплые места:

• В стандартной системе вентиляции изоляция не требуется.

Холодные/полутеплые\* места:

• В стандартной системе вентиляции теплоизоляция должна быть спроектирована и реализована таким образом, чтобы изменение температуры воздуха в канале составляло менее 1 °C. Например, можно использовать 100 мм теплоизолирующего материала в виде листов, панелей или изоляции для трубопроводов (плюс задувную вату, когда она используется).

При использовании нагрева и охлаждения см. таблицы «Теплоизоляция вентиляционных каналов в режиме нагрева» и «Теплоизоляция вентиляционных каналов в режиме охлаждения».

#### **Канал отработанного воздуха**

Холодные места:

• 100 мм теплоизолирующего материала в виде листов, панелей или изоляции для трубопроводов.

Теплые/полутеплые места:

- Вариант 1. 80 мм теплоизолирующего материала с паронепроницаемой внешней поверхностью.
- Вариант 2. 20 мм теплоизоляции из пористой резины на поверхности каналов и 50 мм теплоизолирующего материала с паронепроницаемой внешней поверхностью.

Теплоизоляция должна предотвращать конденсацию водяного пара на наружной и внутренней поверхностях канала.

#### **Канал вытяжного воздуха**

Изоляция должна быть спроектирована и реализована таким образом, чтобы изменение температуры воздуха в канале составляло менее 1 °C. При модернизации систем Kotilämpö канал рециркуляционного воздуха можно оставить без изменений.

\* Полутеплое место = +5 ...+15 °C

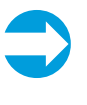

**ПРИМЕЧАНИЕ.** Имейте ввиду , что канальные теплообменники, включенные в систему вентиляции, должны иметь такую же теплоизоляцию, как и каналы.

#### **Установка канальных теплообменников**

Канальные теплообменники используются в нескольких моделях установок в качестве предподогревателей, постподогревателей и охладителей. Информацию о том, какой тип теплообменников используется с конкретной моделью вентиляционной установки, можно найти в таблицах с перечислением моделей с канальными теплообменниками, которые находятся в конце настоящего руководства. Сведения о правилах монтажа канальных теплообменников приведены в принципиальных схемах в конце настоящего руководства.

В таблице 1 перечислены модели вентиляционных установок, которые оснащены канальными теплообменниками для постподогрева или охлаждения. Эти теплообменники устанавливаются в канале приточного воздуха (после вентиляционной установки).

В таблице 2 перечислены теплообменники предподогрева/предохлаждения. Эти теплообменники устанавливаются в канале наружного воздуха (перед вентиляционной установкой).

Канальные теплообменники должны соответствовать вентиляционным каналам. Также там должно быть предусмотрено достаточно места для выполнения работ по техническому обслуживанию и слива конденсата.

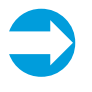

**ПРИМЕЧАНИЕ.** Более подробные технические сведения о теплообменниках приведены в таблице технических характеристик в конце настоящего руководства.

#### **Канальные теплообменники для жидкостей**

При установке канального теплообменника

- Разместите канальный теплообменник в канале приточного воздуха после вентиляционной установки или в канале наружного воздуха перед вентиляционной установкой в зависимости от его назначения.
- Предусмотрите наличие фильтра перед теплообменниками предподогрева в канале наружного воздуха в целях предотвращения попадания грязи в теплообменник.
- Не устанавливайте теплообменник слишком близко к выходу вентилятора или колену канала. Это может привести к снижению эффективности.
- Подсоедините теплообменник таким образом, чтобы систему можно было легко опорожнить для технического обслуживания.
- Канальный нагревательный теплообменник можно устанавливать в горизонтальном или вертикальном канале с выбираемым направлением воздушного потока. Для облегчения выпуска воздуха из теплообменника он должен быть

установлен так, чтобы продольные трубы были расположены горизонтально.

- Канальный охлаждающий теплообменник следует устанавливать в горизонтальном канале, а воздушный поток должен идти в направлении, указанном стрелкой. Охлаждающий теплообменник следует изолировать снаружи, чтобы предотвратить образование конденсата. Охлаждающий теплообменник должен быть подсоединен к стоку конденсата и водяному затвору и должен быть наклонен под углом 10–15 градусов к горизонтали в направлении стока.
- Вставьте теплообменник в стандартный спирально-навивной канал и закрепите его в канале с помощью винтов. Предусмотрите опору для теплообменника.
- Подсоедините теплообменник с помощью соединений с зажимным кольцом.
- Подсоедините вход воды к самому нижнему фитингу, чтобы облегчить удаление воздуха из теплообменника.
- За информацией о том, как создать жидкостную циркуляционную систему, обратитесь к принципиальным схемам в конце настоящего руководства.
- Установите воздуховыпускной клапан около теплообменника или в самой высокой точке в системе.
- Сразу после заполнения системы жидкостью проверьте канальный теплообменник и его соединения на предмет герметичности.
- Если теплообменник монтируется в канале приточного воздуха, установите датчик температуры приточного воздуха (TE10) в канале после теплообменника, а датчик температуры обратной воды теплообменника (TE45) — в патрубке обратной воды теплообменника. Если теплообменник монтируется в канале наружного воздуха, установите датчик температуры наружного воздуха (TE01) в канале наружного воздуха перед теплообменником.
- Подключите датчик к монтажной плате управления вентиляционной установкой. За сведениями о правилах подключения обратитесь к электрическим схемам в конце настоящего руководства.

#### **Электрические канальные теплообменники**

- Нагреватель вставляется в стандартный спирально-навивной канал и крепится к нему с помощью винтов.
- Воздух должен поступать через нагреватель в направлении, указанном стрелкой на боковой стороне соединительной коробки.

• Нагреватель можно устанавливать в горизонтальном или вертикальном канале. Нагреватель можно устанавливать только в каналах, которые изготовлены из негорючего материала, стойкого к воздействию тепла и холода. Соединительная коробка может быть установлена произвольным образом с лицевой поверхностью, обращенной вверх или вбок под углом не более 90°.

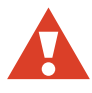

**ВНИМАНИЕ!** Монтаж с соединительной коробкой, обращенной лицевой поверхностью вниз, НЕ допускается.

- Расстояние между нагревателем и коленом канала, клапаном, фильтром и т. п. не должно быть меньше удвоенного диаметра канала. В противном случае возможно отключение из-за перегрева вследствие нестабильности потока воздуха, проходящего через нагреватель.
- Канальный нагреватель можно изолировать в соответствии с действующими правилами для вентиляционных каналов. При этом теплоизолирующий материал должен быть негорючим. Изоляция не должна закрывать крышку, т. к. паспортная табличка должна быть видна и должна иметься возможность снять крышку. Кроме того, изоляция не должна закрывать какие-либо устройства теплоотвода, а также сторону соединительной коробки, где устанавливаются устройства SCR (Triac).
- Необходимо обеспечить возможность доступа к канальному нагревателю для осмотра и замены.
- Расстояние от металлического корпуса нагревателя до любого деревянного предмета или другого горючего материала должно быть НЕ менее 30 мм.
- Если нагреватель монтируется в канале приточного воздуха, датчик температуры канала (TE10) (поставляемый с нагревателем) следует установить в канале после нагревателя. Или, если нагреватель монтируется в канале наружного воздуха, датчик температуры (TE01) следует установить перед нагревателем в канале наружного воздуха и подключить датчик(и) к монтажной плате управления MD.

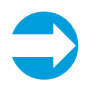

**ПРИМЕЧАНИЕ.** Рекомендуется установить защитный выключатель для электрического нагревателя.

## **Установка потолочной монтажной пла- стины для вентиляционной установки (дополнительное оборудование)**

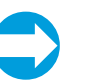

**ПРИМЕЧАНИЕ.** Потолочная монтажная пластина — это отдельно продаваемое дополнительное оборудование, предлагаемое для моделей вентиляционной установки Pinion, Pingvin, Pingvin XL и Pandion.

Перед установкой потолочной монтажной пластины

- Убедитесь в том, что потолок настолько ровный, что пластина будет устойчивой и не изогнется после ее установки.
- Зазор между пластиной и задней стенкой должен составлять быть не менее 10 мм (рекомендуемое значение), а между пластиной и боковыми стенками — не менее 15 мм.
- Примите во внимание высоту материала поверхности конечного потолка. Верх потолочной монтажной пластины должен находиться не более чем 15 мм над уровнем внутреннего потолка.

Чтобы закрепить потолочную монтажную пластину

- 1. Подготовьте в потолке отверстия для вентиляционных каналов.
- 2. Закрепите пластину на потолке с помощью винтов, которые годятся для материала потолка.
- 3. Уплотните потолочную монтажную пластину относительно паронепроницаемого слоя в потолке, используя, например, клейкую ленту.
- 4. Закрепите каналы на потолочной монтажной пластине заклепками.

Убедитесь в отсутствии зазоров между изоляцией и каналами.

5. При закреплении пластины на потолке учтите вес установки. Потолочная монтажная пластина должна быть абсолютно жесткой. Сведения о массе всех установок приведены в таблице технических данных в конце настоящего руководства.

#### **Установка оборудования геотермального охлаждения**

Если используется геотермальный тепловой насос, в летнее время для охлаждения поступающего воздуха можно использовать холодный рассол из

грунтового контура. Система может быть реализована двумя способами: раствор может циркулировать через геотермальный насос (вариант 1) или может использоваться отдельный насос (вариант 2). Охлаждающий теплообменник может быть встроенным в вентиляционную установку либо представлять собой канальный теплообменник, в зависимости от модели. Канальный теплообменник устанавливается в канале приточного воздуха после вентиляционной установки. В стандартной комплектации вентиляционной установки используется вариант 2.

Подробные принципиальные схемы приведены в конце настоящего руководства.

#### **Вариант 1.**

Для циркуляции рассола также и в теплообменнике приточного воздуха используется геотермальный тепловой насос.

В комплект поставки входит:

- реле для пуска насоса перекачки рассола. Это реле расположено на материнской плате установки, соединение DO3;
- 3-ходовой регулирующий клапан (Termomix D32S), необходимый для охлаждения;
- исполнительное устройство (Belimo NRYD24- SR-W + установочный комплект MS-NRE).

Температура регулируется с помощью собственного автоматического регулятора вентиляционной установки. Вентиляционная установка управляет геотермальным тепловым насосом и 3-ходовым клапаном.

Монтаж:

- 1. Установите охлаждающий теплообменник горизонтально в канале приточного воздуха (в случае канального теплообменника).
- 2. Изолируйте отдельный контур для охлаждающего теплообменника.

Не забудьте про обратный клапан. Следуйте принципиальной схеме, приведенной в конце настоящего руководства.

- 3. Подключите сток конденсата.
- 4. Установите 3-ходовой клапан и привод в трубопроводе грунтового коллектора. Привод будет по мере необходимости регулировать расход рассола, поступающего в охлаждающий теплообменник. Позаботьтесь о том, чтобы трубопроводы были тщательно изолированы с помощью пароизоляции для предотвращения

образования конденсата на наружной стороне трубопроводов в теплых и полутеплых местах.

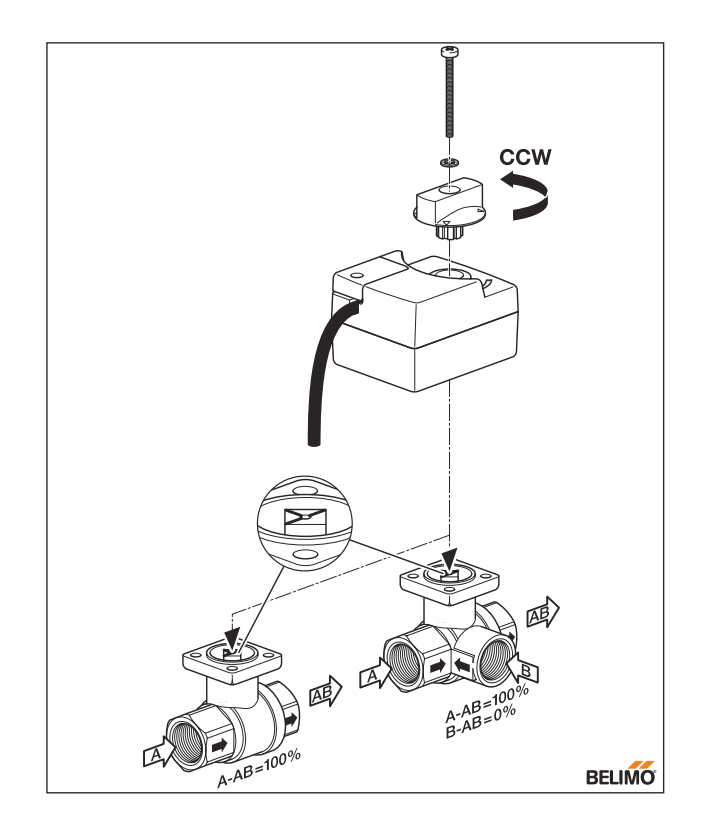

Рис. 1. Клапан и привод открываются против часовой стрелки, а закрываются по часовой стрелке. На рисунке показан клапан и привод в полностью открытом положении. Также показано допустимое направление потока жидкости.

- **ПРИМЕЧАНИЕ.** При подсоединении клапан и привод должны находиться в одинаковом положении. Когда клапан находится в открытом положении, перед подсоединением привод поворачивается против часовой стрелки, а когда клапан закрыт, перед подсоединением привод поворачивается по часовой стрелке. На рис. 1 показаны клапан и маркировка на шпинделе клапана в открытом положении клапана (охлаждение/нагрев на максимуме).
- 5. Подготовьте/подключите электропроводку между вентиляционной установкой, геотермальным насосом и приводом.

#### **Вариант 2.**

Для циркуляции рассола в теплообменнике приточного воздуха используется отдельный насос.

В комплект поставки входит:

• реле пуска циркуляционного насоса для охлаждающего теплообменника вентиляционной уста-

новки. Это реле расположено на материнской плате установки, соединение DO3;

- 3-ходовой регулирующий клапан (Belimo R3...), необходимый для охлаждения;
- привод (Belimo TR24-SR).

Температура регулируется с помощью собственного автоматического регулятора вентиляционной установки. Вентиляционная установка управляет циркуляционным насосом и 3-ходовым клапаном.

Тепловой насос не будет запускаться для охлаждения вентиляции.

Монтаж:

- 1. Установите охлаждающий теплообменник в канале приточного воздуха (в случае канального теплообменника).
- 2. Подключите сток конденсата.
- 3. Предусмотрите отдельный насосный агрегат с клапаном и приводом для циркуляции холодного рассола рядом с охлаждающим теплообменником вентиляционной установки. Позаботьтесь о том, чтобы трубопроводы были тщательно изолированы с помощью пароизоляции для предотвращения образования конденсата на наружной стороне трубопроводов в теплых и полутеплых местах.

Следуйте принципиальной схеме, приведенной в конце настоящего руководства.

- **ПРИМЕЧАНИЕ.** При подсоединении клапан и привод должны находиться в одинаковом положении. Когда клапан находится в открытом положении, перед подсоединением привод поворачивается против часовой стрелки, а когда клапан закрыт, перед подсоединением привод поворачивается по часовой стрелке. На рис. 1 показаны клапан и маркировка на шпинделе клапана в открытом положении клапана (охлаждение/нагрев на максимуме).
- 4. Подготовьте/подключите электропроводку между вентиляционной установкой, геотермальным насосом и приводом, как показано на электрической схеме в конце настоящего руководства.

#### **Установка геотермального оборудования предподогрева/ предохлаждения CHG**

В системе вентиляции может быть установлен геотермальный теплообменник предподогрева/

предохлаждения для повышения энергетической эффективности системы. Когда требуется жидкостный теплообменник предподогрева, всегда используется канальный теплообменник. Теплообменник устанавливается в канале наружного воздуха перед вентиляционной установкой. В канале или на теплообменнике должен быть предусмотрен фильтр, чтобы не допускать попадания грязи в теплообменник.

Во избежание замерзания теплообменника температура рассола, используемого в системе теплообменника, должна соответствовать местному номинальному значению. Например, в Хельсинки рассол должен оставаться работоспособным при -26 °С, тогда как в Лапландии эта температура составляет -38 °C.

Кроме того для предподогрева или предохлаждения можно использовать теплообменники «земля-воздух». Теплообменник «земля-воздух» должен использоваться в комбинации с обычным каналом наружного воздуха и заслонкой, которая переключает поток наружного воздуха между теплообменником «земля-воздух» и обычным каналом наружного воздуха в зависимости от фактической потребности в предохлаждении и предподогреве. Для управления заслонкой может использоваться то же самое реле, которое управляет циркуляционным насосом для жидкостного предохлаждения/ предподогрева.

Система предподогрева/предохлаждения CHG может быть сконструирована в виде отдельной системы (вариант 1) или в качестве части геотермальной тепловой системы (вариант 2).

Подробные принципиальные схемы приведены в конце настоящего руководства.

#### **Вариант 1.**

Для теплообменника предподогрева/охлаждения создается грунтовый контур. Во избежание замерзания системы температура рассола в контуре должна соответствовать местному номинальному значению. Автоматический регулятор вентиляционной установки регулирует температуру системы. Вентиляционная установка управляет циркуляционным насосом и 3-ходовым клапаном.

#### Монтаж:

- 1. Установите охлаждающий/нагревательный теплообменник в канале наружного воздуха.
- 2. Подключите сток конденсата.
- 3. Предусмотрите отдельный насосный агрегат для циркуляции холодного рассола рядом с

охлаждающим/нагревательным теплообменником вентиляционной установки. Позаботьтесь о том, чтобы трубопроводы были тщательно изолированы с помощью пароизоляции для предотвращения образования конденсата на наружной стороне трубопроводов в теплых и полутеплых местах.

- 4. Подготовьте/подключите электропроводку между вентиляционной установкой, циркуляционным насосом и приводом.
- 5. Установите и подключите датчик температуры наружного воздуха (TE01) в канале наружного воздуха перед канальным теплообменником. За справками обращайтесь к электрическим схемам в конце настоящего руководства.

#### **Вариант 2.**

Для охлаждающего теплообменника выделяется отдельный контур из контура рассола геотермального насоса. Во избежание замерзания теплообменника температура рассола в контуре должна соответствовать местному номинальному значению. Кроме того, для обеспечения работоспособности геотермального насоса в теплообменной системе устанавливается отдельный теплообменник. Польза от теплообменника предподогрева/ предохлаждения будет в том случае, если в грунтовом контуре коллектора геотермального насоса будет какой-то поток. Температура регулируется с помощью собственного автоматического регулятора вентиляционной установки. Вентиляционная установка управляет циркуляционным насосом и 3-ходовым клапаном.

#### Монтаж:

- 1. Установите охлаждающий/нагревательный теплообменник в канале наружного воздуха.
- 2. Подключите сток конденсата.
- 3. Предусмотрите отдельный насосный агрегат для циркуляции холодного рассола рядом с охлаждающим теплообменником вентиляционной установки. Позаботьтесь о том, чтобы трубопроводы были тщательно изолированы с помощью пароизоляции для предотвращения образования конденсата на наружной стороне трубопроводов в теплых и полутеплых местах.
- 4. В теплообменной системе устанавливается отдельный теплообменник.
- 5. Установите и подключите датчик температуры наружного воздуха (TE01) в канале наружного воздуха перед канальным теплообменником.

За справками обращайтесь к электрическим схемам в конце настоящего руководства.

6. Подготовьте/подключите электропроводку между вентиляционной установкой, геотермальным насосом и приводом.

## **Требования к электрическим соединениям и подготовка к их выполнению**

**ПРИМЕЧАНИЕ.** Электротехнические работы на вентиляционных установках разрешается выполнять только уполномоченным электрикам.

См. электротехнические чертежи в конце настоящего руководства.

#### **Подготовительные электротехнические работы**

Перед началом монтажа убедитесь в том, что выполняются следующие условия:

- для вентиляционной установки имеется соответствующий источник питания;
- ток короткого замыкания превышает 30 мА. В связи с этим к этой розетке не должны подключаться никакие другие электрические устройства;
- если пользователь желает получить доступ к сетевому интерфейсу панели eAir, необходимо обеспечить интернет-соединение;
- настенная панель eAir установлена на настенной соединительной коробке. При использовании панели eAir должно быть установлено настенное крепление eAir. Если случайно прикоснуться рукой или проводящим предметом к монтажной плате позади настенного крепления, его можно повредить;
- имеется кабельное соединение между установкой и настенной панелью управления. Кабель должен быть уложен в защитный кабельный канал диаметром не менее 20 мм. Кабель, включенный в базовый комплект поставки, имеет длину 10 м. Как вариант, предлагается кабель длиной 30 м. Концевые кабельные разъемы имеют тип RJ4P4C.

#### **Внешние датчики:**

В зависимости от модели вентиляционной установки может потребоваться установить определенные внешние датчики.

- Сенсор датчиков температуры, относительной влажности и CO<sub>2</sub>, устанавливаемых в канале, должен быть установлен внутри канала. Большинство датчиков температуры поставляются с готовым кабелем длиной 5 м. Датчики относительной влажности и CO<sub>2</sub> требуют прокладки электропроводки по месту.
- Выбор места для датчика определяется физической величиной, которая будет измеряться. Обратитесь к схеме управления в конце настоящего руководства. При расположении в канале выбирается прямой участок, длина которого как минимум в 2 раза превышает диаметр канала, до и после каких-либо канальных теплообменников, колен или фитингов.
- В канале сверлится соответствующее отверстие для датчика и резиновой уплотнительной втулки.
- Датчики, прикрепленные к кабелю, проталкиваются в резиновую уплотнительную втулку так, чтобы чувствительный элемент датчика выступал на несколько сантиметров внутрь канала. Резиновая уплотнительная втулка должна быть герметичной и должна сидеть достаточно плотно, чтобы кабель датчика не мог самопроизвольно выскользнуть. Для фиксации датчика на месте рекомендуется использовать кабельную стяжку.
- Датчики с жесткими чувствительными элементами трубчатого типа устанавливаются с помощью регулируемого фланца, который крепится к каналу. Чувствительный элемент проталкивается через фланец и с помощью винта фиксируется на месте с обеспечением соответствующей глубины.
- Электрические соединения выполняются в соответствии с электрическими схемами, приведенными в конце настоящего руководства.

#### **Подготовка настенного крепления панели управления Air**

Панель управления eAir следует установить на настенной соединительной коробке. Для управления одной вентиляционной установкой может использоваться не более двух панелей. Для настенного монтажа каждой панели может использоваться отдельное крепление, или обе панели могут быть связаны с одним креплением. Если панели имеют общее крепление, у одной из них должно быть отдельное зарядное устройство микро-USB (не поставляется компанией Enervent).

#### **Ввод в эксплуатацию двух панелей управления, для монтажа каждой из которых используется отдельное настенное крепление**

Если управление вентиляционной установкой выполняется с помощью двух панелей управления, каждая из которых смонтирована на отдельном настенном креплении, этим панелям должны быть назначены разные адреса. Адрес выбирается на плате контроллера с обратной стороны настенного крепления. Одно из креплений получит адрес «1», а другое — адрес «2». Рекомендуется обозначать адрес на настенном креплении и на панели управления, чтобы пользователи знали, какая панель к какому креплению относится.

#### **Ввод в эксплуатацию двух панелей управления с общим настенным креплением**

Если управление вентиляционной установкой выполняется с помощью двух панелей управления с общим настенным креплением, к этому креплению должна быть подключена дополнительная панель. Для этого сдвиньте DIP-переключатель «2» вниз и снова вверх. За справками обращайтесь к электрической схеме на стр. 97. Если на плате контроллера начинает мигать желтый светодиод, это означает, что активирован режим подключения. Режим подключения активен в течение 10 минут. Для запуска панели на мгновение поместите панель управления eAir в крепление. Индикация на панель покажет, что выполняется попытка подключения к сети. Нажмите кнопки *Повторно подключить радио* > *Сброс*. Теперь панель управления будет подключена к настенному креплению.

#### **Подключение комнатного датчика температуры к настенному креплению (дополнительное оборудование)**

Чтобы установка с регулированием температуры в помещении могла работать, должен быть подключен датчик температуры в помещении. Датчик температуры в помещении подключается к плате контроллера с обратной стороны настенного крепления. Если устанавливаются два настенных крепления с датчиком температуры в помещении, датчик TE20 подключается к креплению «1», а датчик ТЕ21 — к креплению «2».

![](_page_16_Picture_16.jpeg)

ность действий, предлагаемых мастером настройки, необходимо только на одной из панелей. Когда будете готовы к работе с мастером, подключите источник питания к другой панели. Панель получит обновленные данные с материнской платы.

**Для работы функций и компонентов, перечисленных в приведенной ниже таблице, могут понадобиться внешние электрические соединения или подключение функций.**

![](_page_17_Picture_381.jpeg)

![](_page_18_Picture_360.jpeg)

![](_page_19_Picture_370.jpeg)

![](_page_20_Picture_393.jpeg)

Подробные сведения об электрических разъемах приведены на схемах управления и соединений в конце настоящего руководства.

Вентиляционная установка также может быть подключена через Modbus, разъем X26. Спецификация Modbus:

- Адрес Modbus 1 (по умолчанию)
- Стандарт связи RS485
- Трафик Modbus через разъем Modbus X26 платы контроллера
- Скорость 9600, 19200 или 115200 бит/с
- 8 бит
- Без контроля или с контролем четности

Порядок контактов разъема Freeway указан на плате контроллера:

![](_page_20_Figure_10.jpeg)

Сведения о регистрах Modbus приведены на вебсайте Enervent *www.enervent.com*

![](_page_20_Picture_12.jpeg)

**ВНИМАНИЕ!** Не подключайте внешнюю шину к материнской плате, пока шина не запрограммирована и не достигнута совместимость с параметрами управления установкой.

## **Монтаж**

![](_page_20_Picture_15.jpeg)

- Сведения о конкретной модели вентиляционной установки приведены на габаритных чертежах в конце настоящего руководства.
- Во избежание образования перекрестных соединений обязательно проверьте последовательность соединений каналов.
- Не запускайте смонтированную вентиляционную установку, пока здание не будет введено в эксплуатацию.
	- Если вентиляционную установку запустить слишком рано, система вентиляции будет засорена строительной пылью.
- Соединения каналов вентиляционной установки имеют такой же типоразмер, что и каналы. Для подключения установки к каналу используйте соответствующий переходник круглого сечения.
- Не забудьте полностью изолировать канал на всем протяжении до корпуса установки.

## **Дополнительные материалы, необходимые для установки**

![](_page_21_Picture_410.jpeg)

## **Монтаж моделей Pinion, Pingvin, Pingvin XL, Pandion, Pelican, Pegasos, Pegasos Twin Tropic и Pallas**

#### **Настенный монтаж**

Для моделей Pinion, Pingvin, Pingvin XL и Pandion

- 1. Подготовьте отверстия в стене.
- 2. Проведите каналы через вырез в пароизоляции до высоты, на которой будет выполняться монтаж установки.
- 3. Загерметизируйте проход в пароизоляции, используя, например, клейкую ленту для каналов.
- 4. Установите изолирующую панель на заднюю сторону вентиляционной установки или иным образом предотвратите распространение шума от корпуса установки. Рекомендуется использовать листы из мягкого пенопласта (не входят в комплект поставки).
- 5. Установите дополнительный слой изоляции (например, пенопласта) снаружи вентиляционной установки, если установка монтируется таким образом, что ее боковая поверхность находится напротив наружной стены или есть какая-либо другая причина предполагать, что на наружной поверхности установки будет образовываться конденсат. Возможность образования конденсата имеется в регионах с холодным климатом.
- 6. Процедура монтажа зависит от модели.

**6a. Для моделей Pingvin, Pingvin XL и Pandion:**

- Установите задний монтажный кронштейн на требуемой высоте.
- Поднимите установку на кронштейн.
- **ПРИМЕЧАНИЕ.** Перед тем как поднимать установку, снимите теплообменник. Это уменьшит вес установки, и ее будет легче поднимать. Также не забудьте снять или закрепить дверцы таким образом, чтобы они не открылись во время подъема.
- Закрепите установку на стене, используя верхние монтажные проушины.
- Не забудьте установить резиновые втулки на винты крепления. (Только модели Pingvin и Pandion).

• Подсоедините задний монтажный кронштейн к основанию установки с помощью винтов для листового металла.

![](_page_22_Picture_2.jpeg)

#### **ПРИМЕЧАНИЕ ДЛЯ МОДЕЛИ PINGVIN:**

- Для надлежащего отвода конденсата необходимо, чтобы установка Pingvin была немного наклонена назад. Это следует проверить с помощью уровня.
- Изолируйте вентиляционные каналы в соответствии с инструкциями в главе «Изоляция вентиляционных каналов».
- Выполните соответствующие электрические и водопроводные соединения в соответствии с электрической и принципиальной схемами, приведенными в конце настоящего руководства.

#### **6b. Для модели Pinion:**

- Поднимите установку на необходимую высоту и закрепите ее на стене, используя верхние монтажные проушины.
- 7. Подсоедините каналы к соответствующим соединениям на установке.
- 8. Подсоедините сток для отвода конденсата. Подробные сведения см. в главе *«Слив конденсата»*.
- 9. Полностью изолируйте каналы на всем их протяжении до корпуса вентиляционной установки.
- 10. Выполните соответствующие электрические и водопроводные соединения в соответствии с электрической и принципиальной схемами, приведенными в конце настоящего руководства.

### **Потолочный монтаж**

#### **Потолочный монтаж для моделей Pingvin и Pandion**

Габаритные чертежи для всех моделей приведены в конце настоящего руководства.

- 1. Установите в верхней части установки муфты для соединения каналов и изоляционные кольца из комплекта поставки.
- 2. Снимите крышку распределительного шкафа.

Подготовьте на установке вводы для кабелей, проходящих через потолок.

Оставьте крышку распределительного шкафа открытой.

3. Проложите кабель питания установки перед крюком с целью предотвращения сплющивания кабелей в случае их зажатия между установкой и потолочной монтажной пластиной.

![](_page_22_Picture_21.jpeg)

**ПРИМЕЧАНИЕ.** Перед тем как поднимать установку, снимите теплообменник. Это уменьшит вес установки, и ее будет легче поднимать. Также не забудьте снять или закрепить дверцы таким образом, чтобы они не открылись во время подъема.

- 4. Позаботьтесь о том, чтобы под потолочной пластиной имелось достаточно свободного места для монтажа установки.
- 5. Поднимите установку.
- 6. Зацепите установку за переднюю часть потолочной монтажной пластины.
- 7. Подключите кабели, проходящие через потолочную пластину, к электрораспределительной коробке.
- 8. **Убедитесь в том, что установка подвешена ровно, непосредственно в центре потолочной пластины.**
- 9. Нажмите на основание установки, направляя ее вверх, таким образом, чтобы установка зафиксировалась на потолочной пластине.
- 10. Закрепите установку на месте, ввернув и затянув два стопорных винта по обеим сторонам потолочной пластины.

![](_page_22_Figure_30.jpeg)

![](_page_23_Figure_0.jpeg)

Крепление будет достаточно надежным только при использовании системы фиксации потолочной пластины. Стопорные винты являются дополнительной мерой безопасности.

- 11. Верните теплообменник в установку и закройте дверцу распределительного шкафа. Верните дверцы на место, если они были сняты перед подъемом.
- 12. Выполните соответствующие электрические и водопроводные соединения, включая линию стока конденсата, в соответствии с электрической и принципиальной схемами, приведенными в конце настоящего руководства.

![](_page_23_Picture_4.jpeg)

**ПРИМЕЧАНИЕ.** Для того чтобы установку возможно было снять, оставьте достаточную длину кабелей.

![](_page_23_Picture_6.jpeg)

#### **ПРИМЕЧАНИЕ ДЛЯ МОДЕЛИ PINGVIN:**

Для надлежащего отвода конденсата необходимо, чтобы установка Pingvin была немного наклонена назад. Вентиляционная установка Pingvin автоматически крепится на потолочной монтажной пластине в наклонном положении.

#### **Снятие установки, смонтированной на потолке**

**ВНИМАНИЕ!** Переводя стопорные планки в открытое положение, обязательно придерживайте установку. Когда стопорные планки переводятся в открытое положение, задняя часть установки отсоединяется от потолочной пластины. Под установкой должно быть достаточно свободного места для ее перемещения вниз.

- 1. Отсоедините провода электропитания.
- 2. Выверните стопорные винты.
- 3. Откройте распределительный шкаф и отсоедините кабели, идущие с потолка.
- 4. Надежно удерживая установку на месте, с помощью отвертки поверните обе стопорные планки в открытое положение (к себе).
- 5. Опустите установку.

#### **Потолочный монтаж для моделей Pinion и Pingvin XL**

Перед тем как приступить к монтажу вентиляционной установки, убедитесь в том, что изоляционные кольца для соединений каналов и пластмассовые дистанционные втулки для винтов крепления находятся на своих местах.

Эти модели вентиляционных установок подсоединяются к потолочной монтажной пластине изнутри установки.

1. **Pinion:** Снимите фильтр приточного воздуха, вентилятор приточного воздуха и фильтр вытяжного воздуха.

**Pingvin XL:** Снимите теплообменник, вентилятор вытяжного воздуха и фильтр вытяжного воздуха.

Чтобы установку было легче поднимать, рекомендуется перед подъемом установки для ее подвешивания на крепежном крюке снять эти компоненты.

- 2. Закрепите вентиляционную установку на потолочной пластине, используя 5 (пять) винтов из комплекта поставки.
- 3. Поочередно затяните винты так, чтобы установка ровно села на свое место.

Момент затяжки составляет не более 5 Н·м.

- 4. Позаботьтесь о том, чтобы кабель электропитания не был зажат между потолочной монтажной пластиной и вентиляционной установкой.
- 5. Верните на место вентилятор, фильтр и теплообменник.
- 6. Выполните соответствующие электрические и водопроводные соединения, включая линию стока конденсата, в соответствии с электрической и принципиальной схемами, приведенными в конце настоящего руководства.

### **Напольный монтаж**

Для моделей Pandion, Pelican, Pegasos, Pegasos Twin Tropic и Pallas

Габаритные чертежи для всех моделей приведены в конце настоящего руководства.

- 1. Поставьте вентиляционную установку на пол или на платформу таким образом, чтобы она опиралась на собственные резиновые ножки.
- 2. Позаботьтесь о том, чтобы вокруг установки было не менее 10 мм свободного пространства. Если боковая поверхность монтируемой установки находится напротив стены, необходимо, чтобы расстояние до стены составляло не менее 15 мм, чтобы можно было открыть дверцу.
- 3. Имейте в виду, что необходимо предусмотреть свободное место под установкой для отвода конденсата и установки водяного затвора (если применимо).
- 4. Перед люком для технического обслуживания должно быть не менее 95 см (для модели Pallas — 130 см) свободного места, а также должен быть обеспечен легкий доступ к электрическим соединениям.
- 5. Подсоедините установку к стоку для отвода конденсата с водяным затвором.
- 6. Подсоедините каналы к вентиляционной установке с помощью заклепок. Изолируйте каналы в соответствии с инструкциями в главе «Изоляция вентиляционных каналов». Имейте в виду, что соединения каналов на установке Pegasos Twin Tropic отличаются от обычных соединений каналов на установке Pegasos.
- 7. Выполните соответствующие электрические и водопроводные соединения в соответствии с электрической и принципиальной схемами, приведенными в конце настоящего руководства.

## **Монтаж моделей LTR-2, LTR-3, LTR-4, LTR-6 и LTR-7**

Габаритные чертежи для всех моделей приведены в конце настоящего руководства.

Если температура в месте монтажа может опускаться ниже +5 °C, изолируйте вентиляционную установку с помощью слоя ваты толщиной 100 мм. В случае использования твердого (жесткого) теплоизолирующего материала постарайтесь закрепить его таким способом, чтобы звук и вибрация не передавались на каркас здания.

- 1. Разместите установку на верхней части изоляционной пластины (например, из ДСП с покрытием из жесткой изоляционной ваты толщиной 100 мм) над балками на чердаке или на отдельной полке в кладовой и т. п.
- 2. Имейте в виду, что необходимо предусмотреть свободное место для отвода конденсата и размещения водяного затвора.
- 3. Позаботьтесь о том, чтобы имелось достаточно места слева перед люком для технического обслуживания или над ним:
	- LTR-2 и LTR-3 не менее 50 см,
	- LTR-4 и LTR-6 не менее 60 см,
	- LTR-7 не менее 70 см.
- 4. Имейте в виду, что необходимо предусмотреть пространство, необходимое для открытия запирающих защелок люка для технического обслуживания.
- 5. Позаботьтесь о наличии легкого доступа к электрическим соединениям.
- 6. Подсоедините каналы к вентиляционной установке с помощью заклепок. Изолируйте каналы в соответствии с инструкциями в главе «Изоляция вентиляционных каналов».
- 7. Подсоедините установку к стоку для отвода конденсата с водяным затвором. Если вентиляционная установка оснащена встроенным охлаждающим теплообменником, рекомендуется разместить ее так, чтобы люк для технического обслуживания располагался сбоку, что дает возможность более легкого слива водяного конденсата. Установка LTR-4 с охлаждающим теплообменником имеет два стока конденсата диаметром 32 мм (опция). Один слив заварен в закрытом положении, а другой готов к использованию. В зависимости от того, как расположена установка LTR-4, будет использоваться сток, который расположен ниже. Если нижний сток — это заваренный сток, следует отрезать короткий отрезок патрубка, что позволит открыть его и подсоединить к патрубку водяной затвор. Неиспользуемый сток конденсата следует закрыть заглушкой!
- 8. Выполните соответствующие электрические и водопроводные соединения в соответствии с электрической и принципиальной схемами, приведенными в конце настоящего руководства.

## **Слив конденсата**

На всех вентиляционных установках Enervent должен быть предусмотрен сток. Когда воздух охлаждается (конденсируется), образуется конденсат. Например, это происходит в зимнее время, когда влага, содержащаяся в воздухе попадает на холодный роторный рекуператор или когда теплый наружный воздух попадает на охлаждающий теплообменник в вентиляционной установке (если применимо).

![](_page_25_Picture_2.jpeg)

**ВНИМАНИЕ!** Сливаемый конденсат не должен попадать напрямую в канализацию!

- Конденсат должен стекать по нисходящей трубе диаметром не менее 15 мм через водяной затвор в напольный трап или подобное устройство.
- Трубопровод должен всегда лежать ниже каплеуловителя конденсата вентиляционной установки.
- В трубопроводе не должно быть длинных горизонтальных секций.
- Если монтаж выполняется в местах, где возможно замерзание, трубопровод слива конденсата должен быть изолирован.
- Допускается только один водяной затвор для каждого стока конденсата.
- Если установка оснащена несколькими стоками конденсата, у каждого из них должен быть свой собственный водяной затвор.
- Внутри вентиляционной установки присутствует пониженное давление. Между стоком установки и стоком водяного затвора рекомендуется иметь перепад высоты (A) величиной 75 мм или как минимум равный значению, полученному при делении значения пониженного давления на 10, в миллиметрах (например, пониженное давление 500 Па -> 50 мм).
- Рекомендуется, чтобы высота столба воды в водяном затворе (B) была равна 50 мм или была не менее значения, полученного при делении величины пониженного давления на 20, в миллиметрах (например, пониженное давление 500 Па -> столб воды 25 мм). Сказанное выше также относится к канальным теплообменникам для охлаждения, установленным в канале наружного воздуха или в канале вытяжного воздуха.
- Внутри канальных теплообменников, установленных в канале приточного воздуха, присутствует избыточное давление. Между стоком канального теплообменника и стоком водяного затвора рекомендуется иметь перепад высоты (A) величиной 25 мм.

Высота столба воды в водяном затворе (B) должна составлять 75 мм или должна быть не менее значения, полученного путем деления величины пониженного давления на 10, в миллиметрах (например, пониженное давление 500 Па  $-$  > 50 мм).

- Перед пуском установки водяной затвор должен быть заполнен водой. Если вода не скапливается в водяном затворе, затвор может пересохнуть. При этом в трубопровод может попадать воздух, который будет препятствовать попаданию воды в водяной затвор, что может привести к появлению раздражающего булькающего звука.
- Работу водяного затвора следует проверять каждый год перед началом отопительного сезона. Если вентиляционная установка имеет функцию охлаждения, проверку следует выполнять также и весной.

![](_page_25_Picture_17.jpeg)

Рис. 2. Трубопровод конденсата

![](_page_26_Picture_545.jpeg)

![](_page_26_Picture_546.jpeg)

• сток конденсата

## **Дополнительные этапы монтажа: модели MD и MDE**

Принципиальные схемы, схемы управления и схемы соединений для всех моделей приведены в конце настоящего руководства.

1. Подключите внешние кабели, такие как кабель между установкой и базой панели управления, и все внешние датчики. Не подключайте шину Modbus, пока не будут завершены все работы по монтажу и вводу в эксплуатацию.

См. главу *Требования к электрическим соединениям и подготовка к их выполнению.*

2. Установите защиту от перенапряжения для основного источника питания.

См. таблицу с техническими характеристиками в конце настоящего руководства.

- 3. Откройте на установке люк для технического обслуживания и убедитесь в том, что установка чистая изнутри, внутри нет нежелательных предметов и фильтры находятся на своих местах.
- 4. Тщательно закройте люк.

<sup>••</sup> два стока конденсата одинакового размера

<sup>•&#</sup>x27; опция

## **Монтаж модели MDW**

Принципиальные схемы, схемы управления и схемы соединений для всех моделей приведены в конце настоящего руководства.

Посмотрите принципиальные схемы для установок с жидкостным теплообменником. Установите и подсоедините трубопроводы для воды в соответствии с этими схемами.

- 1. Установите заслонки и электродвигатели заслонок.
- 2. Установите и подсоедините трубопроводы для воды.
- 3. Установите клапан и привод клапана.

![](_page_27_Picture_6.jpeg)

- 4. Подключите подачу воды.
	- Сразу после заполнения системы жидкостью проверьте канальный теплообменник и его соединения на предмет герметичности.
	- Водяной нагревательный теплообменник нуждается в наличии постоянного потока достаточно теплой воды без значительных перепадов температуры. Не забудьте проверить и отрегулировать подачу воды в нагревательный теплообменник в соответствии с таблицей технических характеристик в конце настоящего руководства.
	- Не подключайтесь к точке, в которой заканчивается циркуляция воды, например во время производства горячей воды. Если вода забирается, например, из теплового насоса грунтового источника, для нагревательного теплообменника необходим свой собственный циркуляционный насос.
	- Если монтаж выполняется в зимнее время, рекомендуется не пускать воду в теплообменник, пока не заработает система вентиляции. Это делается для того, чтобы не допустить попадания холодного воздуха в систему вентиляции и возможного замерзания теплообменника.
- 5. Подключите внешние кабели, такие как кабель между установкой и держателем панели управления, внешний датчик (внешние датчики), привод и насос.
	- Не подключайте шину Modbus, пока не будут завершены все работы по монтажу и вводу в эксплуатацию.
- 6. Установите на вентиляционную установку защиту от перенапряжения.
- 7. Откройте на установке люк для технического обслуживания и убедитесь в том, что:
	- установка чистая изнутри;
	- внутри нет нежелательных предметов;
	- фильтры находятся на своих местах;
	- работает сток конденсата.
- 8. Тщательно закройте люк.
- 9. Подключите установку к соответствующему источнику питания.
	- **ПРИМЕЧАНИЕ.** При подсоединении клапан и привод должны находиться в одинаковом положении. Когда клапан находится в открытом положении, перед подсоединением привод поворачивается против часовой стрелки, а когда клапан закрыт, перед подсоединением привод поворачивается по часовой стрелке. На рис. 3 показан клапан и маркировка на шпинделе клапана при открытом положении клапана (охлаждение/нагрев на максимуме).

![](_page_27_Figure_23.jpeg)

Рис. 3.

## **RU**

## **Монтаж моделей CG, TCG и Twin Tropic CW**

Принципиальные схемы, схемы управления и схемы соединений для всех моделей приведены в конце настоящего руководства.

1. Выполните монтаж установки в соответствии с инструкциями по монтажу для моделей MD, MDE или MDW.

Из-за риска замерзания жидкость, циркулирующая в теплообменнике CG, не может быть водой. Если выполняется монтаж установки, в которой возможно замерзание, жидкость должна содержать незамерзающую добавку, такую как этиленгликоль или какую-то другую смесь, подходящую для системы охлаждения, или следует заказать вентиляционную установку с защитой охлаждающего теплообменника (охлаждающих теплообменников) от замерзания.

- 2. Установите трубопроводы. Позаботьтесь о том, чтобы трубопроводы были тщательно изолированы с помощью пароизоляции для предотвращения образования конденсата на наружной стороне трубопроводов в теплых и полутеплых местах.
- 3. Установите и подключите теплообменник, регулирующий клапан и привод клапана в соответствии с выбранным способом монтажа.

![](_page_28_Picture_7.jpeg)

**ПРИМЕЧАНИЕ.** Не следует устанавливать привод так, чтобы рукоятка ручного регулятора была обращена вниз.

Подробные сведения приведены на соответствующих принципиальных схемах, схемах управления и схемах соединений в конце настоящего руководства.

- 4. Откройте на установке люк для технического обслуживания и убедитесь в том, что:
	- установка чистая изнутри;
	- внутри нет нежелательных предметов;
	- фильтры находятся на своих местах;
- 5. Тщательно закройте люк.

## **Монтаж модели ION**

Принципиальные схемы, схемы управления и схемы соединений для всех моделей приведены в конце настоящего руководства. Обратитесь к руководству по эксплуатации ионизатора воздуха Ionair, поставляемому вместе с вентиляционной установкой.

- 1. Выполните монтаж вентиляционной установки в соответствии с инструкциями для вентиляционных установок с другим обозначением типа.
- 2. Установите датчик озона (O310) в канале приточного воздуха на прямолинейном участке, длина которого как минимум в 2 раза превышает диаметр канала, до и после каких-либо канальных теплообменников, колен или других фитингов канала. Подключите датчик озона к контроллеру ICE-A2000 в соответствии со схемами электрических соединений. Клеммы 11,12 и 13 в контроллере ICE-A2000.
- 3. Выверните четыре стопорных винта на раме модуля ионизатора, расположенного ниже электрической соединительной коробки вентиляционной установки, и осторожно извлеките вставной модуль ионизатора.
- 4. Трубки ионизатора поставляются отдельно с вентиляционной установкой и их необходимо смонтировать перед вводом вентиляционной установки в эксплуатацию. Трубки ионизатора — это стеклянные трубки с металлической сеткой внутри и снаружи. Обращайтесь с ними с осторожностью! Они очень хрупкие!
- 5. Подсоедините трубки ионизатора к разъемам модуля ионизатора IMK. Поверните трубки по часовой стрелке, чтобы зафиксировать их на месте, и подсоедините отдельный желто-зеленый провод заземления к клемме заземления рядом с трубкой. Вставьте модуль ионизатора IMG в вентиляционную установку и затяните стопорные винты.
- 6. Подсоедините электрический разъем на модуле ионизатора IMG. Включите вентиляционную установку как минимум на полчаса и убедитесь в отсутствии сигналов оповещений.

## **Ввод в эксплуатацию**

Для запуска вентиляционной установки должны быть соблюдены следующие условия:

- Температура потока обратной воды (если применимо) должна быть не ниже +8 °C.
- Температура приточного и вытяжного воздуха должна быть ниже +55 °C.

Чтобы вентиляционная установка продолжала работать, должны быть соблюдены следующие условия:

- Измеренная температура вытяжного воздуха должна быть не ниже +15 °C.
- Температура приточного воздуха рекуператора тепла должна быть выше +5 °C.
- Температура приточного воздуха должна быть выше +10 °C.
- Из системы вентиляции должны быть удалены все посторонние предметы.

## **Калибровка расхода воздуха**

После включения установки необходимо откалибровать расход воздуха в соответствии с заданными значениями. Калибровка расхода воздуха выполняется при пуске вентиляционной установки в мастере настройки контроллера eAir. Калибровка расхода воздуха выполняется отдельно для каждого режима работы вентиляционной установки.

Выполняя калибровку, убедитесь в следующем:

- все фильтры чисты;
- все клапаны приточного и вытяжного воздуха, проход в крыше и наружная воздушная решетка находятся на своих местах.

На наружной воздушной решетке не разрешается устанавливать москитную сетку.

Для достижения оптимальных значений во время калибровки расход воздуха следует измерять в каждом отверстии канала. Подходящим измерительным прибором является термоанемометр или дифференциальный манометр. Используя регистрируемые значения, можно отрегулировать расход воздуха и добиться запланированных значений.

Надлежащим образом откалиброванная вентиляционная установка работает тихо, дает хорошее теплосбережение и также поддерживает небольшое пониженное давление в помещении. Пониженное давление останавливает попадание влаги на на строительные конструкции. Если вентиляционная установка имеет функцию осушения (установки Twin Tropic, TCG и CGW), рекомендуется иметь небольшое избыточное давление в здании, в зависимости от местных климатических условий.

## **Контрольный перечень работ по вводу в эксплуатацию**

![](_page_29_Picture_343.jpeg)

![](_page_30_Picture_299.jpeg)

- 3. Установите аккумулятор на место.
- 4. Закройте крышку отделения для аккумулятора.

![](_page_30_Picture_3.jpeg)

**ВНИМАНИЕ!** Неправильная установка аккумулятора может привести к повреждению контактных разъемов.

![](_page_30_Picture_5.jpeg)

## **Система управления**

Управление вентиляционной установкой выполняется с помощью встроенной системы управления MD и соответствующей панели управления eAir. Конфигурация системы управления настроена на заводе, но на месте требуется провести пусконаладочные работы.

#### **Ввод панели управления eAir в эксплуатацию**

Панель управления eAir используется как для настройки управления системой вентиляции, так и при использовании вентиляции.

![](_page_30_Picture_10.jpeg)

**ВНИМАНИЕ!** Будьте осторожны, чтобы не повредить экран панели управления острым или грубым инструментом.

Будьте терпеливы! Требуется некоторое время, чтобы панель управления среагировала.

#### **Установка аккумулятора**

На момент поставки аккумулятор в панели управления отсутствует. Следует установить аккумулятор и поставить панель управления на зарядку.

- 1. Откройте крышку отделения для аккумулятора в задней части панели управления.
- 2. Снимите защитную ленту с клемм аккумулятора (при наличии).

#### **Зарядка панели управления**

1. Разместите панель в кронштейне для настенного монтажа.

Аккумулятор начинает заряжаться. Перед запуском мастера настройки следует зарядить аккумулятор в течение 24 часов.

![](_page_30_Picture_20.jpeg)

**ПРИМЕЧАНИЕ.** Также можно заряжать панель управления с помощью зарядного устройства микро-USB (не поставляемого компанией Enervent).

#### **Что важно знать о системе управления**

![](_page_30_Picture_23.jpeg)

**ПРИМЕЧАНИЕ.** Код *Мастера настройки* и *Конфигурации системы* — **6143**.

Если питание вентиляционной установки включается в первый раз, мастер настройки запускается автоматически.

Мастер настройки предназначен для облегчения ввода панели управления в эксплуатацию. Мастер проводит пользователя через все настройки, необходимые для ввода вентиляционной установки в эксплуатацию.

Если требуется дополнительная помощь по настройкам, коснитесь соответствующего текста на экране, после чего появится экранная подсказка.

![](_page_30_Picture_28.jpeg)

**ПРИМЕЧАНИЕ.** Все настройки определяются с помощью мастера настройки.

Значения настроек можно просматривать в меню «Настройки», но изменять там значения, влияющие на скорость вентилятора, невозможно.

Заводские настройки являются базовыми настройками, подходящими для большинства установок. Исключением из этого являются настройки скорости вентилятора для различных режимов работы, которые должны указываться и задаваться отдельно для каждого режима. Не меняйте заводские настройки, если только в проекте системы вентиляции не указаны другие значения.

Все настройки, выполненные с помощью мастера, вступают в силу незамедлительно.

Все изменения автоматически сохраняются в постоянной памяти в конце работы мастера, когда он используется в первый раз. В последующие разы ответ «Да» на вопрос в конце работы мастера приводит к сохранению настроек в постоянной памяти, из которой при необходимости настройки можно извлечь.

![](_page_31_Picture_4.jpeg)

**ПРИМЕЧАНИЕ.** Требуется пройти все этапы мастера настройки только на одной панели, даже если к вентиляционной установке подключены две панели. Когда будете готовы к работе с мастером, подключите источник питания к другой панели. На панель выводится запрос используемого языка и загружаются данные с материнской платы вентиляционной установки.

#### **Возврат к мастеру настройки**

Если при первом запуске выполнены не все этапы мастера настройки, при каждом последующем включении питания он будет автоматически запускаться, благодаря чему можно завершить настройку еще не заданных параметров.

Если работа с мастером завершена, но в настройки необходимо внести изменения, откройте мастер, коснувшись стрелки перехода на главном виде, а затем выбрав *Настройки* > *Мастер настройки*, где введите код 6143.

#### **Настройка системы с помощью мастера настройки**

Этот перечень этапов показывает последовательность действий при работе с мастером настройки.

Перед запуском мастера настройки убедитесь в том, что все работы по монтажу вентиляции завер-

шены. Если внешний датчик не подключен или температура в помещении ниже +15 °C, работа мастера настройки не может быть завершена. В мастере настройки отсутствует функция подтверждения сигнала оповещения. Если во время работы мастера настройки выдается оповещение, его можно подтвердить только после того, как работа мастера настройки будет завершена.

Если по какой-либо причине настройку требуется прервать, имейте в виду, что при следующем включении питания вентиляционной установки окно мастера на панели управления автоматически откроется и можно будет продолжить настройку.

Если на панель eAir выдается запрос сети и она не подключается к кронштейну для настенного монтажа, сначала проверьте соединение между кронштейном и вентиляционной установкой. **Не** нажимайте кнопку с зависимой фиксацией *Повторно подключить*. Это разорвет соединение между настенным креплением и панелью eAir, и панель eAir невозможно будет использовать до тех пор, пока не будет выполнено новое подключение в соответствии с инструкциями на стр. 17.

Прежде чем начать настройку, убедитесь в том, что у под рукой имеется вся необходимая информация. Запросите требуемые параметры Modbus у поставщика системы мониторинга, которая подключена к Modbus, и настройки сети у администратора сети LAN (только в том случае, если не используется протокол DHCP).

**ПРИМЕЧАНИЕ.** Настройки скорости вентилятора для различных режимов работы должны указываться и задаваться отдельно для каждой установки.

- 1. Включите питание вентиляционной установки.
- 2. Панель автоматически запускается и отображает логотип Enervent.
- 3. Дождитесь появления окна выбора языка.

Это может занять некоторое время. Необходимо проявить терпение.

- 4. Выберите язык и нажмите кнопку *Продолжить*. Откроется окно мастера настройки.
- 5. Нажмите кнопку *Продолжить*, чтобы приступить к настройке.
- 6. Задайте дату, используя стрелки вверх и вниз. Дата отображается в формате год-месяц-день.

Нажмите кнопку *Продолжить*, чтобы согласиться с выбранной датой.

7. Задайте время, используя стрелки вверх и вниз.

Время на часах отображается в 24-часовом формате.

Нажмите кнопку *Продолжить*, чтобы принять эту настройку и войти в меню «Настройки экрана».

#### **Настройки экрана**

1. **Задайте яркость экрана путем корректировки значения, которое отображается при прикосновении к параметру.**

![](_page_32_Picture_5.jpeg)

**ПРИМЕЧАНИЕ.** При низкой яркости увеличивается срок службы аккумулятора панели управления.

2. **Задайте время задержки перед переходом в энергосберегающий спящий режим.**

Эта настройка определяет время, по истечении которого экран самостоятельно отключается для сохранения заряда аккумулятора, когда он не используется. Задаваемое здесь значение также определяет время, по истечении которого активируется блокировка клавиатуры.

3. **Включите или выключите переход в спящий режим при размещении панели в настенном креплении.**

Эта настройка определяет, следует ли включать задержку перед переходом в энергосберегающий спящий режим, если панель управления находится в настенном креплении. Эта настройка не влияет на блокировку экрана.

4. **Установите второе значение температуры, отображаемое в главном окне, коснувшись требуемого варианта.**

Появляется список возможных значений температуры.

Эта настройка определяет, какой вариант дополнительной температуры отображается на главном экране (в верхнем правом углу). По умолчанию используется настройка *Температура наружного воздуха*.

- 5. **Нажмите кнопку OK, чтобы принять значение.**
- 6. **Нажмите кнопку «Продолжить», чтобы принять настройки экрана и перейти в меню «Рабочая конфигурация».**

#### **Рабочая конфигурация**

1. **Задайте режим работы установки (элемент настройки «Использование»), выбрав наименование режима с помощью переключателя.**

Варианты — *Дом* или *Офис*. В режиме *Офис* установку можно включать только с помощью таймера.

2. **Задайте контрольное значение температуры, выбрав название параметра.**

Варианты: *Вытяжной воздух*, *Средняя температура в помещении* и *Приточный воздух*.

- *В режиме Приточный воздух* температура приточного воздуха поддерживается на уровне, заданном в главном окне. Это настройка используется по умолчанию для установок без функции охлаждения.
- *В режимах Средняя температура в помещении* или *Вытяжной воздух)* заданное значение сравнивается с фактическим значением температуры в помещении или температуры вытяжного воздуха, после чего приточный воздух соответственно нагревается или охлаждается. Имейте в виду, что при этих настройках температура приточного воздуха колеблется в диапазоне +13 °С до +40 ° C (заводская настройка). Эти две настройки предусмотрены только для установок с функцией охлаждения.
- *Настройка Средняя температура в помещении* использует для сравнения показание датчика температуры в помещении (не входит в базовый комплект поставки). Чтобы иметь возможность использовать регулирование температуры в помещении, в пункте 12 или 13 должен быть выбран как минимум один датчик температуры в помещении.
- *В установках с функцией охлаждения по умолчанию используется настройка Вытяжной воздух*.
- 3. **Включите или выключите охлаждение, выбрав вариант с помощью переключателя.**

Эта настройка предусмотрена только для установок с функцией охлаждения и не влияет ни на рекуперацию холода, ни на летнее ночное охлаждение.

4. **Задайте предельное значение наружной температуры для охлаждения. Для этого следует коснуться значения температуры и ввести новое значение.**

Если наружная температура ниже заданного значения, активное охлаждение не разрешается. По умолчанию это значение составляет  $+17$  °C.

Эта настройка предусмотрена только для установок с функцией охлаждения и не влияет ни на рекуперацию холода, ни на летнее ночное охлаждение.

5. **Включите или выключите нагрев, выбрав вариант с помощью переключателя.**

Эта настройка не влияет на рекуперацию тепла.

6. **Задайте предельное значение наружной температуры для нагрева. Для этого следует коснуться значения температуры и ввести новое значение.**

Если наружная температура выше заданного значения, нагрев не разрешается. По умолчанию это значение составляет +25 °C.

Эта настройка не влияет на рекуперацию тепла.

7. **Задайте минимальную температуру приточного воздуха. Для этого следует коснуться значения температуры и ввести новое значение.**

Это минимальная температура приточного воздуха для случаев, когда в качестве контрольного значения температуры выбраны варианты *Вытяжной воздух* или *Средняя температура в помещении*. Если температура приточного воздуха падает ниже этого значение, мощность нагрева увеличивается или мощность охлаждения уменьшается. По умолчанию это значение составляет +13 °C.

8. **Задайте максимальную температуру приточного воздуха. Для этого следует коснуться значения температуры и ввести новое значение.**

Это максимальная температура приточного воздуха для случаев, когда в качестве контрольного значения температуры выбраны варианты *Вытяжной воздух* или *Средняя температура в помещении*. Если температура приточного воздуха превышает это значение, мощность охлаждения увеличивается или мощность нагрева уменьшается. По умолчанию это значение составляет +40 °C.

#### 9. **Включите или выключите ограничение нагрева/охлаждения, выбрав вариант с помощью переключателя.**

Этот настройка используется, если пользователь желает предотвратить постоянное переключение между режимами нагрева и охлаждения, когда уставка температуры очень близка к температуре вытяжного воздуха (или среднему значению температуры в помещении). Когда эта настройка имеет значение «включено», допускаются большие колебания температуры.

#### 10. **Задайте температуру ограничения нагрева, коснувшись значения температуры.**

Когда температура вытяжного воздуха (или средняя температура в помещении, в режиме температуры в помещении) падает, нагрев не активируется, пока не будет достигнута эта температура.

11. **Задайте температуру ограничения охлаждения, коснувшись значения температуры.**

Когда температура вытяжного воздуха (или средняя температура в помещении, в режиме температуры в помещении) увеличивается, охлаждение не активируется, пока не будет достигнута эта температура.

12. **Включите или выключите датчик (датчики) температуры в помещении TE20 и/или TE21 (не входят в базовый комплект поставки), чтобы они участвовали в регулировании.**

Если здесь выбраны оба датчика, регулятор температуры использует среднюю температуру от датчиков в помещении. Если установлено только одно настенное крепление с датчиком температуры в помещении, то это TE20.

13. **Включите или выключите датчик (датчики) температуры в помещении 1, 2 и/или 3 (не входят в базовый комплект поставки), чтобы они участвовали в регулировании температуры.**

Эти датчики являются измерительными преобразователями температуры в помещении, которые подключаются к вентиляционной установке. Датчики могут участвовать в измерении средней температуры в помещении или исключены из этого процесса путем задания настройки «включено» или «выключено».

14. **Нажмите кнопку «Продолжить», чтобы принять рабочую конфигурацию и перейти в меню «Настройки аналогового входа».**

#### **Настройки аналогового входа**

Определите набор функций и задайте напряжение для аналоговых входов 1–6 на материнской плате MD. Конфигурирование настроек аналоговых входов должно выполняться, если имеются внешние датчики, подключенные к вентиляционной установке, за исключением двух датчиков относительной влажности и CO<sub>2</sub>, конфигурация которых настроена заранее.

- 1. Для конфигурирования настроек аналогового входа, нажмите на него.
	- Нажмите кнопку *Функция*, чтобы выбрать требуемую функцию для датчика, подключенного к аналоговому входу.
	- Нажмите кнопку *Напряжение для низкого напряжения*, чтобы задать минимальное выходное напряжение для подключенного датчика, обычно 0 В
	- Нажмите кнопку *Напряжение для высокого напряжения*, чтобы задать максимальное выходное напряжение для подключенного датчика, обычно 10 В
	- Нажмите кнопку *Низкое напряжение, результат* и задайте показание измерения, связанное с минимальным выходным напряжением датчика, как правило 0.
	- Нажмите кнопку *Высокое напряжение, результат* и задайте показание измерения, связанное с максимальным выходным напряжением датчика.
	- Измеренное входное напряжение и расчетное значение являются только информативными значениями и показывают выходное напряжение датчика в реальном времени и расчетное значение измерения.
- 2. Примите *Настройки* для аналогового входа, нажав на верхнюю левую стрелку.
- 3. Нажмите кнопку *Продолжить*, чтобы принять настройки аналоговых входов и ввести величину *Настройки постоянного давления в канале*.

#### **Настройки постоянного давления в канале**

Настройки постоянного давления в канале задаются, когда необходимо отдельно регулировать давление в канале вне вентиляционной установки. Для активации регулирования постоянного давления в канале должны быть установлены отдельные измерительные преобразователи давления в канале, и для них

должно быть выполнено конфигурирование настроек аналоговых входов.

Если регулирование постоянного давления в канале вне установки не требуется, это меню можно пропустить.

- 1. **Нажмите кнопку «Управление постоянным давлением в канале», чтобы активировать постоянное давление в канале.**
- 2. **Измените значение на «Вкл.».**
- 3. **Нажатием перейдите в режим настройки расхода воздуха, чтобы выбрать режим измерения расхода воздуха.**

Выбор режима *Постоянное давление* (заводская настройка) требует, чтобы все настройки мощности вентилятора были введены в качестве значений давления в канале,. При этом будет автоматически поддерживаться давление в канале путем изменения скорости вентилятора. Эту настройку выбирают, если известны требуемые значения давления в канале для различных режимов работы.

**ПРИМЕЧАНИЕ.** Если заданное давление в канале находится вне рабочего диапазона вентиляторов, выдается сигнал оповещения по напору в канале и вентиляторы останавливаются. Чтобы подтвердить сигнал оповещения и перезапустить вентиляторы, необходимо завершить работу мастера настройки. После этого придется повторно вызвать мастер настройки и завершить процесс настройки.

Выбор варианта *Постоянная скорость* позволяет выполнять измерения расхода воздуха без регулирования давления в канале. Измеренные значения давления в канале отображаются под настройками скорости вентилятора для справки и автоматически сохраняются при переходе к следующей настройке. После завершения всех настроек скорости вентилятора автоматически активируется регулирование постоянного давления в канале, и регулирование скорости вентилятора будет выполняться автоматически в зависимости от давления в канале. Эту настройку используют, если требуемые значения давления в канале для различных режимов работы не известны.

#### 4. **Коснитесь параметра «Диапазон P» и задайте его значение.**

Значение диапазона P определяет степень изменения скорости вентилятора. Чем выше значение, тем больше изменяется скорость.

Заводская настройка составляет 25 Па. Регулирование выполняется по пропорциональному алгоритму.

#### 5. **Коснитесь параметра «Время обработки команды» и задайте его значение.**

Значение времени обработки команды определяет, насколько быстро будет меняться скорость вентилятора. Чем выше значение, тем медленнее изменение. По умолчанию это значение составляет 5 секунд.

#### 6. **Коснитесь параметра «DZ» и задайте его значение.**

DZ (зона нечувствительности) — это отклонение давления в канале от заданного уровня, в пределах которого система регулирования не влияет на скорость вентилятора. Заводская настройка составляет 2 Па.

#### 7. **Задайте параметр «Задержка сигнала по давлению в канале приточного воздуха».**

Если отклонение давления превосходит заданный предел для сигнала, по истечении заданной здесь задержки выдается сигнал оповещения. Заводская настройка составляет 200 секунд.

#### 8. **Задайте параметр «Задержка сигнала по давлению в канале вытяжного воздуха».**

Если отклонение давления превосходит заданный предел для сигнала, по истечении заданной здесь задержки выдается сигнал оповещения. Заводская настройка составляет 200 секунд.

9. **Задайте параметр «Ограничение сигнала».**

Если отклонение давления превышает заданный здесь предел, выдается сигнал оповещения. Заводская настройка составляет 10 Па.

10. **Нажмите кнопку «Продолжить», чтобы принять настройки постоянного давления в канале и перейти к настройкам рекуперации тепла.**

#### **Настройки рекуперации тепла**

1. **Включите или выключите размораживание, выбрав вариант с помощью переключателя.**

Включите или выключите размораживание. Если эта функция включена, она активируется в зимний сезон. При активации размораживания вентилятор приточного воздуха прекращает работу, а вентилятор вытяжного воздуха работает с заданной скоростью. Активация размораживания зависит от температуры вытяжного воздуха.

#### 2. **Коснитесь параметра «Предельная температура для зимнего ускорения» и задайте его значение.**

Если наружная температура ниже этого значения, рекуператор всегда включен на полную мощность. Температура приточного воздуха не опустится ниже значения, полученного от рекуператора тепла. По умолчанию это значение составляет +8 °C.

#### 3. **Включите или выключите «Арктический режим», выбрав вариант с помощью переключателя.**

*Арктический режим* представляет собой режим размораживания, который, в случае необходимости в размораживании, принимает во внимание температуру наружного воздуха и абсолютную влажность вытяжного воздуха.

4. **Нажмите кнопку «Продолжить», чтобы принять настройки рекуперации тепла и перейти к настройкам рабочих режимов.**

#### **Рабочие режимы**

- 1. **Нажмите кнопку «Продолжить», чтобы перейти с главной страницы к настройкам режима «Дом».**
	- **ПРИМЕЧАНИЕ.** Настройки скорости вентилятора для различных режимов работы должны указываться и задаваться отдельно для каждой установки. Вентиляторы вентиляционной установки работают со скоростью, которая задана во время работы мастера настройки.
- 2. **Задайте скорость вентилятора приточного воздуха для рабочего режима «Дом». Для этого следует коснуться процентного значения и ввести новое значение.**

Это значение определяет скорость вентилятора приточного воздуха в рабочем режиме «Дом». Диапазон допустимого значения составляет 20–100 %. По умолчанию это значение составляет 30 %.

3. **Задайте скорость вентилятора вытяжного воздуха для рабочего режима «Дом». Для этого следует коснуться процентного значения и ввести новое значение.**
Это значение определяет скорость вентилятора вытяжного воздуха в рабочем режиме «Дом». Диапазон допустимого значения составляет 20–100 %. По умолчанию это значение составляет 30 %.

4. **Нажмите кнопку «Продолжить», чтобы принять настройки рабочего режима «Дом» и перейти к настройкам летнего ночного охлаждения.**

#### **Летнее ночное охлаждение**

Режим летнего ночного охлаждения повышает скорость вентилятора, чтобы добиться более интенсивного охлаждения, когда наружный воздух холоднее воздуха в помещении. Режим летнего ночного охлаждения также имеется в установках без функции охлаждения. Когда включено летнее ночное охлаждение, активный нагрев и активное охлаждение не разрешены.

1. **Включите или выключите летнее ночное охлаждение, выбрав вариант с помощью переключателя.**

Эта настройка не инициирует, а только разрешает летнее ночное охлаждение.

2. **Задайте температуру начала летнего ночного охлаждения. Для этого следует коснуться параметра «Температура начала» и ввести новое значение.**

Летнее ночное охлаждение начинается, когда температура вытяжного воздуха превышает это значение. По умолчанию это значение составляет +25 °C.

3. **Задайте температуру завершения летнего ночного охлаждения. Для этого следует коснуться параметра «Температура окончания» и ввести новое значение.**

Летнее ночное охлаждение прекращается, когда температура вытяжного воздуха падает ниже это значения. По умолчанию это значение составляет +21 °C.

4. **Задайте нижний предел температуры наружного воздуха для летнего ночного охлаждения. Для этого следует коснуться параметра «Минимальная наружная температура» и ввести новое значение.**

Летнее ночное охлаждение начнется, если температура наружного воздуха будет выше этого

значения. По умолчанию это значение составляет +10 °C.

#### 5. **Задайте минимальную разницу температур наружного и вытяжного воздуха для летнего ночного охлаждения. Для этого следует коснуться параметра «Мин. разница температур» и ввести новое значение.**

Температура наружного воздуха должна быть ниже температуры вытяжного воздуха на это значение. По умолчанию это значение составляет 1 °C.

6. **Задайте скорость вентилятора приточного воздуха. Для этого следует коснуться процентного значения и ввести новое значение.**

Скорость вентилятора приточного воздуха, когда активно летнее ночное охлаждение. По умолчанию это значение составляет 70 %.

7. **Задайте скорость вентилятора вытяжного воздуха. Для этого следует коснуться процентного значения и ввести новое значение.**

Скорость вентилятора вытяжного воздуха, когда активно летнее ночное охлаждение. По умолчанию это значение составляет 70 %.

8. **Задайте время начала летнего ночного охлаждения. Для этого следует коснуться параметра «Время начала» и ввести новое значение.**

Летнее ночное охлаждение разрешается только после указанного времени. По умолчанию это значение составляет 22:00.

9. **Задайте время завершения летнего ночного охлаждения. Для этого следует коснуться параметра «Время окончания» и ввести новое значение.**

Летнее ночное охлаждение прекращается только после указанного времени. По умолчанию это значение составляет 7:00.

10. **Задайте дни недели, в которые будет включаться летнее ночное охлаждение. Для этого следует коснуться значения и выбрать день или дни недели.**

По умолчанию этот параметр имеет значение «Каждый день», а это значит, что выбраны все дни недели (зеленый цвет). Чтобы отменить выбор дня, щелкните по символу дня, и его выбор будет отменен (окрасится в серый цвет) 11. **Разрешите или запретите активное охлаждение, выбрав вариант с помощью переключателя.**

Если эта настройка имеет значение «включено», активное охлаждение (геотермальное охлаждение или тепловой насос) разрешено. Такая возможность предусмотрена только в установках с функцией охлаждения.

12. **Нажмите кнопку «Продолжить», чтобы принять настройки летнего ночного охлаждения и перейти к настройкам режима отсутствия.
Задайте скорость вентилятора приточного воздуха в режиме отсутствия. Для этого следует коснуться процентного значения и ввести новое значение.**

Это значение определяет скорость вентилятора приточного воздуха в режиме отсутствия. Диапазон допустимого значения составляет 20–100 %. По умолчанию это значение составляет 20 %.

13. **Задайте скорость вентилятора вытяжного воздуха в режиме отсутствия. Для этого следует коснуться процентного значения и ввести новое значение.**

Это значение определяет скорость вентилятора вытяжного воздуха в режиме отсутствия. Диапазон допустимого значения составляет 20–100 %. По умолчанию это значение составляет 20 %.

#### 14. **Задайте значение понижения температуры. Для этого следует коснуться значения температуры и ввести новое значение.**

Это значение определяет падение температуры на экране температуры в главном окне, когда включен режим отсутствия. По умолчанию это значение составляет 2 °C.

### 15. **Включите или выключите нагрев, выбрав вариант с помощью переключателя.**

Эта настройка определяет, допускается или нет постподогрев в режиме отсутствия.

### 16. **Включите или выключите охлаждение, выбрав вариант с помощью переключателя.**

Эта настройка определяет, допускается или нет активное охлаждение в режиме отсутствия. Такая возможность предусмотрена только в установках с функцией охлаждения.

- 17. **Нажмите кнопку «Продолжить», чтобы принять настройки режима отсутствия и перейти к настройкам ручного ускорения.**
- 18. **Задайте продолжительность ускорения. Для этого следует коснуться значения времени и ввести новое значение.**

Это настройка определяет время, в течение которого скорость вентилятора увеличена. По умолчанию это значение составляет 30 минут.

19. **Задайте увеличенную скорость вентилятора приточного воздуха. Для этого следует коснуться процентного значения и ввести новое значение.**

Это скорость вентилятора приточного воздуха в режиме ручного ускорения. По умолчанию это значение составляет 90 %.

20. **Задайте увеличенную скорость вентилятора вытяжного воздуха. Для этого следует коснуться процентного значения и ввести новое значение.**

Это скорость вентилятора вытяжного воздуха в режиме ручного ускорения. По умолчанию это значение составляет 90 %.

- 21. **Нажмите кнопку «Продолжить», чтобы принять настройки ручного ускорения и перейти к настройкам ручного режима избыточного давления.**
- 22. **Задайте продолжительность подачи избыточного давления. Для этого следует коснуться значения времени и ввести новое значение.**

Это настройка определяет время, в течение которого включена функция избыточного давления. По умолчанию это значение составляет 10 минут. Максимально допустимая продолжительность составляет 60 мин. Минимально допустимая продолжительность составляет 1 мин.

#### 23. **Задайте скорость вентилятора приточного воздуха в режиме избыточного давления. Для этого следует коснуться процентного значения и ввести новое значение.**

Это скорость, с которой будет работать вентилятор приточного воздуха в режиме избыточного давления. По умолчанию это значение составляет 50 %.

24. **Задайте скорость вентилятора вытяжного воздуха в режиме избыточного давления.**

#### **Для этого следует коснуться процентного значения и ввести новое значение.**

Это скорость, с которой будет работать вентилятор вытяжного воздуха в режиме избыточного давления. По умолчанию это значение составляет 30 %.

25. **Нажмите кнопку «Продолжить», чтобы принять настройки ручного режима избыточного давления и перейти к настройкам функции ускорения.**

### **Настройки функции ускорения**

- 1. **Нажмите кнопку «Продолжить», чтобы перейти с главной страницы к настройкам ускорения по влажности.**
- 2. **Включите или выключите ускорение по влажности, выбрав вариант с помощью переключателя.**

Эта настройка разрешает или запрещает ускорение в зависимости от влажности воздуха.

3. **Задайте предельную температуру для летнего/зимнего сезона. Для этого следует коснуться параметра «Летняя/зимняя предельная температура» и ввести новое значение.**

Если средняя температура наружного воздуха за сутки превышает это предельное значение, вводится режим ускоренной вентиляции исходя из средней влажности вытяжного воздуха за 48 часов. Если средняя температура за сутки находится ниже заданного здесь значения, используется фиксированное предельное значение для ускоренной вентиляции. По умолчанию это значение составляет +4 °C.

4. **Задайте предельное значение ускорения по относительной влажности. Для этого следует коснуться процентного значения и ввести новое значение.**

В зимнем режиме (когда средняя температура наружного воздуха за сутки ниже +4 °C) ускоренная вентиляция включается, если относительная влажность превышает это значение. По умолчанию это значение составляет 45 %.

### 5. **Установите порог относительной влажности за 48 часов. Для этого следует коснуться процентного значения и ввести новое значение.**

В летнем режиме (когда средняя температура наружного воздуха за сутки выше +4 °C) ускоренная вентиляция включается, если относительная влажность вытяжного воздуха превышает среднюю влажность за 48 часов на заданное здесь значение. По умолчанию это значение составляет 15 %.

6. **Задайте максимальную скорость вентилятора приточного воздуха. Для этого следует коснуться процентного значения и ввести новое значение.**

Максимально допустимая скорость вентилятора приточного воздуха в режиме ускоренной вентиляции по влажности. По умолчанию это значение составляет 90 %.

7. **Задайте максимальную скорость вентилятора вытяжного воздуха. Для этого следует коснуться процентного значения и ввести новое значение.**

Максимально допустимая скорость вентилятора вытяжного воздуха в режиме ускоренной вентиляции по влажности. По умолчанию это значение составляет 90 %.

8. **Включите или выключите осушение роторным теплообменником, прикоснувшись к этой настройке.**

Если допустимое осушение роторным теплообменником активно, когда активно ускорение по влажности и температура наружного воздуха ниже 0 °C.

- **ПРИМЕЧАНИЕ.** Эта функция увеличивает конденсацию внутри вентиляционной установки. Сток конденсата должен быть подключен и быть работоспособным. Осушение роторным теплообменником будет до некоторой степени снижать рекуперацию тепла. При использовании осушения роторным теплообменником может потребоваться дополнительный предподогреватель и/или более мощный постподогреватель.
- 9. **Нажмите кнопку «Продолжить», чтобы принять настройки ускорения по влажности и**  перейти к настройкам ускорения по CO<sub>2</sub>.

Для настроек по CO<sub>2</sub> требуется внешний измерительный преобразователь углекислого газа (не входит в базовый комплект поставки).

- 10. Включите или выключите ускорение по СО<sub>2</sub>, **выбрав вариант с помощью переключателя.**
- 11. **Задайте предельное значение ускорения по CO2 . Для этого следует коснуться параметра «Предел ускорения по CO2» (в част./млн) и ввести новое значение.**

Ускорение запускается, когда концентрация СО $_{\rm _2}$ превышает заданное здесь значение.

12. **Задайте максимальную скорость вентилятора приточного воздуха. Для этого следует коснуться процентного значения и ввести новое значение.**

Максимально допустимая скорость вентилятора приточного воздуха в режиме ускоренной вентиляции по СО $_{\textrm{\tiny{2}}}$ . По умолчанию это значение составляет 90 %.

13. **Задайте максимальную скорость вентилятора вытяжного воздуха. Для этого следует коснуться процентного значения и ввести новое значение.**

Максимально допустимая скорость вентилятора вытяжного воздуха в режиме ускоренной вентиляции по СО $_{\textrm{\tiny{2}}}$ . По умолчанию это значение составляет 90 %.

14. **Нажмите кнопку «Продолжить», чтобы принять настройки ускорения по CO**<sup>2</sup> **и перейти к настройкам ускорения по температуре.**

Ускорение по температуре увеличивает скорость вентилятора, если температура отработанного воздуха или температура в помещении отличается от заданной температуры.

- 15. **Включите или выключите ускорение по температуре, выбрав вариант с помощью переключателя.**
- 16. **Выберите место измерения температуры для функции ускорения по температуре.**

Варианты — *Температура вытяжного воздуха* или *Температура в помещении, среднее значение*. Для получения возможности выбора варианта «Температура в помещении, среднее значение» необходим отдельный датчик температуры в помещении (не входит в базовый комплект поставки). По умолчанию используется настройка «Температура вытяжного воздуха».

### 17. **Задайте максимальную скорость вентилятора приточного воздуха. Для этого следует коснуться процентного значения и ввести новое значение.**

Максимально допустимая скорость вентилятора приточного воздуха в режиме ускоренной вентиляции по температуре. По умолчанию это значение составляет 90 %.

18. **Задайте максимальную скорость вентилятора вытяжного воздуха. Для этого следует коснуться процентного значения и ввести новое значение.**

Максимально допустимая скорость вентилятора вытяжного воздуха в режиме ускоренной вентиляции по температуре. По умолчанию это значение составляет 90 %.

19. **Нажмите кнопку «Продолжить», чтобы принять настройки ускорения по температуре и перейти к настройкам вытяжки над плитой/ центрального пылесоса.**

### **Настройки вытяжки над плитой/центрального пылесоса**

Функциональная возможность нагнетания избыточного давления предназначена для компенсации массы воздуха, уходящего через вытяжку над плитой и центральный пылесос, имея своей целью не допустить создания областей с чрезмерным разрежением.

- **ПРИМЕЧАНИЕ.** Для использования и эффективной работы функции избыточного давления необходимо, чтобы система вентиляции была надлежащим образом спроектирована и реализована. Имейте в виду, что расход воздуха через современную вытяжку над плитой составляет 200–300 л/с.
- 

**ПРИМЕЧАНИЕ.** При наличии избыточного давления рекуперация тепла практически выключена. С помощью рекуперации тепла можно подогреть только то количество приточного воздуха, которое равно количеству отработанного воздуха, проходящего через вентиляционную установку. Избыточный приточный воздух необходимо нагревать с помощью постподогрева. При использовании функции избыточного давления может потребоваться наличие более мощного постподогревателя по сравнению со стандартным нагревателем, поставляемым с вентиляционной установкой.

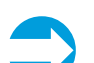

**ПРИМЕЧАНИЕ.** Эта функция требует индикации работы вытяжки и центрального пылесоса на вентиляционной установке. Чтобы выполнить эти настройки, включите соответственно вытяжку и центральный пылесос.

1. **Задайте скорость вентилятора приточного и вытяжного воздуха при включенной вытяжке над плитой. Для этого следует коснуться процентного значения и ввести новое значение.**

По умолчанию это значение составляет 50 % для приточного воздуха и 30 % для вытяжного воздуха.

2. **Задайте скорость вентилятора приточного и вытяжного воздуха при включенном центральном пылесосе. Для этого следует коснуться процентного значения и ввести новое значение.**

По умолчанию это значение составляет 50 % для приточного воздуха и 30 % для вытяжного воздуха.

3. **Задайте скорость вентиляторов приточного и вытяжного воздуха при одновременном включении вытяжки над плитой и центрального пылесоса. Для этого следует коснуться процентного значения и ввести новое значение.**

По умолчанию это значение составляет 70% для приточного воздуха и 30 % для вытяжного воздуха.

4. **Задайте скорость вентиляторов приточного и вытяжного воздуха при одновременном включении вытяжки над плитой, центрального пылесоса и ручного режима избыточного давления. Для этого следует коснуться процентного значения и ввести новое значение. Ручной режим избыточного давления может быть активирован для данной настройки посредством включения одноименного параметра.**

По умолчанию это значение составляет 100 % для приточного воздуха и 30 % для вытяжного воздуха.

5. **Нажмите кнопку «Продолжить», чтобы принять настройки вытяжки над плитой/центрального пылесоса и перейти к настройкам Modbus и интернет-сервиса eAir.**

### **Настройки Modbus и интернет-сервиса eAir**

1. **Нажмите кнопку «Продолжить», чтобы перейти с главной страницы на страницу настроек Modbus.**

Требуемые сведения о параметрах Modbus следует получить у поставщика системы контроля.

2. **Задайте идентификатор (адрес) Modbus. Для этого следует коснуться параметра «Идентификатор Modbus» и ввести новое значение.**

Каждому устройству, подключенному к Modbus, необходим уникальный идентификатор. Допустимый диапазон значений составляет 1–100.

3. **Задайте скорость Modbus, выбрав значение с помощью переключателя.**

Варианты — *19200*, *115200* или *9600*. По умолчанию это значение составляет 19200.

4. **Задайте четность Modbus, выбрав значение с помощью переключателя.**

Варианты — *Нет* или *Проверять*. По умолчанию используется значение «Нет».

5. **Нажмите кнопку «Продолжить», чтобы принять настройки Modbus и перейти к настройкам интернет-сервиса eAir.**

Нажмите *Настройки* и *Включить интернет-сервис eAir*. Устройство подключается к Интернету, если к материнской плате подключен кабель Ethernet. Чтобы включить соединение интернет-сервиса eAir, необходимо войти на веб-страницу my.ensto.com, используя серийный номер и ПИН-код, указанные в этом меню.

6. **Нажмите кнопку «Продолжить», чтобы принять настройки интернет-сервиса eAir и завершить работу мастера настройки.**

### **Функция «Защита фильтра» (дополнительное оборудование)**

Функция «Защита фильтра» контролирует фильтры в вентиляционной установке и уведомляет пользователя, когда фильтры загрязнены и подлежат замене. Функцию «Защита фильтра» не следует путать с функцией напоминания, которая через заданные промежутки времени информирует пользователя о необходимости обслуживания вентиляционной установки.

Если вентиляционная установка заказана с функцией «Защита фильтра», будет отображаться следующий текст:

*«Выполняется тестирование фильтров. Через 2 минуты будет измерен перепад давления на фильтре, и результат измерения будет использоваться при определении нового* 

*предельного значения для сигнала функции "Защита фильтра"».*

Во время тестирования вентиляторы будут работать на полную мощность.

- 1. **После первого завершения работы мастера настройки все настройки автоматически сохраняются в энергонезависимой памяти. В последующие разы мастер настройки выдаст запрос, желаете ли вы заменить сохраненные настройки новыми или только принять новые настройки для использования.**
- 2. **Нажмите кнопку «Продолжить», чтобы начать работу с панелью управления.**

# **Настройка системы без мастера настройки**

На заводе мы стараемся подготовить вентиляционные установки так, чтобы их монтаж выполнялся максимально быстро. Однако мы не можем учесть возможную установку дополнительного оборудования, приобретаемого отдельно. Любое оборудование, подключаемое к материнской плате, должно быть определено в системе управления.

В следующей таблице приведена информация о разъемах платы MD и их расположении на материнской плате.

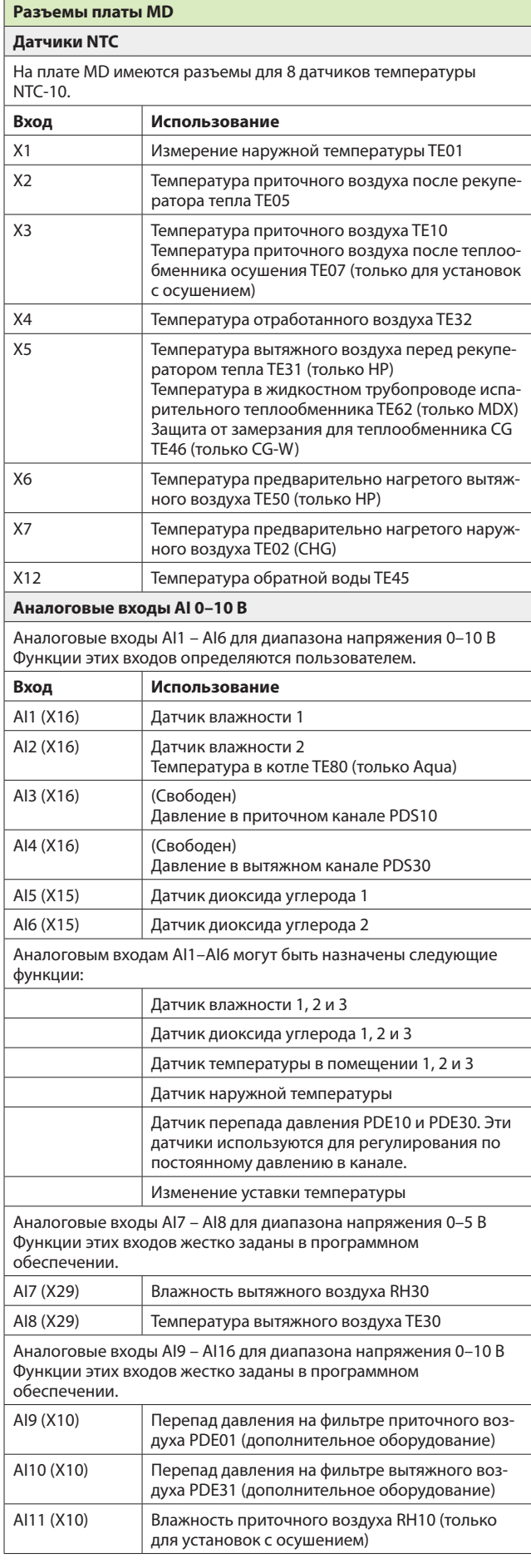

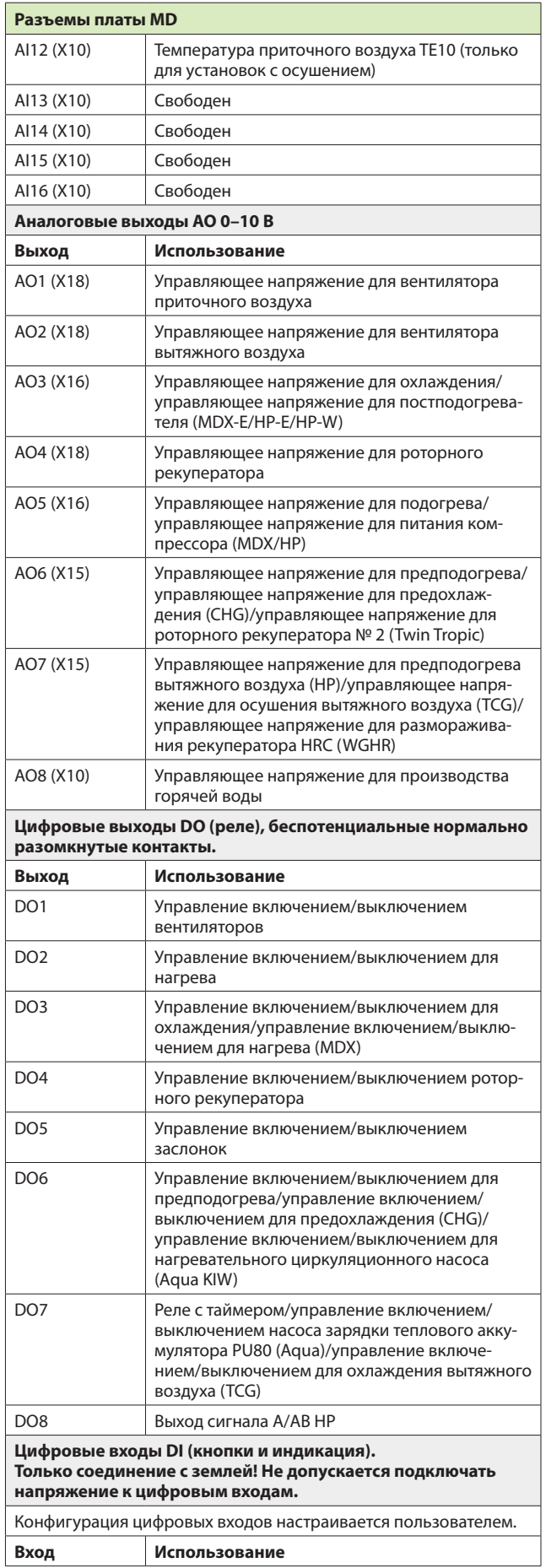

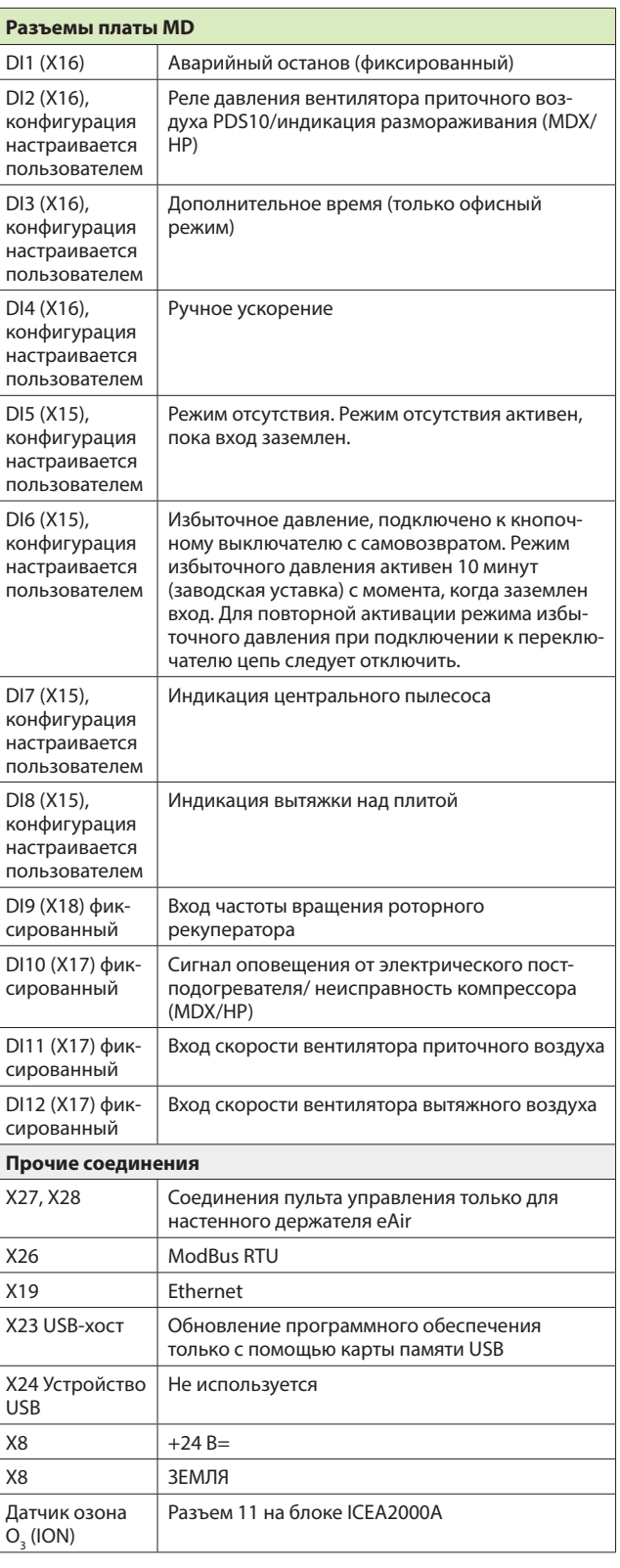

**RU**

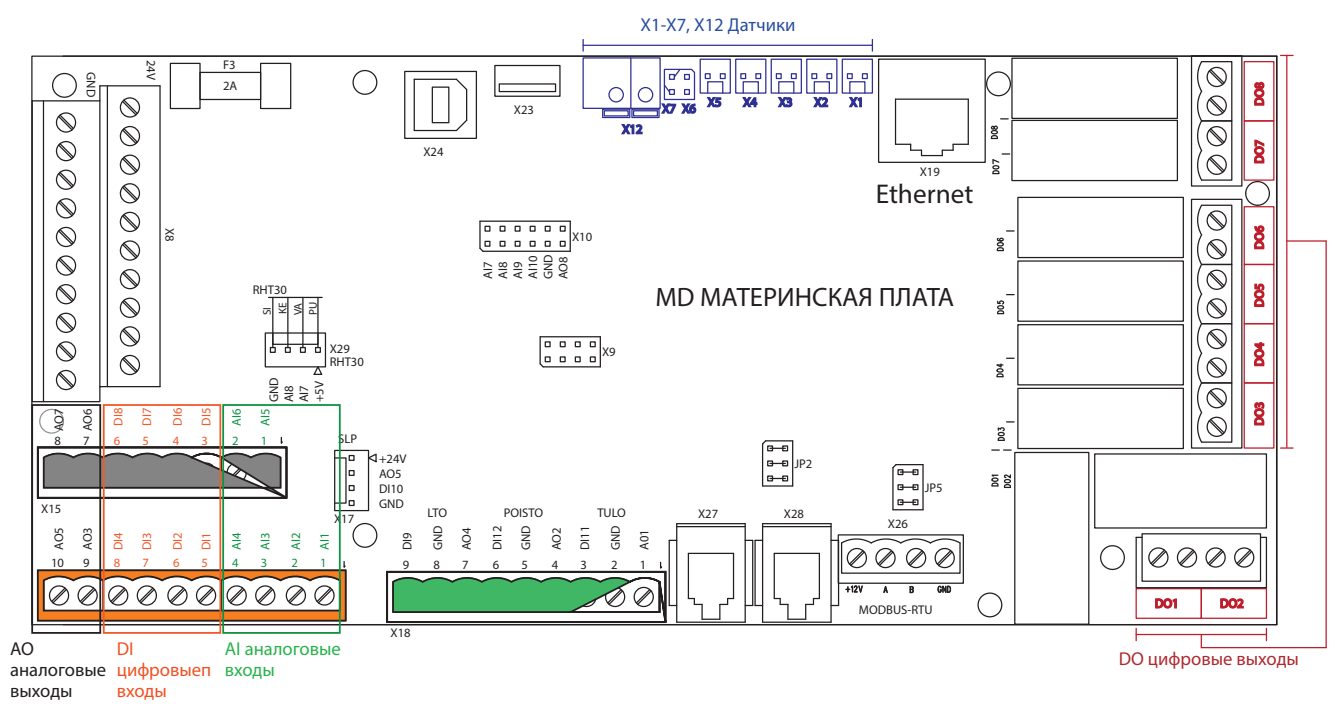

Рис. 4. Разъемы платы MD и их расположение

Чтобы настроить дополнительное оборудование, коснитесь стрелки вверх в главном окне > выберите *Настройки* > выполните прокрутку до пункта *Конфигурация системы* > введите пароль 6143 > *OK* > *Настройки входов/выходов* > выберите *Настройки аналогового входа* или *Настройки цифрового входа* > выберите соединение, которое вы хотите определить. Затем коснитесь зеленого текста в строке, которую вы хотите выбрать, и выделите добавляемое оборудование из появившегося списка.

# **Документирование ввода в эксплуатацию**

- Заполните гарантийные документы.
- Укажите возможные изменения, внесенные вами в заводские настройки из списка параметров в конце настоящего этого руководства (локальные настройки).
- Заполните документ по измерению объема воздуха. Копия этого документа приведена в конце настоящего руководства.

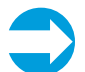

**ПРИМЕЧАНИЕ.** На установки без задокументированного измерения объема воздуха гарантия не распространяется.

**ПРИМЕЧАНИЕ.** Очень важно зафиксировать все изменения, внесенные в параметры. Таким образом, останется резервная копия информации на случай, если система автоматизации будет повреждена (например, вследствие удара молнии).

# **Использование**

Если возможно, ознакомьте конечного пользователя с правилами надлежащего использования вентиляционной установки и панели управления.

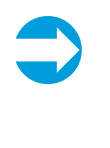

**ПРИМЕЧАНИЕ.** Если при использовании вентиляционной установки возникли неполадки, обратитесь к разделу «Поиск и устранение неисправностей» в конце настоящего руководства.

# **Общие сведения**

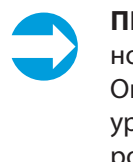

**ПРИМЕЧАНИЕ.** Вентиляционную установку ни в коем случае нельзя выключать. Она всегда должна продолжать работу на уровне мощности, предписанном проектировщиком системы вентиляции.

• Вентиляция должна быть достаточной.

В случае недостаточной вентиляции влажность в помещении становится слишком высокой, и это может привести к образованию конденсата на холодных поверхностях.

• Уровень влажности внутри помещения следует регулярно проверять.

Рекомендуется относительная влажность в помещении не более 40–45 % (при температуре в помещении +20– 22 °C). При этих уровнях влажность безопасна для здоровья и риск образования конденсата существенно снижается. Уровень влажности проверяется с помощью гигрометра. Если влажность выше 45 %, интенсивность вентиляции следует увеличить, а если влажность ниже 40 %, интенсивность вентиляции следует уменьшить.

• Следует регулярно проверять чистоту фильтров. Зимой фильтр вытяжного воздуха загрязняется быстрее, чем фильтр приточного воздуха. В результате этого расход вытяжного воздуха уменьшается, что приводит к увеличению влажности внутри помещения. Это также приводит к низкой рекуперации тепла.

Подробные сведения об очистке и замене фильтров приведены в главе *Техническое обслуживание*.

• Каждый месяц следует проверять, что рекуператор вращается надлежащим образом.

Подробные сведения о проверке и замене рекуператора приведены в главе *Техническое обслуживание* далее.

• Если установку не планируется использовать в течение длительного времени, ее можно остановить, закрыв вход для наружного воздуха и выход для отработанного воздуха.

Таким образом предотвращается конденсация влаги, например на электродвигателях вентиляторов.

• Перед началом отопительного сезона осенью и перед тем, как потребуется охлаждение (если установка оборудована функцией охлаждения), следует проверить работоспособность стоков конденсата, для чего следует залить воду в сток и убедиться в том, что вода ушла.

# **Использование панели управления eAir**

Эксплуатация системы вентиляции осуществляется главным образом с использованием описанных ниже режимов работы. Активный режим отображается в главном окне панели управления. Пользователь может выбрать режим, наилучшим образом подходящий для ситуации: *Дом*, *Отсутствие*, *Ускорение*, *Избыточное давление*, *Тишина* или *Макс. охлаждение/нагрев*. Режимы работы *Тишина* и *Макс. охлаждение/нагрев* следует отдельно активировать в меню *Настройки > Режимы работы*, чтобы они появились в меню *Режимы работы*. Доступ к меню *Режимы работы* можно получить, коснувшись круглой кнопки в центре главного окна панели управления.

Экономичный (Eco) режим можно активировать во всех режимах, за исключением режима отсутствия и режима макс. охлаждения/нагрева. Экономичный режим отключает постподогрев и активное охлаждение и повышает до максимума использование рекуперации тепла. Рекуперация тепла будет на уровне 100 %, пока температура наружного воздуха не достигнет предельного значения наружной температуры для температуры нагрева или температура приточного воздуха не достигнет макс. температуры приточного воздуха. Если температура приточного воздуха опускается ниже минимального значения температуры приточного воздуха, активируется постподогрев, чтобы поддерживать приточный воздух при минимальной температуре.

Цвет рамки вокруг кнопки режима работы изменяется в соответствии с режимом работы вентиляционной установки. Рамка имеет зеленый цвет при активной рекуперации тепла, оранжево-красный цвет при активном нагреве и синий цвет при активном охлаждении.

Остальные функции вентиляционной установки находятся в окне *Главное меню*. К этому меню можно получить доступ, коснувшись символа стрелки в нижней части главного окна панели управления. Меню состоит из подменю *Настройка таймера*, *Измеряемые параметры*, *Оповещения*, *Настройки*, *Системные данные, Обслуживание* и *Настройки интернет-сервиса eAir.* Подробные сведения по использованию меню см. в руководстве пользователя.

Если выдается оповещение, в главном окне панели управления отображается желтый прямоугольник. Оповещение чаще всего является напоминанием о замене фильтров. Причину оповещения следует

найти в любом случае. См. меню *Оповещения о неисправностях* для получения информации о возможной причине, а также для подтверждения сигнала оповещения.

# **Описание работы**

# **Работа**

Рабочие режимы вентиляционной установки *Дом*, *Офис*, *VAK1*, *VAK2* или *VAK3*.

Набор функций определяется рабочим режимом.

- В режиме *Дом* установка работает непрерывно. Эта настройка используется по умолчанию.
- В режиме *Офис* установка работает в соответствии с настройкой таймера или внешней системой управления. Режим *Офис* можно активировать с панели управления.
- Режимы *VAK1,2,3* предназначены для крупных объектов, когда установка работает в соответствии с командами внешней подсистемы управления. Установка работает только по запросу внешней системы. Режимы *VAK* должны быть запрограммированы на заводе.

# **Установки TCG**

Вентиляционные установки TCG — это специальные вентиляционные установки с повышенной мощностью охлаждения и функцией осушения воздуха. Охлаждение и осушение TCG достигается за счет циркуляции холодной жидкости — или простой воды, или раствора воды с антифризом (рассола). Использование и функции в основном такие же, как у вентиляционных установок CG (Cooling Geo), и может использоваться та же самая жидкость, но с повышенной мощностью охлаждения и осушения по сравнению с обычными вентиляционными установками с охлаждением. Это является следствием использования роторного теплообменника для дополнительного охлаждения и осушения воздуха. Система автоматизации MD контролирует охлаждение и осушение воздуха полностью автоматически в соответствии с уставками температуры и влажности, заданными пользователем.

# **Установки Twin Tropic**

Вентиляционные установки Twin Tropic — это специальные вентиляционные установки, отличающиеся наличием двух роторных теплообменников и теплообменника охлаждения для обеспечения высокой энергоэффективности при осушении и охлаждении. Первый роторный теплообменник предварительно охлаждает и осушает наружный воздух, прежде чем этот воздух поступит в охлаждающий теплообменнике, где он будет охлаждаться и осушаться. Приточный воздух окончательно нагревается до соответствующей температуры с помощью второго роторного теплообменника, который берет энергию нагрева от вытяжного воздуха, тем самым охлаждая вытяжной воздух, чтобы позволить первому роторному теплообменнику предварительно охлаждать и осушать наружный воздух. Это значительно снижает потребность в энергии для охлаждения в жарком и влажном климате.

## **Вентиляторы**

Когда к вентиляционной установке подключается электропитание, активируется реле, управляющее заслонками, и рекуператор тепла включается на полную мощность. Через некоторое время запускается вытяжной вентилятор и после небольшой задержки также и приточный вентилятор. После этого вентиляционная установка работает в соответствии с заданными настройками.

Вентиляторы работают на различных скоростях, которые зависят от преобладающего режима. Во время ввода вентиляционной установки в эксплуатацию каждому режиму назначается определенное значение скорости вентилятора (или давления в канале). Вентиляторы приточного и вытяжного воздуха имеют свою собственную скорость.

Режимы, влияющие на работу вентиляторов:

- Дом (Офис);
- Ускорение по влажности, СО<sub>2</sub> или температуре;
- Отсутствие;
- Летнее ночное охлаждение;
- Ручное ускорение;
- Избыточное давление, вытяжка над плитой и центральный пылесос;
- режимы сигналов оповещений A и B;
- Тишина;
- Макс. охлаждение/нагрев;
- Размораживание.

Каждому из этих режимов назначаются значения скорости вентиляторов приточного воздуха вытяжного воздуха, за исключением режимов сигнализации, в которых вентилятор приточного воздуха всегда остановлен, а вентилятор вытяжного воздуха или остановлен, или работает с минимальной скоростью.

### **Управление по постоянному давлению в канале**

Регулирование по постоянному давлению в канале является альтернативой поддержанию заданной скорости вентилятора. Если используется постоянное давление в канале, каждому режиму назначается заданный перепад давления, который поддерживается системой автоматизации.

К материнской плате вентиляционной установки могут быть подключены два измерительных преобразователя перепада давления 0-10 В/24 В (дополнительное оборудование). Измерительные преобразователи измеряют разницу между давлением в канале приточного (вытяжного) воздуха и давлением окружающего воздуха. Перепад давлений поддерживается в пределах заданных значений посредством изменения скорости вентилятора. Если перепад давлений измеряется на лепестковом воздушном клапане, используемым методом является метод регулирования по постоянному объему воздуха.

# Ускорение вентиляторов по CO<sub>2</sub>, влаж**ности и температуре**

Для управления скоростью вентиляторов вентиляционной установки используются данные, получаемые от датчиков влажности и/или датчиков диоксида углерода.

Концентрация СО $_{\tiny 2}$ и/или содержание влаги в определенном объеме поддерживается ниже предельного значения, заданного на панели управления. Регулятор влажности подает команды на вентиляторы в соответствии с данными от внутренних и возможных внешних измерительных преобразователей влажности вентиляционной установки. В стандартный объем поставки установки включается один встроенный датчик влажности. В системе вентиляции можно подключить три измерительных преобразователя диоксида углерода и три измерительных преобразователя влажности.

Измерительные преобразователи являются дополнительным оборудованием.

Ускорение по СО $_{\scriptscriptstyle 2'}$  влажности и температуре может активироваться в режиме *Дом*. Кроме того, ускорение по влажности также может активироваться в режиме *Отсутствие*.

Если ускорения по влажности недостаточно для удаления лишней влаги из помещений, может быть активирована функция осушения роторным теплообменником в меню настроек (*Настройки > Ускорение > Ускорение по влажности > Осушение рекуператором*). Когда активно ускорение по влажности, автоматически активируется функция *Осушение рекуператором*, если температура наружного воздуха ниже 0 °C и эта функция была активирована в меню *Настройки*. Эта функция замедляет вращение теплообменника, таким образом создавая условия для отвода более значительных объемов влаги.

Осушение приточного воздуха предусмотрено на определенных вентиляционных установках. Абсолютная влажность приточного воздуха поддерживается на уровне, заданном в меню *Настройки > Конфигурация системы > Настройки осушения*.

# **Дополнительное время (офисный режим)**

В режиме *Офис* вентиляционная установка останавливается при отсутствии команды на работу от какой-либо программы таймера или если настройка дополнительного времени не активирована.

Продолжительность дополнительного времени определяется на панели управления и может быть активирована или с панели управления, или с помощью внешней кнопки управления (дополнительное оборудование). Управление в режиме дополнительного времени можно прекратить с панели управления. Дополнительное время также может быть активировано с помощью шины Modbus.

# **Избыточное давление (разжигание камина)**

Управление в режиме избыточного давления можно активировать или прямо с панели управления, или с помощью отдельной кнопки (допол-

нительного оборудования). Этот режим облегчает разжигание камина. На панели управления можно задать продолжительность нагнетания избыточного давления, а также скорость вентиляторов приточного и вытяжного воздуха. Работу в режиме избыточного давления можно прекратить с панели управления. Управление в режиме избыточного давления снижает скорость вентилятора вытяжного воздуха и повышает скорость вентилятора приточного воздуха на 10 минут (настройка, используемая по умолчанию).

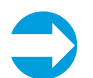

**ПРИМЕЧАНИЕ.** Функция избыточного давления должна использоваться только в качестве временной помощи для разжигания огня в камине. Воздух для горения в камине должен подаваться другими путями, а не через вентиляционную установку.

# **Ручное ускорение**

Функция ускорения или проветривания запускается прямо с панели управления. Ускорение повышает скорость обоих вентиляторов в течение предварительно заданного времени (уставка по умолчанию составляет 30 минут). Ускорение можно прекратить с панели управления.

## **Режимы работы вытяжки над плитой и центрального пылесоса**

Включение режима работы вытяжки над плитой или центрального пылесоса возможно только посредством внешней системы управления (беспотенциального контакта). Целевым назначением этих режимов является поддержание постоянного уровня давления в помещении независимо от работы вытяжки над плитой или центрального пылесоса.

## **Летнее ночное охлаждение**

Летние ночи дают возможность снизить температуру в помещении с помощью более холодного ночного воздуха. Рекуперация и нагрев во время летнего ночного охлаждения выключены. Регулирование скорости вентилятора выполняется в соответствии с выбранным режимом. После того как режим летнего ночного охлаждения запущен

на панели управления, он активизируется и отключается автоматически.

# **Недельная и годовая программы**

Программирование таймера позволяет активировать определенный режим в определенный момент времени в указанные дни недели или между указанными датами.

Например, в пустом помещении работа вентиляторов может поддерживаться на более низкой скорости с помощью настройки программы таймера, которая переводит вентиляционную установку в режим *Отсутствие*.

Настройки недельной и годовой программ задаются в меню *Настройка таймера*. Для недельной программы есть 20 различных вариантов настройки таймера, в которые можно ввести время начала и окончания программы, а также привязать запрограммированное событие ко времени, в соответствии с которым вентиляционная установка будет работать в течение этого заданного периода времени. Если есть необходимость в том, чтобы недельная программа функционировала в ночное время, следует выбрать в программе день недели для начала и день недели для завершения программы.

Для годовой программы есть 5 различных вариантов настройки таймера, в которые можно ввести время начала и окончания программы, а также привязать запрограммированное событие ко времени, в соответствии с которым вентиляционная установка будет работать в течение этого заданного периода времени.

Программа таймера не предусматривает проверку конфликтующих программ. Пользователь лично должен убедиться в том, что конфликтующие программы не запрограммированы.

# **Управление температурой**

### **Рекуперация тепла**

Летом рекуперация тепла выполняется в ограниченном объеме, если наружная температура превышает заданное предельное значение температуры, равное +8 °C. В течение этого времени рекуператор тепла остается бездействующим вплоть до выдачи отдельного запроса на нагрев.

Если температура опускается ниже +8 °C, система рекуперации тепла включается на полную мощность. Это может привести к конфликтным ситуациям, в частности весной, когда солнце нагревает помещения, даже если наружная температура остается ниже +8 °C. Заданное предельное значение температуры можно изменить на панели управления.

#### **Рекуперация холода**

Летом, когда температура наружного воздуха больше чем на 1 °С превышает температуру вытяжного воздуха, теплообменник включается на полную мощность. Теплообменник останавливается, когда температура наружного воздуха становится ниже, чем температура вытяжного воздуха. Это помогает поддерживать прохладу в помещении.

#### **Рекуперация тепла с предотвращением замерзания**

Система автоматизации MD регулирует скорость вентиляторов приточного и вытяжного воздуха на основе показаний от датчиков температуры, таким образом предотвращая замерзание теплообменника. После того как угроза замерзания исчезнет, вентиляторы возвращаются к нормальному режиму работы. Автоматическое предотвращение замерзания можно инициировать с панели управления.

#### **Эффективность рекуперации тепла**

Эффективность рекуперации тепла приточного и вытяжного воздуха отображается в процентах в меню *Measurements (Параметры)* на панели управления.

#### **Управление по температуре приточного воздуха, вытяжного воздуха и температуре в помещении**

Управление по температуре приточного воздуха регулирует температуру приточного воздуха. Вентиляционная установка может работать либо с управлением по приточному воздуху, когда установка пытается поддержать температуру приточного воздуха на уровне, заданном на панели управления; либо с управлением по вытяжному воздуху или воздуху в помещении, когда установка пытается поддержать температуру вытяжного воздуха или воздуха в помещении на уровне, заданном на

панели управления, посредством регулирования уставки контроллера приточного воздуха.

Контроллер приточного воздуха поддерживает температуру в диапазоне, границы которого заданы на панели управления. Однако если температура наружного воздуха ниже предельного значения температуры рекуперации тепла (по умолчанию +8 °C) или активен режим ECO, температуре приточного воздуха разрешается подниматься выше уставки температуры, если рост температуры связан только с рекуперацией тепла.

Постоянное регулирование температуры вытяжного воздуха (или воздуха в помещении) используется, когда от нагрева или охлаждения приточного воздуха вентиляционной установки должна зависеть температура всего помещения. Этот способ регулирования является стандартной функцией вентиляционных установок с охлаждением.

Однако если температура наружного воздуха ниже предельного значения температуры рекуперации тепла (по умолчанию +8 °C) или активен режим ECO, температуре вытяжного воздуха (или температуре в помещении) разрешается подниматься выше уставки температуры, если рост температуры связан только с рекуперацией тепла.

Чтобы осуществлялось управление по температуре в помещении, вентиляционная установка должна быть оборудована или датчиком температуры, который подключается к панели управления (дополнительное оборудование), или датчиком температуры в помещении, который подключается к плате MD (дополнительное оборудование). Устройства измерения температуры в помещении должны отдельно вводиться в работу в настройках панели управления.

Нагрев активируется, когда система управления MD запрашивает нагрев, т. е. уставка температуры выше измеренной температуры вытяжного воздуха (или температуры в помещении). Охлаждение активируется, когда система управления MD запрашивает охлаждение, т. е. уставка температуры ниже измеренной температуры вытяжного воздуха (или температуры в помещении). Вполне возможно одновременно активировать нагрев и охлаждение, если вентиляционная установка оснащена регулированием абсолютной влажности приточного воздуха (дополнительное оборудование).

В моделях W имеется функция проверки обратной воды жидкостного теплообменника. Нагрев активируется, когда температура обратной воды опускается ниже заданного предельного значения. Если температура обратной воды падает дальше,

вентиляционная установка выключается и подается сигнал оповещения.

Если в меню «Режимы работы» на панели управления выбрать пункт *Макс. нагрев* / *Макс. охлаждение*, кратковременно активируется ускоренный нагрев или ускоренное охлаждение. Эта операция переводит регулирование температуры приточного воздуха на максимум и разгоняет вентилятор до уровня «ручное ускорение».

Функция остается включенной до тех пор, пока не будет достигнута уставка температуры на главном экране панели управления.

# **Оповещения о неисправностях**

В режимах оповещения о неисправностях вентиляционная установка или останавливается (сигналы A, например пожарная тревога), или продолжает работу в аварийном режиме, в котором вытяжной вентилятор работает с минимальной скоростью (так называемые сигналы AB, например в случае очень холодного приточного воздуха).

Можно настроить конфигурацию установки так, чтобы вентилятор вытяжного воздуха также останавливался при подаче сигнала AB.

### **Функция «Защита фильтра» (дополнительное оборудование)**

Вентиляционная установка может быть в качестве дополнительного оборудования оснащена функцией «Защита фильтра». Функция «Защита фильтра» выдает сигнал оповещения, если фильтры засорены. При использовании функции «Защита фильтра» требуется установить датчики перепада давления в вентиляционной установке для измерения перепада давления на фильтрах. Если вентиляционная установка заказывается на заводе с функцией «Защита фильтра», система автоматизация автоматически вводит функцию«Защита фильтра» в эксплуатацию в конце работы мастера настроек. При этом вентиляторы в течение нескольких минут будут работать на полную мощность, чтобы измерить перепад давления на чистых фильтрах и задать соответствующее предельное значение для сигнала оповещения о засорении фильтра, необходимое для работы функции «Защита фильтра». После этого функция «Защита фильтра» будет активна. Сигнал оповещения о засорении фильтров будет подаваться, если превышено предельное значение выдачи сигнала, заданное системой автоматизации. Функция «Защита фильтра» будет

проверять фильтры каждую среду в 12:00 часов, и в этом случае вентиляторы будут в течение нескольких минут работать на полную мощность.

Сигнал функции «Защита фильтра» следует подтверждать вручную согласно следующей последовательности *Настройки > Оповещения > Подтверждение напоминания о сервисном обслуживании*. Если при переходе на другой тип фильтра или на фильтр от другого производителя, следует скорректировать предельные значения сигнала оповещения для функции «Защита фильтра». Это делается в меню: *Настройки > Оповещения > Обновление предельных значений для сигналов фильтра*.

# **Техническое обслуживание**

Установка практически не требует технического обслуживания. К работам по техническому обслуживанию, как правило, относятся следующие операции:

- замена фильтров;
- очистка теплообменника;
- очистка вентиляторов;
- проверка стока конденсата.
	- **ВНИМАНИЕ!** Перед началом работ по техническому обслуживанию отключите питание от главного выключателя электропитания или от установок серии LTR, открыв люк для технического обслуживания. Перед тем как начать работу по техническому обслуживанию, подождите примерно 2 (две) минуты! Хотя электропитание установки отключено, в течение определенного времени вентиляторы продолжают вращаться и электрический теплообменник остается горячим.
- В состав оборудования входят подвижные компоненты (например, вентиляторы, электродвигатель роторного рекуператора и ремень, компрессоры и насосы), которые подвержены износу. Вследствие нормального износа эти компоненты следует заменять в течение срока службы оборудования. Нормальный срок службы компонентов, подверженных износу, зависит от условий эксплуатации и времени наработки, поэтому невозможно установить нормальный срок службы для этих расходных частей.

# **Замена фильтров**

Рекомендуемое время между заменами фильтра составляет макс. 4 (четыре) месяца для плоских и гофрированных фильтров и макс. 6 (шесть) месяцев для карманных фильтров. Если используются карманные фильтры класса М5, время между заменами фильтров может увеличиваться до 1 (одного) года при условии их очистки пылесосом изнутри. Гофрированные фильтры можно очищать сжатым воздухом, тем самым увеличивая интервал замены максимум до 6 (шести) месяцев. Сжатый воздух не должен содержать масла и должен быть сухим. Очистка пылесосом/очистка плоских фильтров М5 и карманных фильтров F7 не разрешается. Резиновые прокладки для фильтров рекомендуется смазывать силиконовой смазкой. Это позволит значительно увеличить срок службы прокладок.

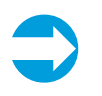

**ПРИМЕЧАНИЕ.** Одновременно рекомендуется очистка установки изнутри с помощью пылесоса.

#### **Замена плоских фильтров**

- 1. Извлеките фильтрующие кассеты из устройства.
- 2. Снимите старый фильтрующий материал с каркаса.
- 3. Замените старый фильтрующий материал новым.
- 4. Снова вставьте фильтрующую кассету в установку так, чтобы опорная решетка была обращена лицевой поверхностью к теплообменнику.

### **Замена карманных и гофрированных фильтров**

- 1. Откройте замок.
- 2. Извлеките старый фильтр.
- 3. Вставьте новый. Следите за стрелкой, которая указывает на правильное направление воздушного потока в гофрированных фильтрах.
- 4. Закройте замок фильтра.

Замки фильтров имеются не на всех моделях.

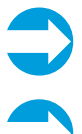

**ПРИМЕЧАНИЕ.** Осторожно закройте люк для технического обслуживания.

**ПРИМЕЧАНИЕ.** Утилизируйте использованные фильтры надлежащим образом. Фильтровальные рукава можно утилизировать как обычные бытовые отходы. Все металлические части (после снятия фильтровальных рукавов) можно сдать в металлолом.

# **Очистка рекуператора**

При замене фильтров проверьте, не загрязнен ли теплообменник.

Если требуется очистка:

- 1. Извлеките рекуператор из установки.
- 2. Осторожно промойте воздушные каналы с помощью ручного душа, используя мягкое моющее средство и следя за тем, чтобы в двигатель не попала вода.

или

Продуйте воздушные каналы сжатым воздухом.

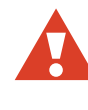

**ВНИМАНИЕ!** Не используйте мойку высокого давления и не погружайте рекуператор в воду. Надлежащим образом высушите теплообменник, перед тем как снова вставить его в установку.

При перезапуске установки после очистки убедитесь в возможности свободного вращения колеса теплообменника.

## **Очистка вентиляторов**

При замене фильтров также проверьте состояние вентиляторов.

Если требуется очистка:

- 1. Извлеките вентиляторы из установки.
- 2. Очистите вентиляторы с помощью зубной щетки или сжатого воздуха.

## **Обслуживание модуля ионизатора.**

Модуль ионизатора, имеющийся в вентиляционных установках ION, требуется ежегодно очищать.

Полный текст указаний приведен в руководстве по эксплуатации и техническому обслуживанию ионизатора воздуха Ionair, поставляемого с вентиляционной установкой.

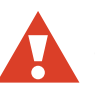

**ВНИМАНИЕ!** Опасность поражения электрическим током!

Обслуживание модуля ионизатора разрешается выполнять только квалифицированному персоналу. Кода модуль ионизатора включен, в нем присутствует опасное для жизни напряжение.

#### **Для очистки модуля ионизатора:**

- 1. Выключите электропитание вентиляционной установки.
- 2. Найдите разъемный модуль IMK Ionair под электрической соединительной коробкой вентиляционной установки.
- 3. Отпустите четыре винта на синей рамке модуля IMK, рассоедините электрический разъем и аккуратно вытяните модуль IMK, следя за тем, чтобы не повредить трубки ионизатора.
- 4. Отсоедините желтый/зеленый провод заземления от винтовой клеммы и отпустите трубки ионизатора, повернув их против часовой стрелки.
- 5. Проверьте трубки ионизатора на предмет наличия повреждений. Трубка подлежит замене, если пригорела металлическая сетка, трубка имеет молочный цвет либо цвет битого стекла или в гнезде трубки имеются трещины.
- 6. Обильно распылите на трубки ионизатора раствор, состоящий из 80 % спирта и 20 % воды, после чего протрите трубки безворсовой тканью. Также очистите лицевую поверхность модуля IMK. Прежде чем подсоединять трубки ионизатора после очистки, дайте трубкам и модулю IMK полностью высохнуть.

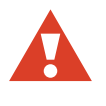

**ВНИМАНИЕ!** В качестве моющих средств разрешается использовать только спирт и обычную воду!

- 7. Соберите модуль ионизатора, подсоедините трубки ионизатора к модулю ионизатора, поверните трубки по часовой стрелке, чтобы зафиксировать их на месте, и подсоедините желтый/зеленый провод заземления к клемме заземления рядом с трубками ионизатора.
- 8. Дайте модулю и трубкам ионизатора полностью высохнуть после очистки. Подсоедините модуль к вентиляционной установке и затяните стопорные винты на раме.
- 9. Подсоедините электрический кабель и запустите вентиляционную установку. Дайте вентиляционной установке поработать как минимум 1/2 часа и убедитесь в отсутствии сигналов оповещений.

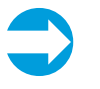

**ПРИМЕЧАНИЕ.** Утилизацию вентиляционных установок производить в соответствии с действующим законодательством страны

# **Техническая информация и приложения**

- Модели с канальными теплообменниками (таблицы 1 и 2)
- Список дополнительного оборудования
- Руководство по поиску и устранению неисправностей
- Таблица моделей и компонентов
- Таблица технических характеристик
- Габаритные чертежи
- Электрические схемы
- Принципиальные схемы
- Схемы управления
- Таблица параметров
- Протокол измерения расхода воздуха
- Декларация соответствия

# **Таблица 1. Канальные теплообменники постподогрева и охлаждения**

Модели вентиляционных установок, которые оснащены канальными теплообменниками постподогрева или охлаждения. Эти теплообменники устанавливаются в канале приточного воздуха (после вентиляционной установки).

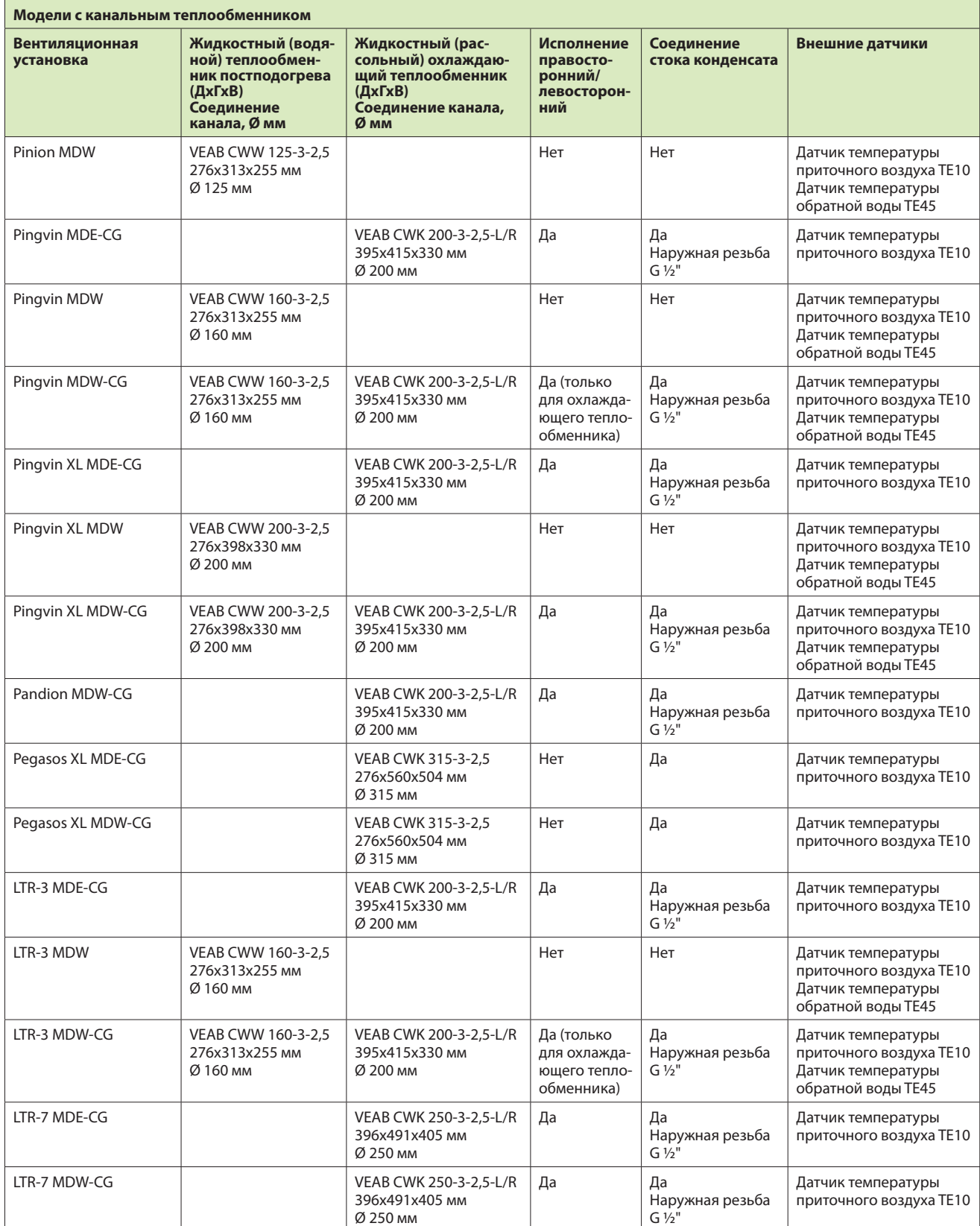

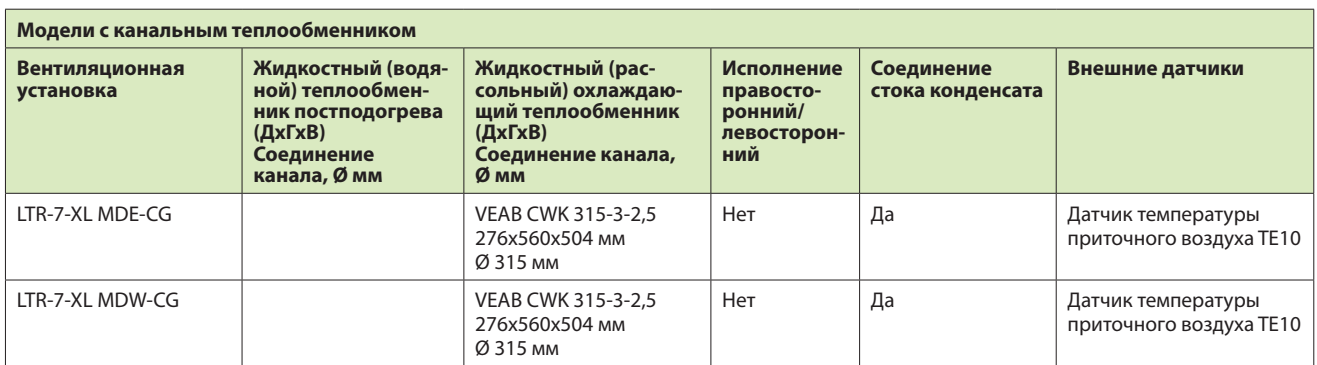

# **Таблица 2. Теплообменники предподогрева и предохлаждения**

Теплообменники предподогрева и предохлаждения. Эти теплообменники устанавливаются в канале наружного воздуха (перед вентиляционной установкой).

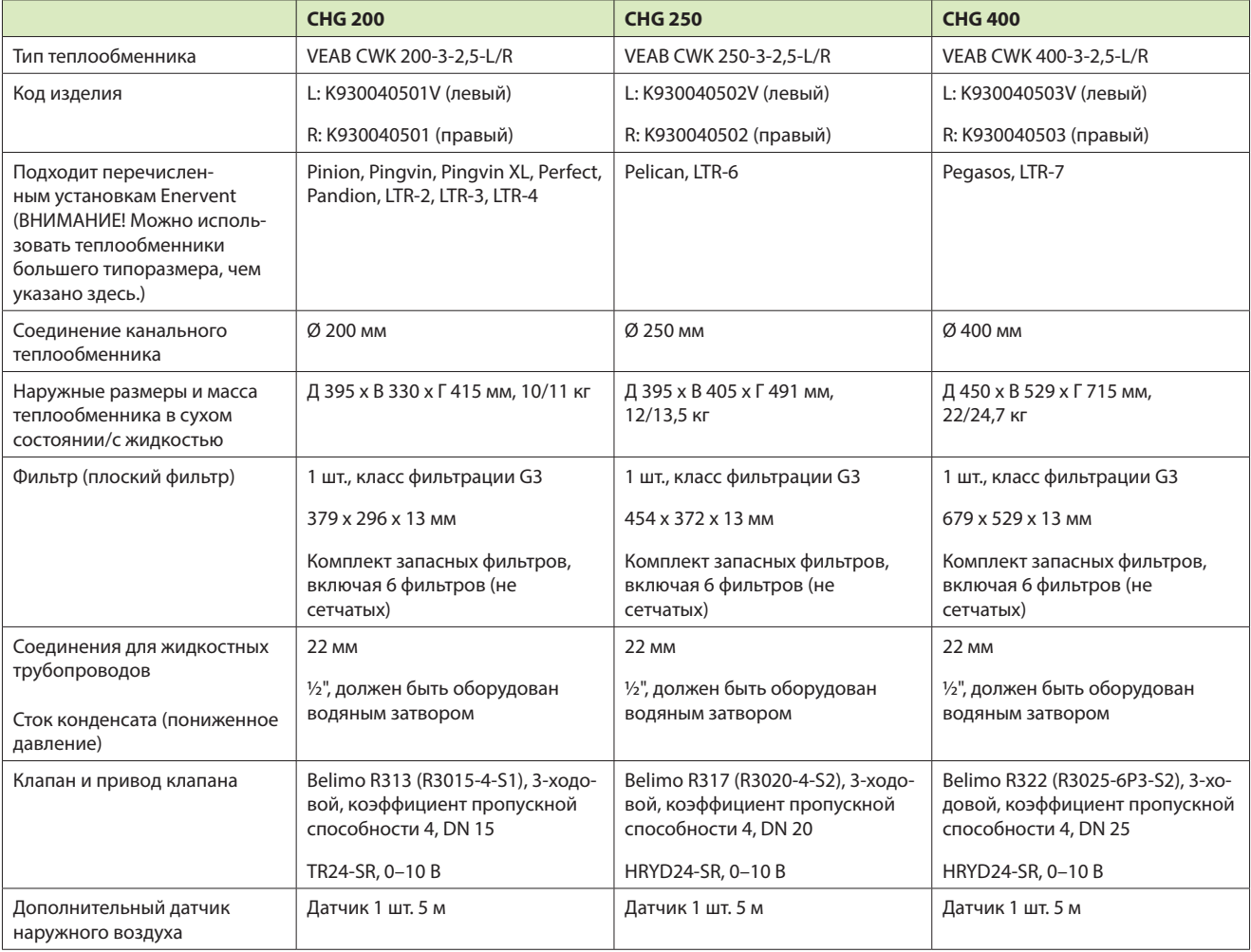

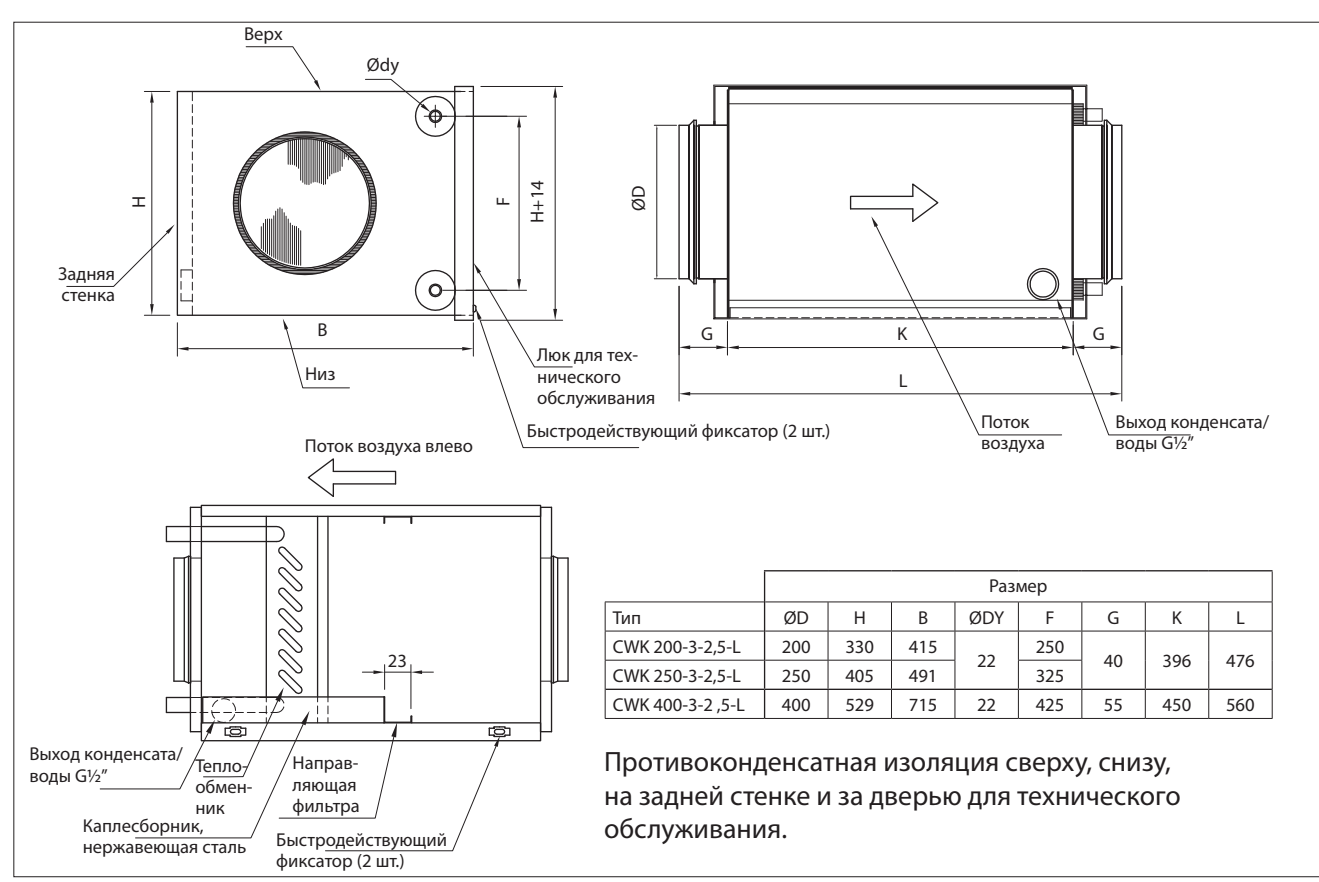

Рис. 5. Левосторонний теплообменник

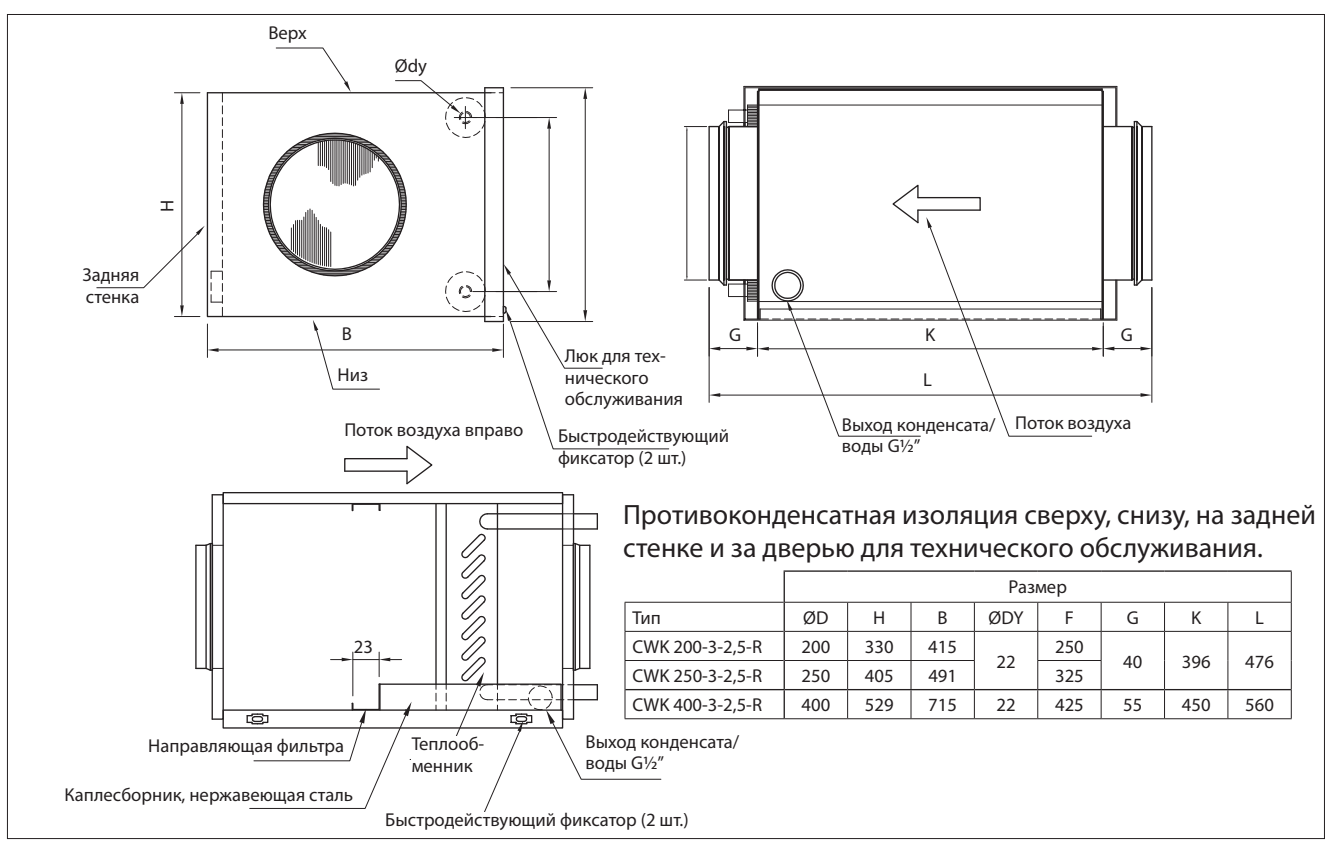

Рис. 6. Правосторонний теплообменник

**RU**

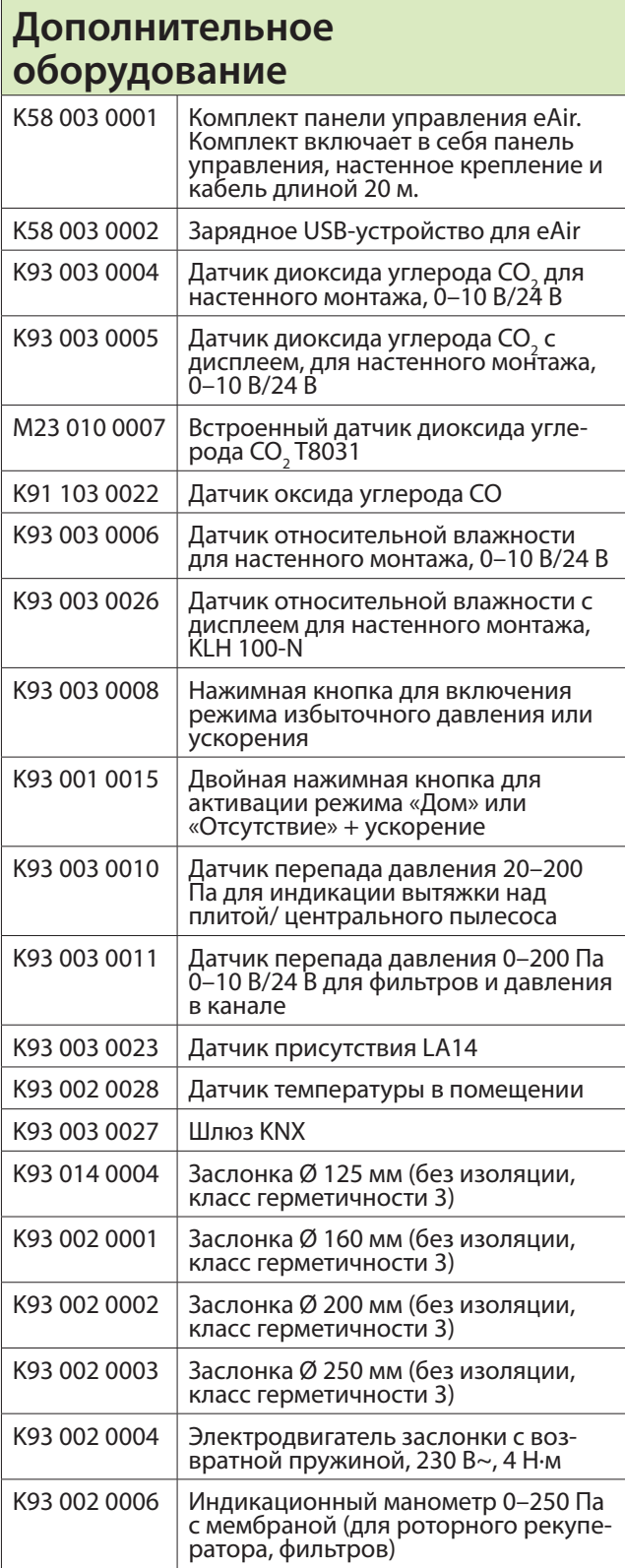

# **Поиск и устранение неисправностей**

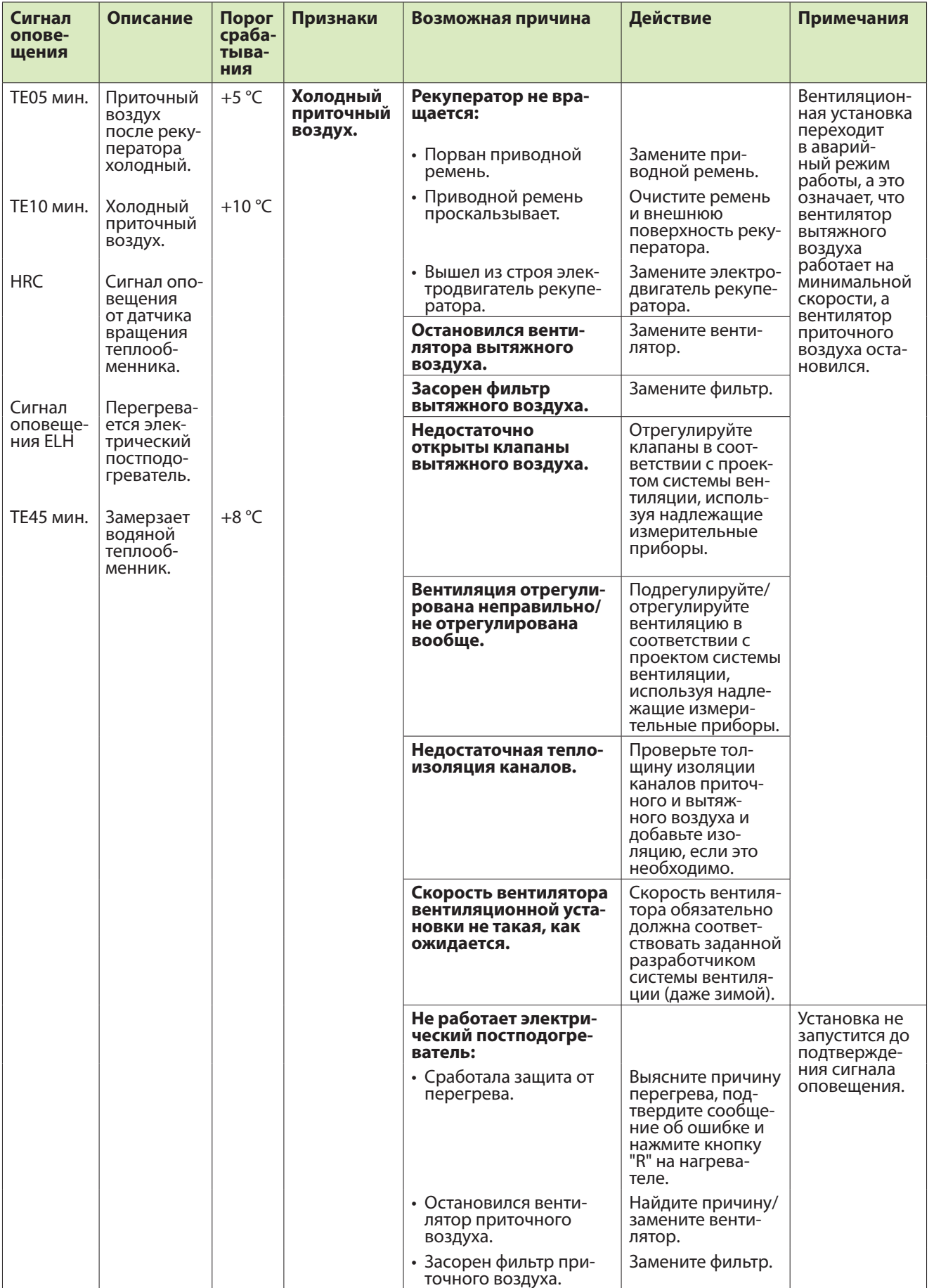

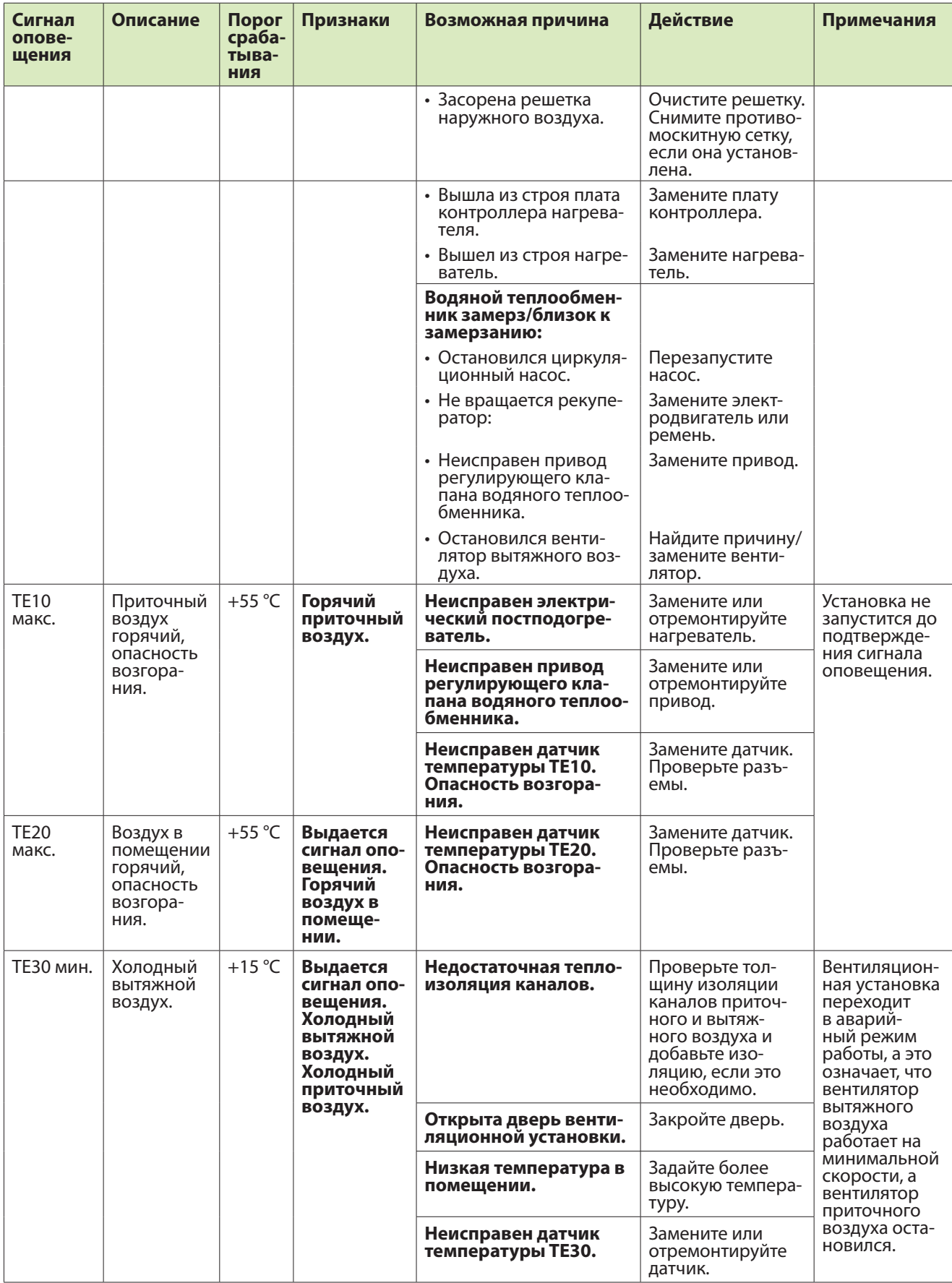

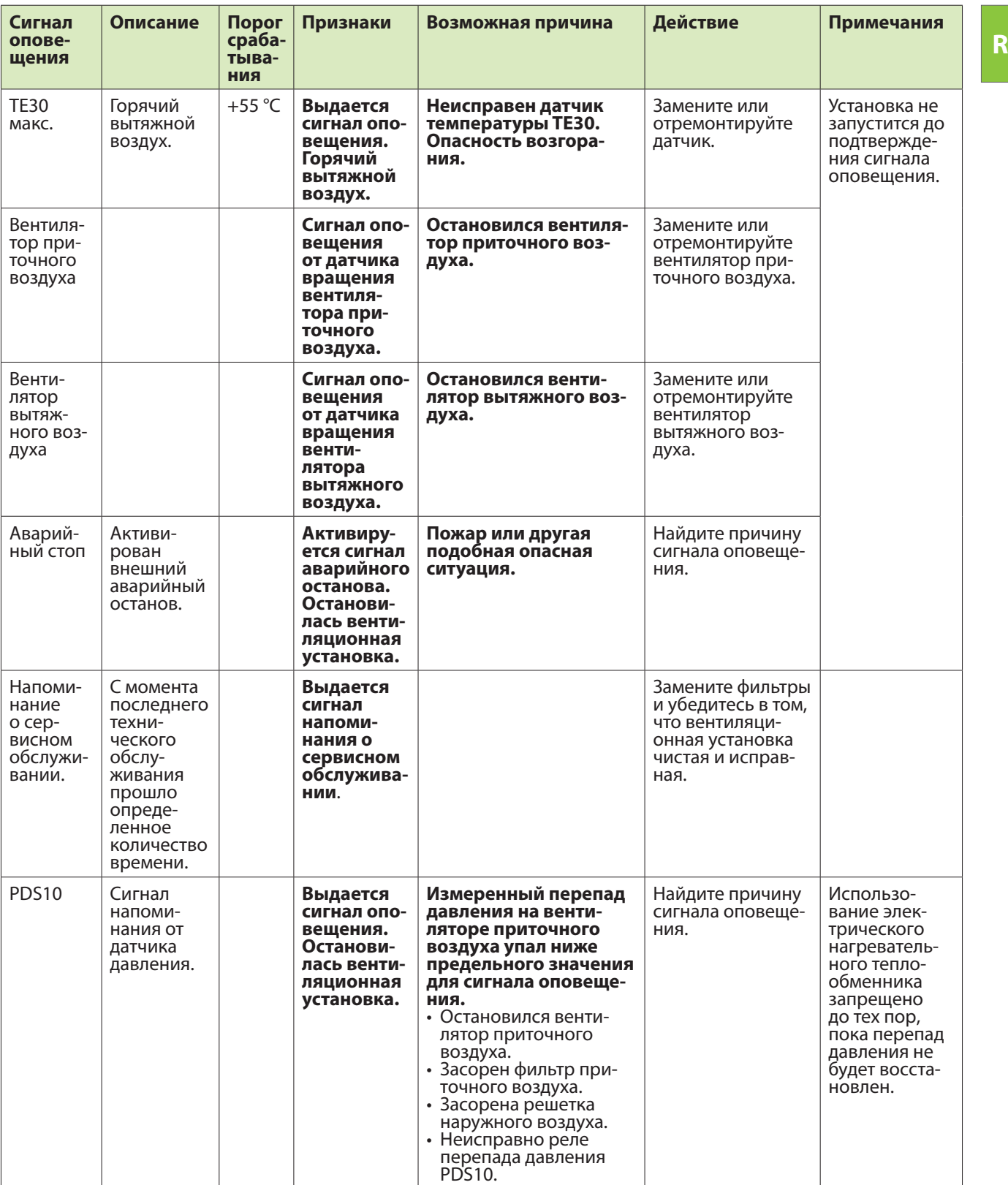

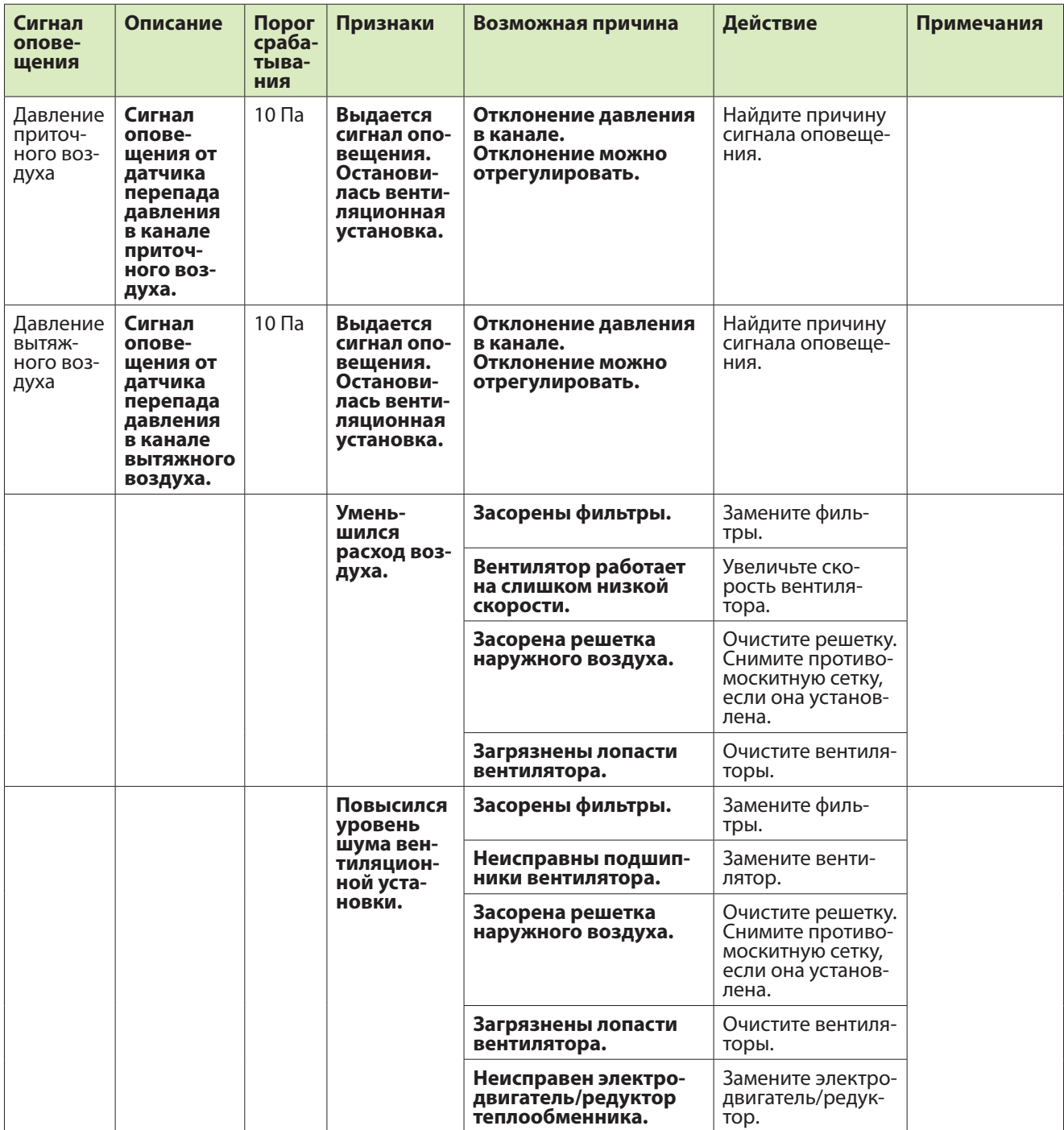

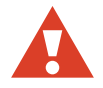

**ВНИМАНИЕ!** Опасность поражения электрическим током! В модуле ионизатора присутствует высокое напряжение! Работы по обслуживанию разрешается выполнять только квалифицированному персоналу!

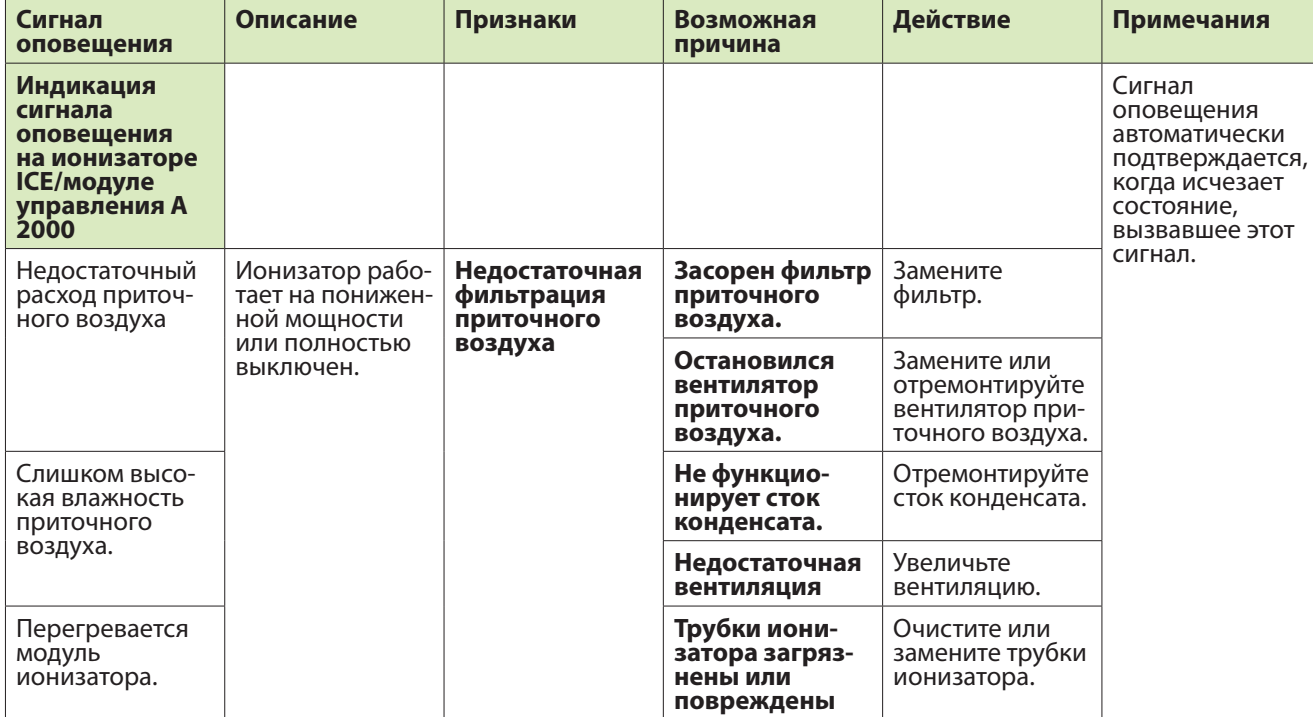

# **МОДЕЛИ И КОМПОНЕНТЫ**

**RU**

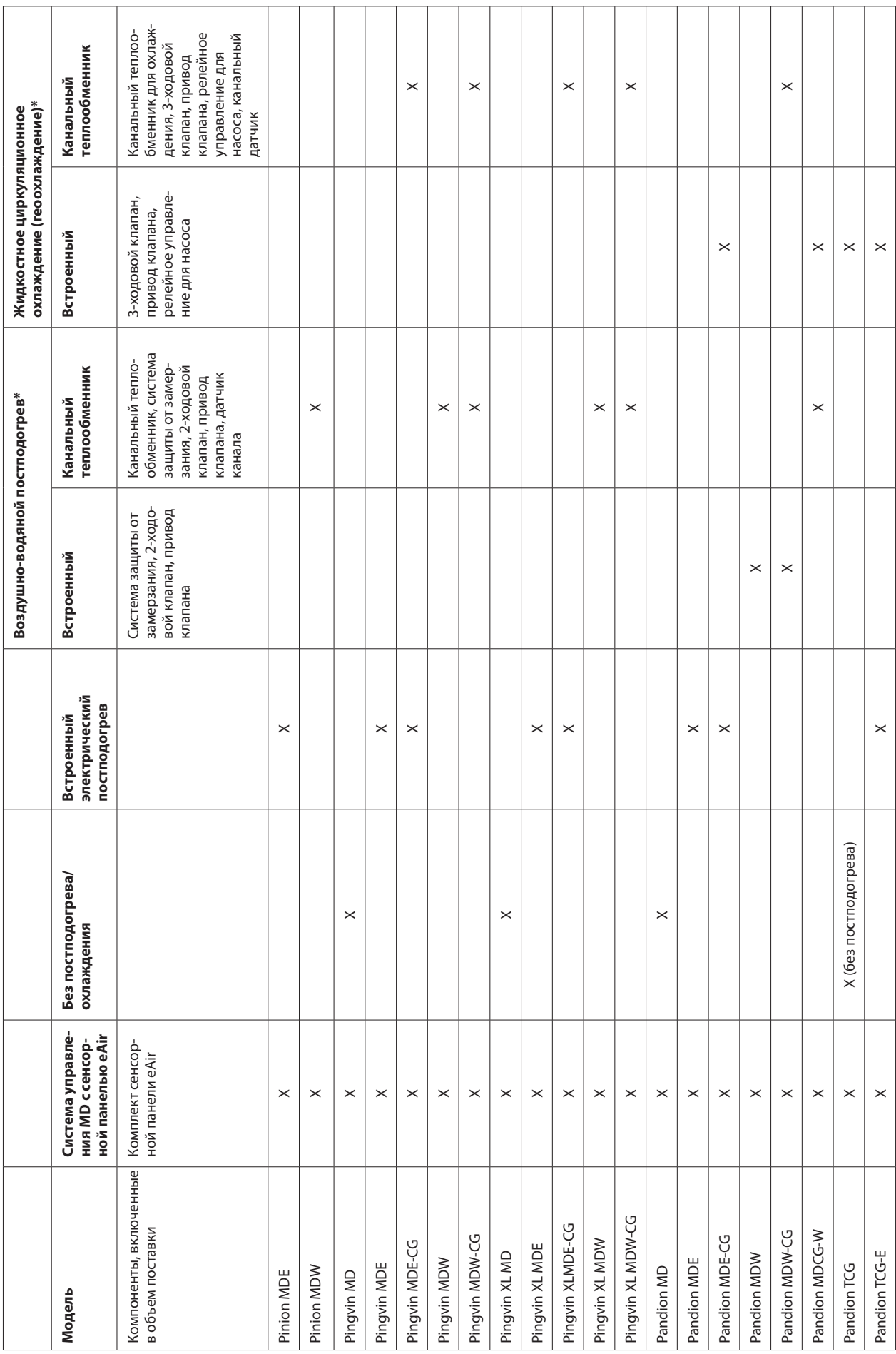

\* Типоразмер циркуляционного насоса определяет проектировщик системы ОВиК. \* Типоразмер циркуляционного насоса определяет проектировщик системы ОВиК.

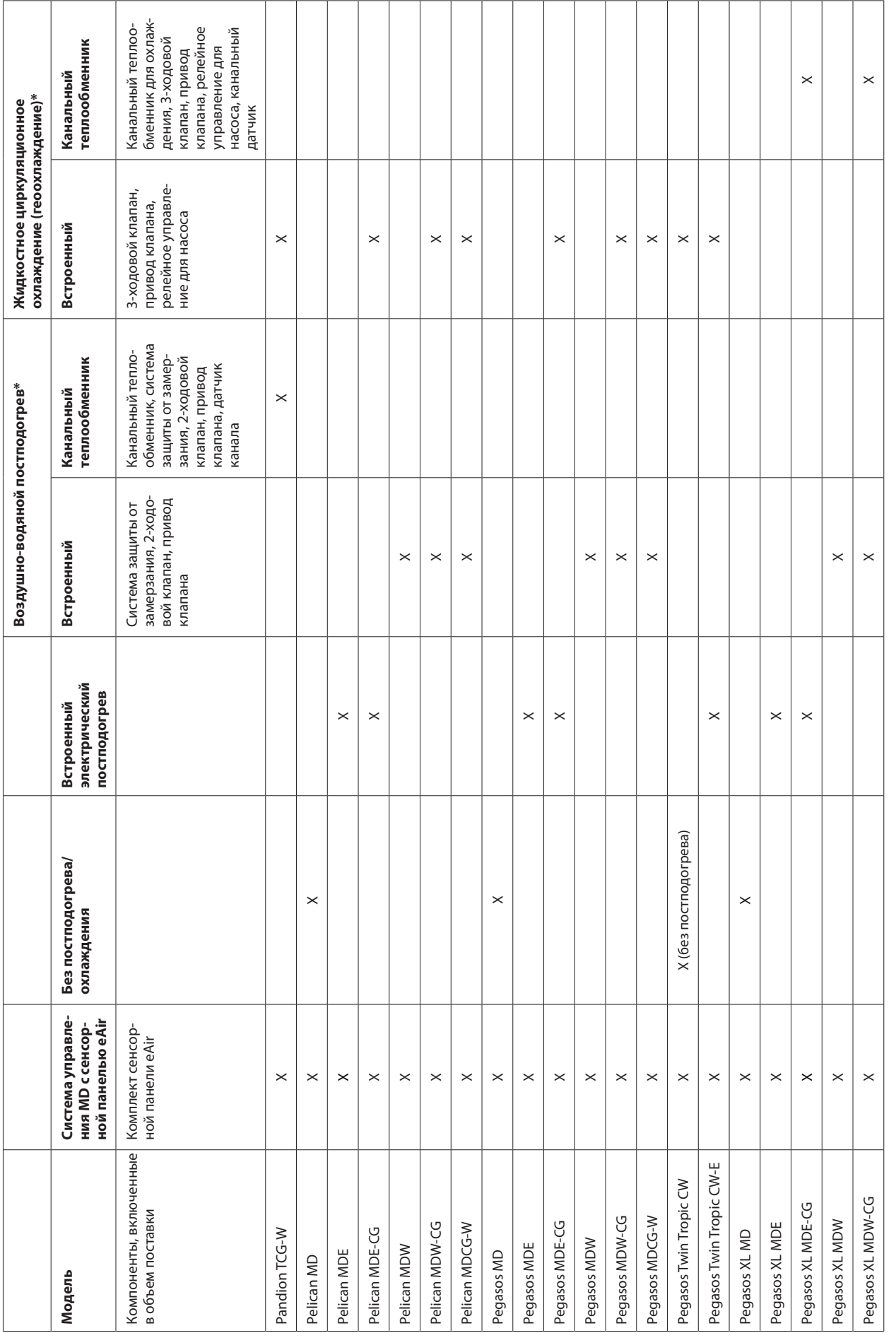

65

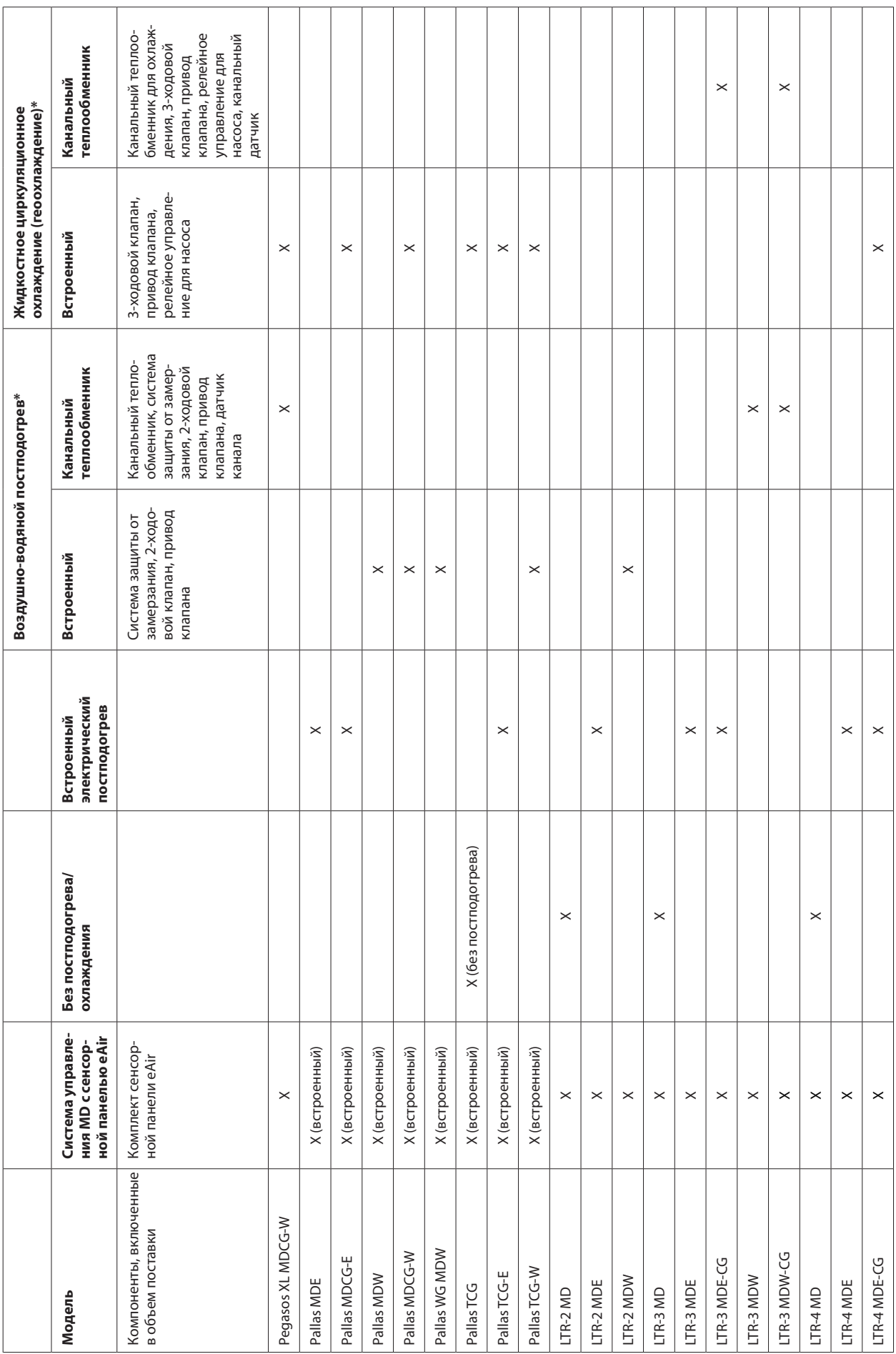

\* Типоразмер циркуляционного насоса определяет проектировщик системы ОВиК. \* Типоразмер циркуляционного насоса определяет проектировщик системы ОВиК.

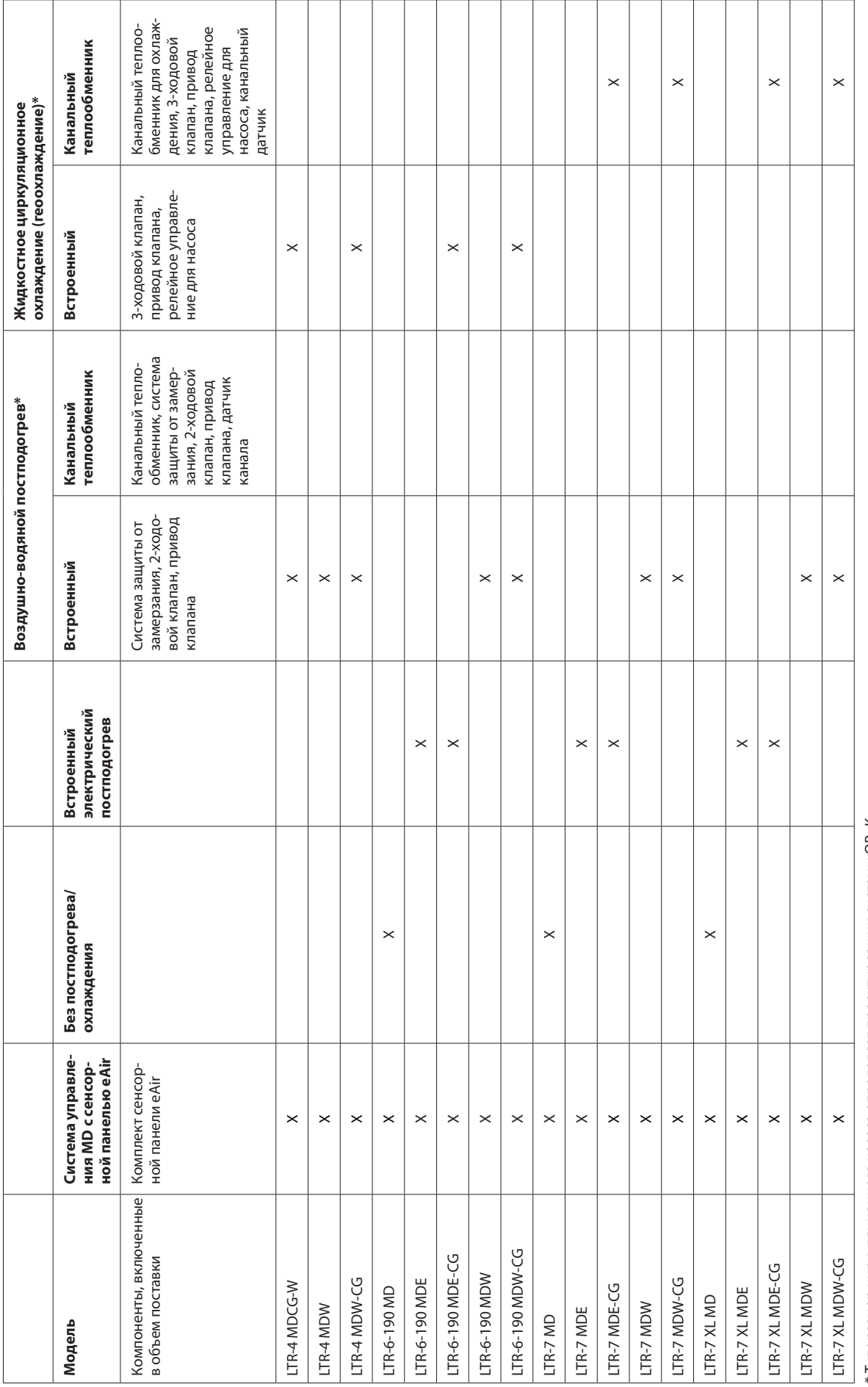

\* Типоразмер циркуляционного насоса определяет проектировщик системы ОВиК. \* Типоразмер циркуляционного насоса определяет проектировщик системы ОВиК.

# **ТЕХНИЧЕСКИЕ ХАРАКТЕРИСТИКИ**

агрегата воздухоподготовки являются ориентировочными. Производительность конкретного агрегата воздухоподготовки при опреагрегата воздухоподготовки являются ориентировочными. Производительность конкретного агрегата воздухоподготовки при опре-Технические характеристики могут быть изменены без предварительного уведомления. Заявленные значения производительности Технические характеристики могут быть изменены без предварительного уведомления. Заявленные значения производительности деленных условиях должна быть проверена с помощью калькулятора Energy Optimizer на веб-сайте Enervent. деленных условиях должна быть проверена с помощью калькулятора Energy Optimizer на веб-сайте Enervent.

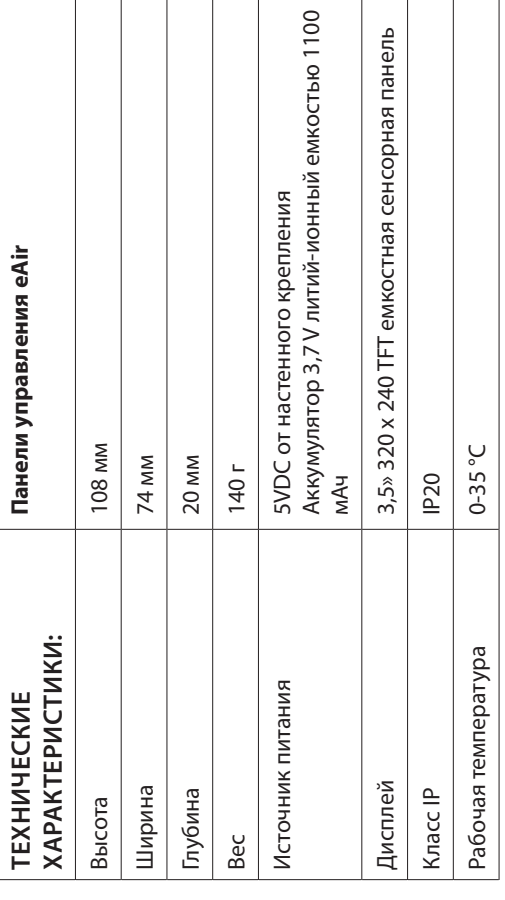

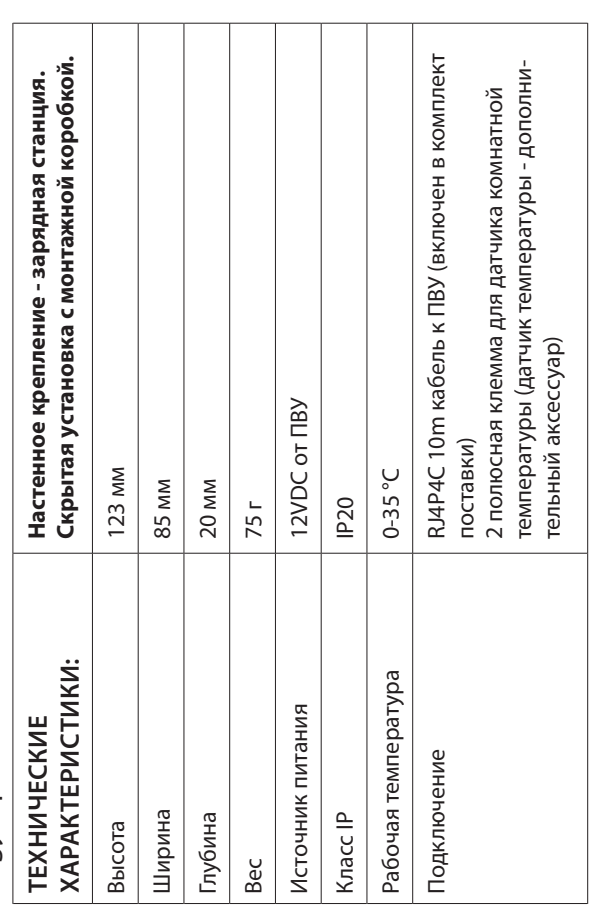

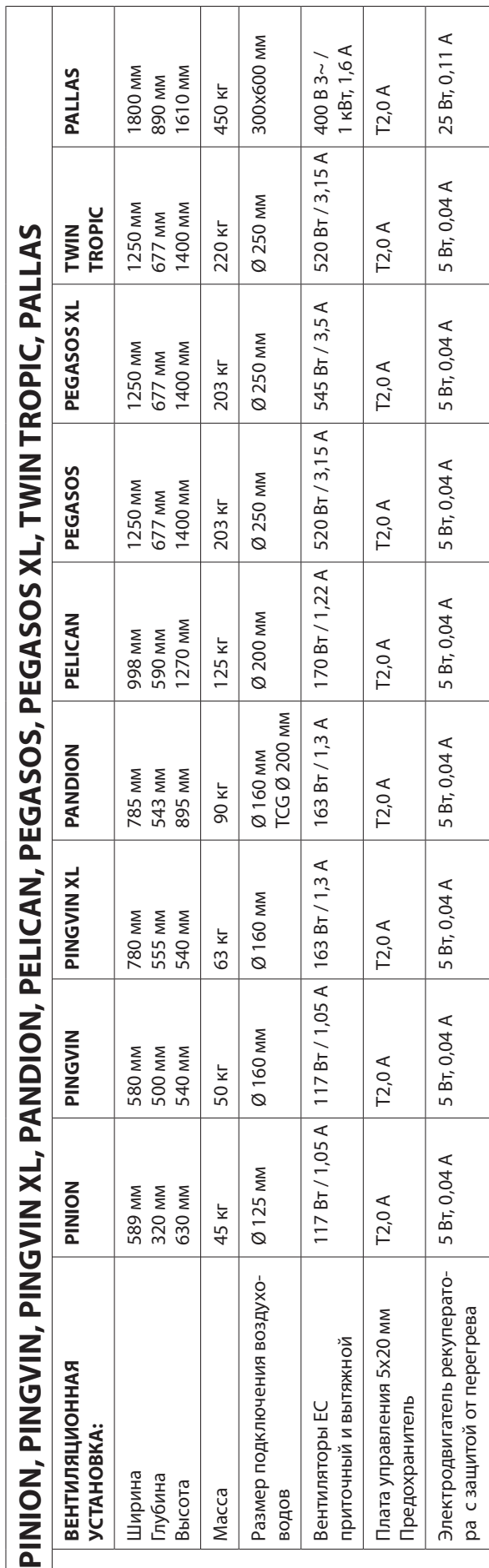

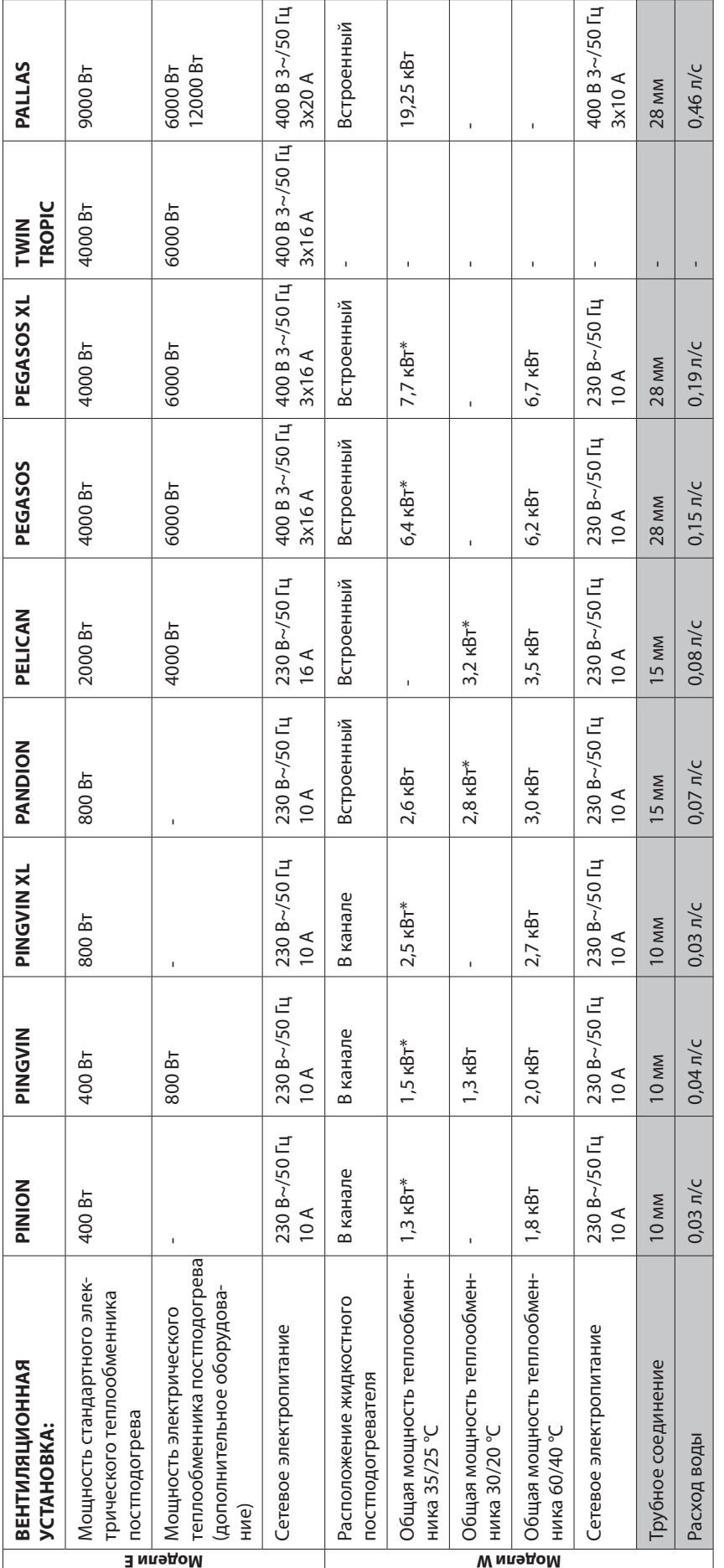

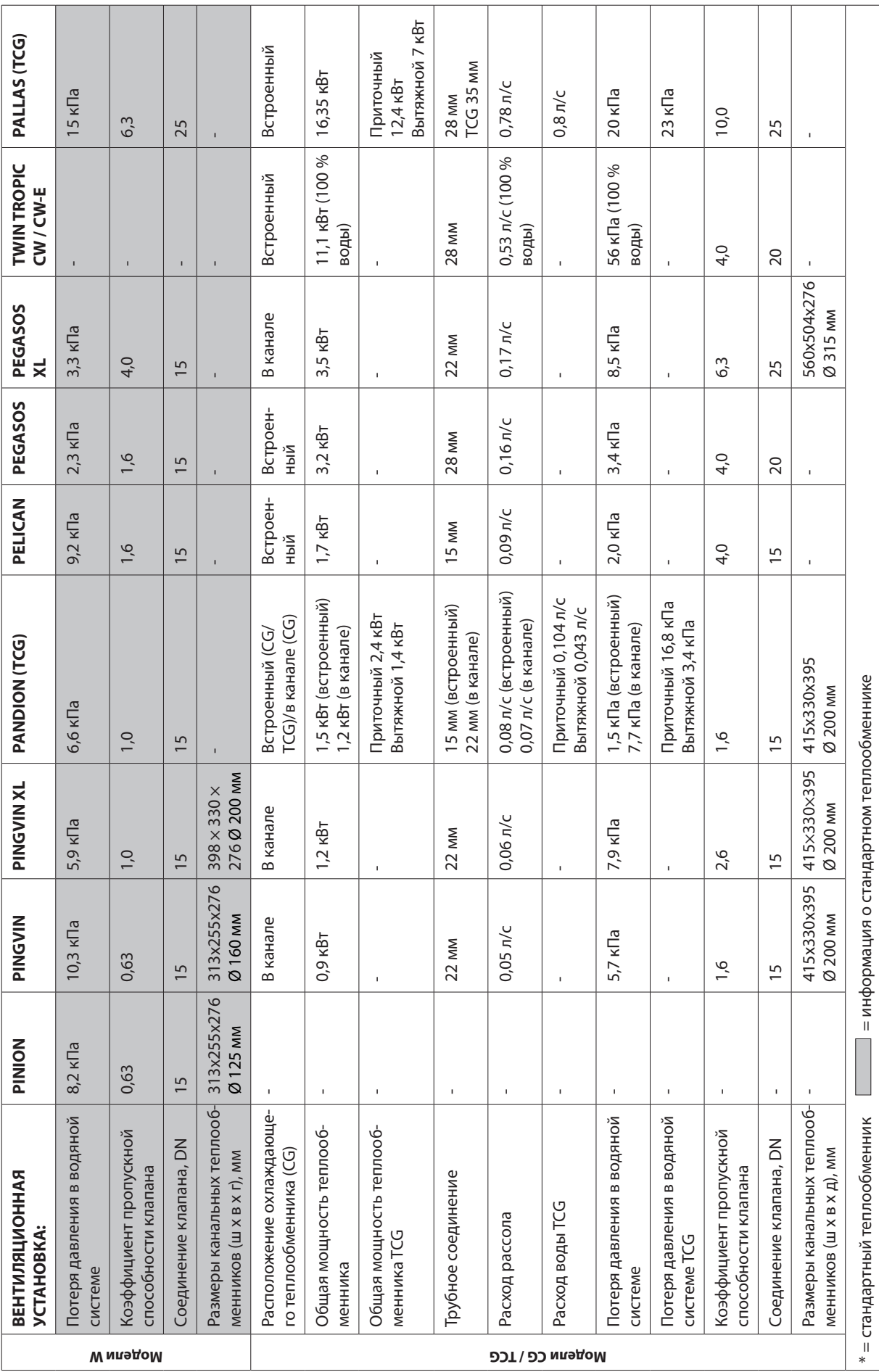
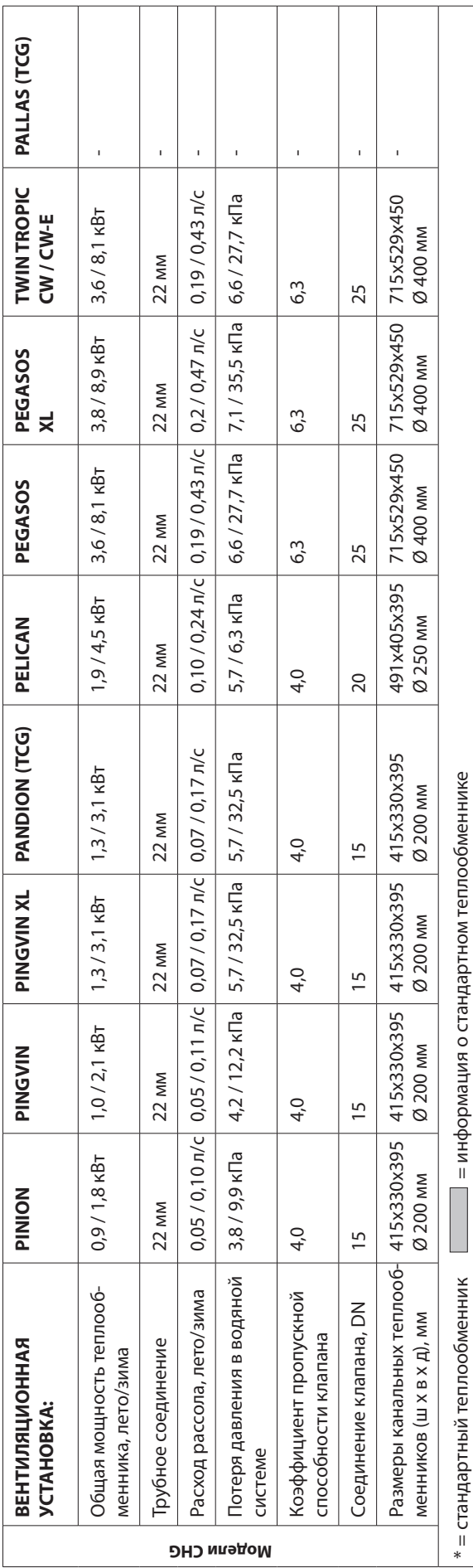

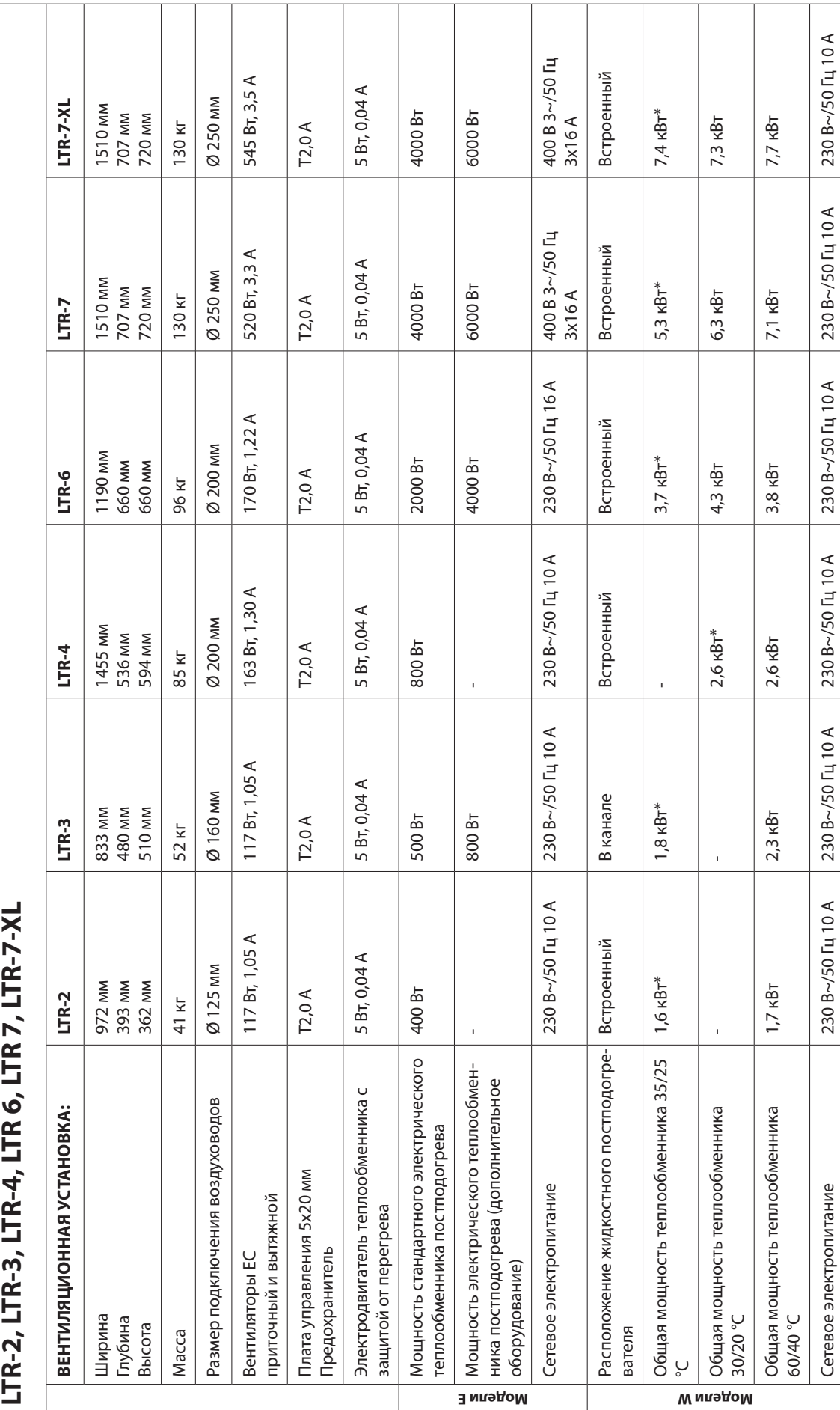

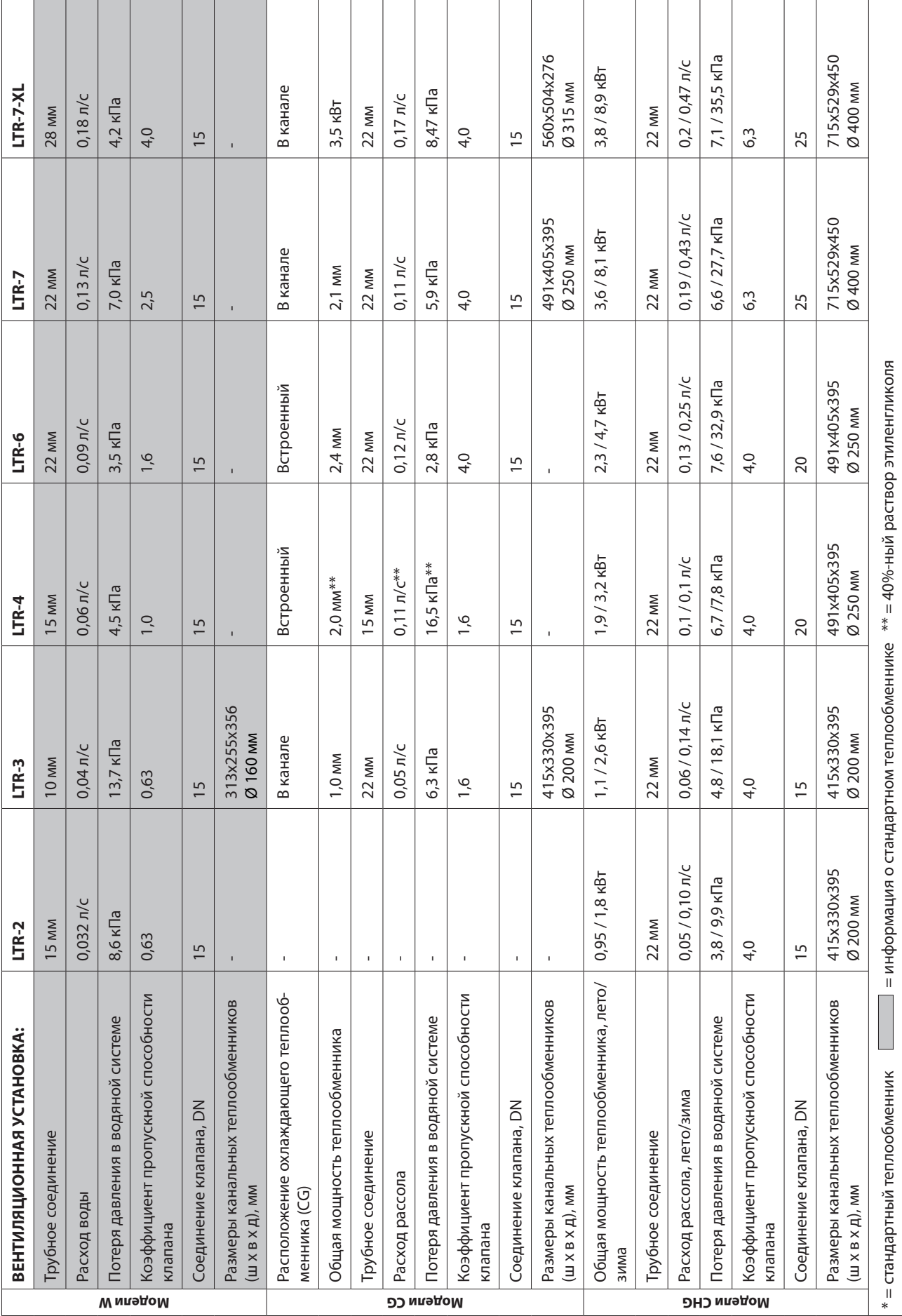

75

# **ГАБАРИТНЫЕ ЧЕРТЕЖИ**

**Pinion правый** 

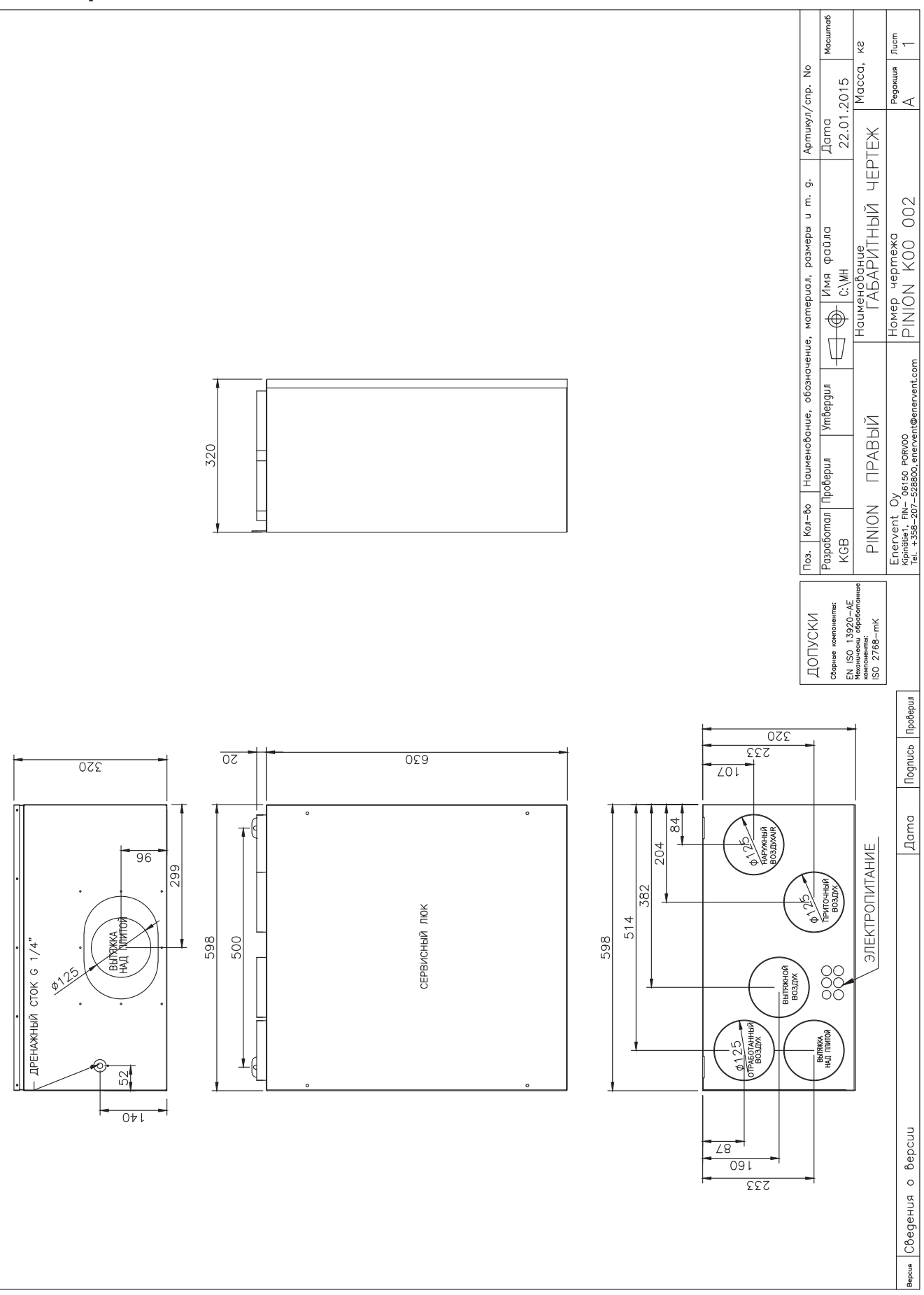

**Pinion левый** 

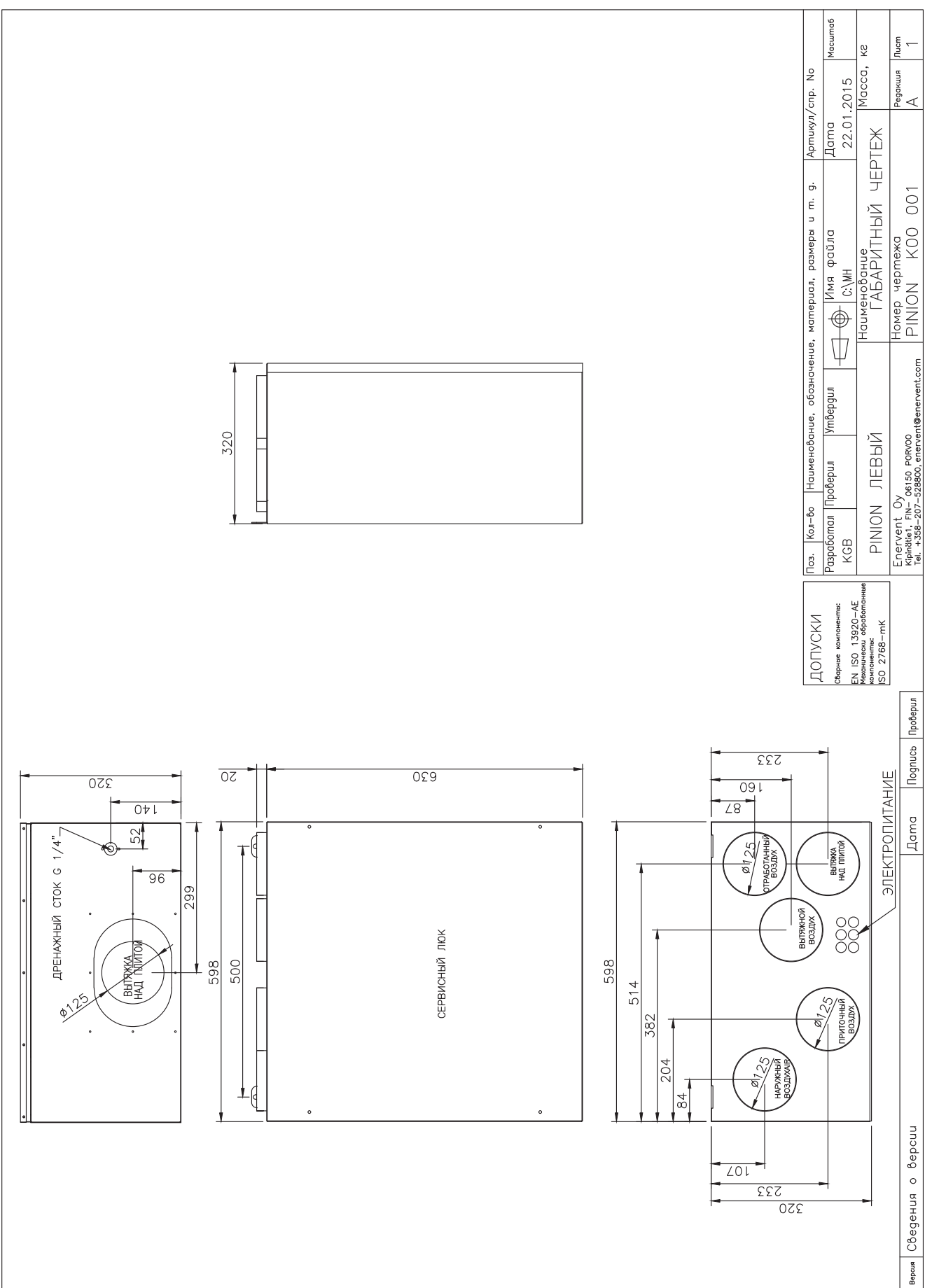

# Pingvin правый

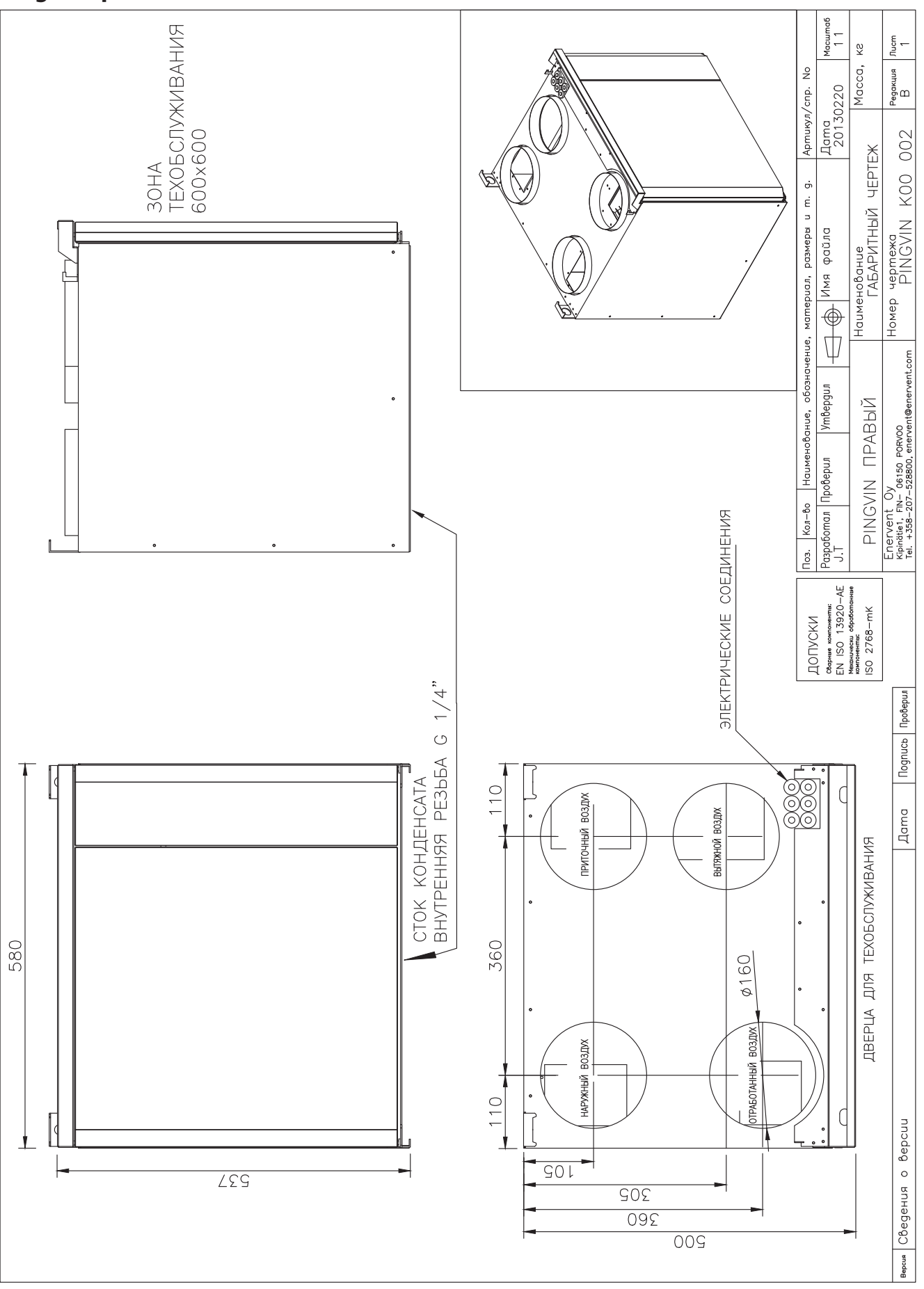

### Pingvin левый

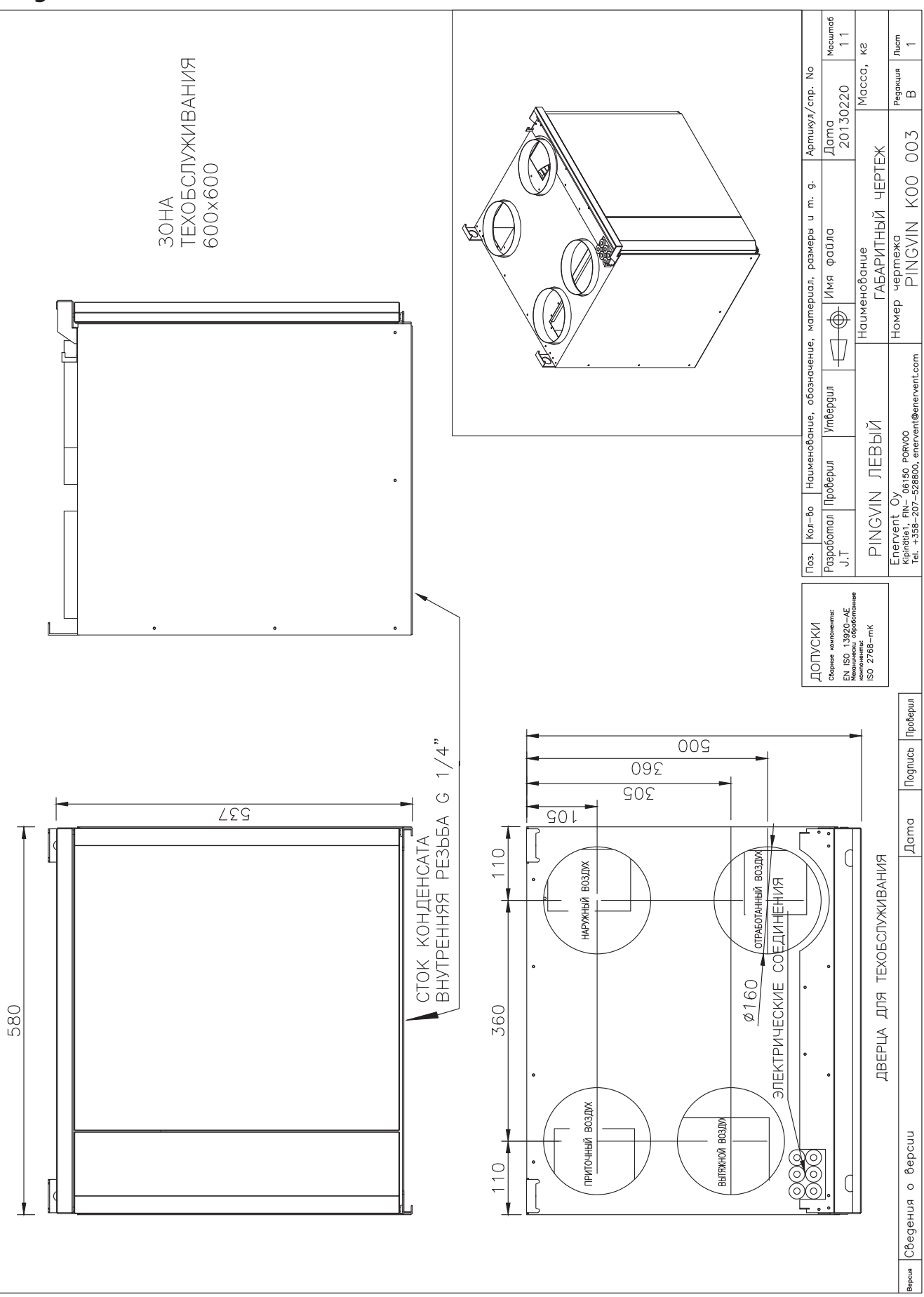

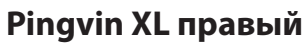

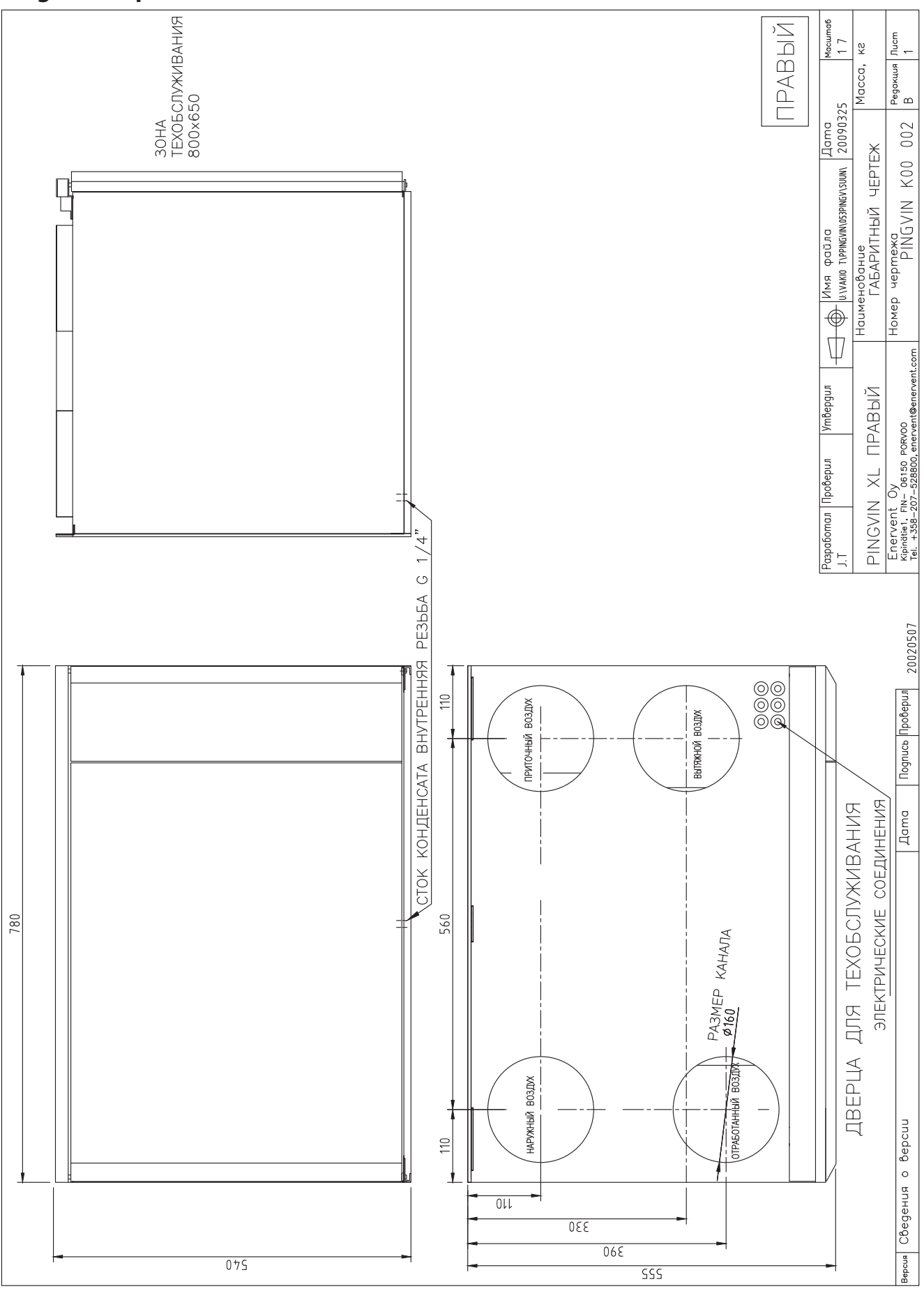

# Pingvin XL левый

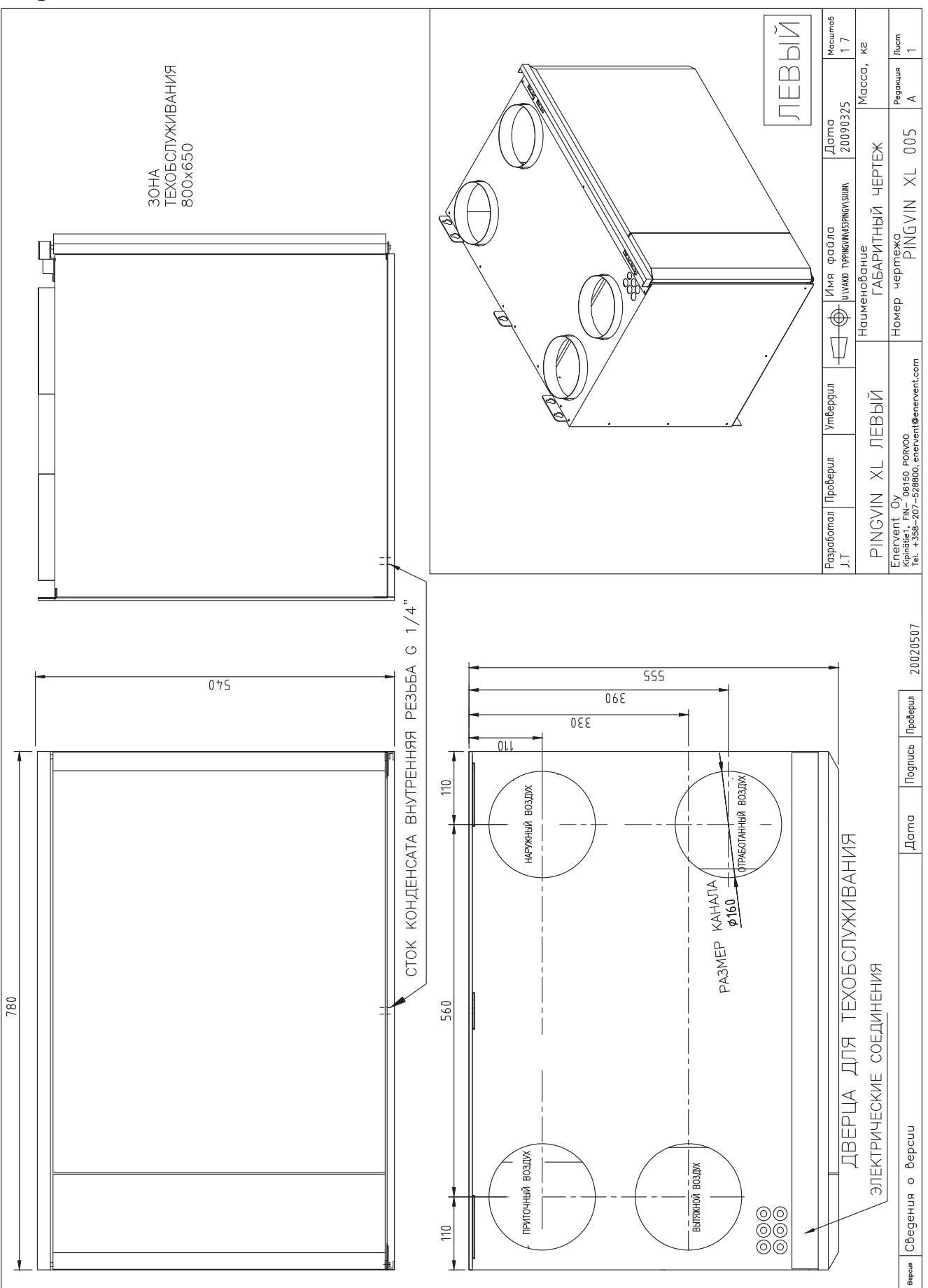

#### **Pandion**

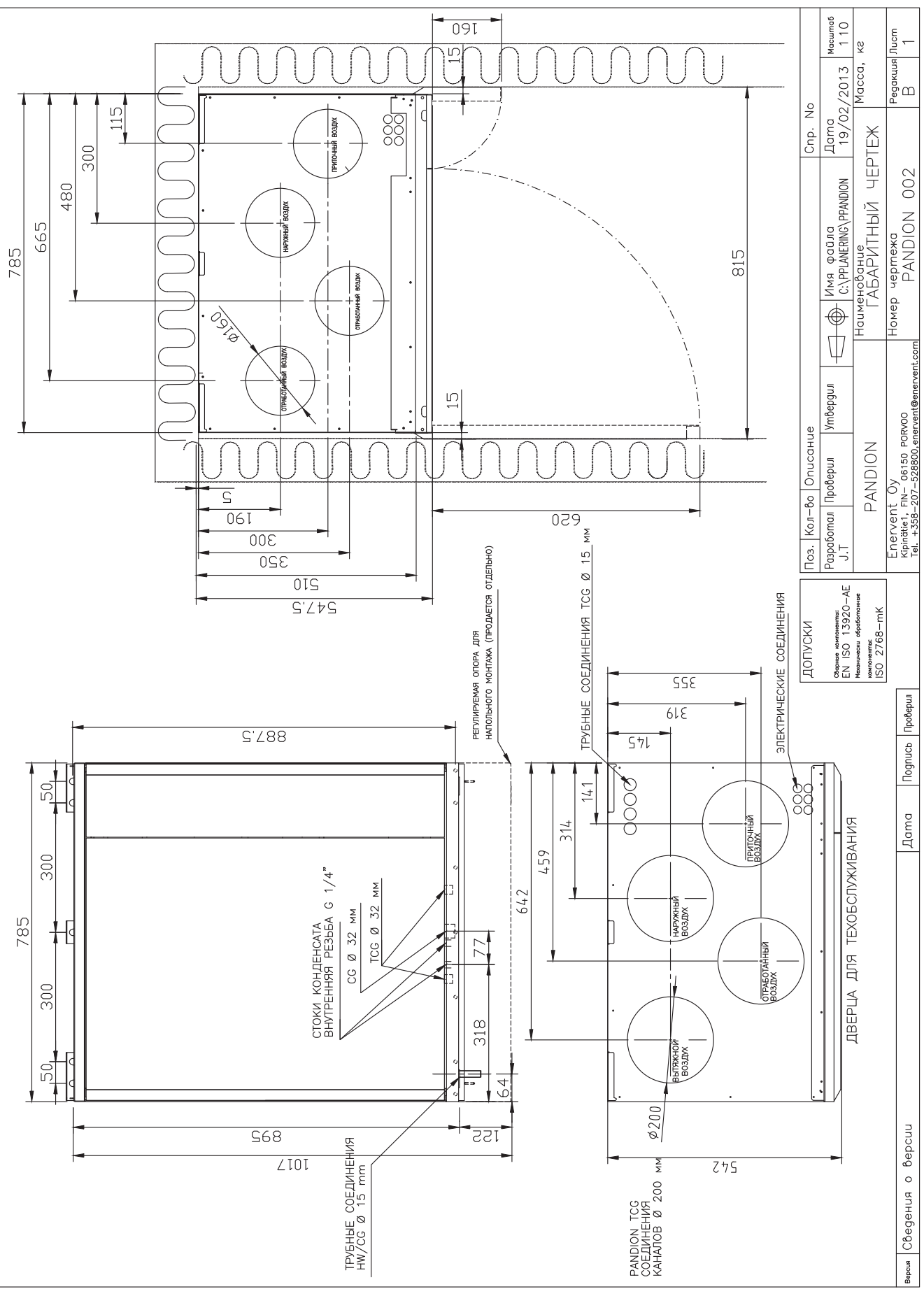

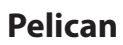

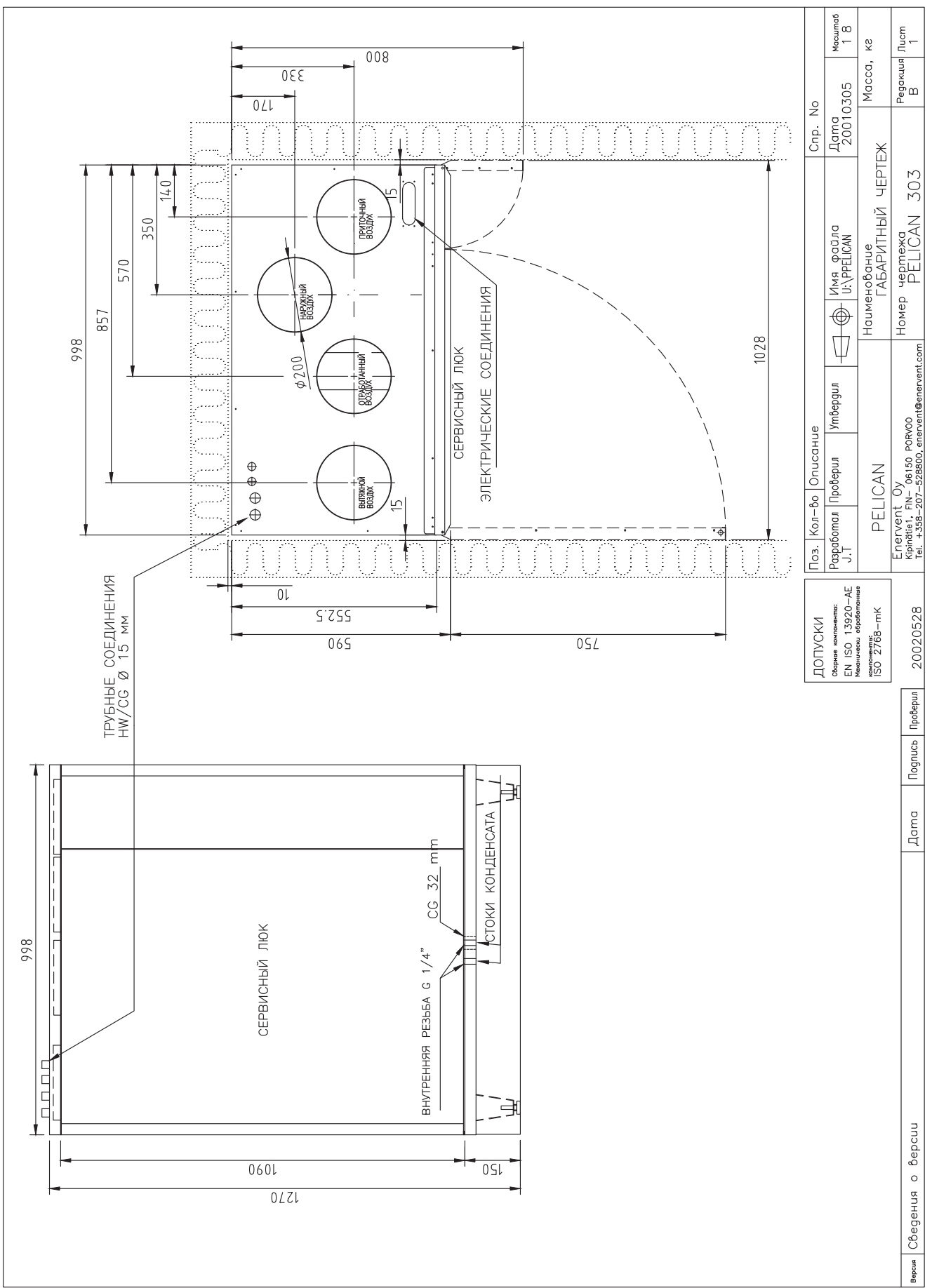

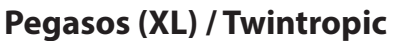

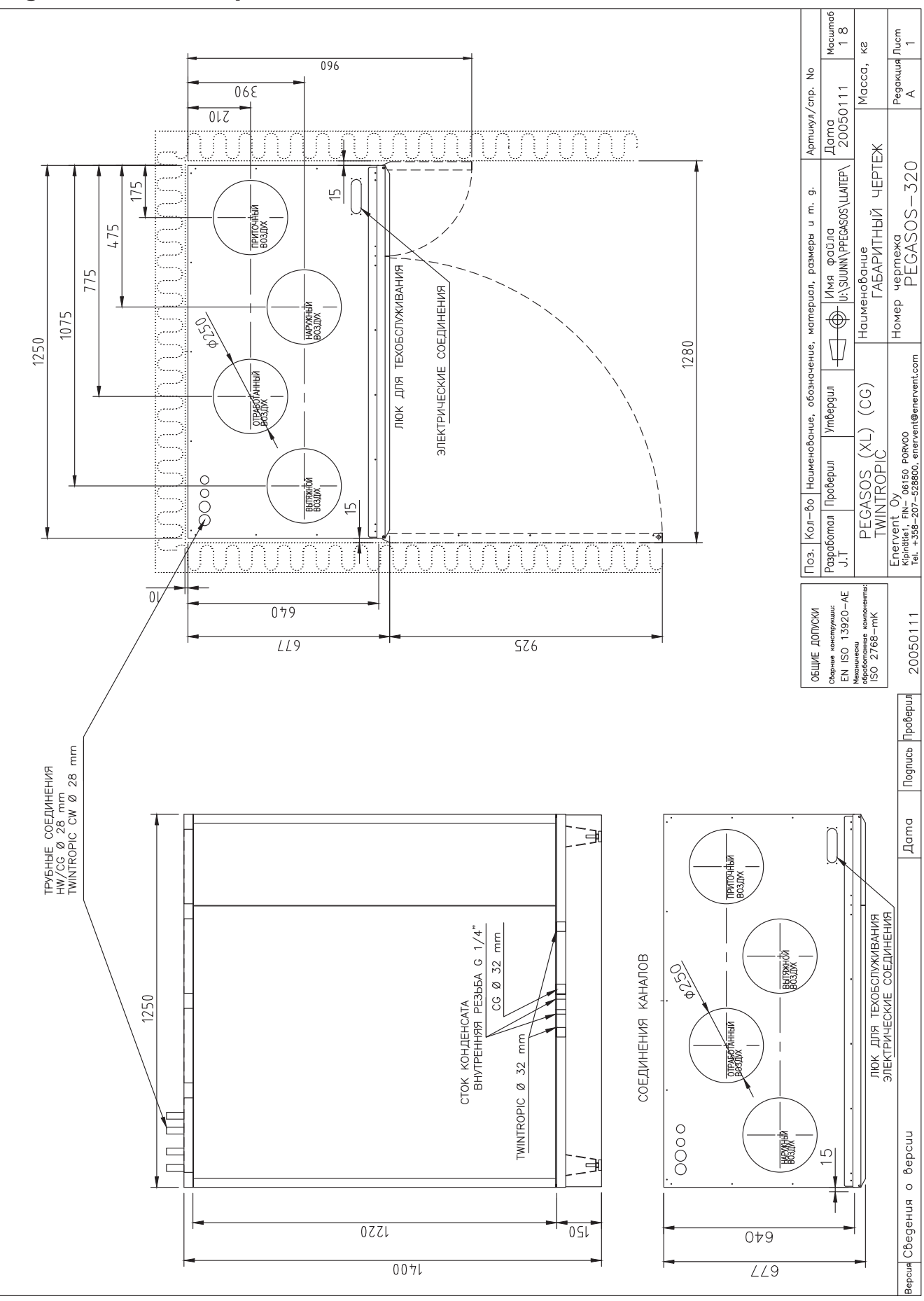

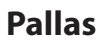

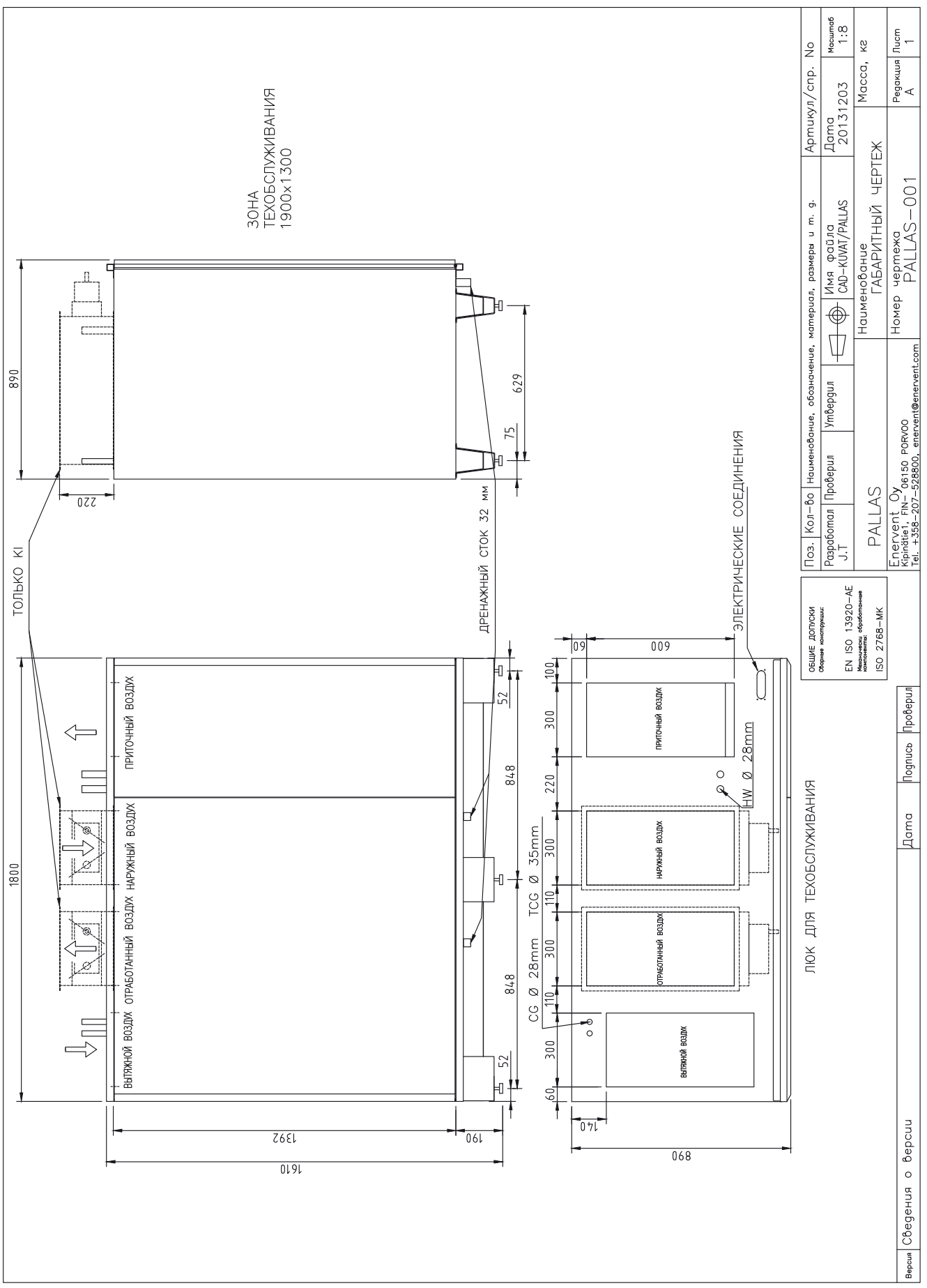

**LTR-2**

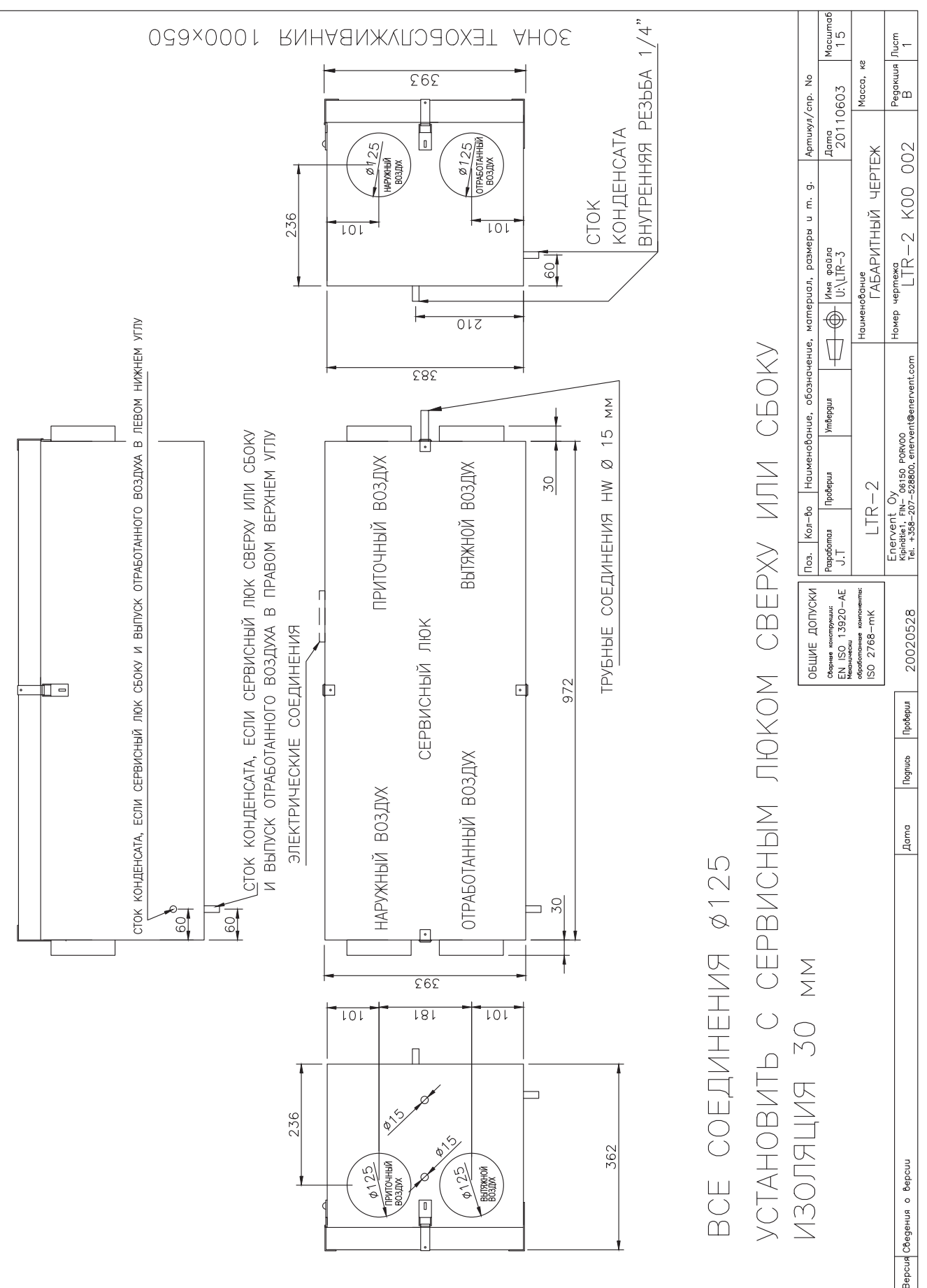

**LTR-3**

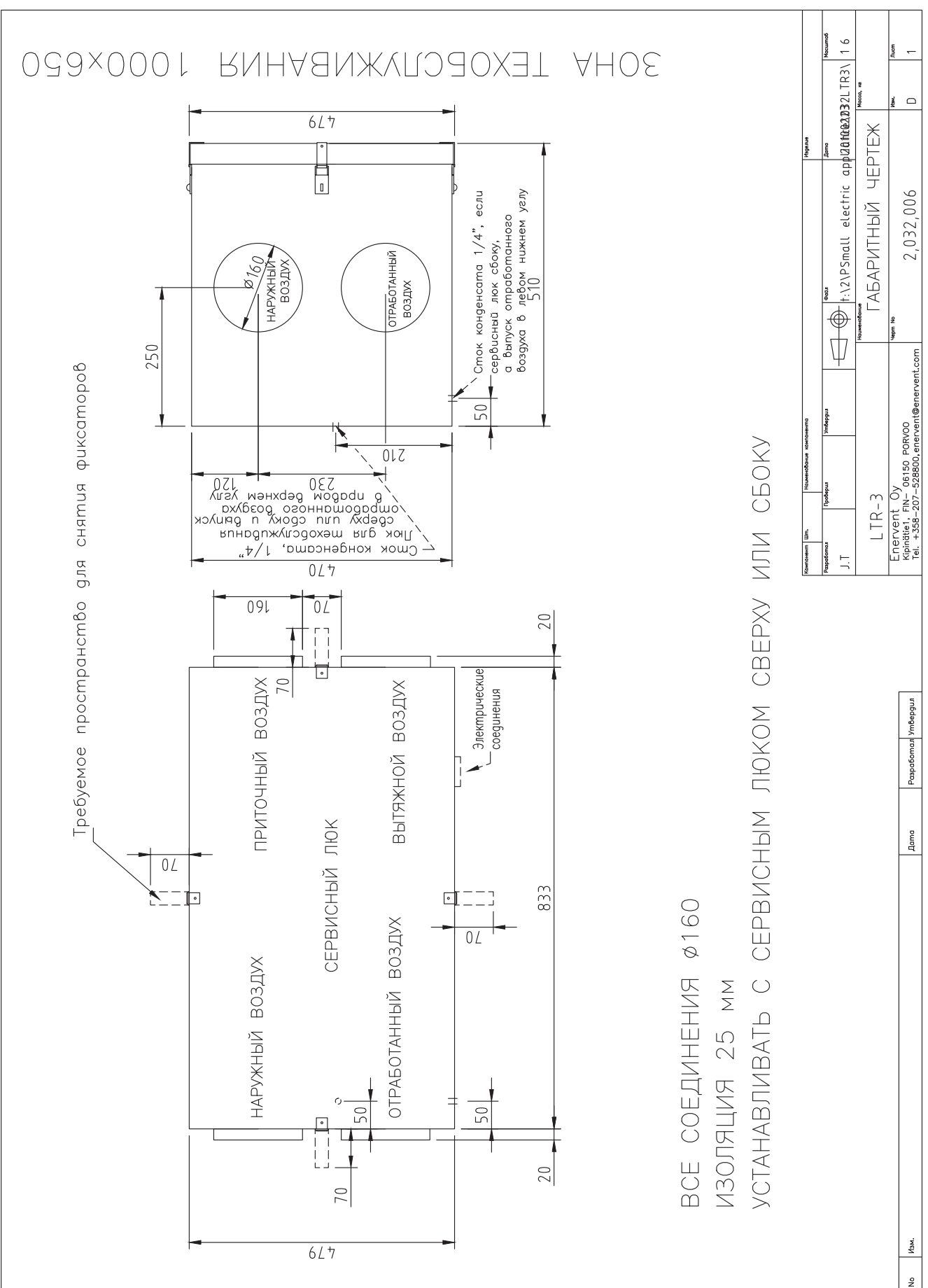

**LTR-4**

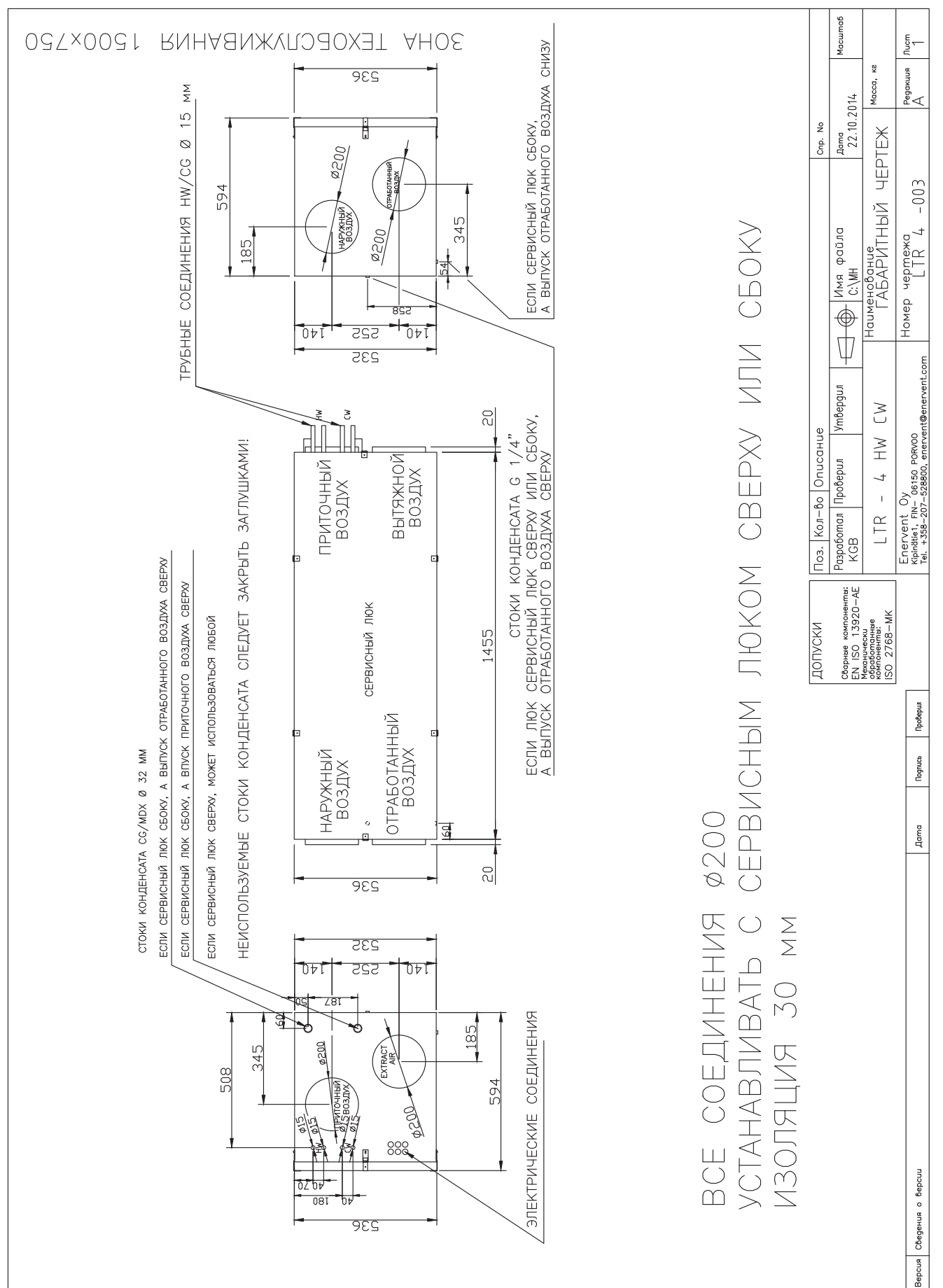

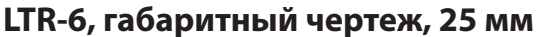

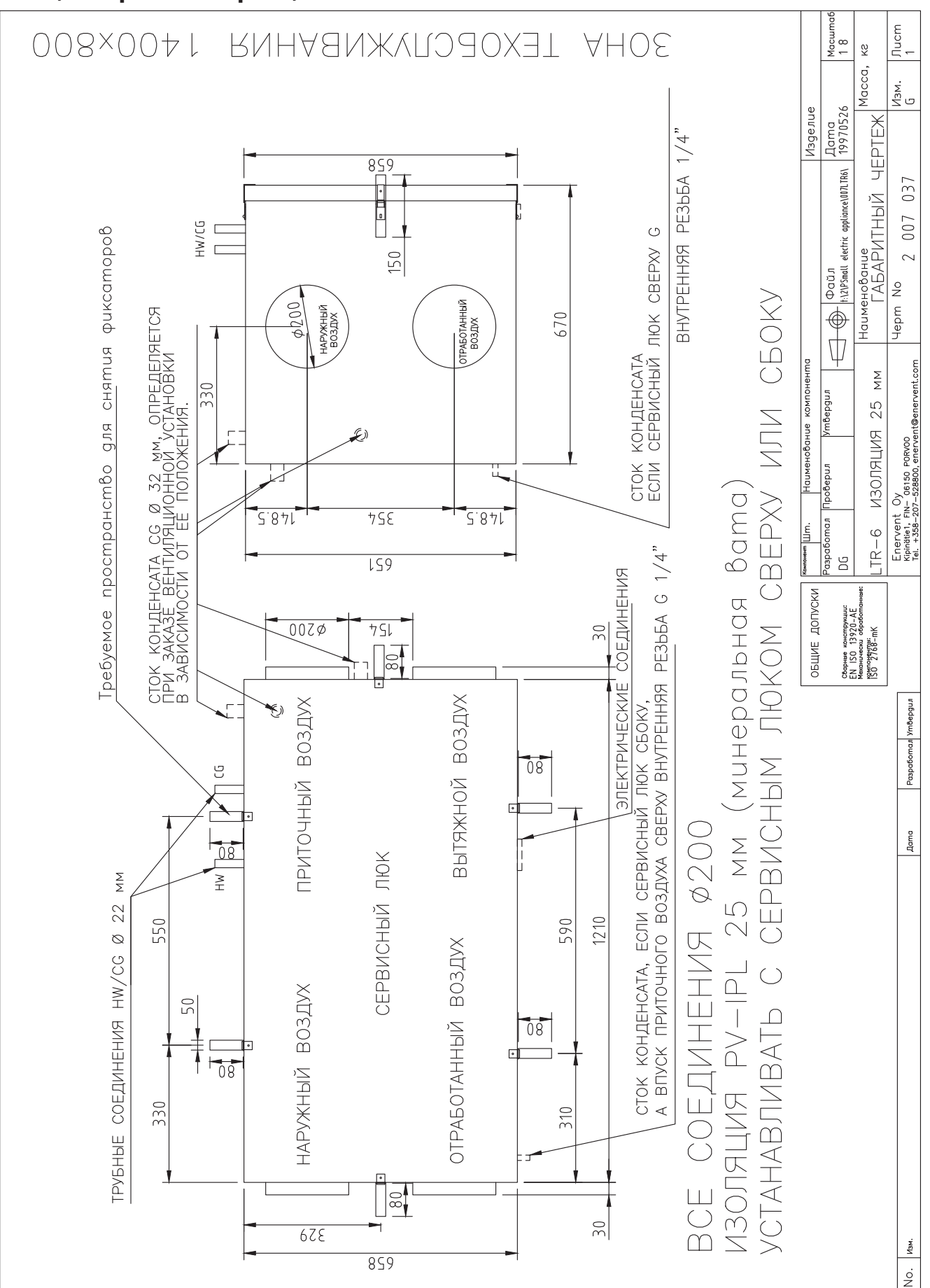

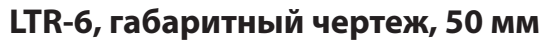

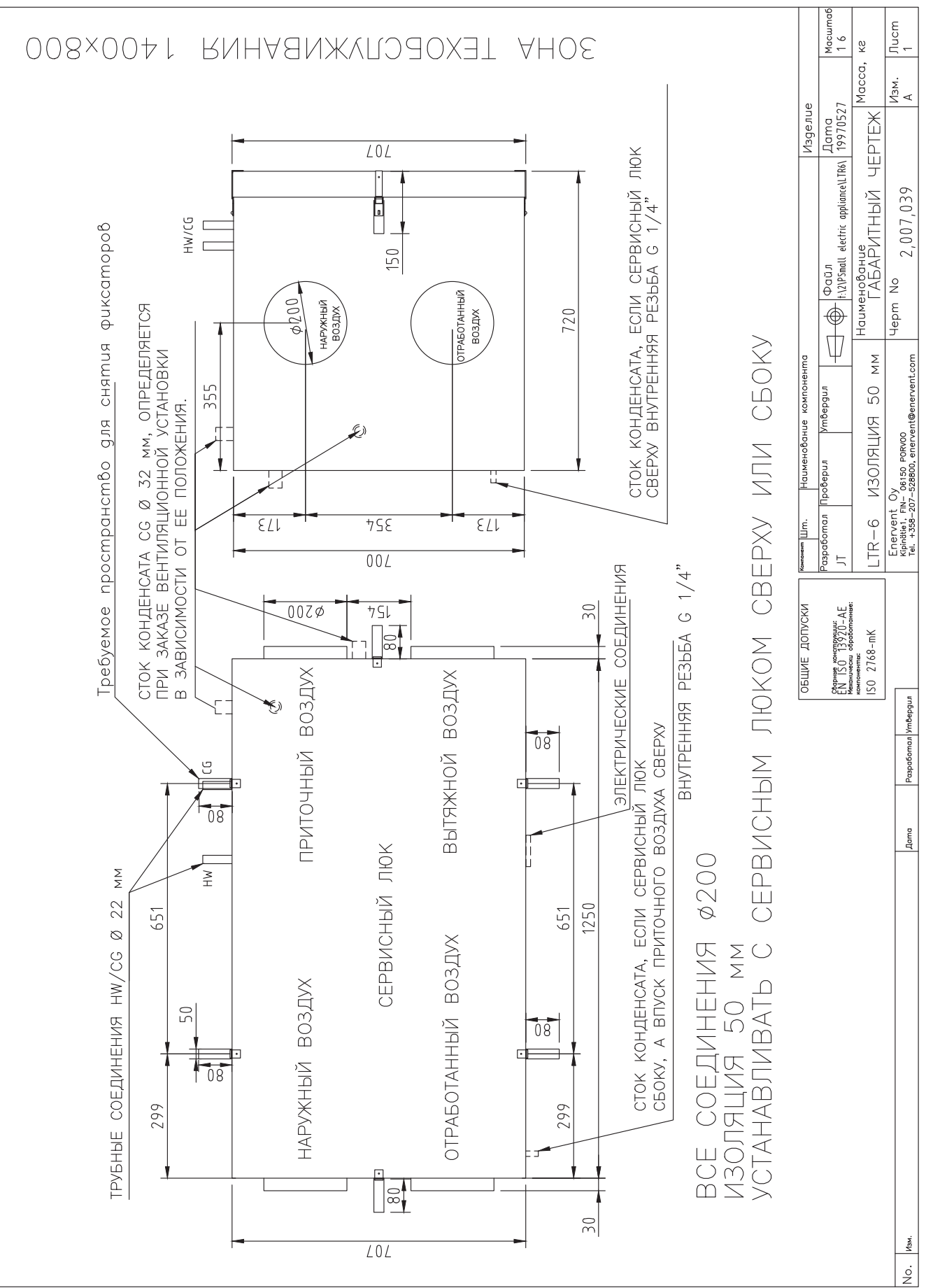

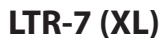

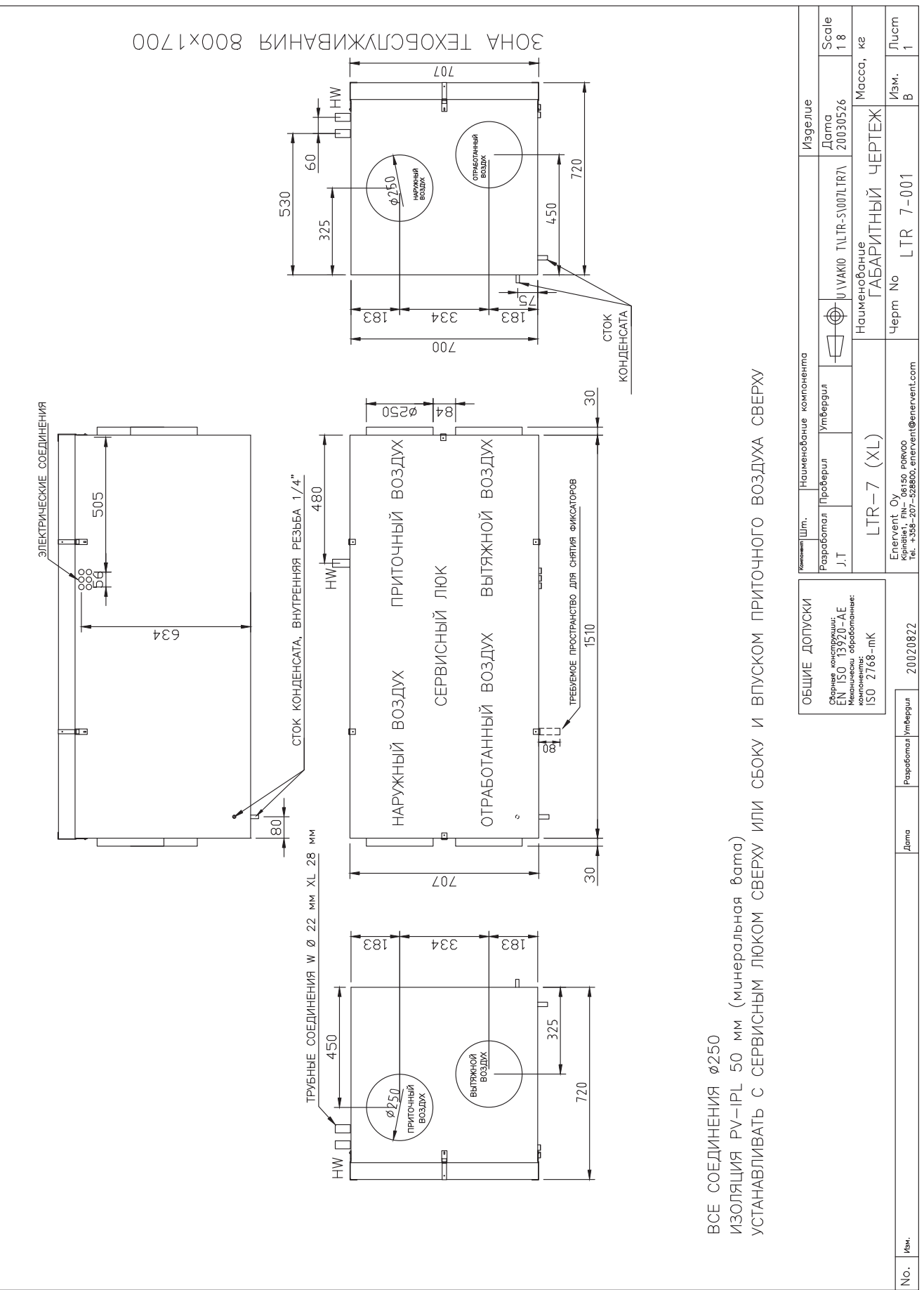

# ЭЛЕКТРИЧЕСКИЕ СХЕМЫ

**RU** 

#### БАЗОВЫЕ ЭЛЕКТРИЧЕСКИЕ СХЕМЫ МD

#### Базовая электрическая схема MD

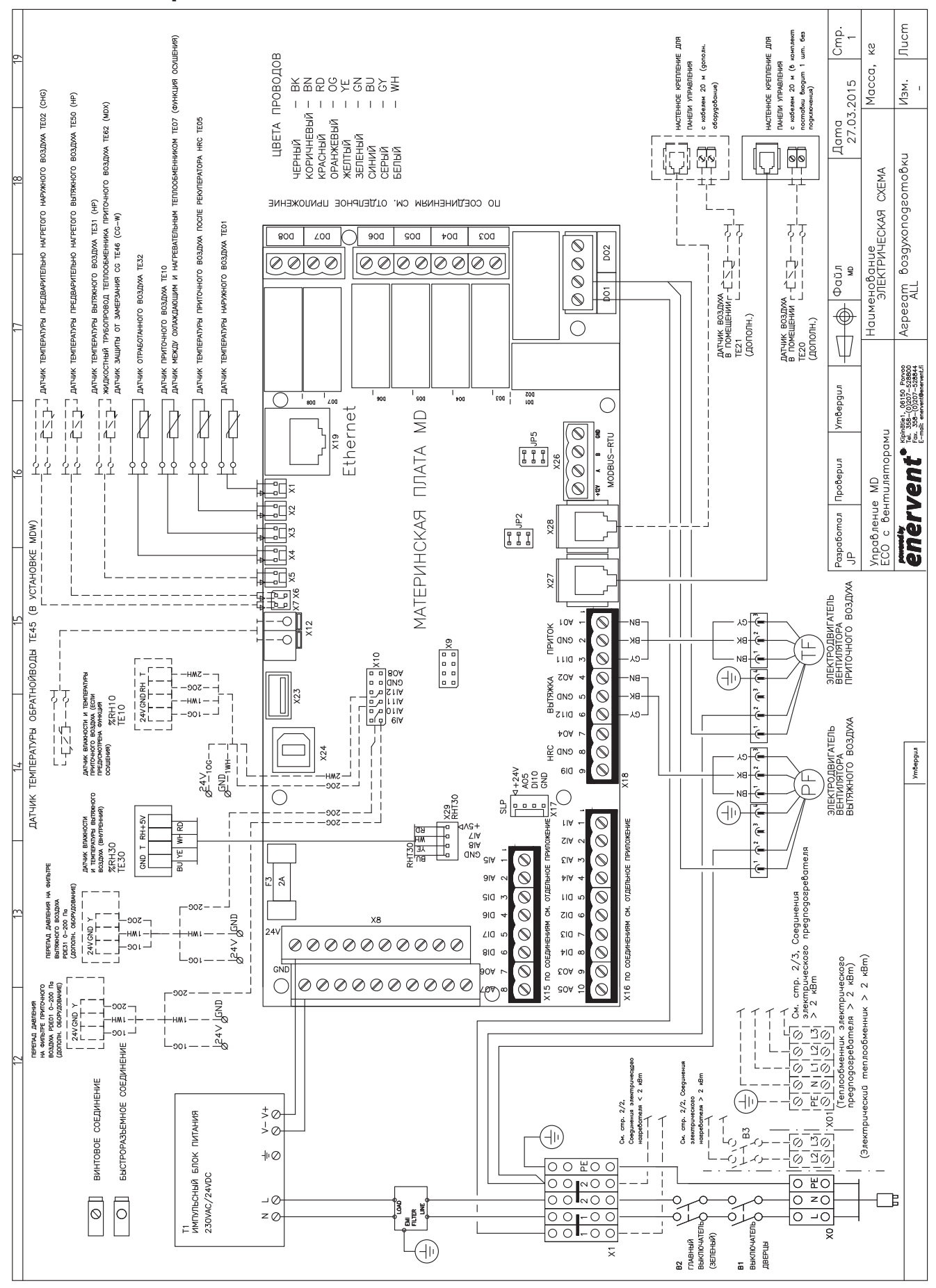

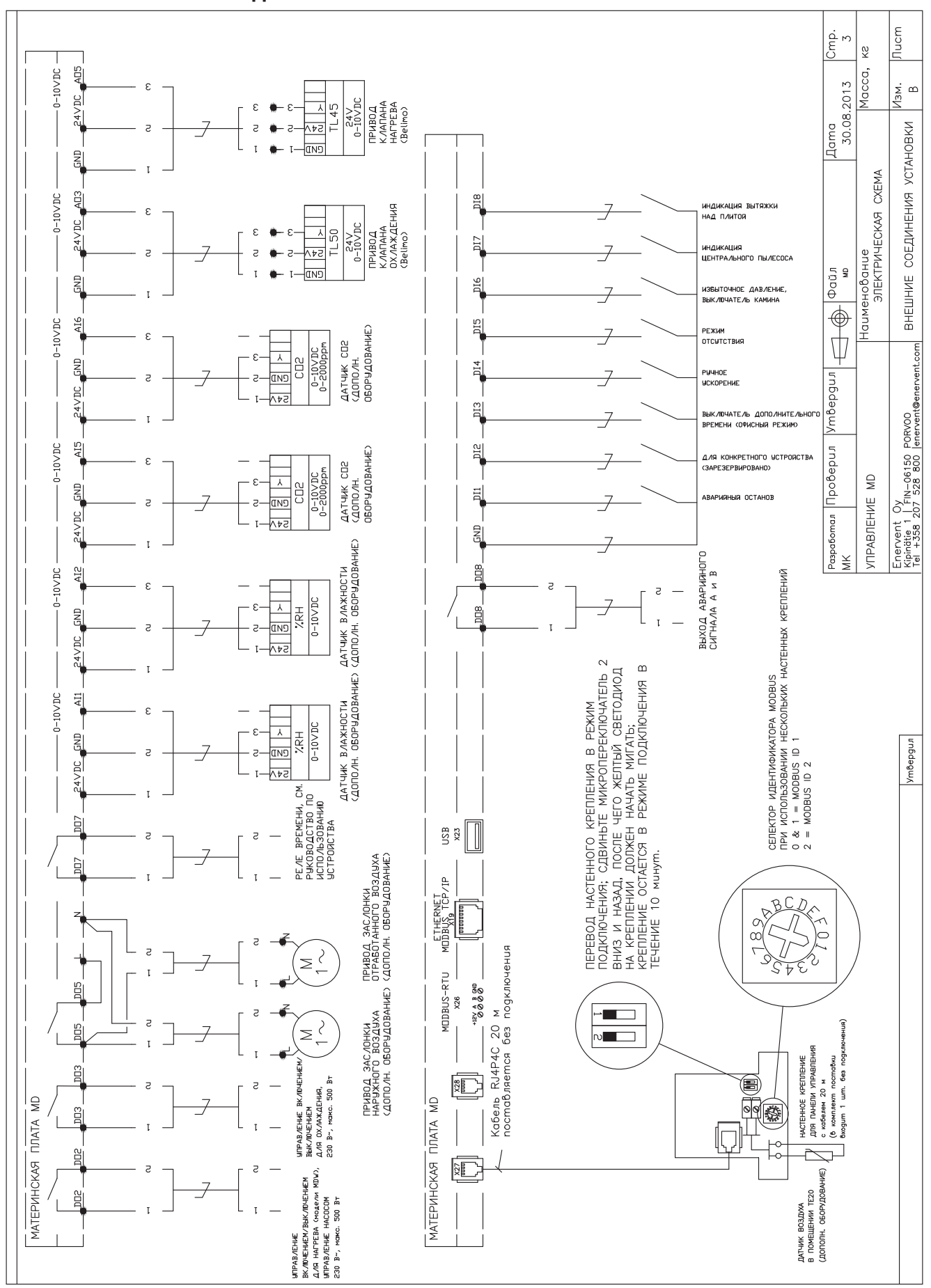

#### **Базовые внешние соединения MD**

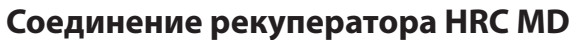

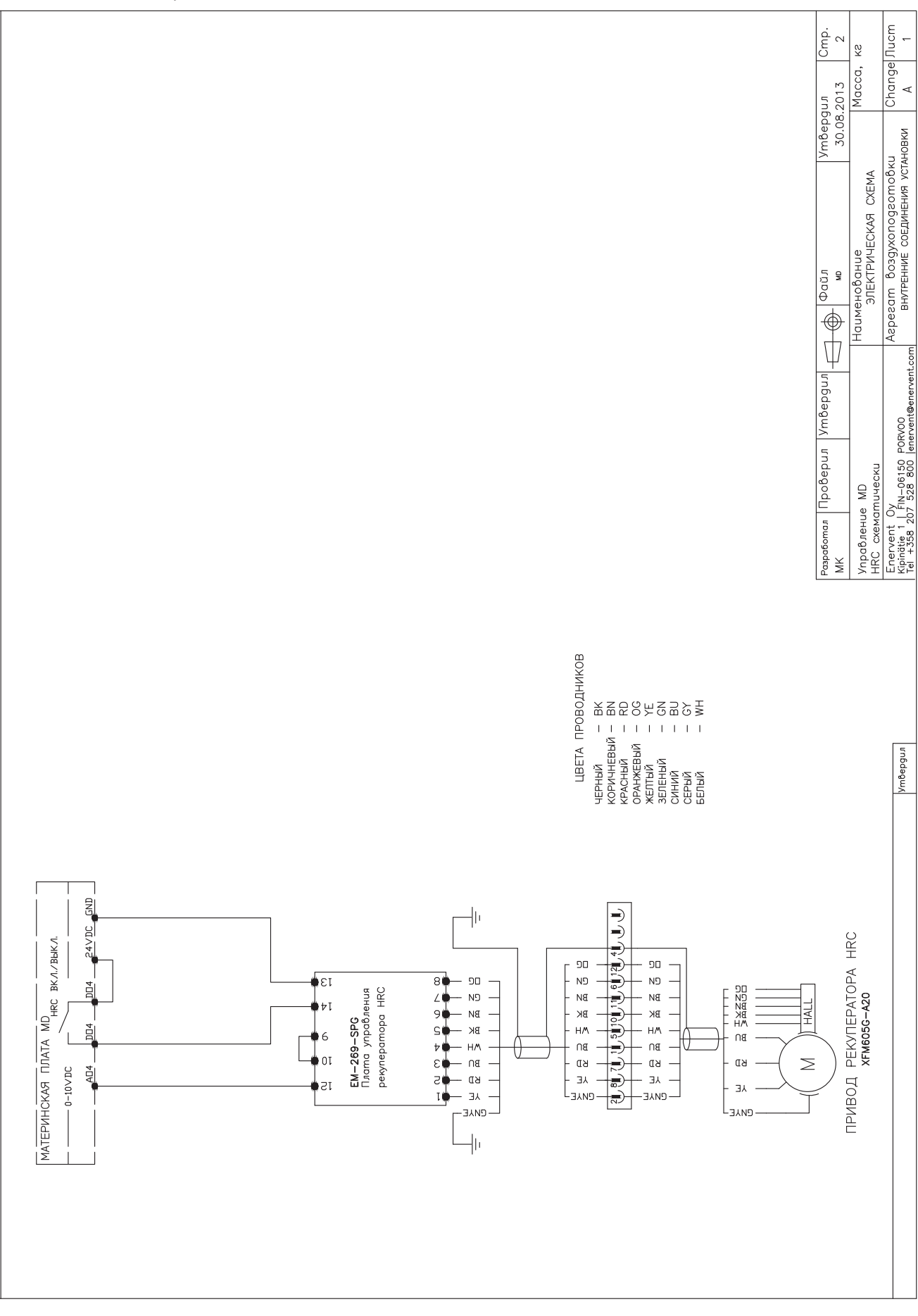

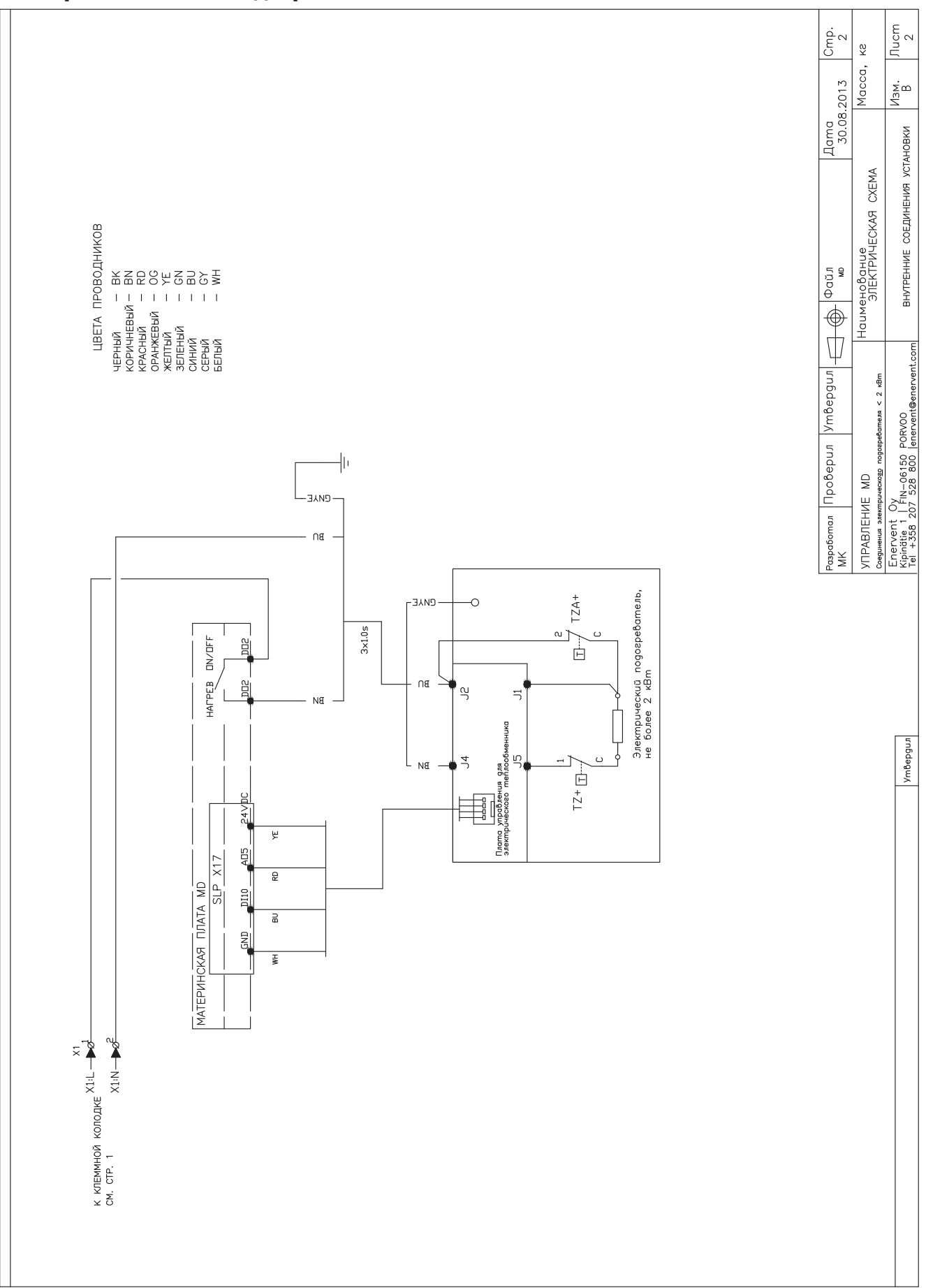

#### Электрический постподогреватель MD 1~

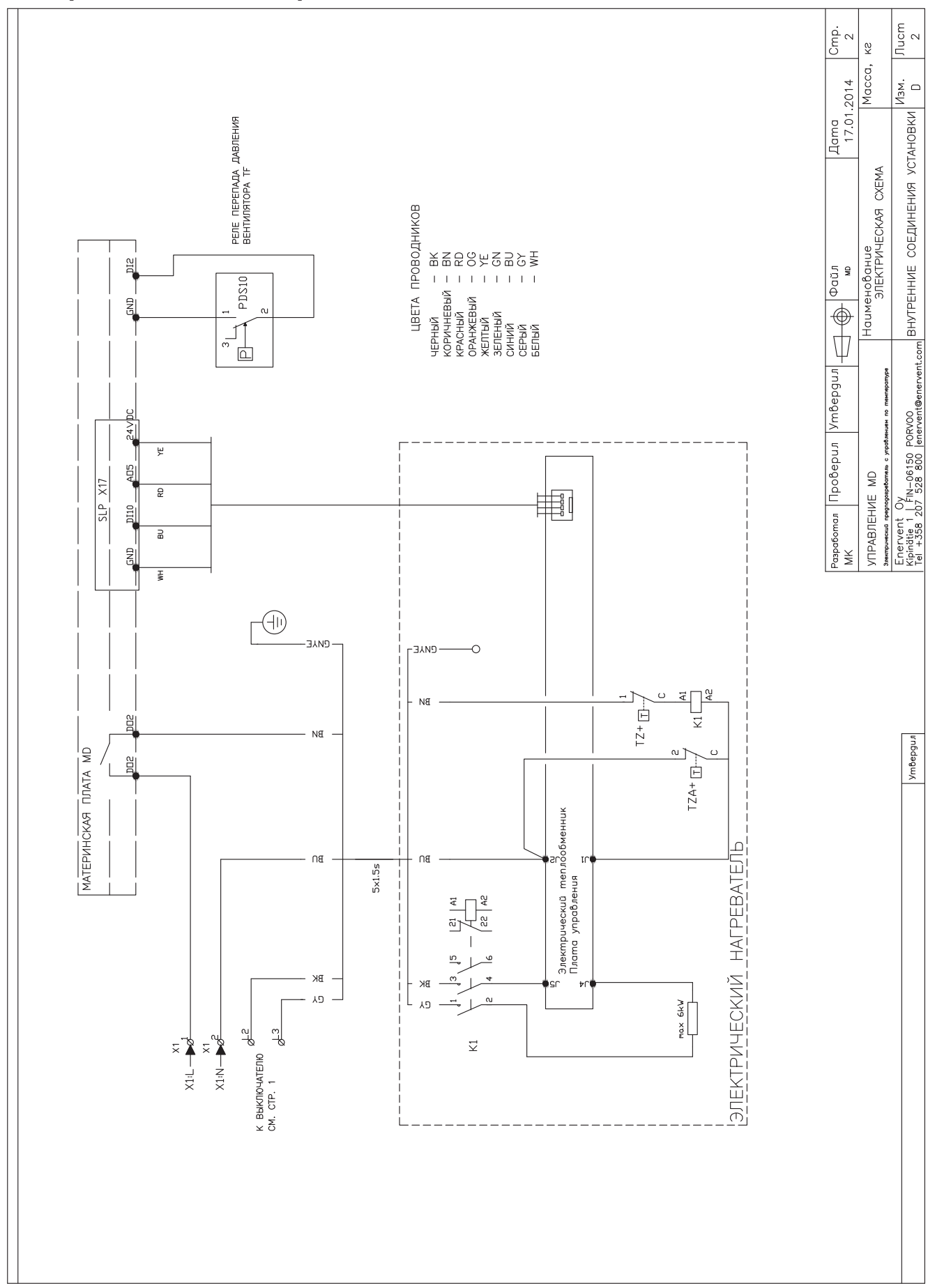

#### Электрический постподогреватель MD 2~

## **ЭЛЕКТРИЧЕСКИЕ СХЕМЫ ПРЕДПОДОГРЕВАТЕЛЯ MD (CHG/AGH)**

#### **Соединения предподогревателя/предохладителя с циркуляцией воды MD**

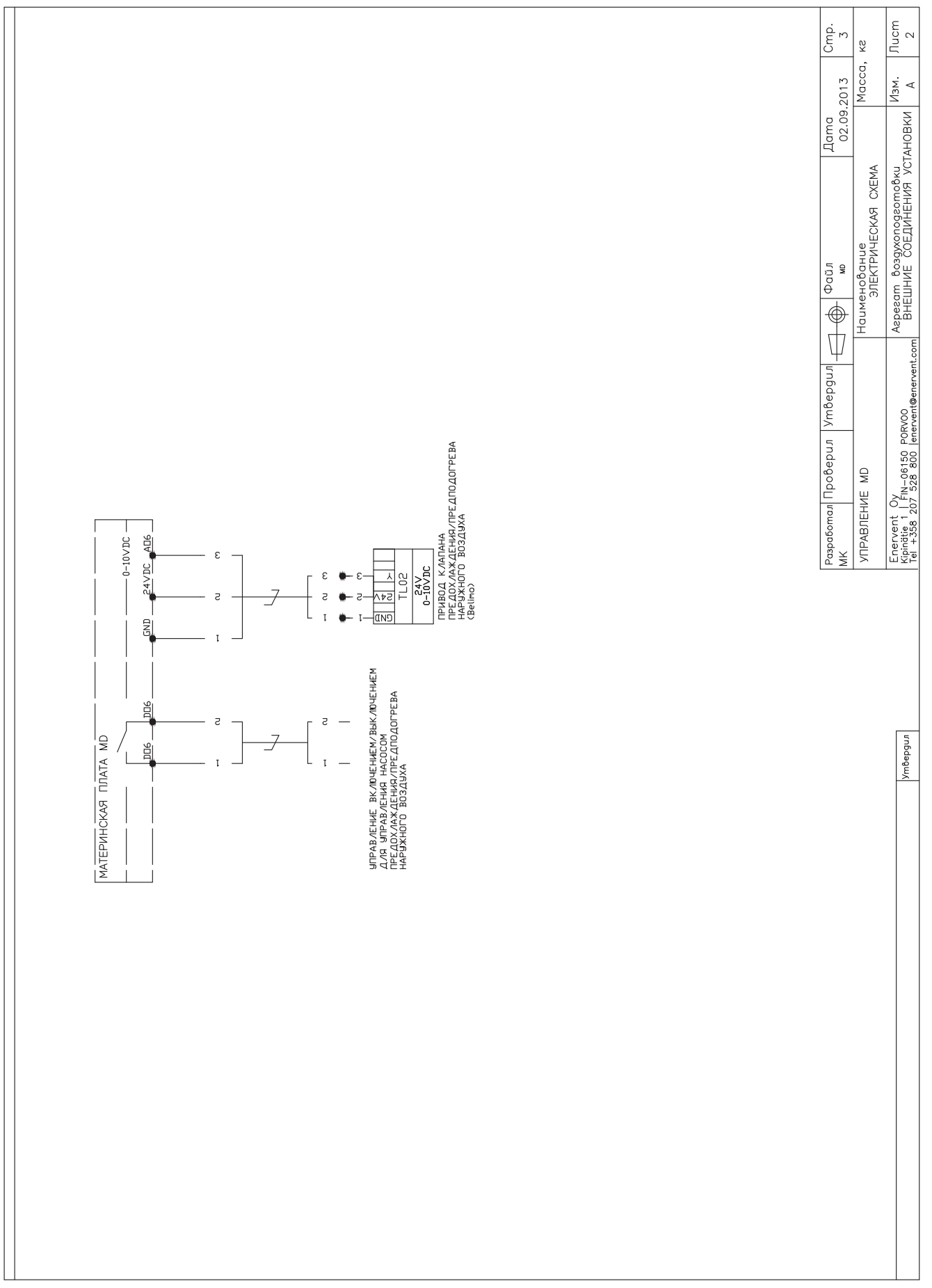

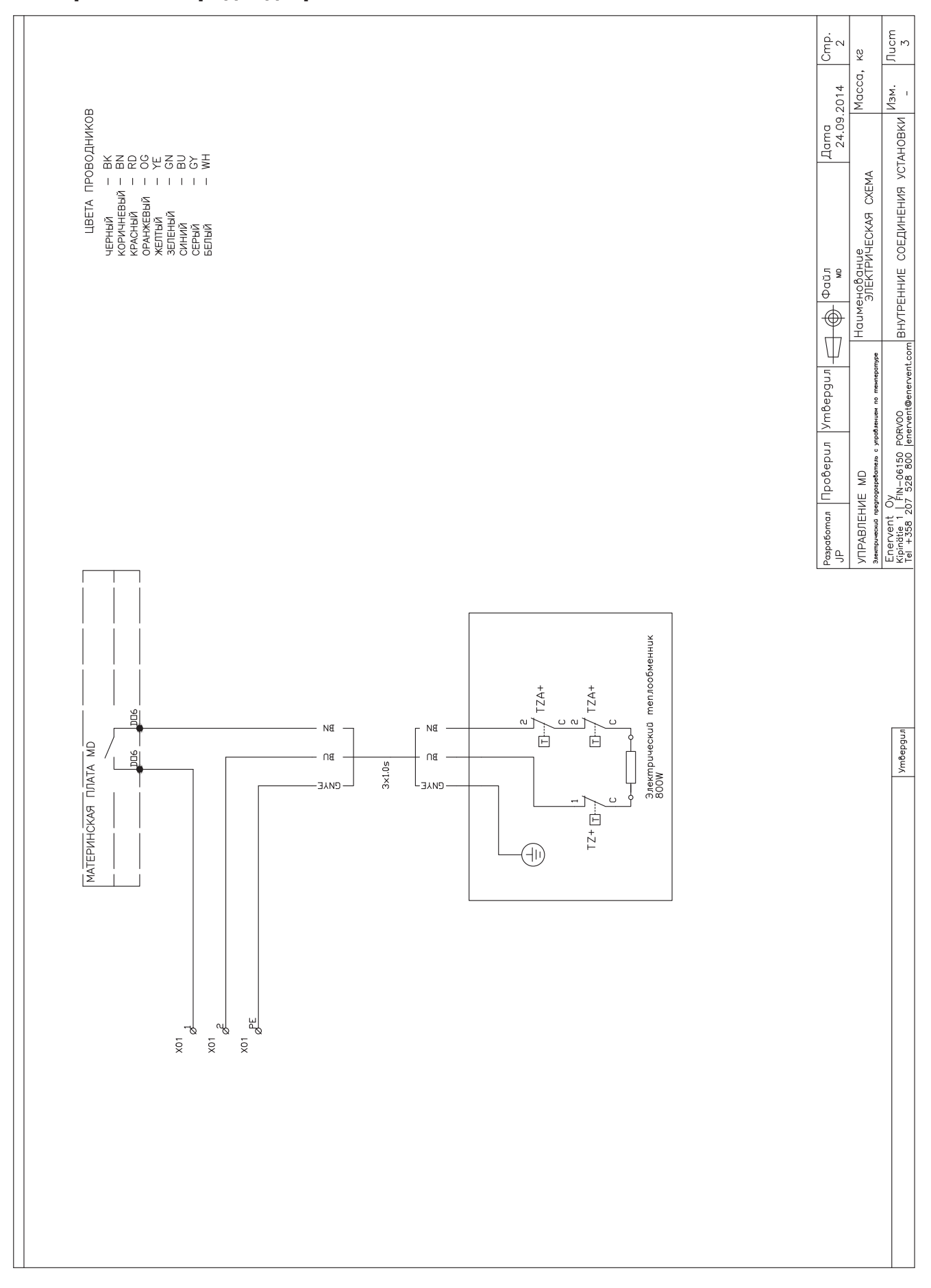

# Электрический предподогреватель MD 1~

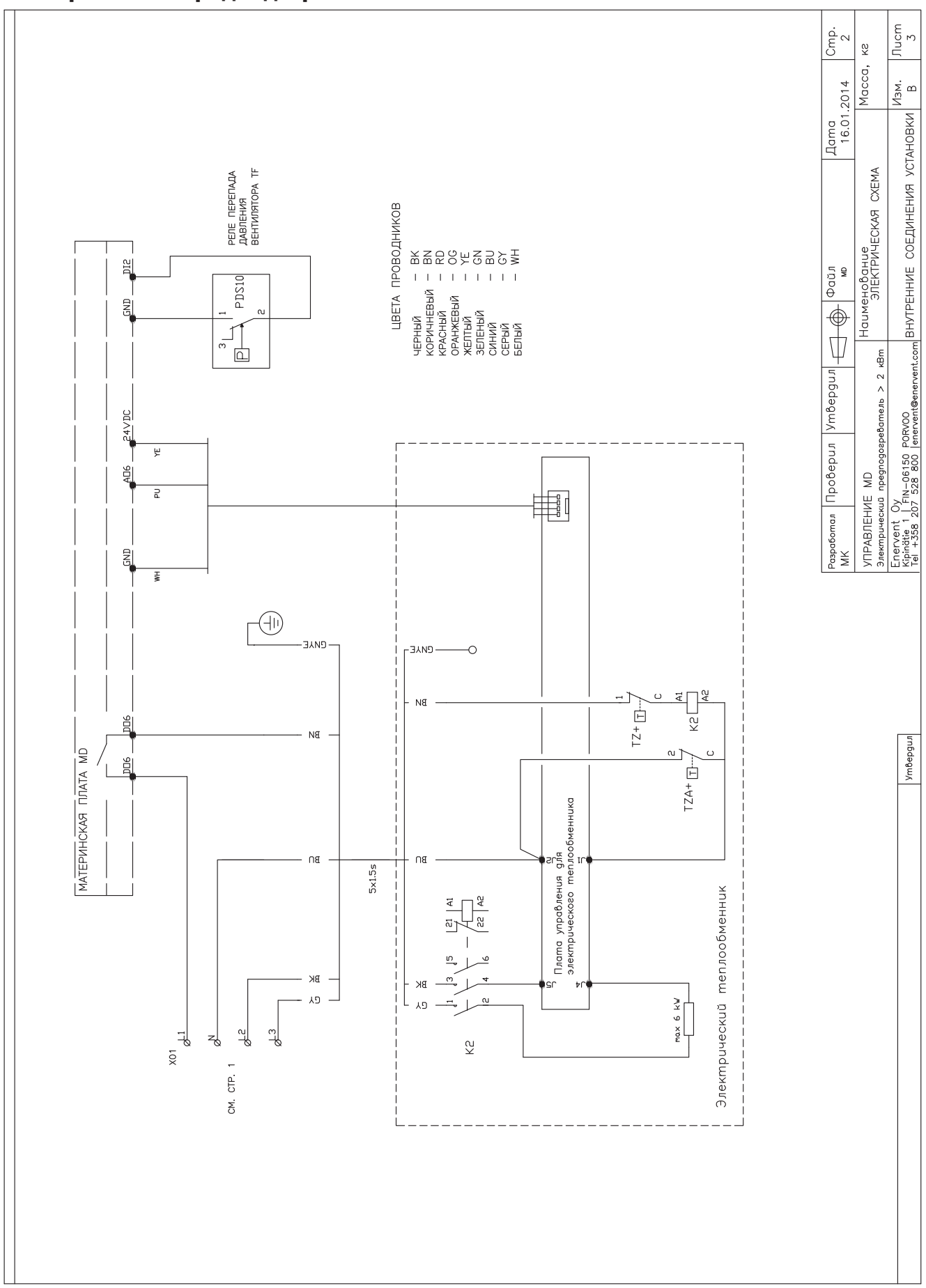

#### Электрический предподогреватель MD 2~

#### **Jucm** Cmp.  $\ddot{\phantom{0}}$  $\stackrel{\circ}{\simeq}$ ПРИВОД КЛАПАНА ОСУШЕНИЯ<br>ОТРАВОТАННОГО ВОЗДУХА<br>(Belimo) Macca,  $\frac{1}{16.10.2014}$ Изм.<br>А  $\overline{4}$  $0-10$  V DC 24VDC  $\overline{\frac{24V}{0-10V}}$  $\varepsilon$ J. выходов  $TL31$ **ЭЛАЖНОСТИ**  $rac{1}{\sqrt{1+2}}$  $\overline{z}$ ą. פאם  $\mathbf{I}$ á,  $\overline{5}$ БСОЛЮТНОЙ СОЕДИНЕНИЯ ВНЕШНИХ  $0-10$  V DC AD5  $24VDC$ ФУНКЦИЯ РЕГИСТРАЦИИ  $\overline{\phantom{a}}$ TL45 Наименование  $\boldsymbol{\epsilon}$ £.  $rac{1}{\sqrt{5}}$  $\sqrt{\frac{1}{2}}$  $\overline{z}$  $\overline{z}$  $\overline{1}$  $\ddot{\phantom{a}}$  $\frac{1}{\sqrt{2}}$  $\frac{1}{2}$  $\overline{\frac{\oplus}{\nabla}}$ ПРИВОД КЛАПАНА ОСУШЕНИЯ<br>ПРИТОЧНОГО ВОЗДУХА<br>(Belimo)  $-0 - 10$ VDC ã Enervent Oy<br>Kipinäte 1 | FIN-06150 PORVOO<br>Tel +358 207 528 800 |enervent@enervent.com|  $24VDC$  $\frac{24V}{0-10VDC}$ Проверил |Утвердил|  $\epsilon$ ↴ TL50 £.  $\frac{1}{\sqrt{5}}$  $z-$ <sub>2</sub>  $\frac{1}{\sqrt{2}}$ פות  $\mathbf{I}$ p.  $\frac{1}{2}$ УПРАВЛЕНИЕ ВКЛЮЧЕНИЕМ ЛЫКЛЮЧЕНИЕМ ВЫХОД АВАРИЯНОГО<br>ДЛЯ ОСУШИТЕЛЬНОГО ТЕПЛООБМЕННИКА СИГНАЛА А и В<br>ОТРАБОТАННОГО ВОЗДУХА, 230 В-, мокс. 500 Вт  $\mathrel{\mathop{\raisebox{1.5pt}{\scriptsize\scriptstyle\!sim}}\mathop{\mathop{\raisebox{1.5pt}{\scriptsize\scriptstyle\!sim}}}}$ **УПРАВЛЕНИЕ** ÎЩ  $\begin{array}{|l|} \hline \texttt{Papaboman} \\\hline \texttt{MK} \end{array}$ СЕЛЕКТОР ИДЕНТИФИКАТОРА МОДВUS<br>ПРИ ИСПОЛЬЗОВАНИИ НЕСКОЛЬКИХ НАСТЕННЫХ КРЕПЛЕНИЙ<br>2 & MODBUS ID 2<br>2 & MODBUS ID 2  $\overline{a}$ ПЕРЕВОД НАСТЕННОГО КРЕПЛЕНИЯ В РЕЖИМ ПОДКЛЮЧЕНИЯ;<br>СДВИНЬТЕ МИКРОПЕРЕКЛЮЧАТЕЛЬ 2 ВНИЗ И НАЗАД, ПОСЛЕ<br>ЧЕГО ЖЕЛТЫЙ СВЕТОДИОД НА КРЕПЛЕНИИ ДОЛЖЕН НАЧАТЬ<br>В ТЕЧЕНИЕ 10 минут.  $\overline{a}$  $\overline{B}$ ПРИВОД ЗАСЛОНКИ<br>ОТРАБОТАННОГО ВОЗДУХА<br>(ДОПОЛН. ОБОРУДОВАНИЕ) **Ymbepgun**  $\sum_{k=1}^{n}$  $\overline{c}$  $\frac{5}{2}$  $\begin{picture}(20,5) \put(0,0){\line(1,0){155}} \put(15,0){\line(1,0){155}} \put(15,0){\line(1,0){155}} \put(15,0){\line(1,0){155}} \put(15,0){\line(1,0){155}} \put(15,0){\line(1,0){155}} \put(15,0){\line(1,0){155}} \put(15,0){\line(1,0){155}} \put(15,0){\line(1,0){155}} \put(15,0){\line(1,0){155}} \put(15,0){\line(1,0){155}} \put$ ПРИВОД ЗАСЛОНКИ<br>НАРУЖНОГО ВОЗДУХА<br>(ДОПОЛН, ОБОРУДОВАНИЕ)  $\leq$ **DD**  $\begin{array}{r}\n\hline\n\text{FTHERNET} \\
\text{MDBUS} & \text{TCP/IP} \\
\hline\n\end{array}$  $\frac{882}{100}$ Ł  $\sum_{n=1}^{\infty}$ 500 ⊌ПРАВЛЕНИЕ ВКЛЮЧЕНИЕМ/ВЫКЛЮЧЕНИЕМ<br>ДЛЯ ОСЫШИТЕЛЬНОГО ТЕПЛООВМЕННИКА<br>ПРИТОЧНОГО ВОЗДЗХА, 230 В∼, макс. 5 **STER**  $\sim$ Кабель RJ4P4C 20 м<br>поставляется без подключения MODBUS RTU<br>- x26  $\frac{3}{2}$  $-8999.75$ nocmabku bxogum 1 wm. Hullactehhoe kpennehad<br>4 Ivippabiehad<br>4 Ivippabiehad & Kogenem<br>1 L120 m (8 комплект  $\blacksquare$ gi  $\sim$   $\sim$ без подключения) 圖  $\begin{tabular}{|c|c|} \hline \hline \quad \quad & \quad \quad & \quad \quad & \quad \quad \\ \hline \quad \quad & \quad \quad & \quad \quad & \quad \quad \\ \hline \quad \quad & \quad \quad & \quad \quad & \quad \quad \\ \hline \end{tabular}$ ЧПРАВЛЕНИЕ<br>ВКЛЮЧЕНИЕМ ЯВКЛЮЧЕНИЕМ<br>ДЛЯ НАГРЕВА (модели MDW),<br>понсе. 500 lB MATEPVIHCKAS LUTATA MD МАТЕРИНСКАЯ ПЛАТА МО HH)<br>Hiti  $\frac{1}{2}$  $\begin{array}{ll} \mathsf{B} & \mathsf{IO}\mathsf{M}\mathsf{E}\mathsf{L}\mathsf{H}\mathsf{H}\mathsf{M} & \mathsf{L} \\ \mathsf{TE2O} & & \mathsf{L} \\ \mathsf{(A0} \mathsf{IO} \mathsf{O}\mathsf{H}, & & \mathsf{L} \\ \mathsf{(A0} \mathsf{IO} \mathsf{P}\mathsf{Y} \mathsf{A}\mathsf{O}\mathsf{B}\mathsf{A}\mathsf{H}\mathsf{M}\mathsf{E}) & \mathsf{L} \end{array}$ 編  $\frac{1}{2}$

## **ЭЛЕКТРИЧЕСКИЕ СХЕМЫ РАЗЛИЧИЙ ТСG**

# **MD TCG**

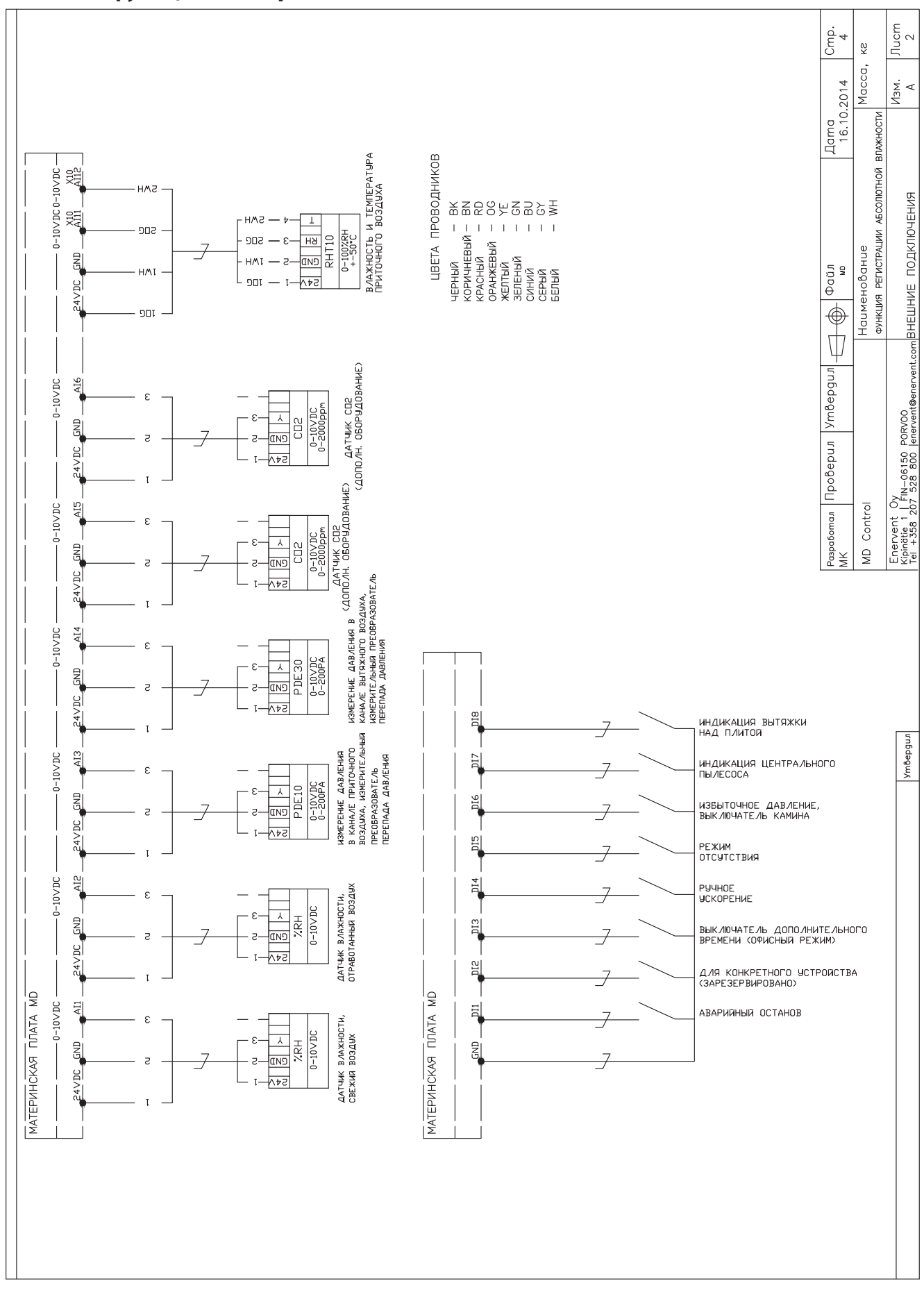

#### **MD TCG с функцией контроля абсолютной влажности**

#### ЭЛЕКТРИЧЕСКИЕ СХЕМЫ РАЗЛИЧИЙ PALLAS

#### Базовая электрическая схема MD Pallas

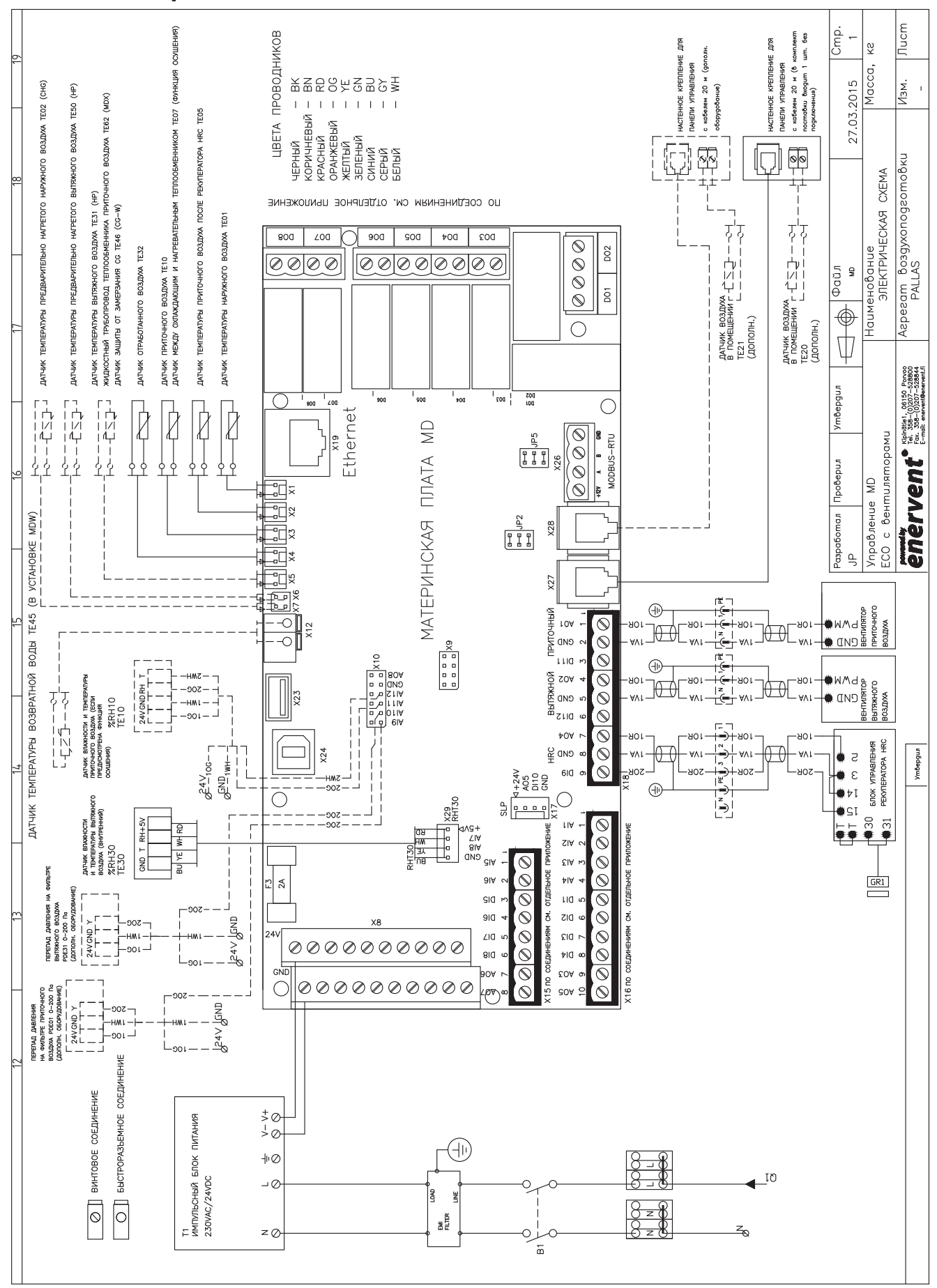

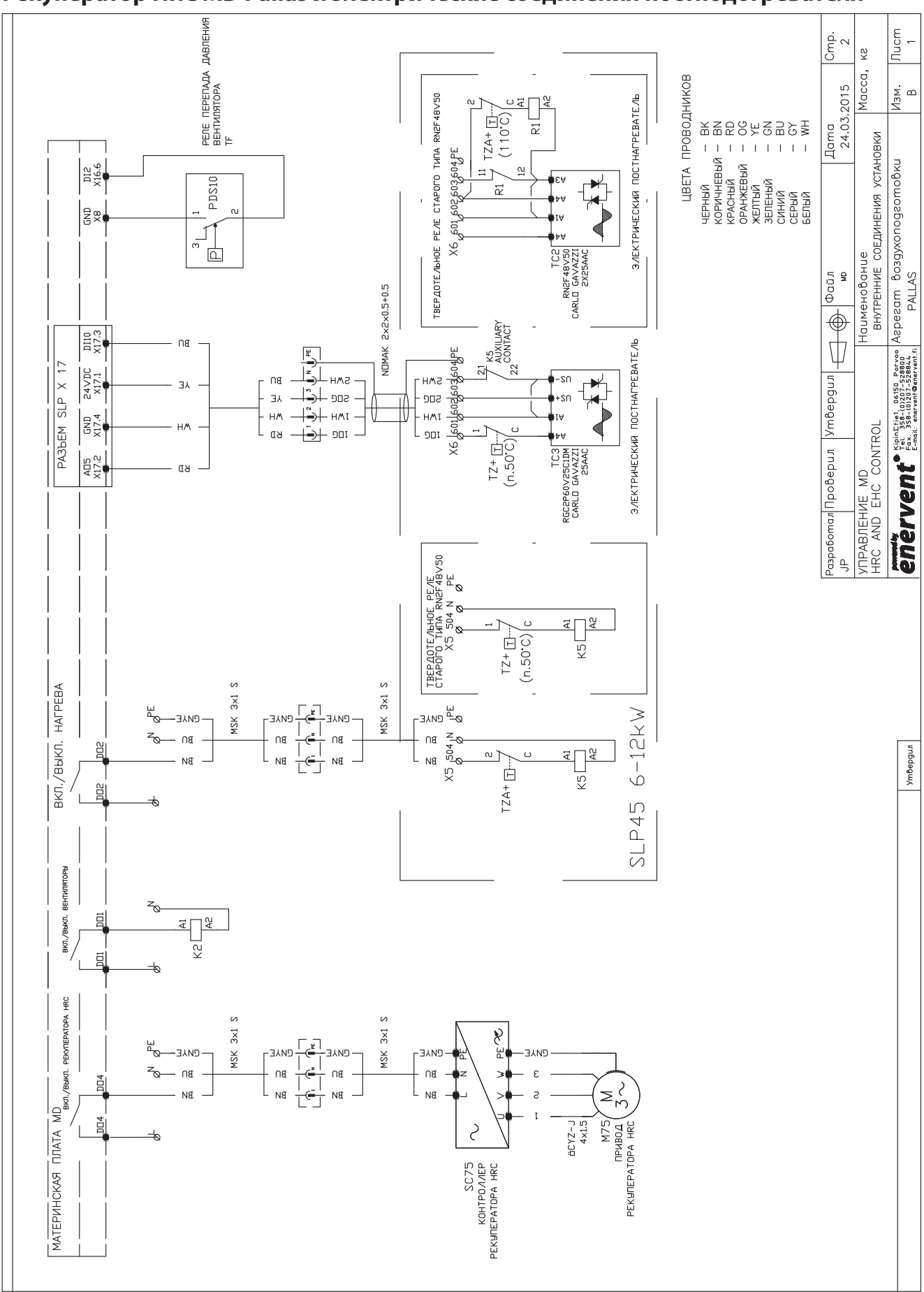

**Рекуператор HRC MD Pallas и электрические соединения постподогревателя**

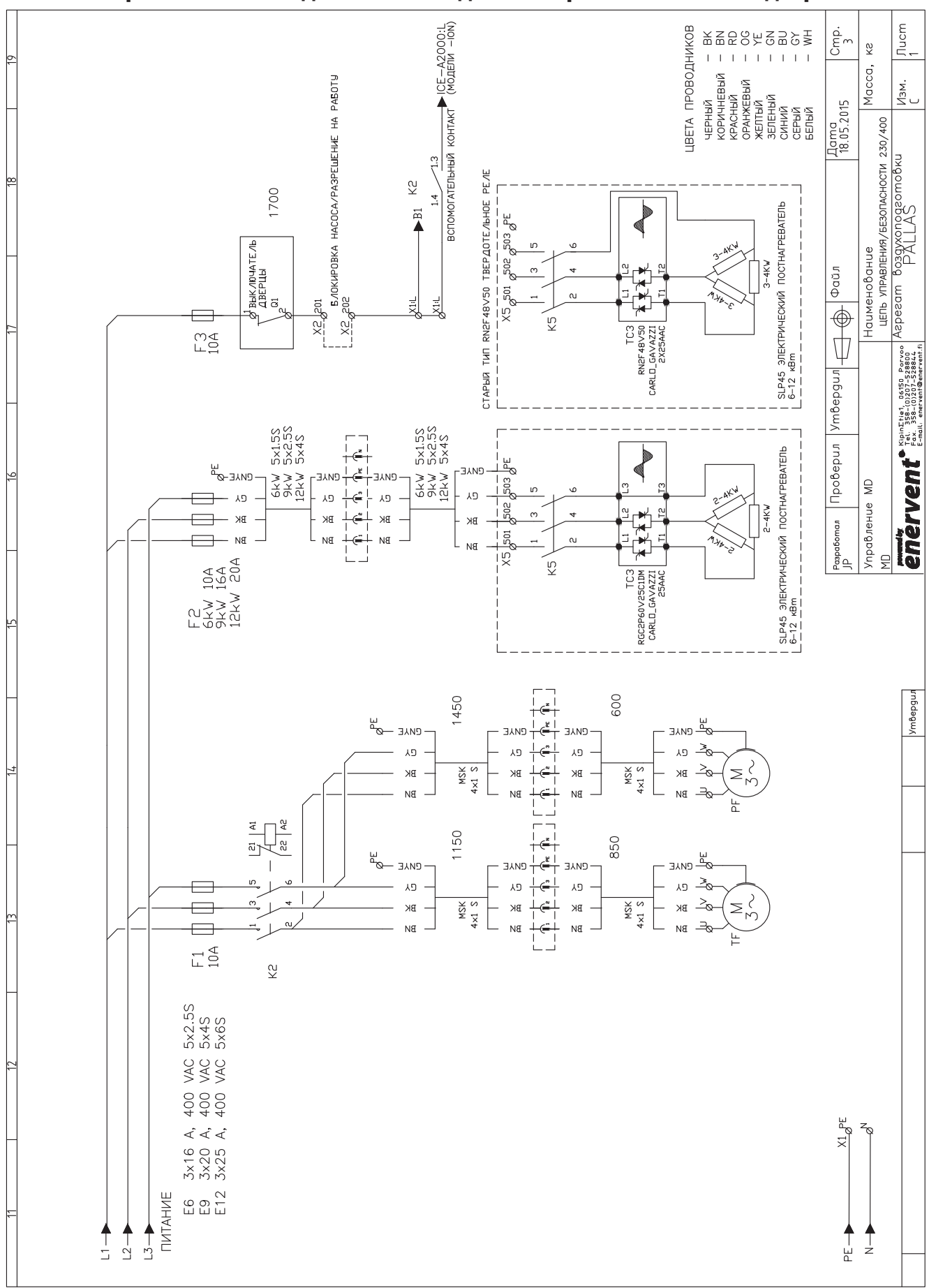

Вентилятор MD Pallas и подача питания для электрического постподогревателя
# Соединения ионизатора MD Pallas

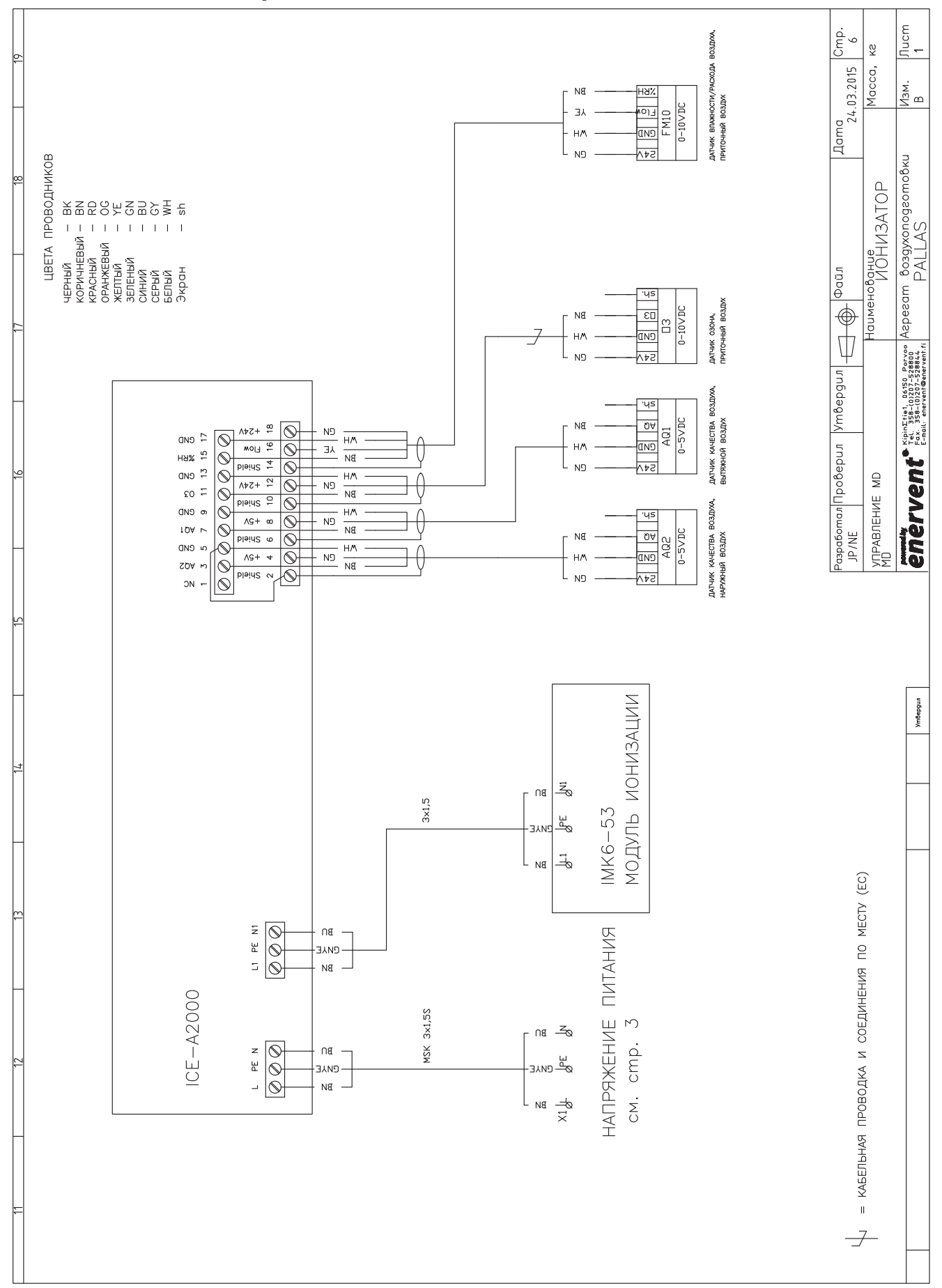

# ЭЛЕКТРИЧЕСКИЕ СХЕМЫ РАЗЛИЧИЙ TWIN TROPIC

# Внешние соединения MD TwinTropic

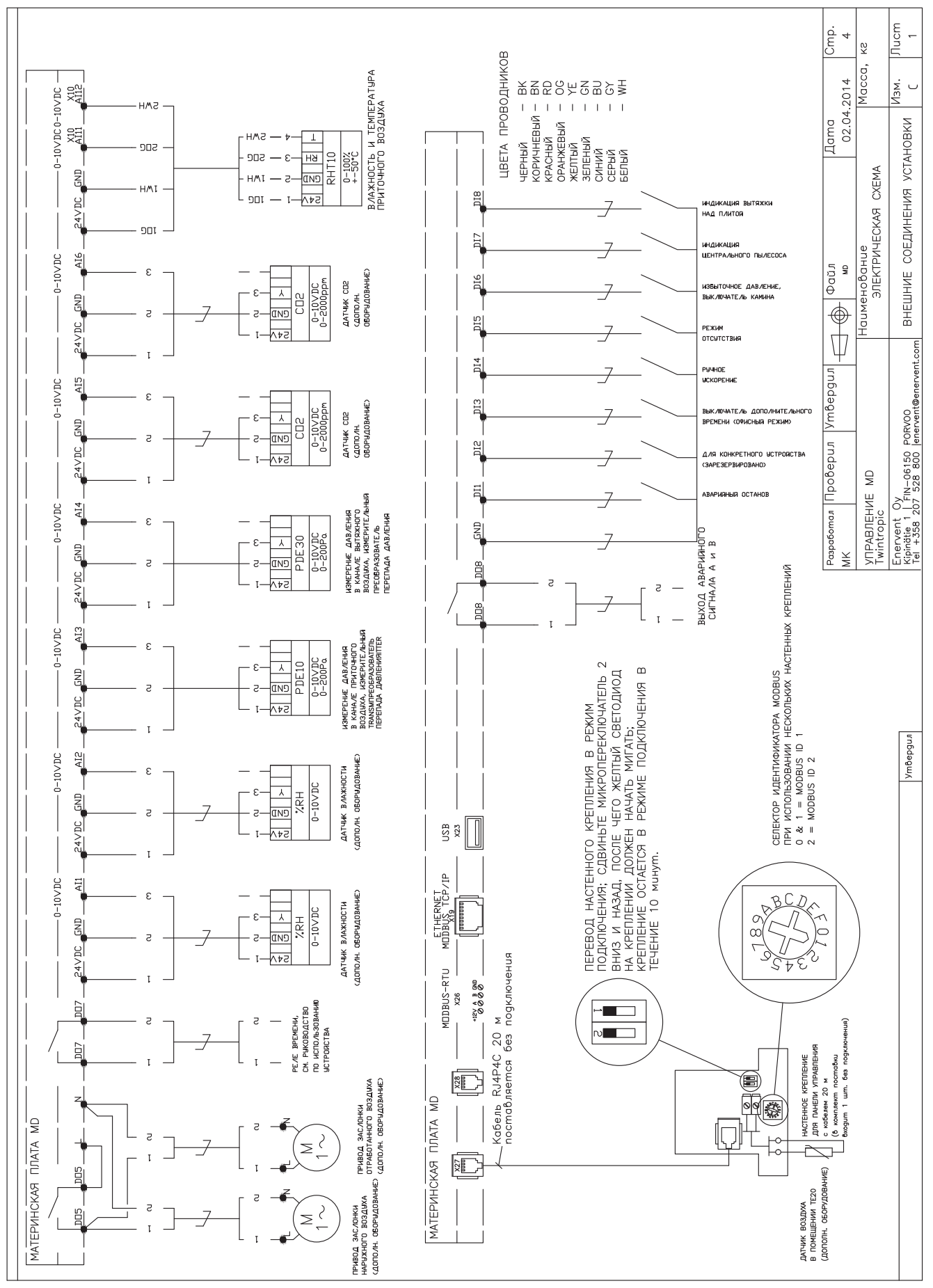

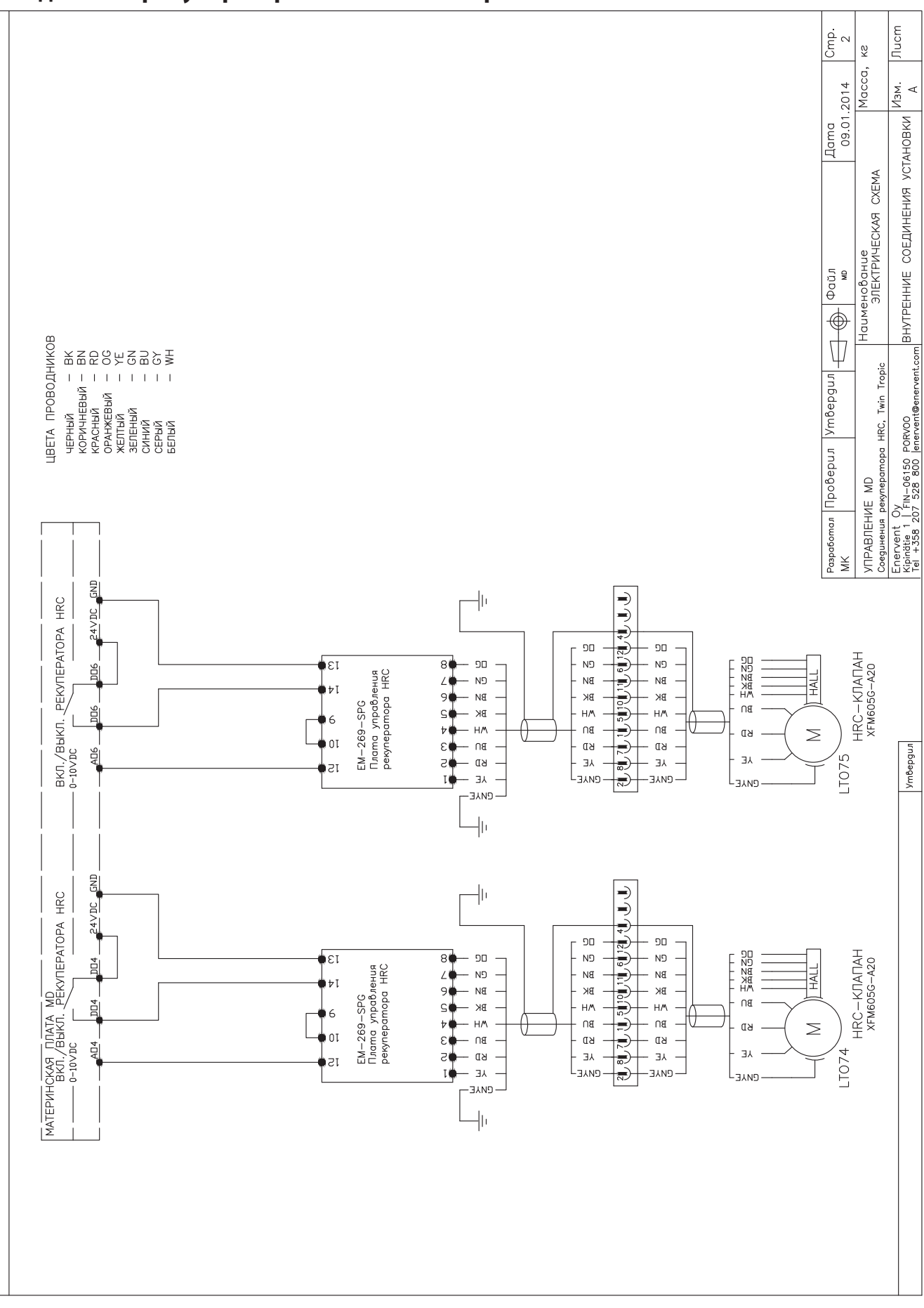

#### **Соединения рекуператора HRC MD TwinTropic**

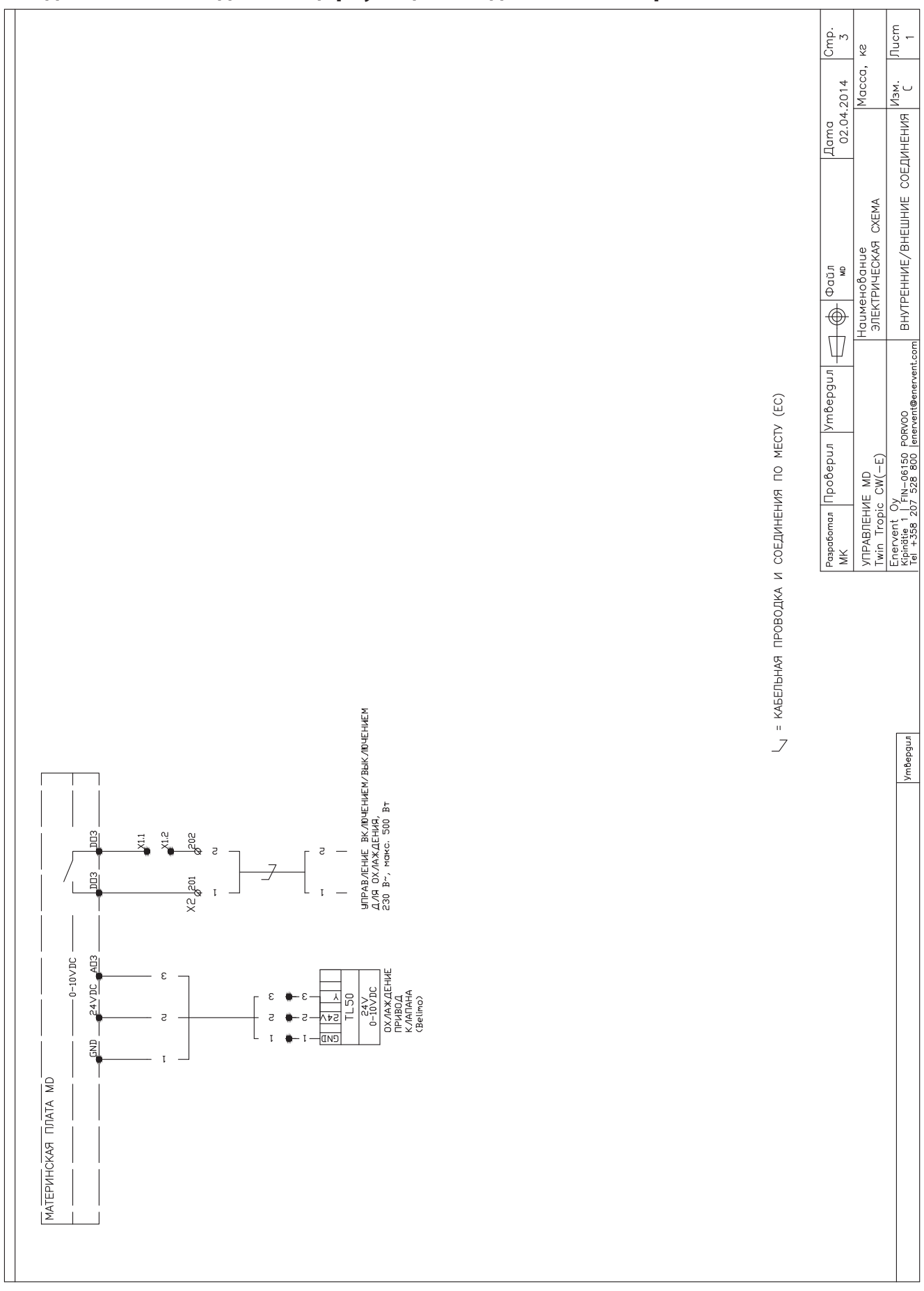

# Соединения охлаждения с циркуляцией воды MD TwinTropic

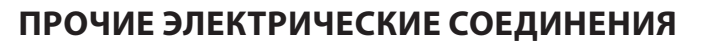

#### **Соединения индикации вытяжки над плитой и центрального пылесоса MD**

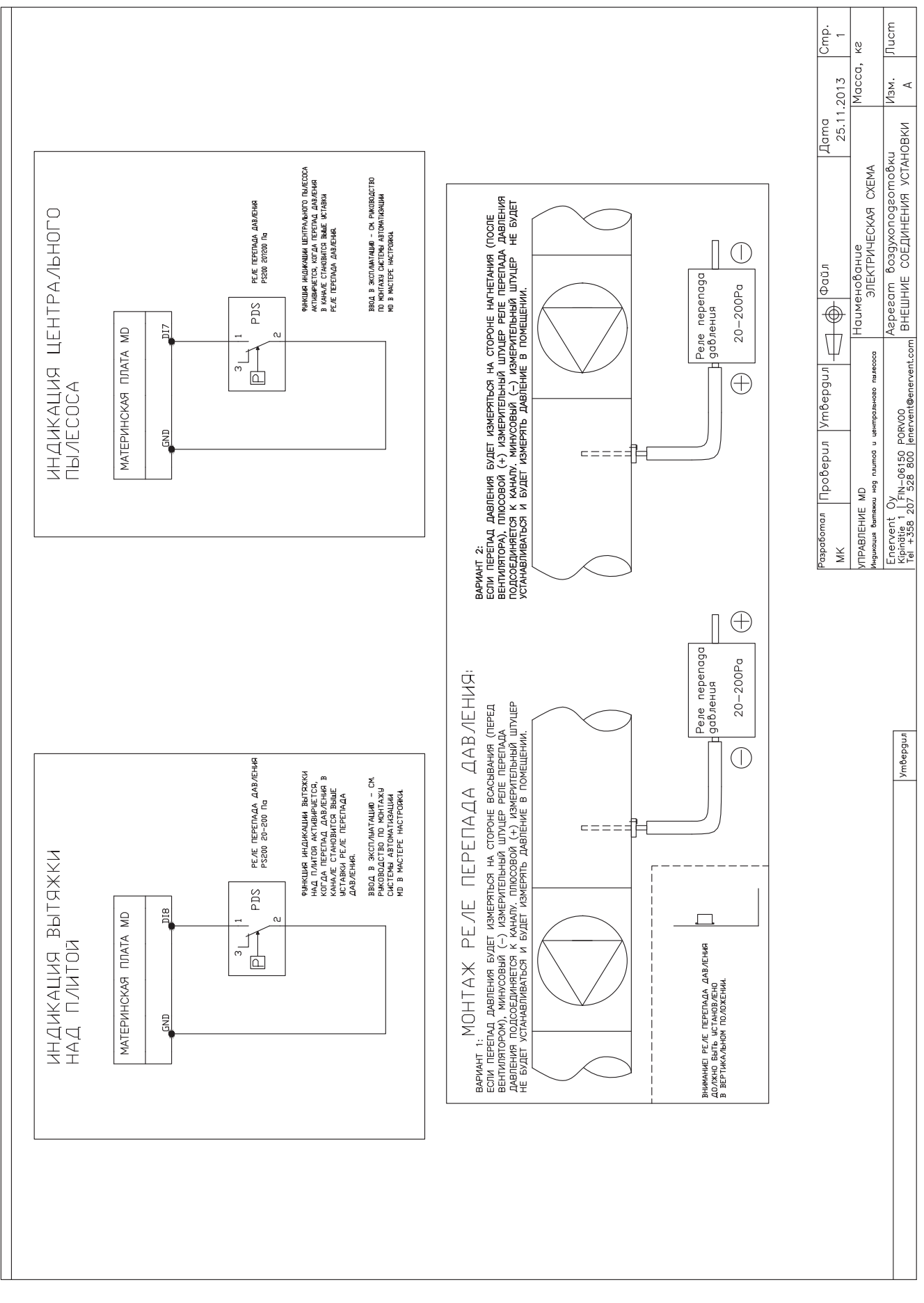

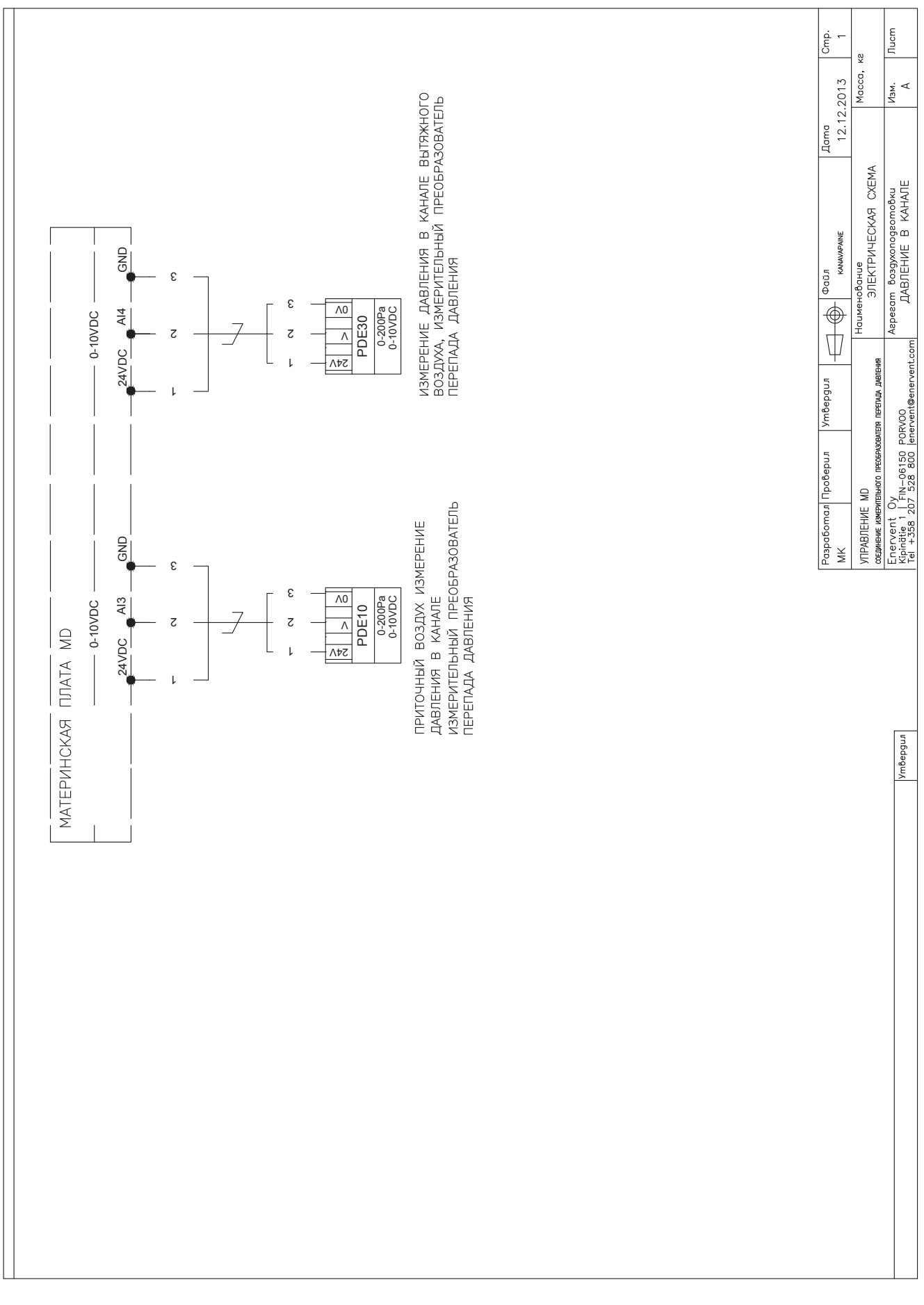

#### **Контроль перепада давления в канале MD**

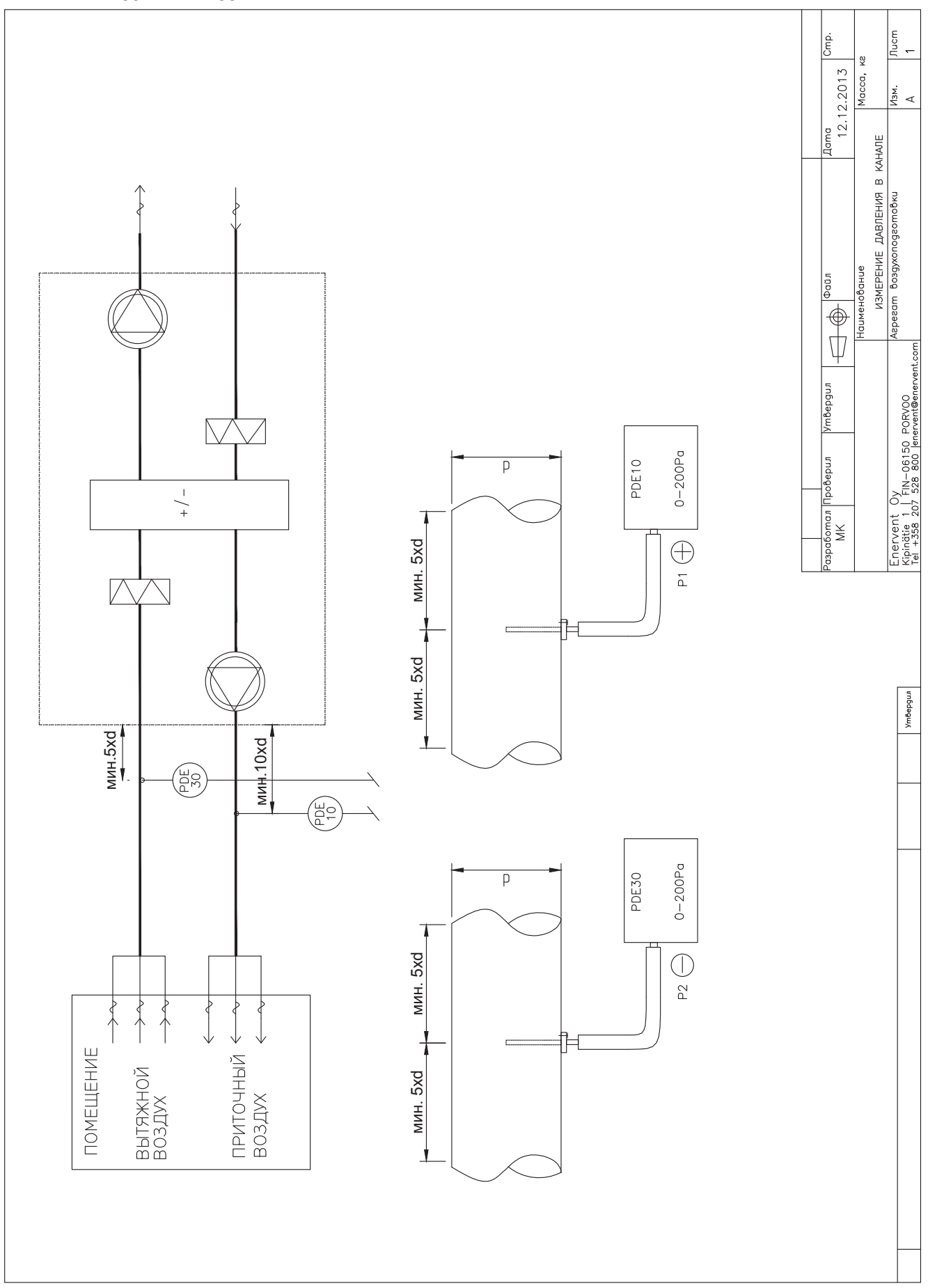

# **Установка датчика давления в канале MD**

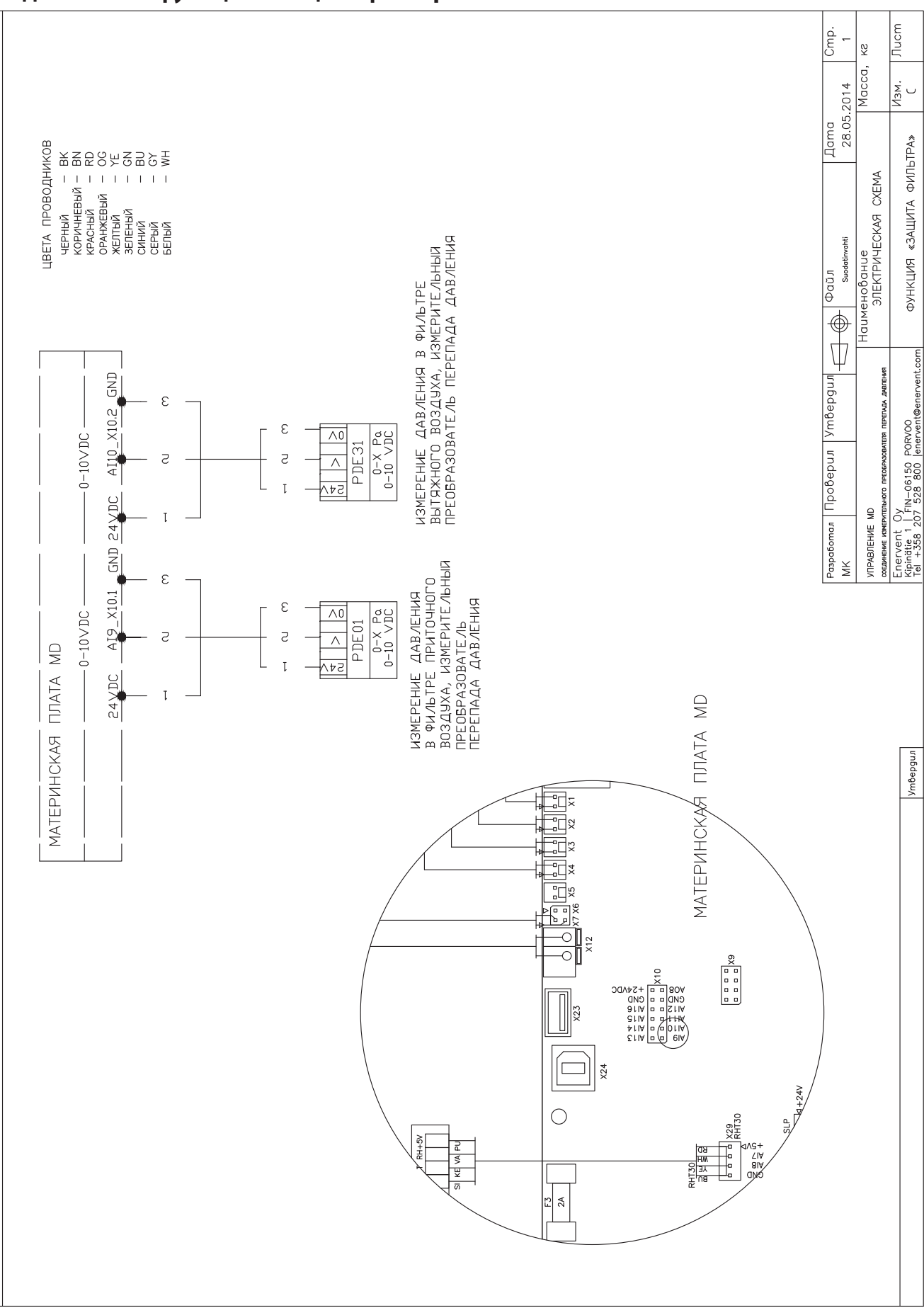

# **Подключение функции «Защита фильтра» MD**

# ПРИНЦИПИАЛЬНЫЕ СХЕМЫ

**RU** 

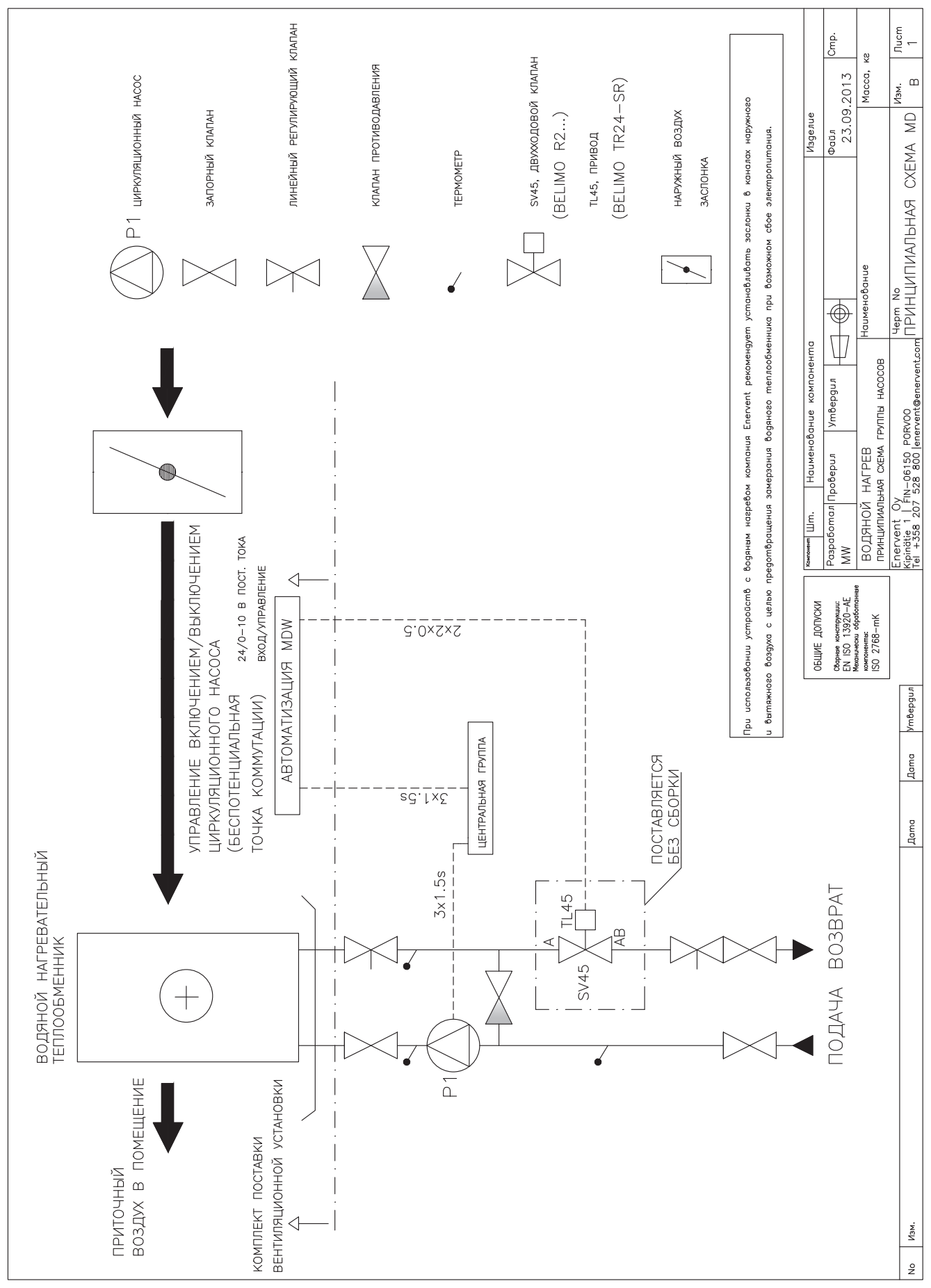

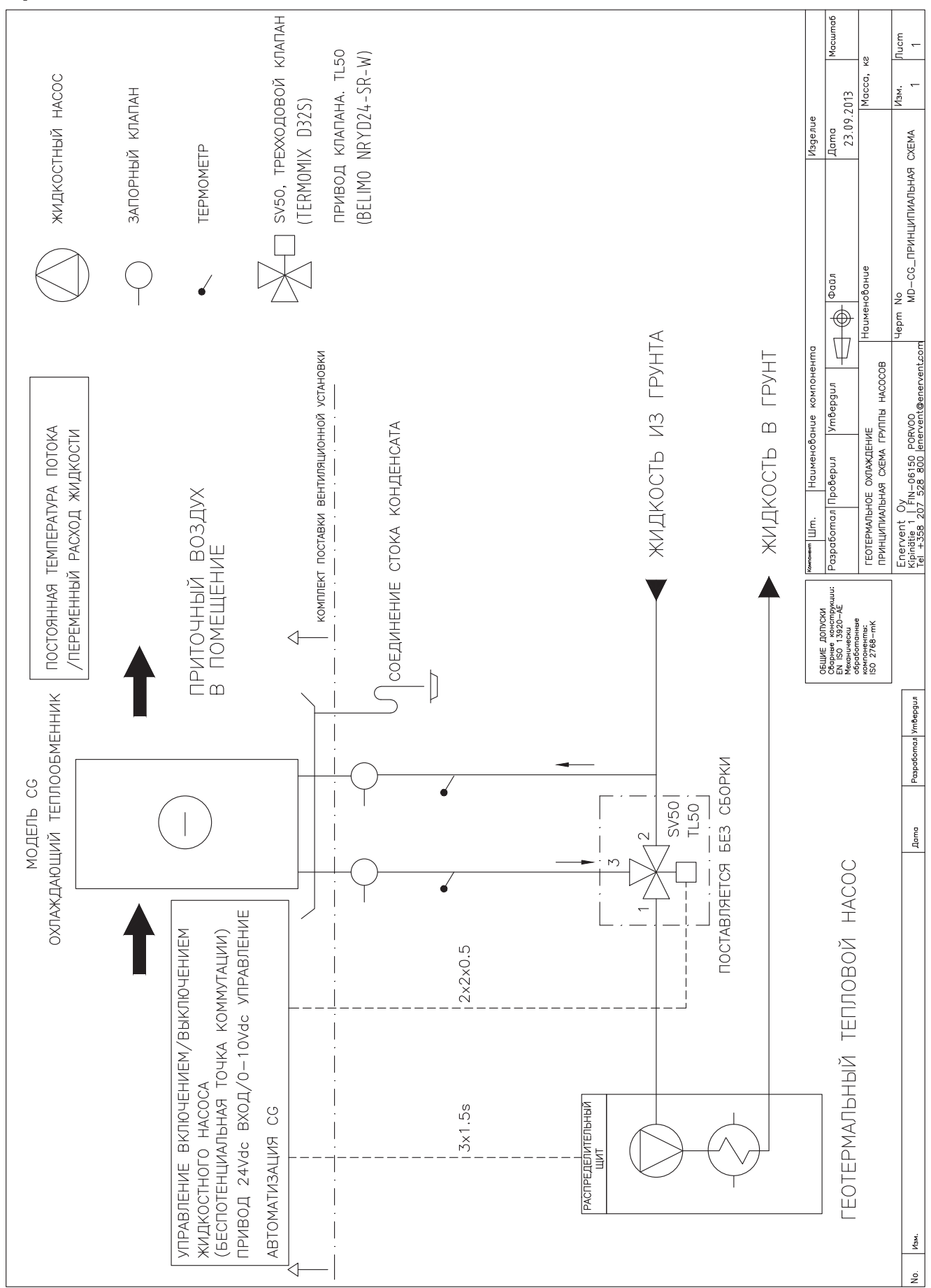

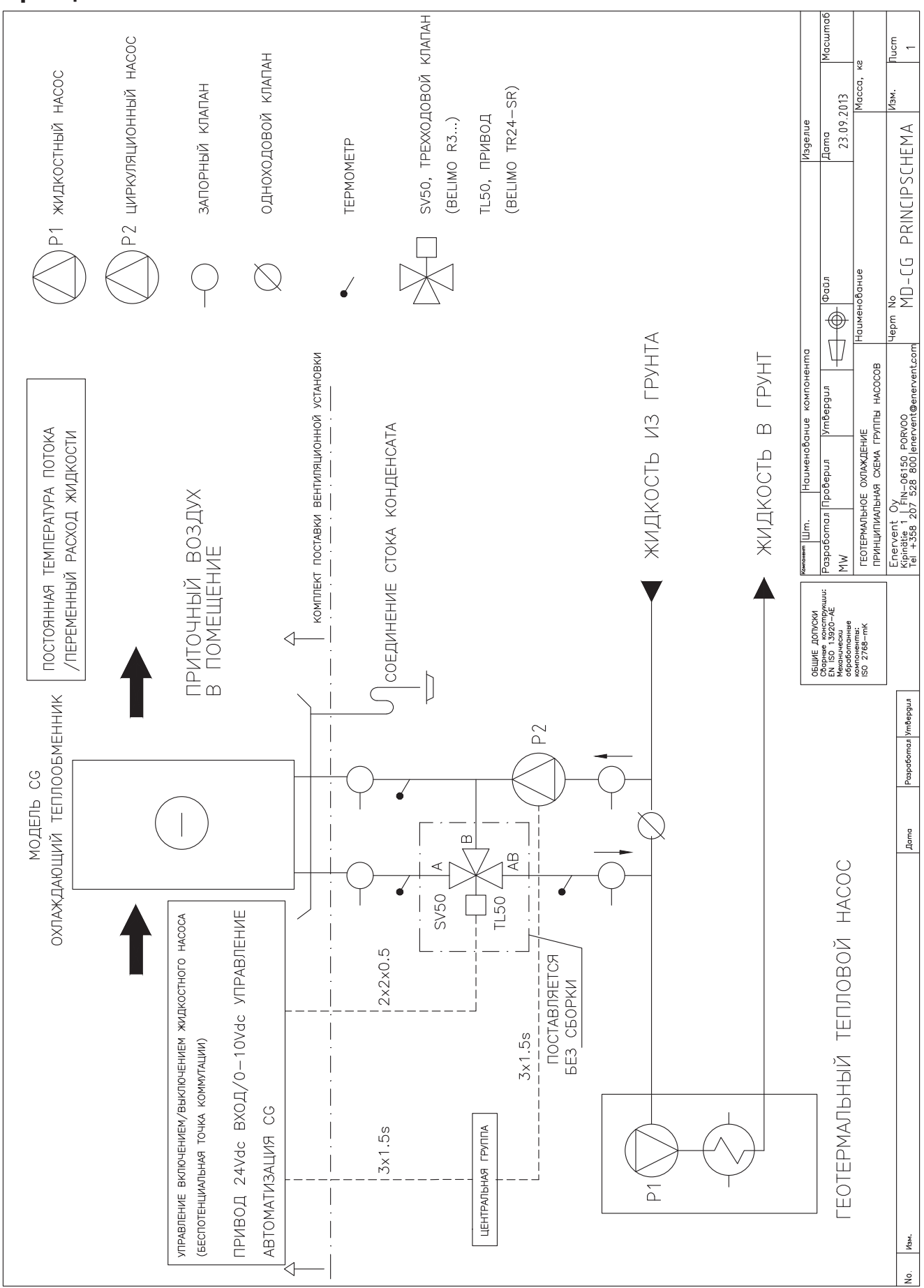

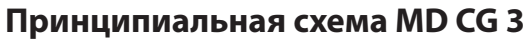

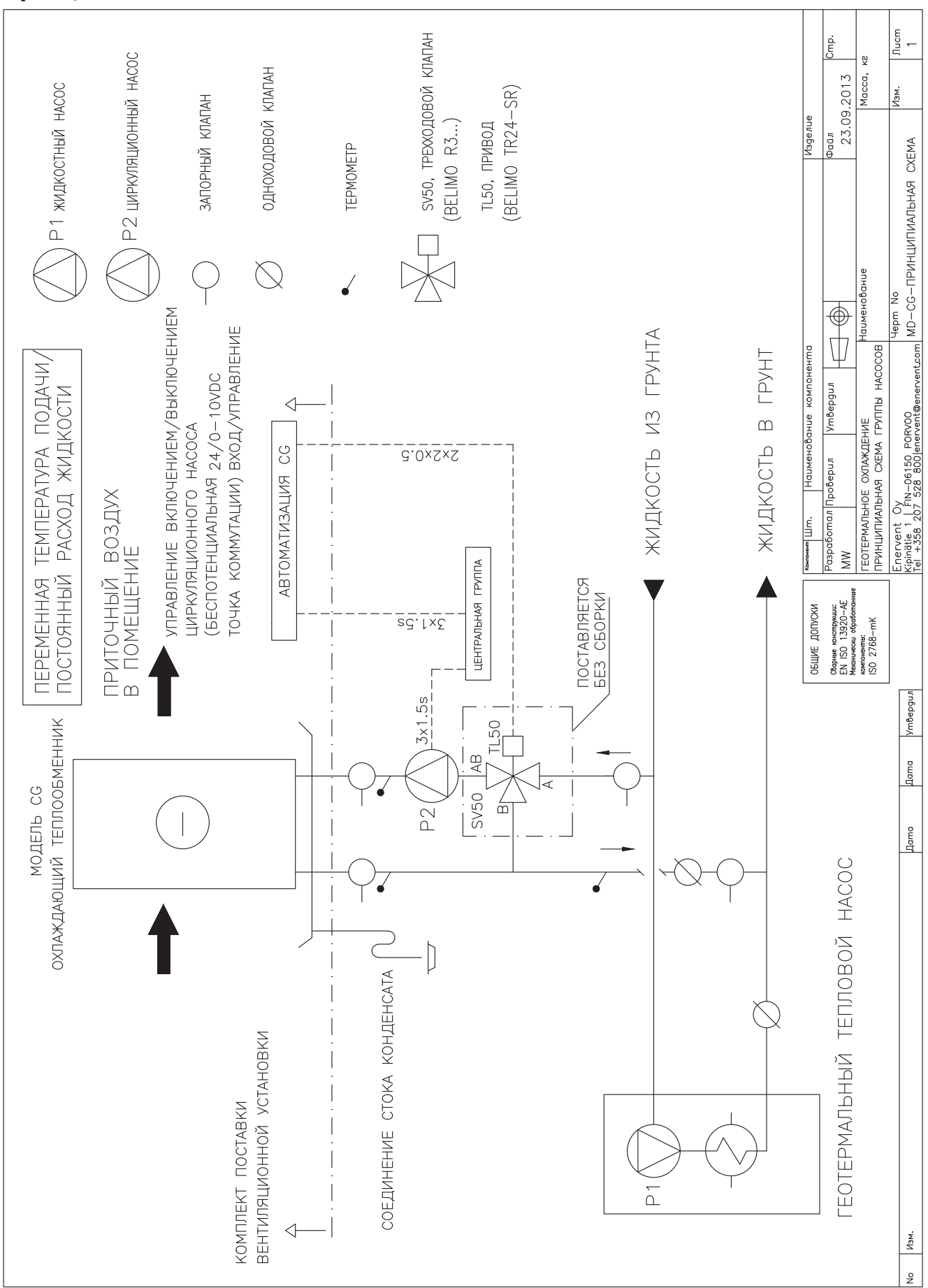

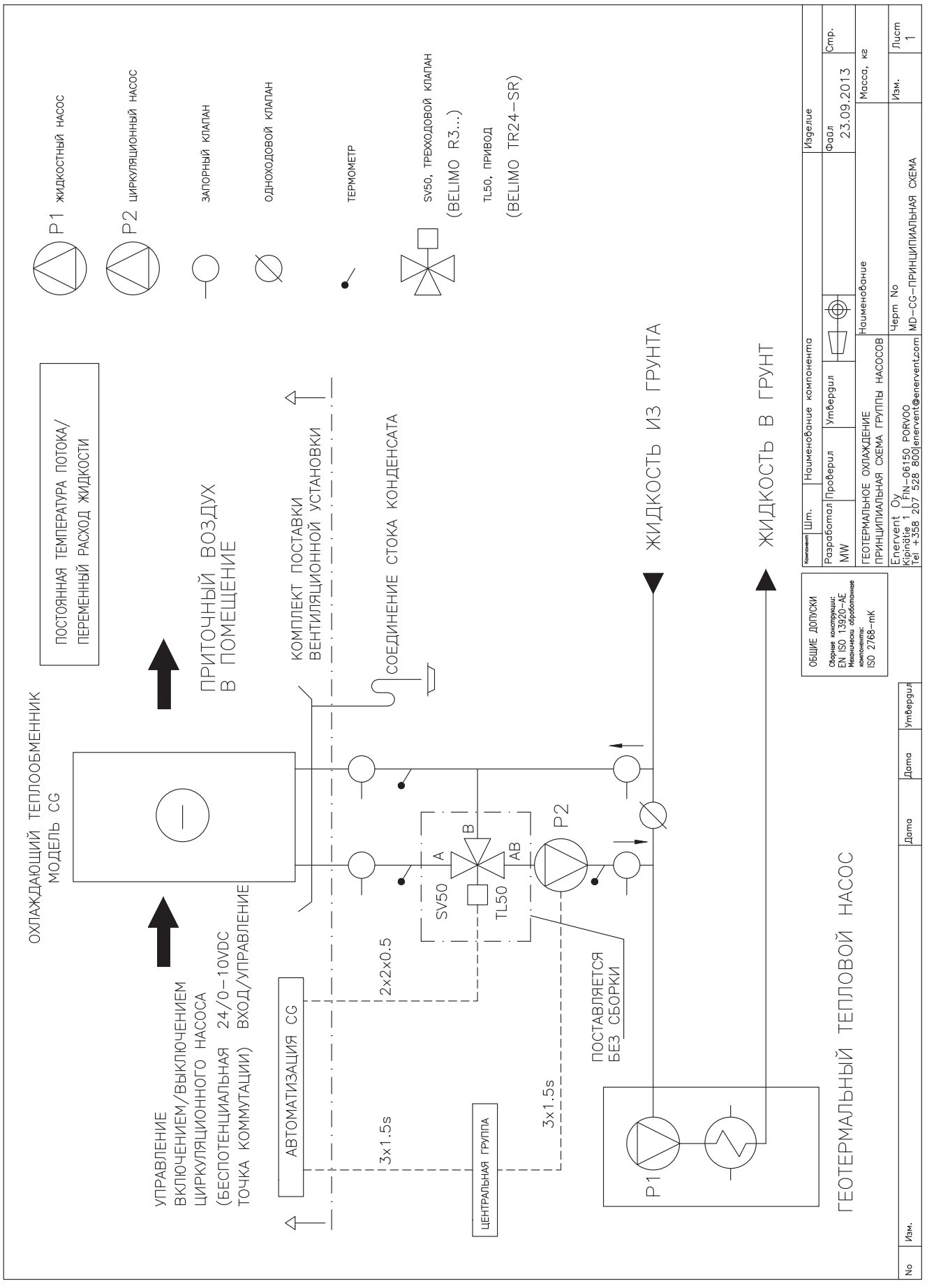

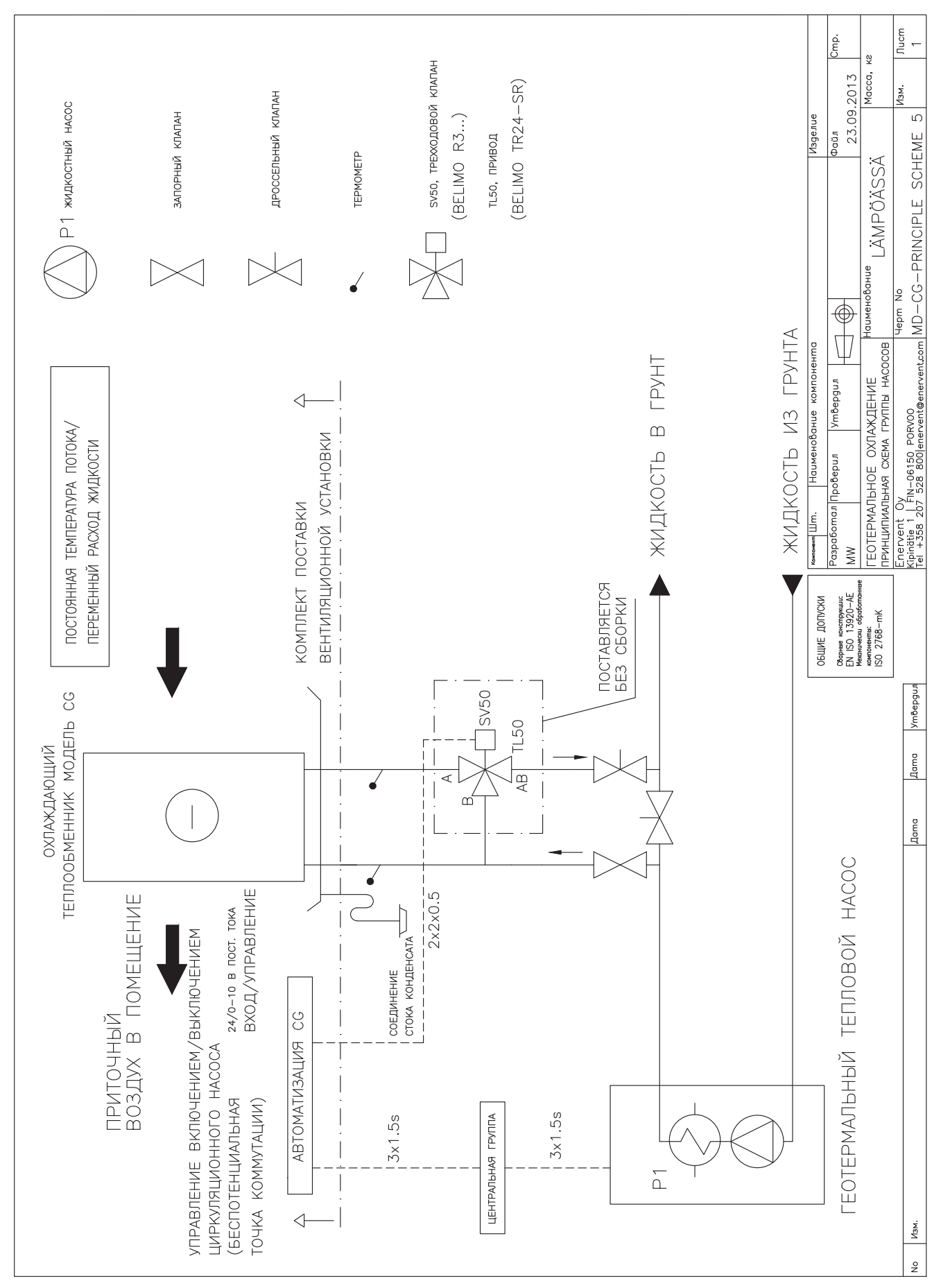

# Соединения MD CG

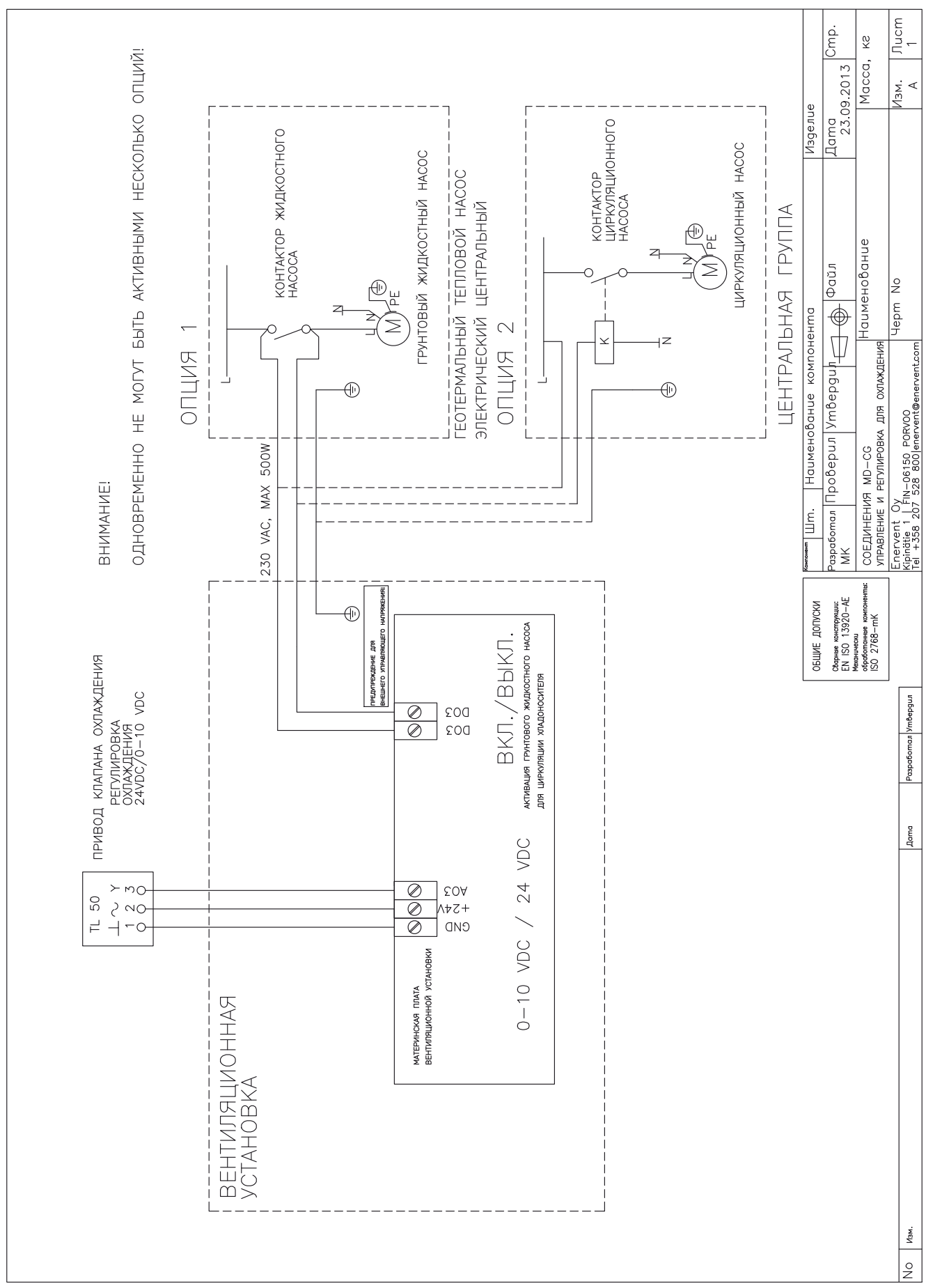

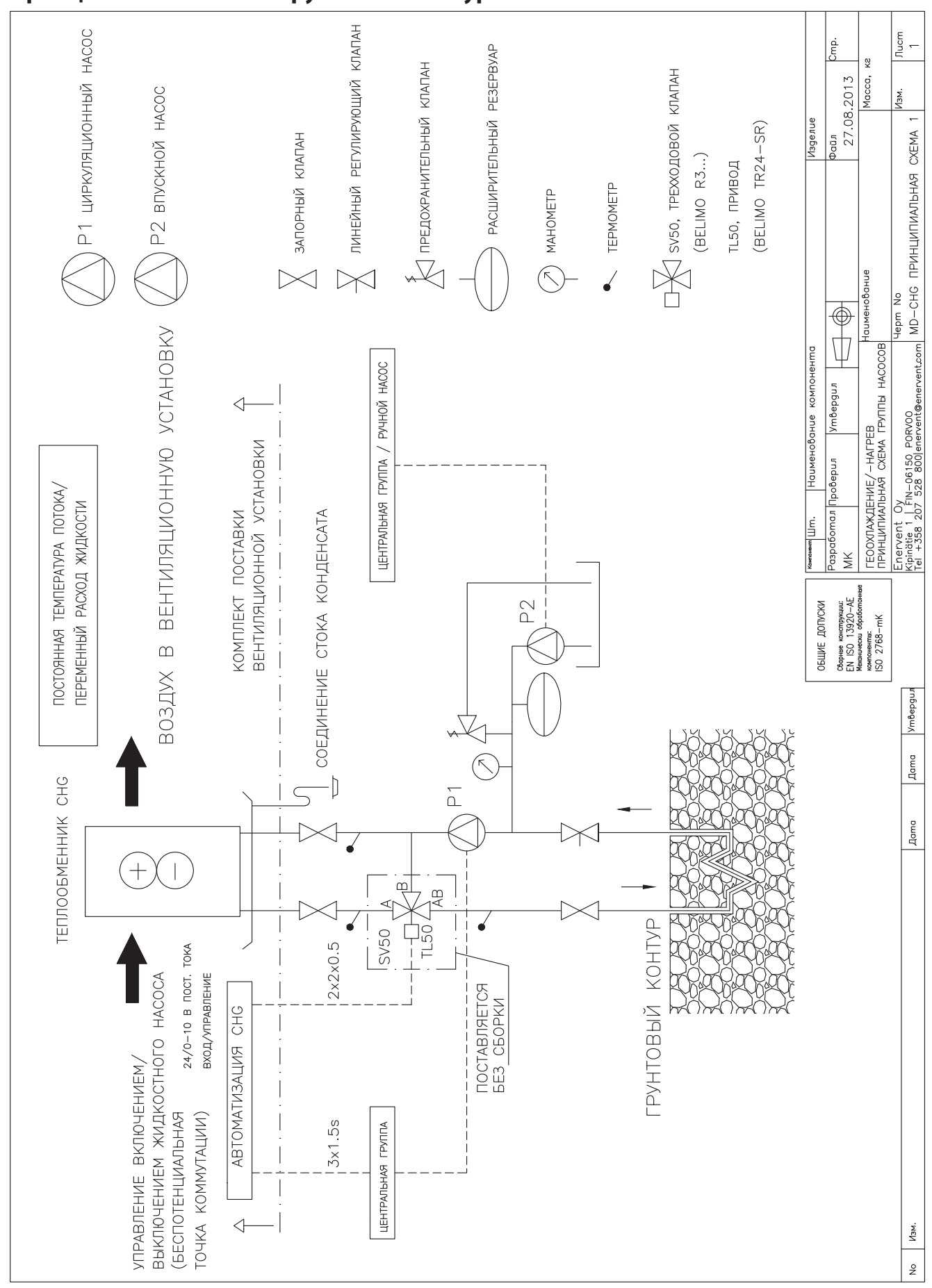

# **Принципиальная схема грунтового контура MD CHG**

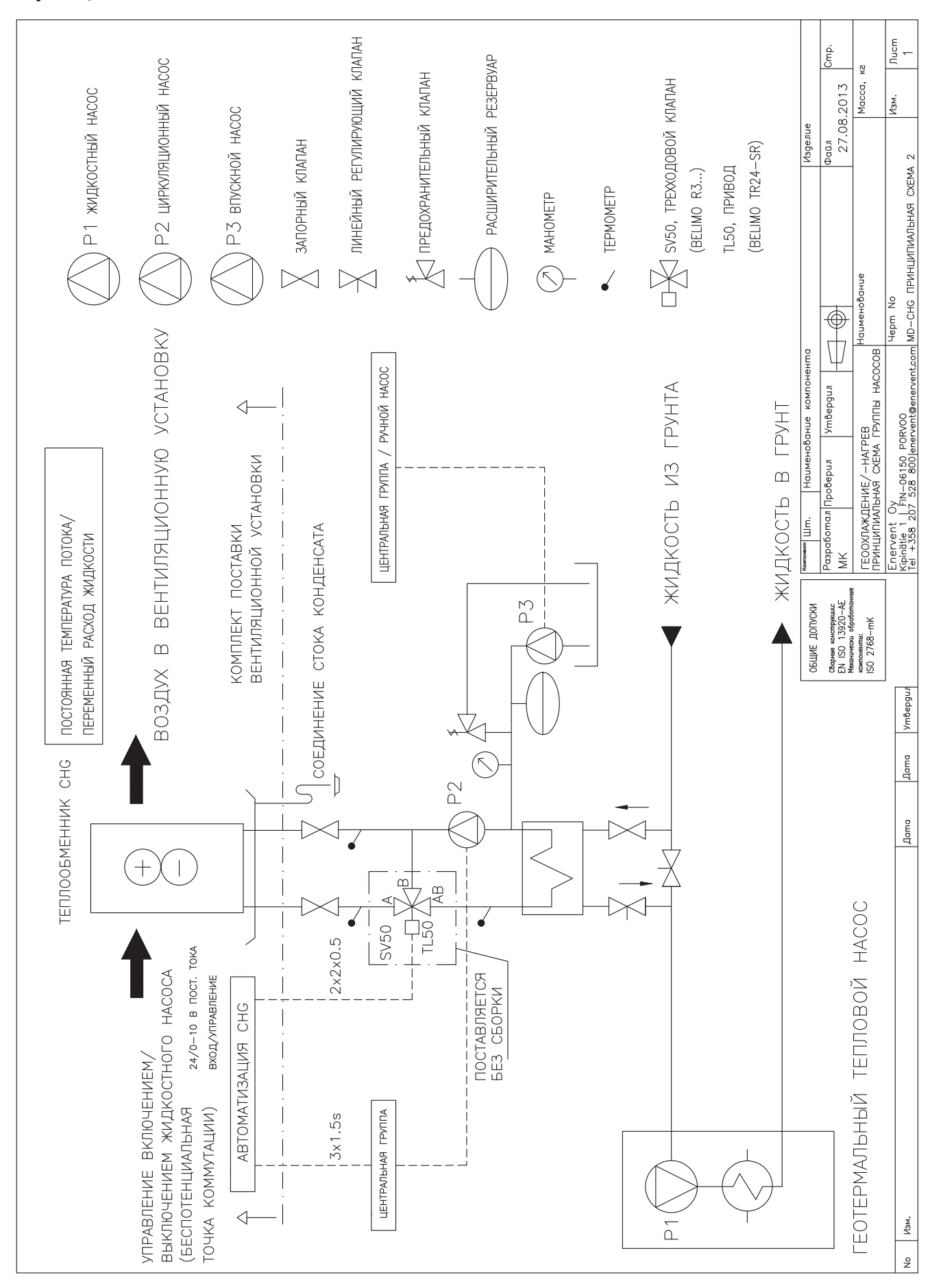

#### Принципиальная схема теплообменника MD CHG

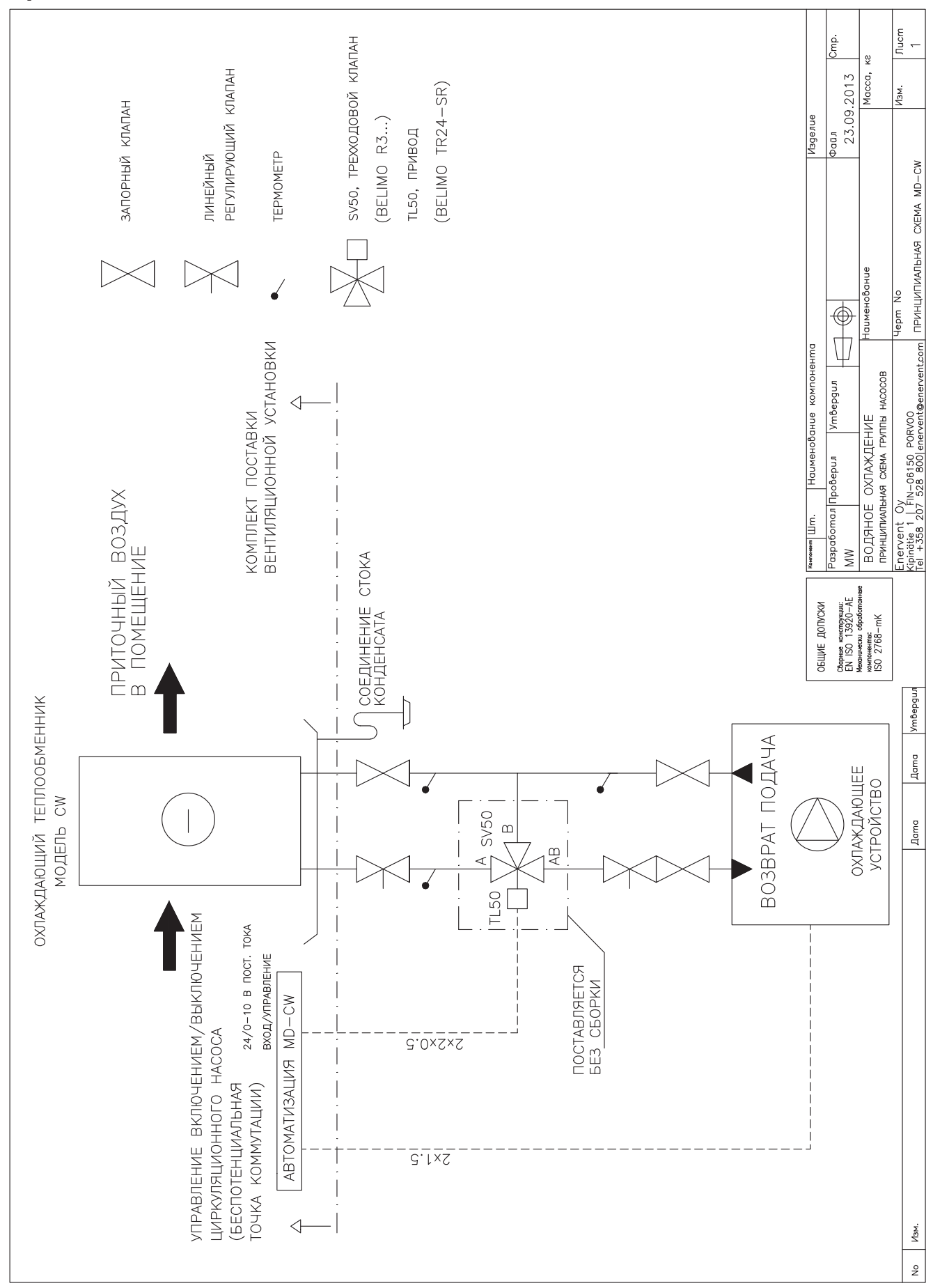

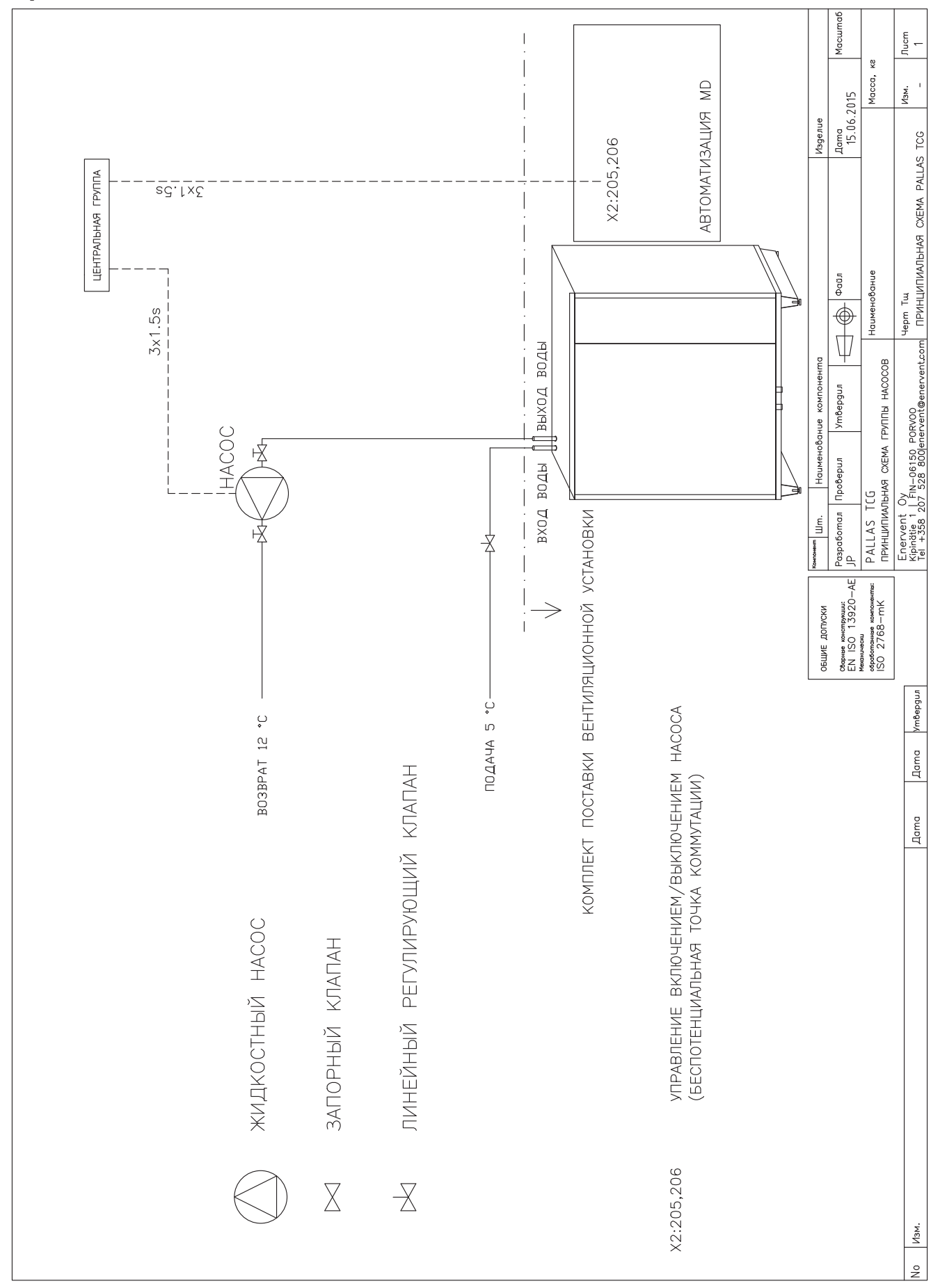

# Принципиальная схема Pallas MD TCG

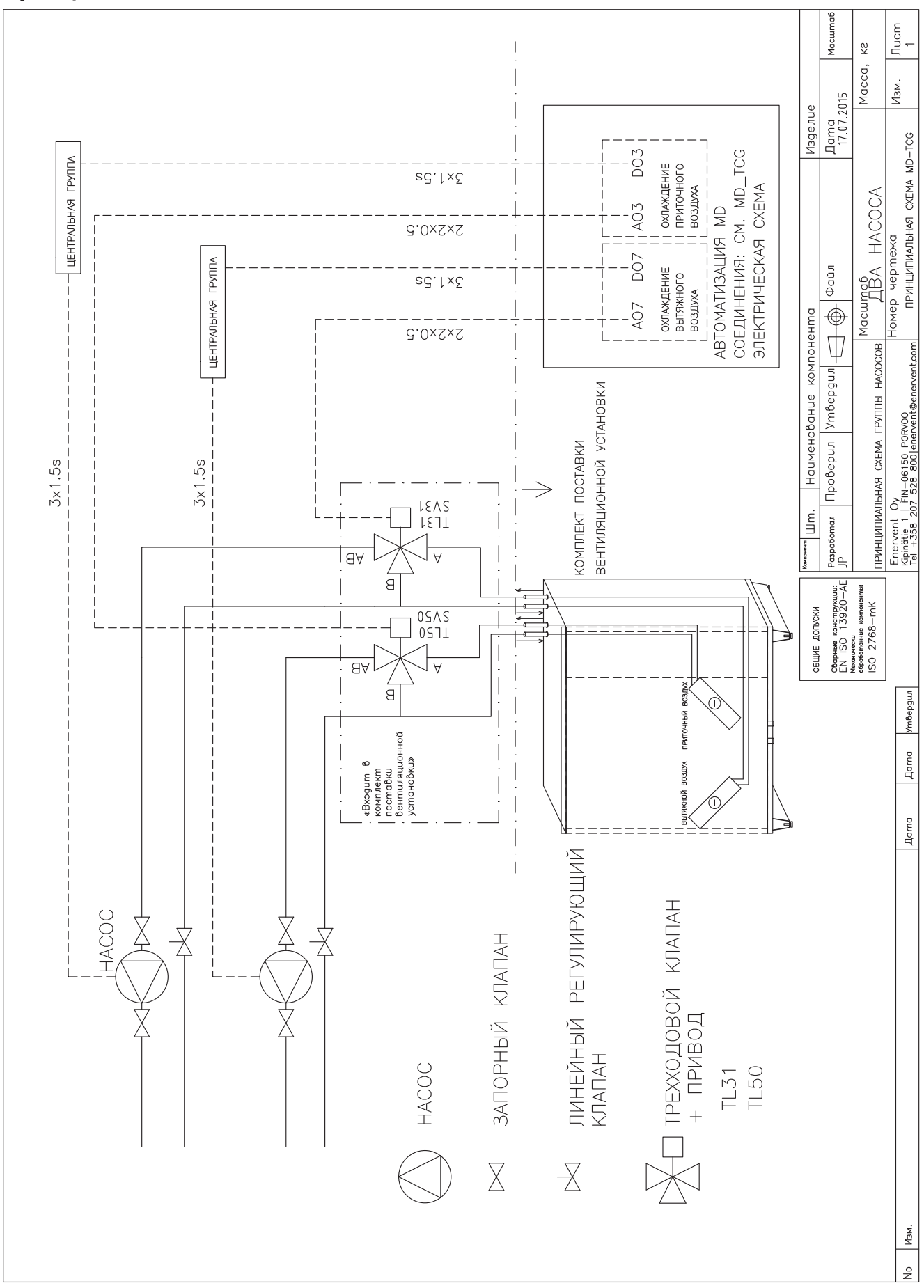

# **Принципиальная схема Pandion MD TCG 1**

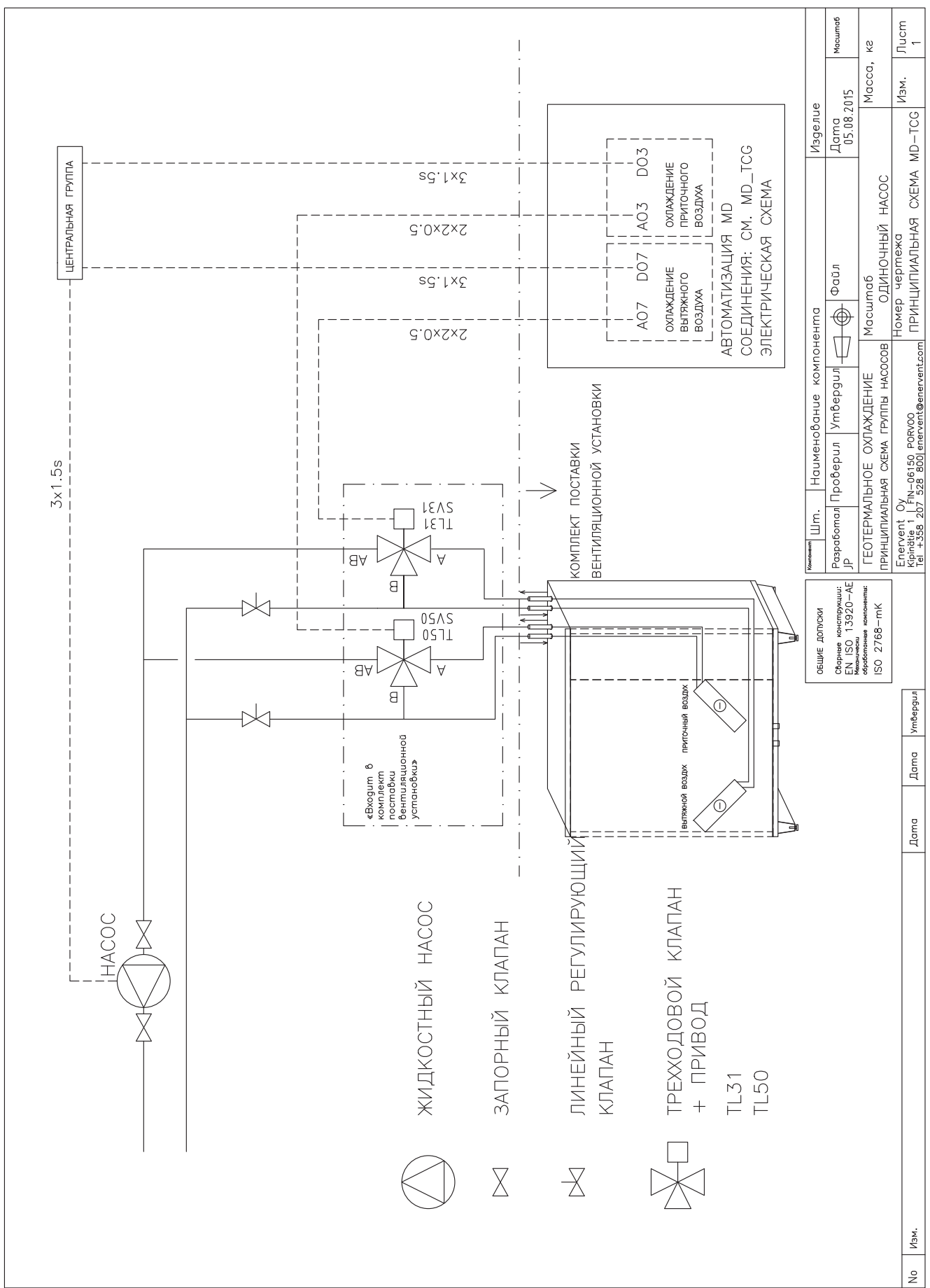

# Принципиальная схема Pandion MD TCG 2

# СХЕМЫ УПРАВЛЕНИЯ

**RU** 

# **ДАТЧИКИ**

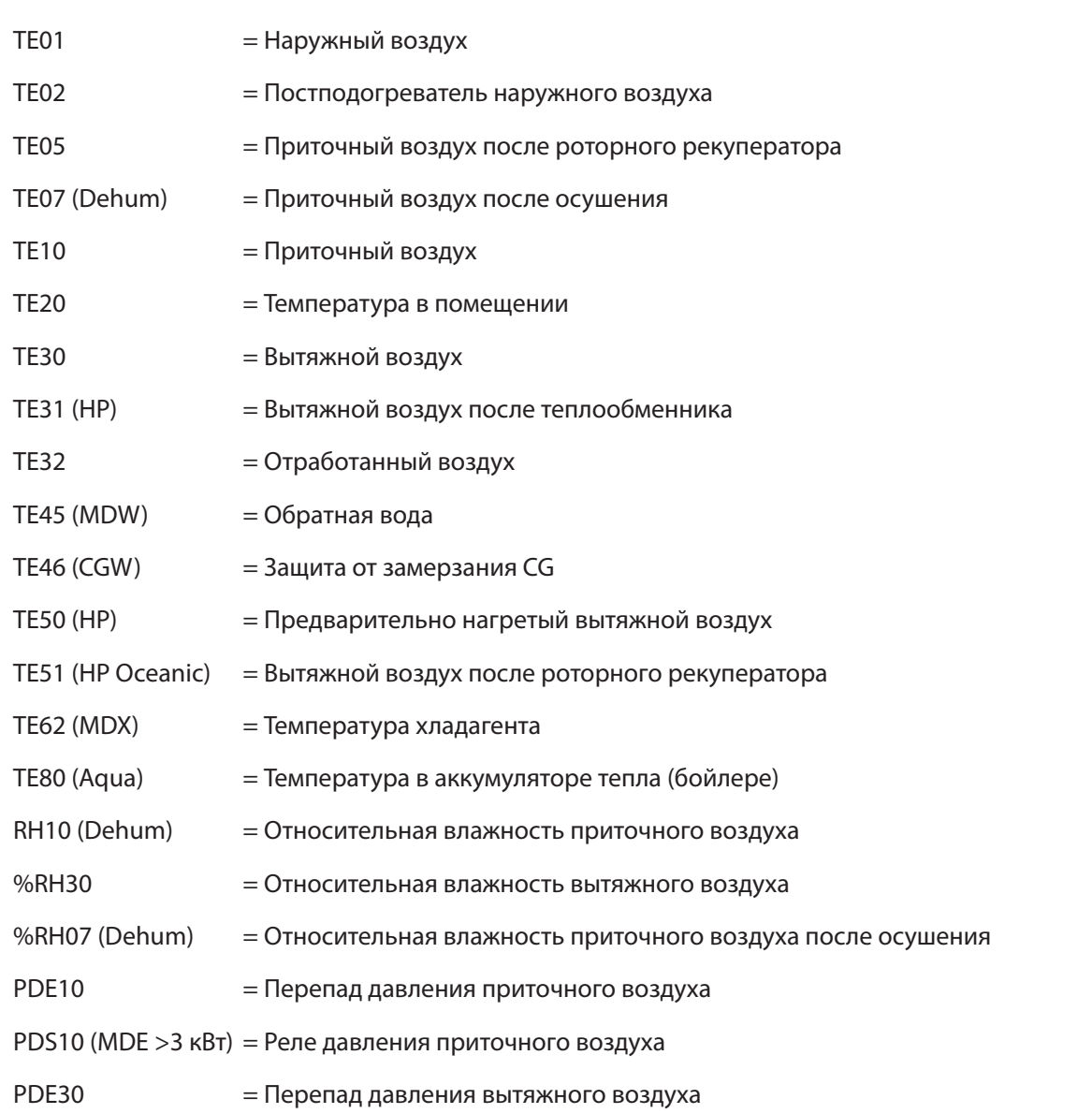

# СХЕМЫ УПРАВЛЕНИЯ МD

MDE-(CG)

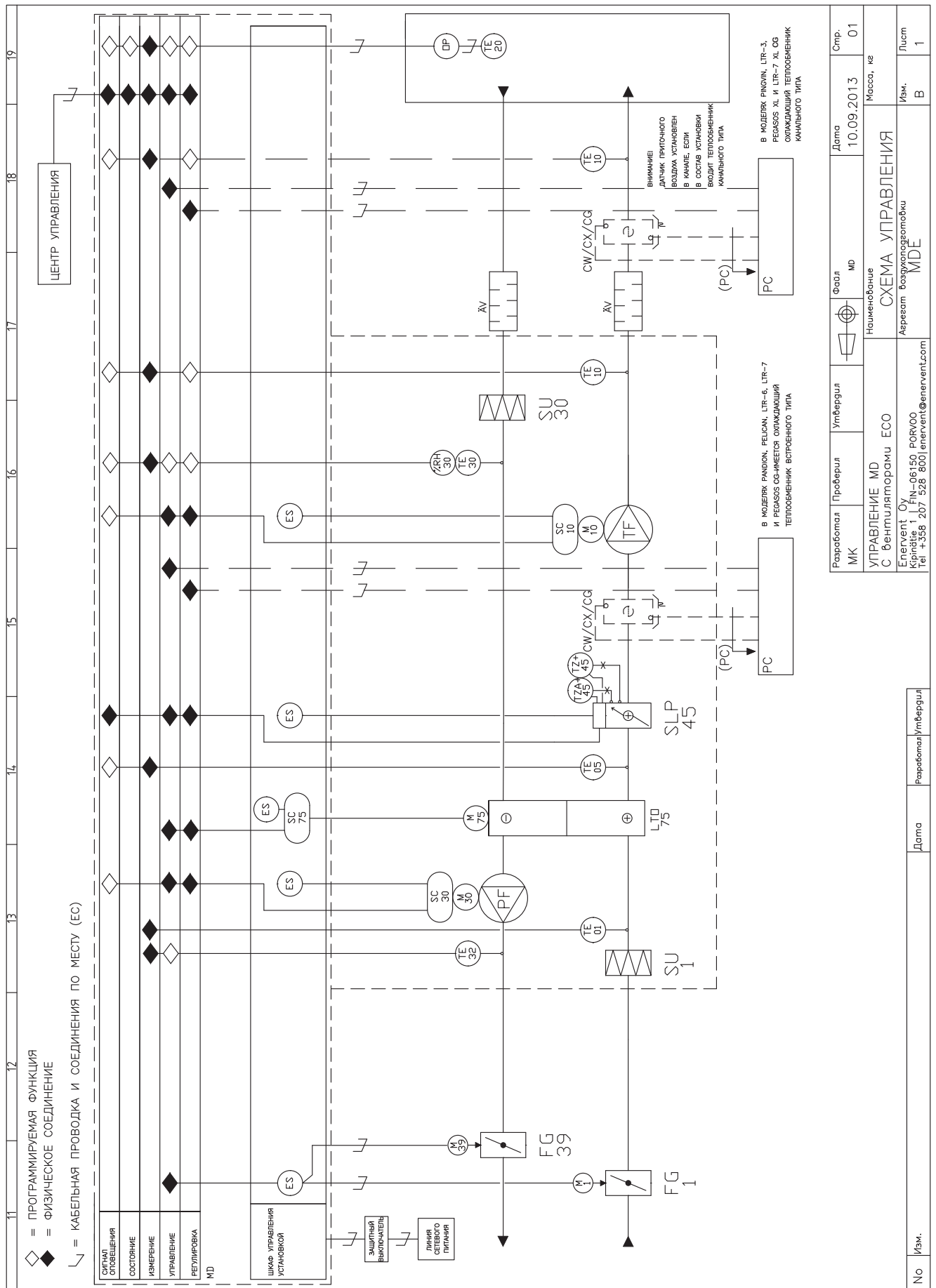

# **MDW-(CG)(CHG)**

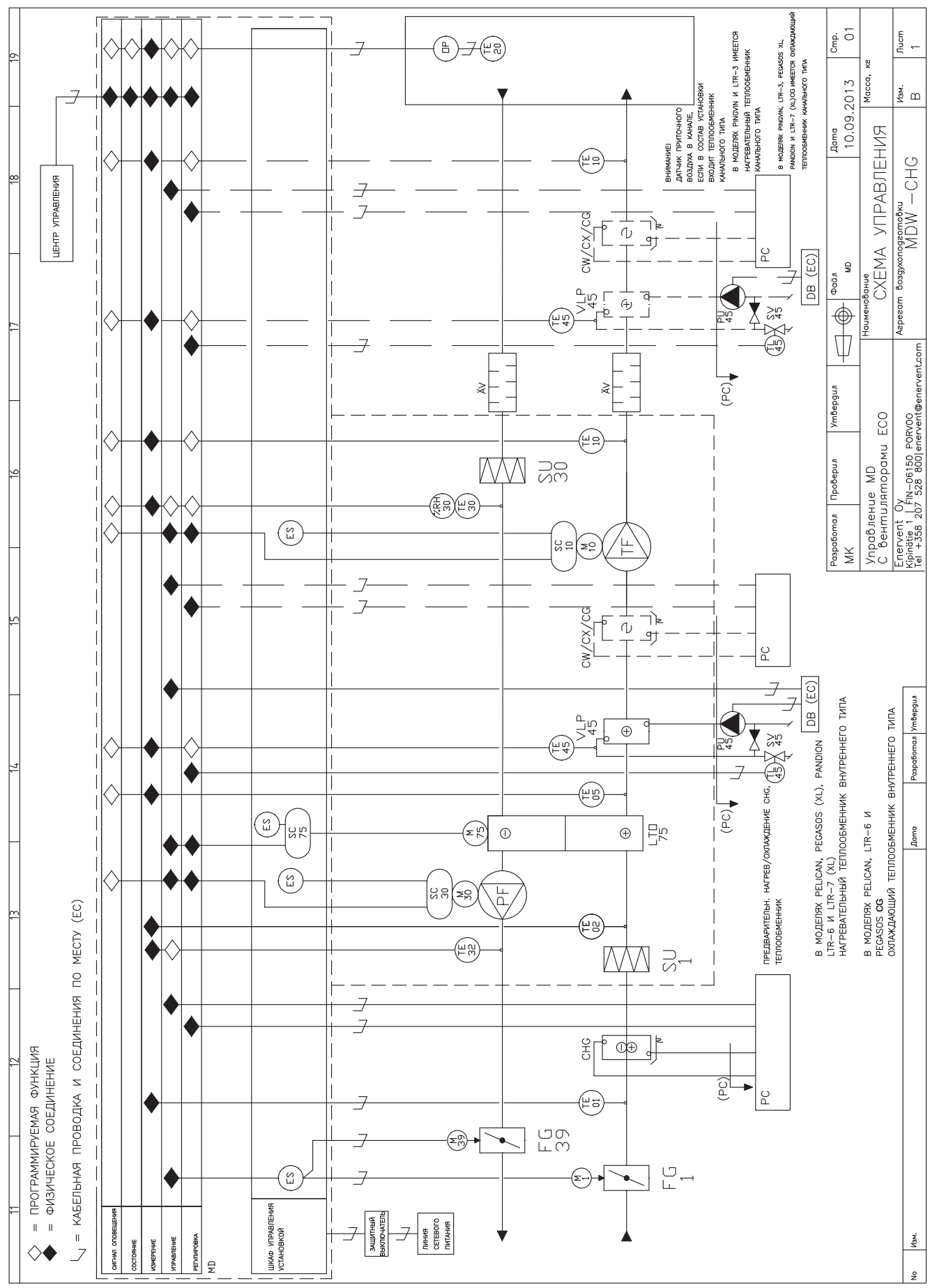

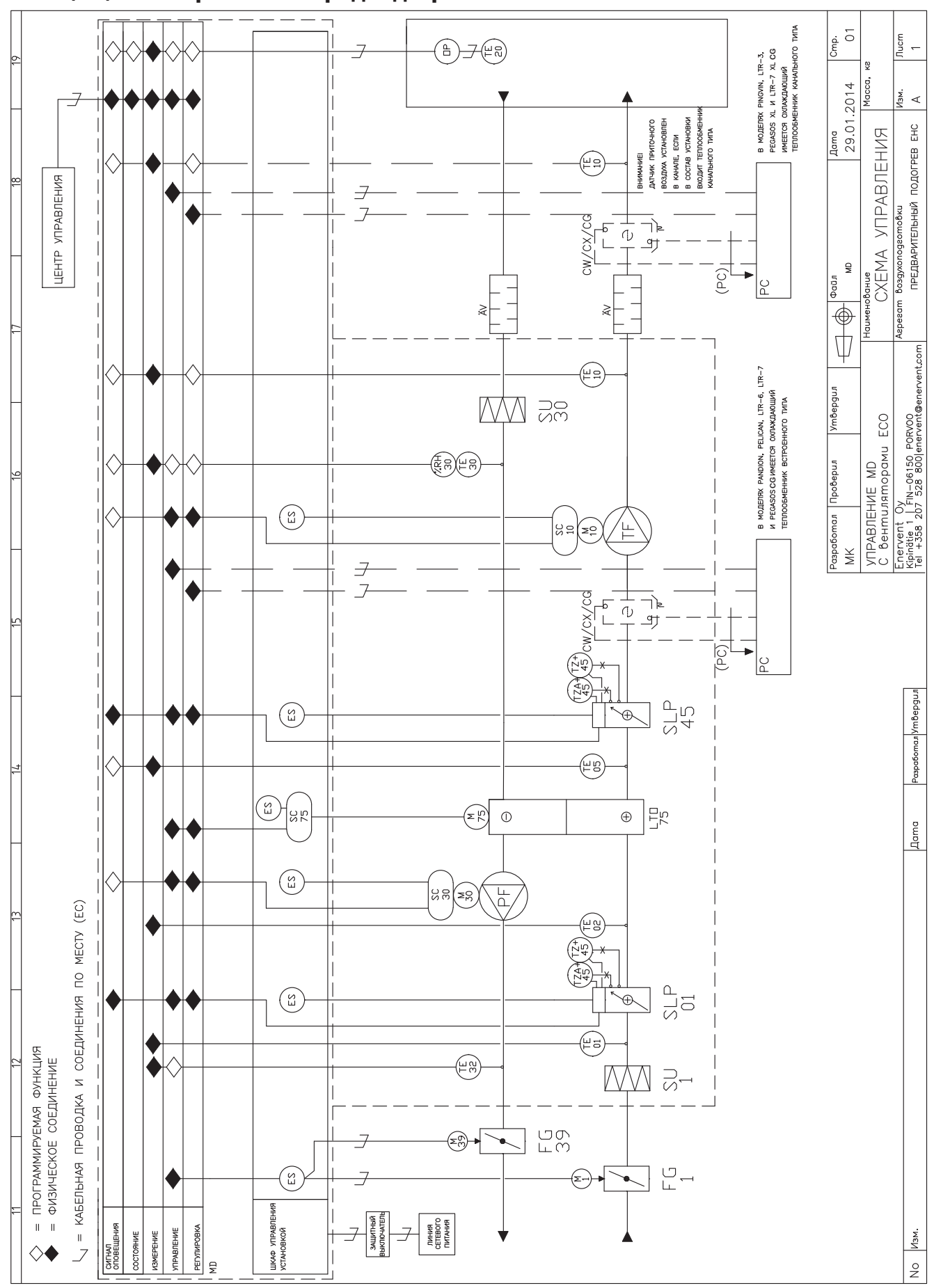

MDE-(CG) с электрическим предподогревателем

#### **MD MDCG-W**

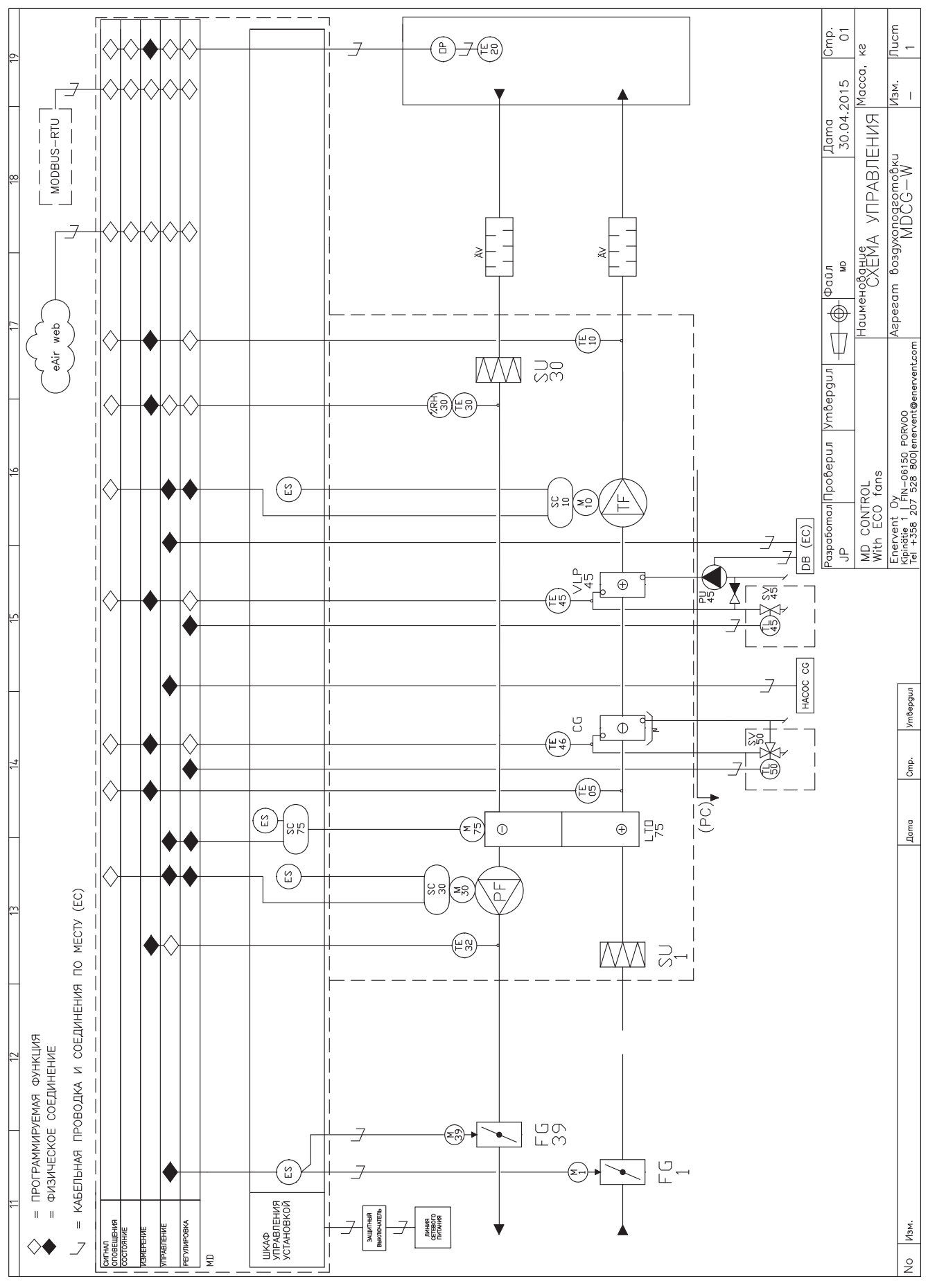

#### **MD LTR4 MDCG-W**

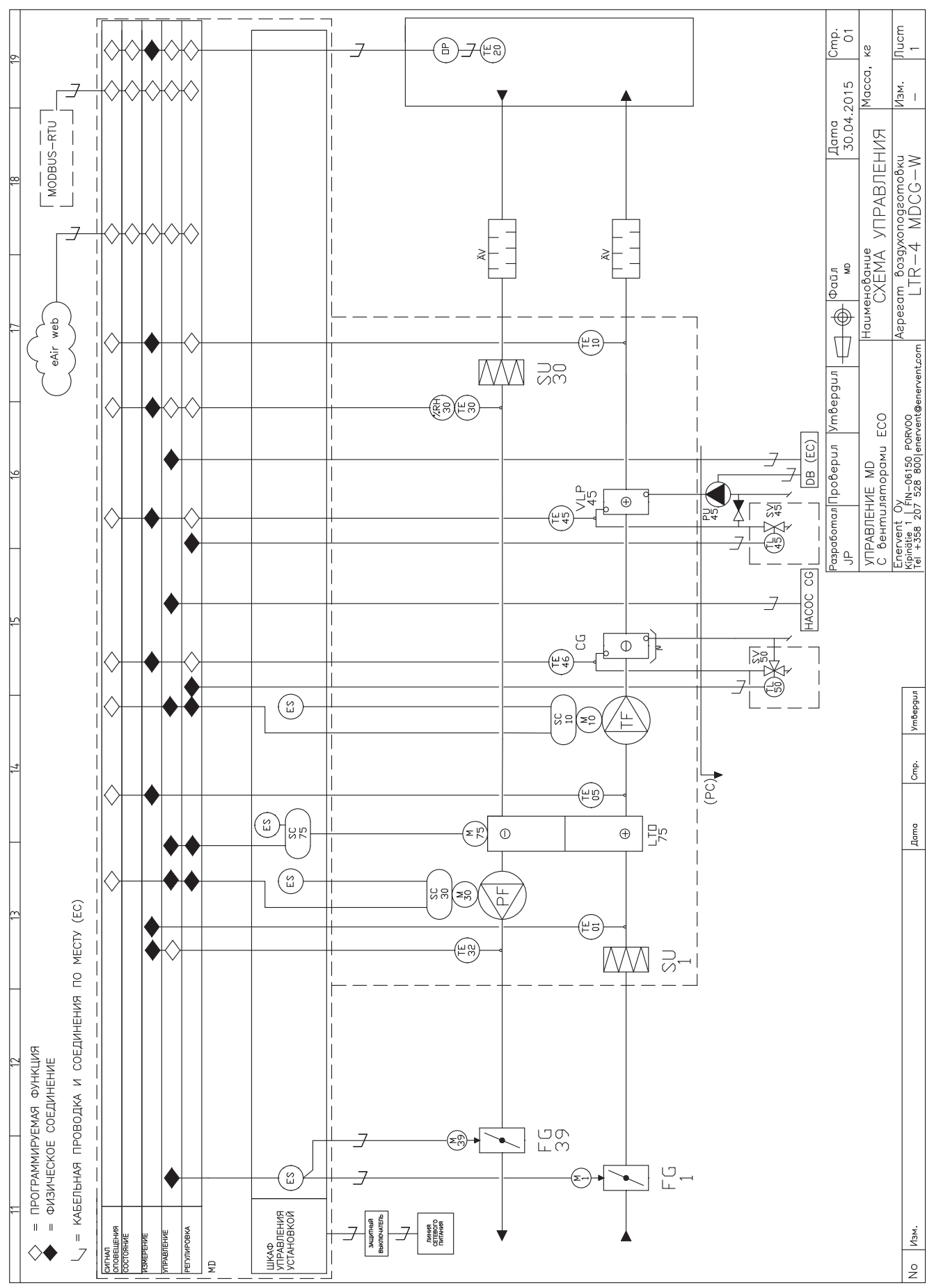

# **СХЕМЫ УПРАВЛЕНИЯ PALLAS**

# Распределительный щит Pallas

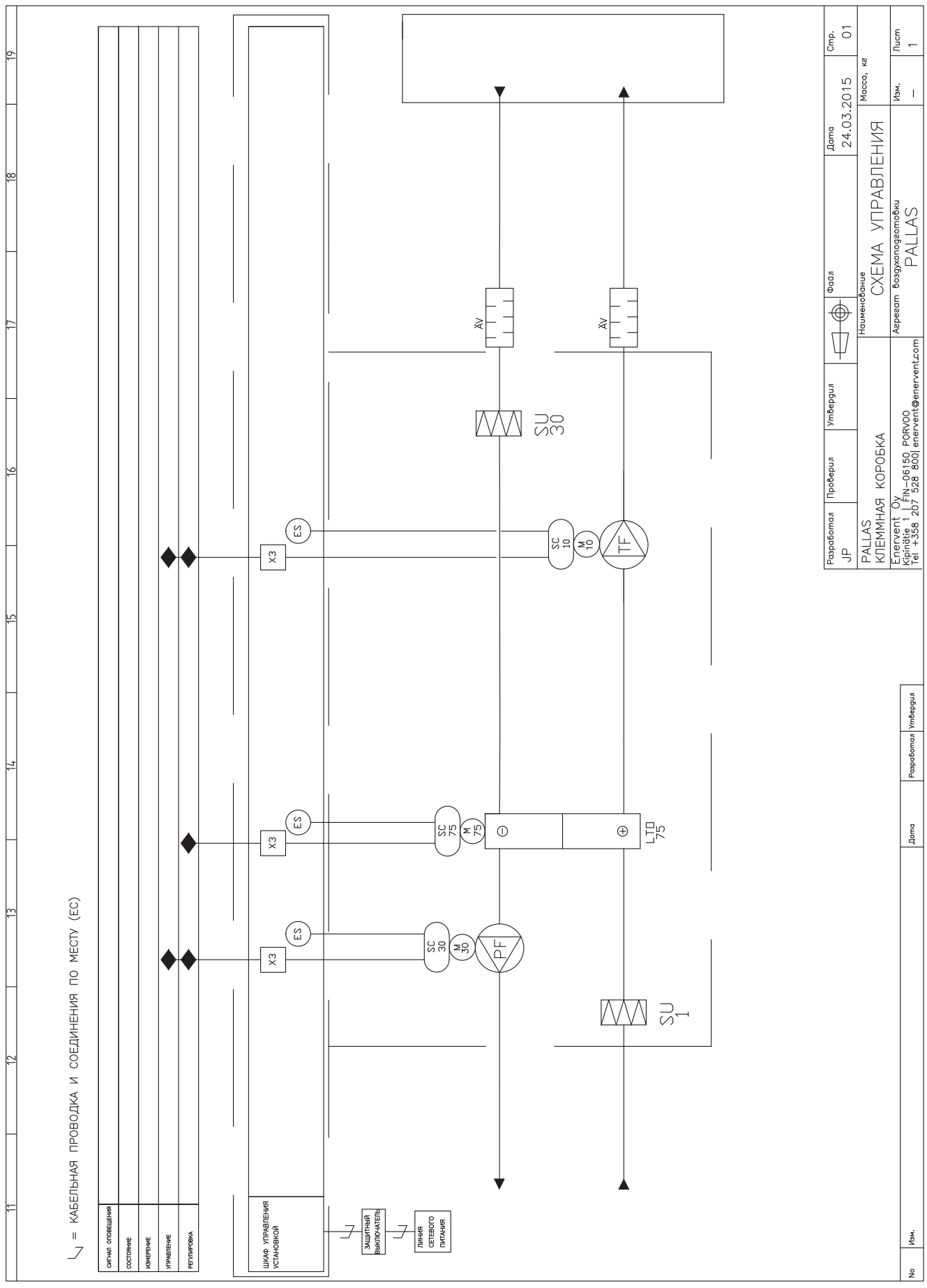

# **MD Pallas MDE-CG**

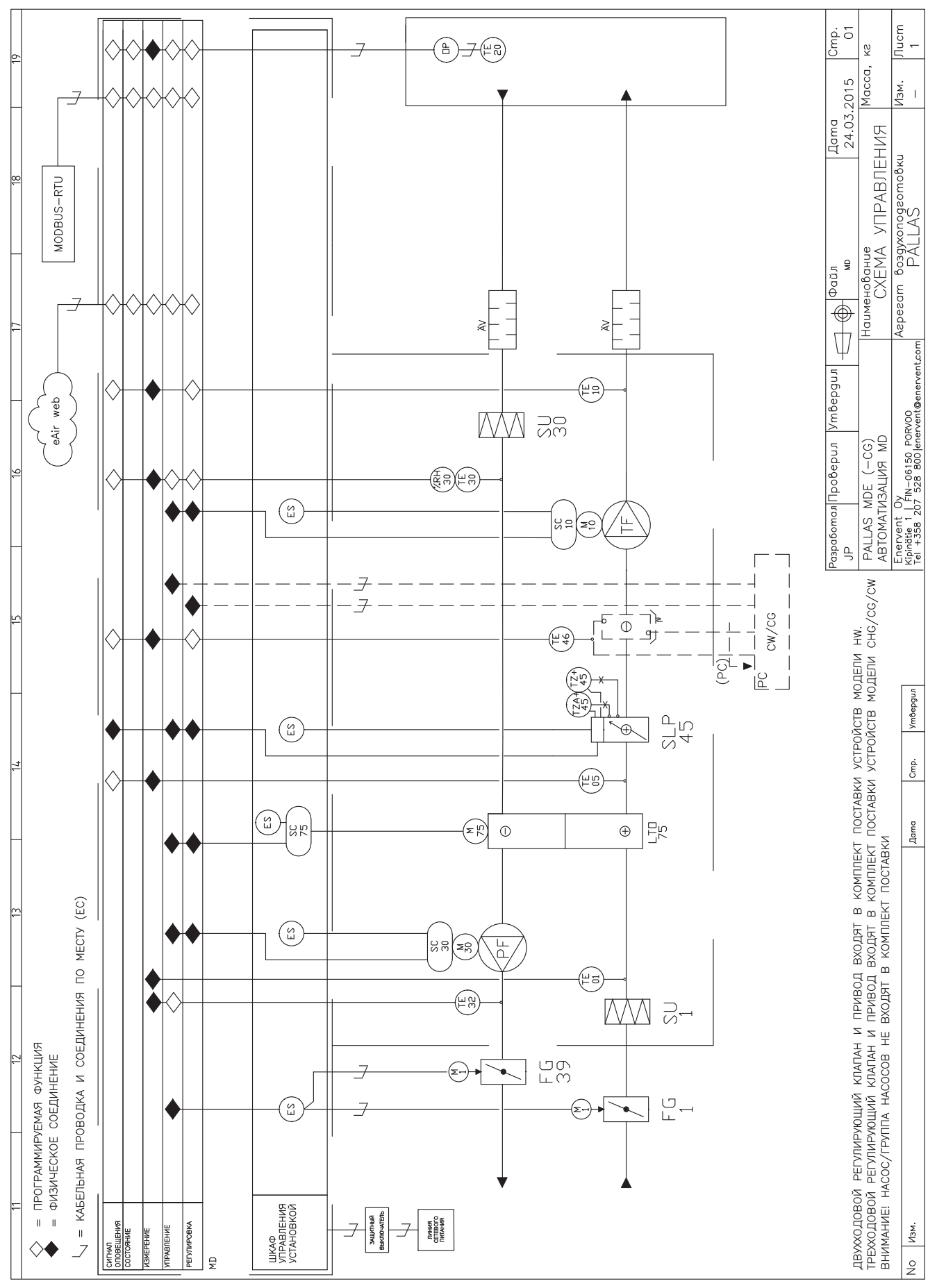

# **MD Pallas MDW-CG**

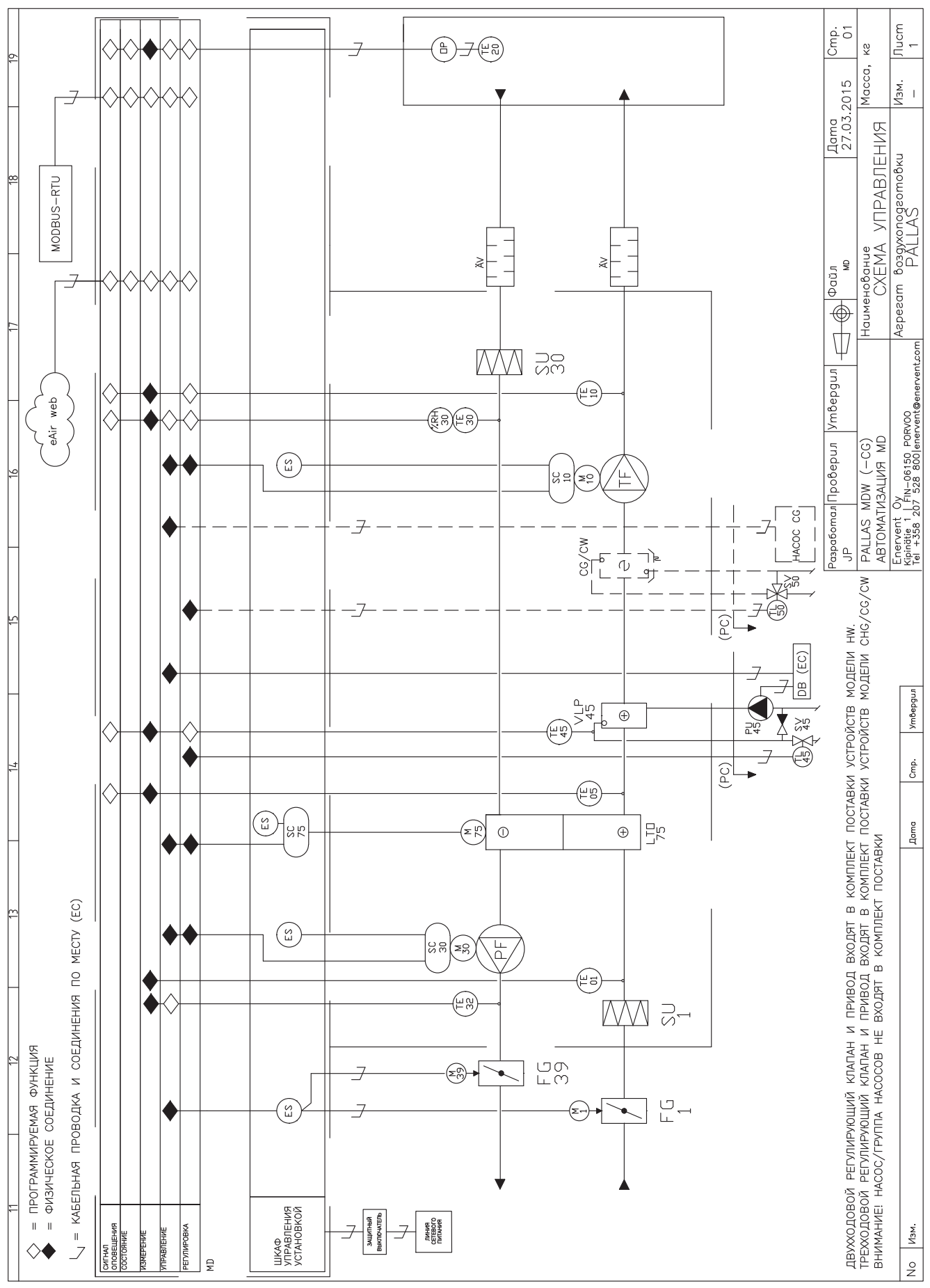
### **MD Pallas MDCG-E**

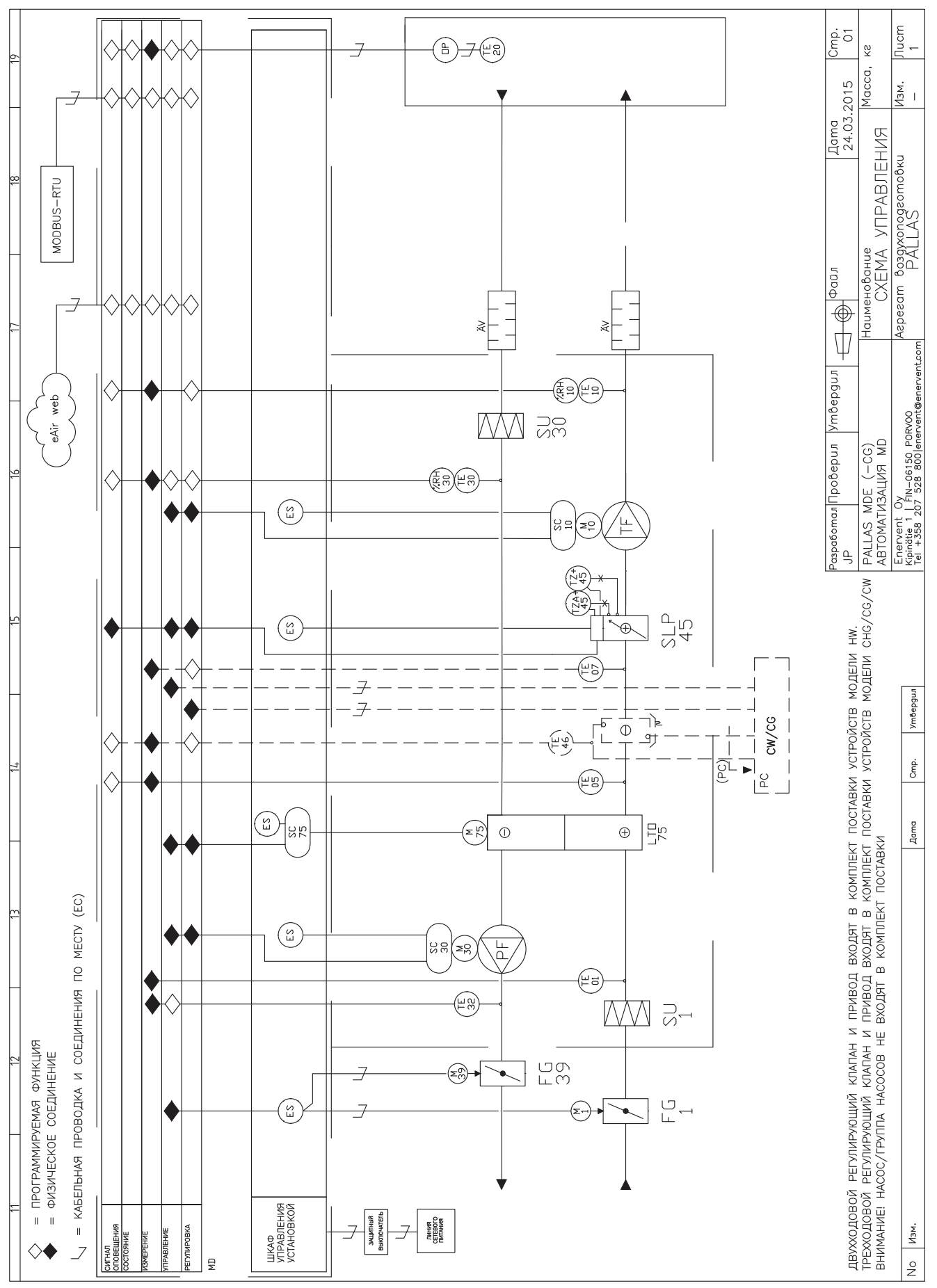

### **MD Pallas MDCG-W**

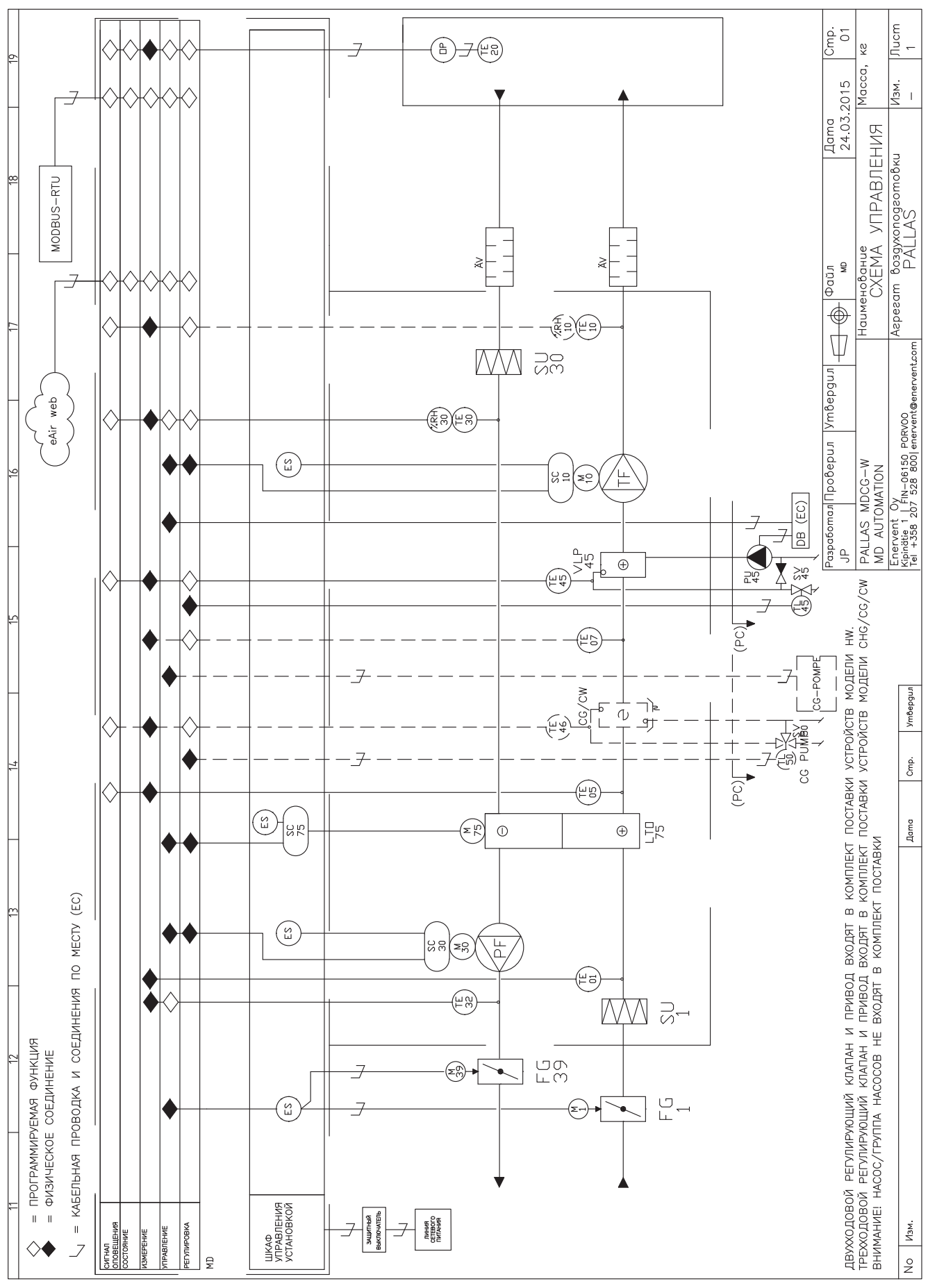

#### **MD Pallas TCG-W-ION**

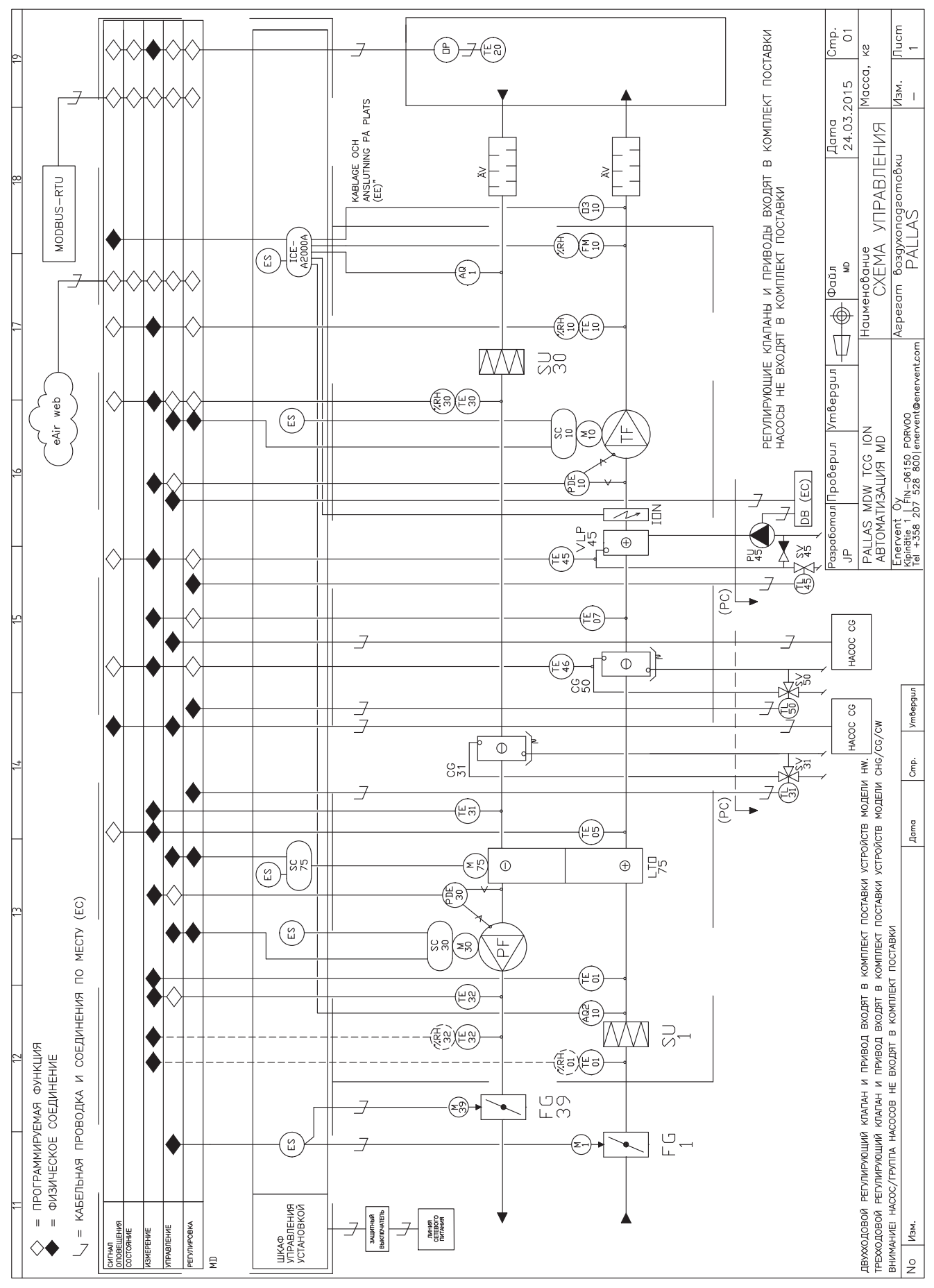

### **СХЕМЫ УПРАВЛЕНИЯ TWIN TROPIC**

## **MD TwinTropic CW (E)**

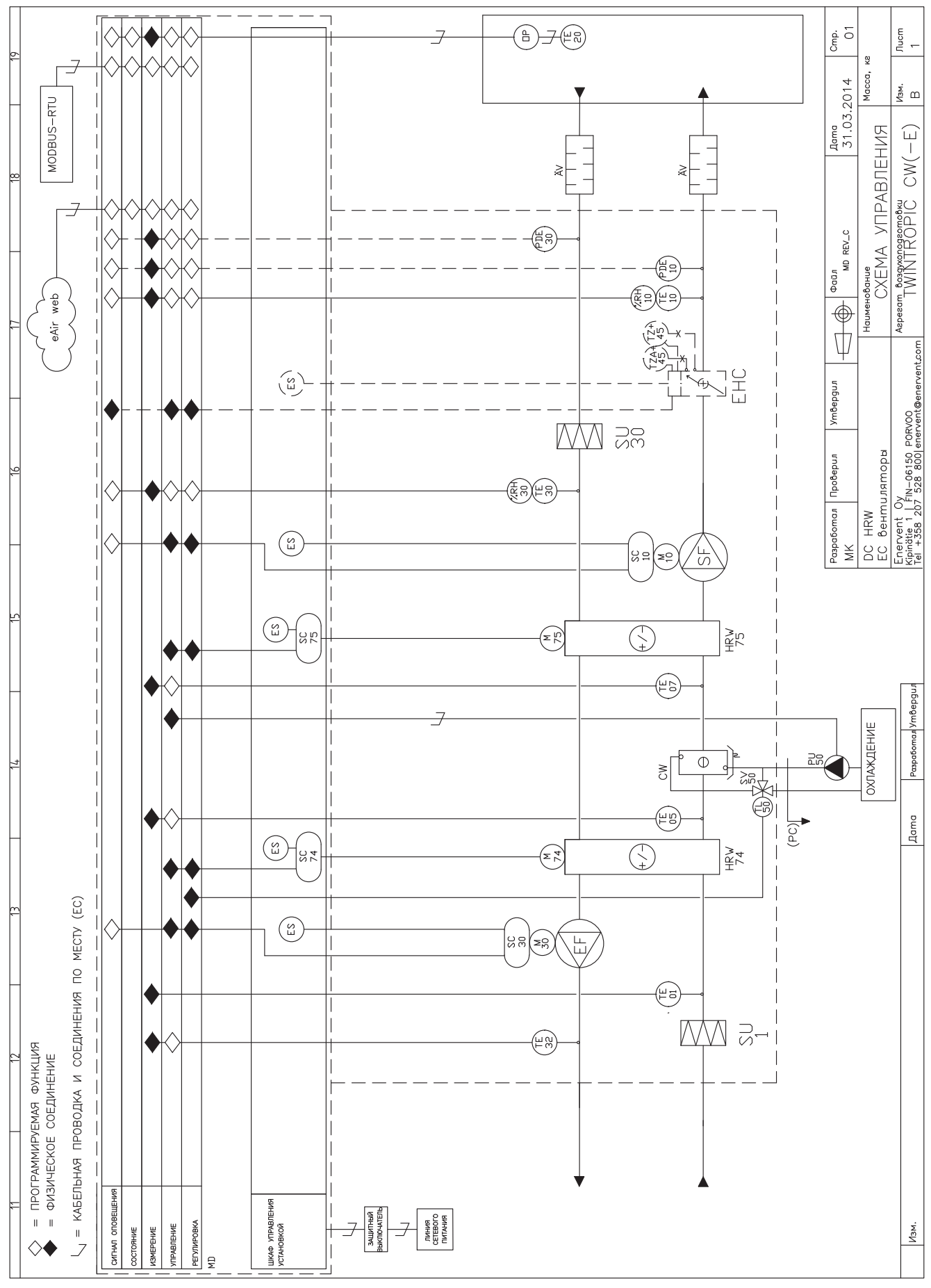

## **Таблица параметров**

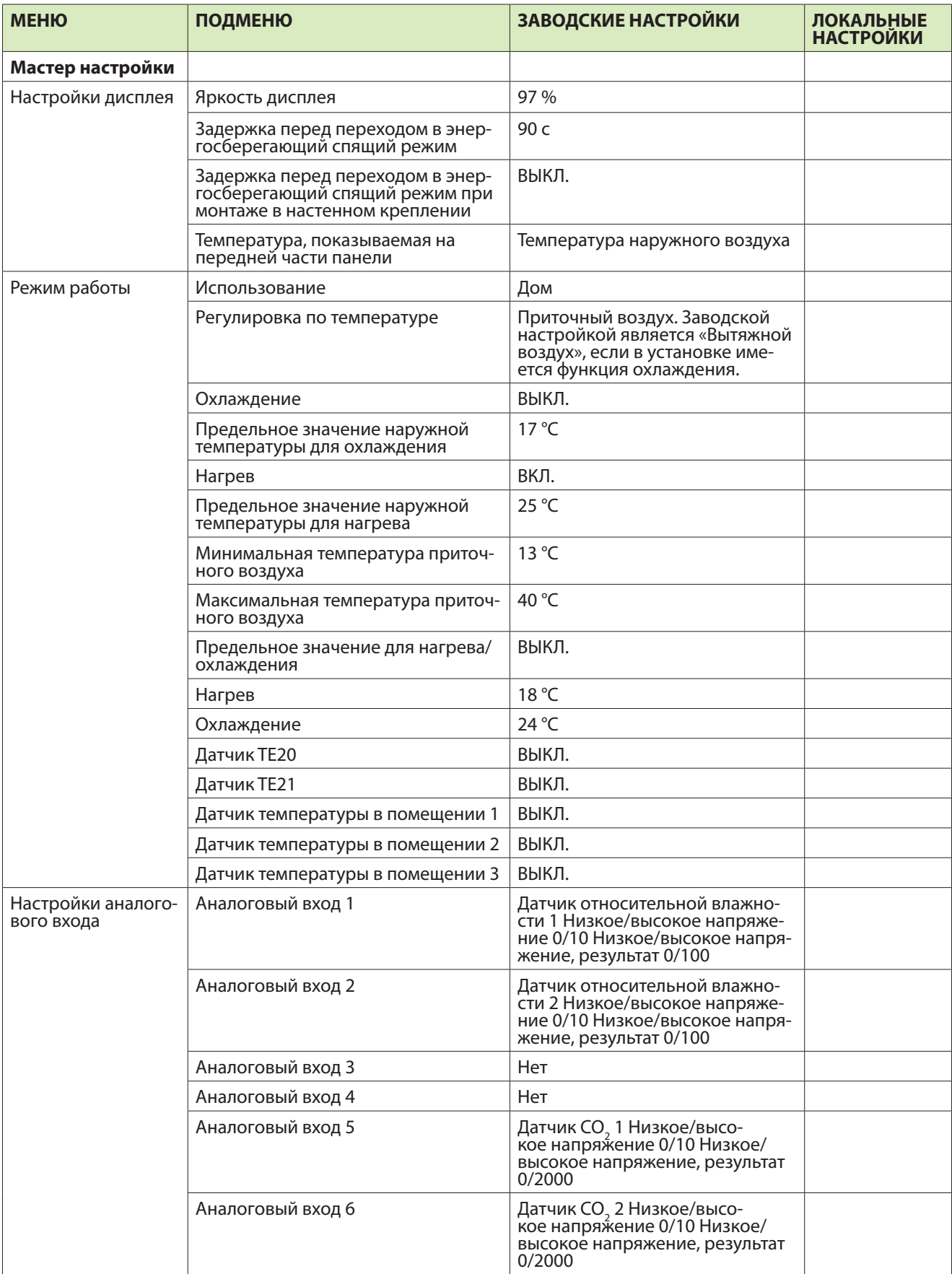

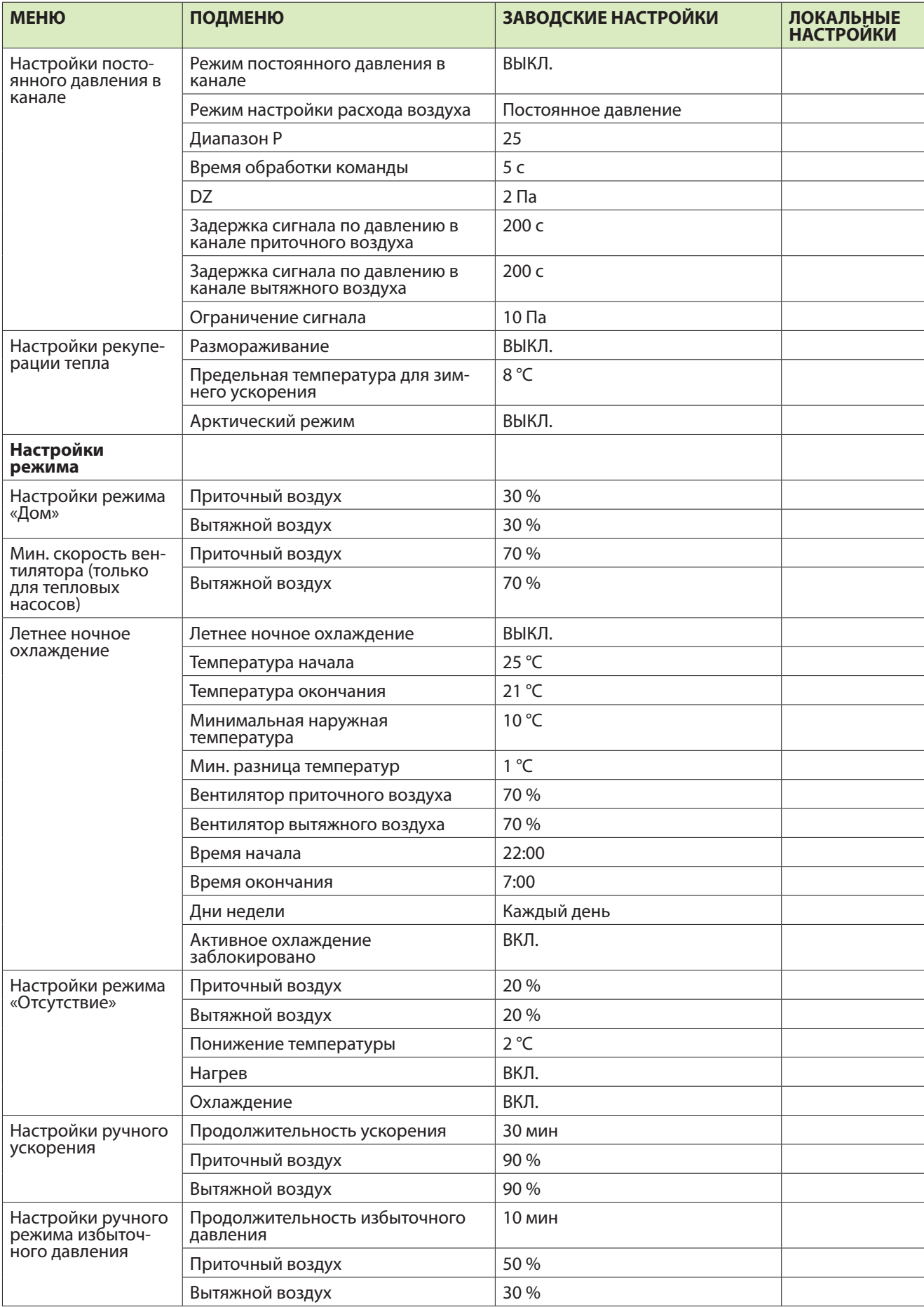

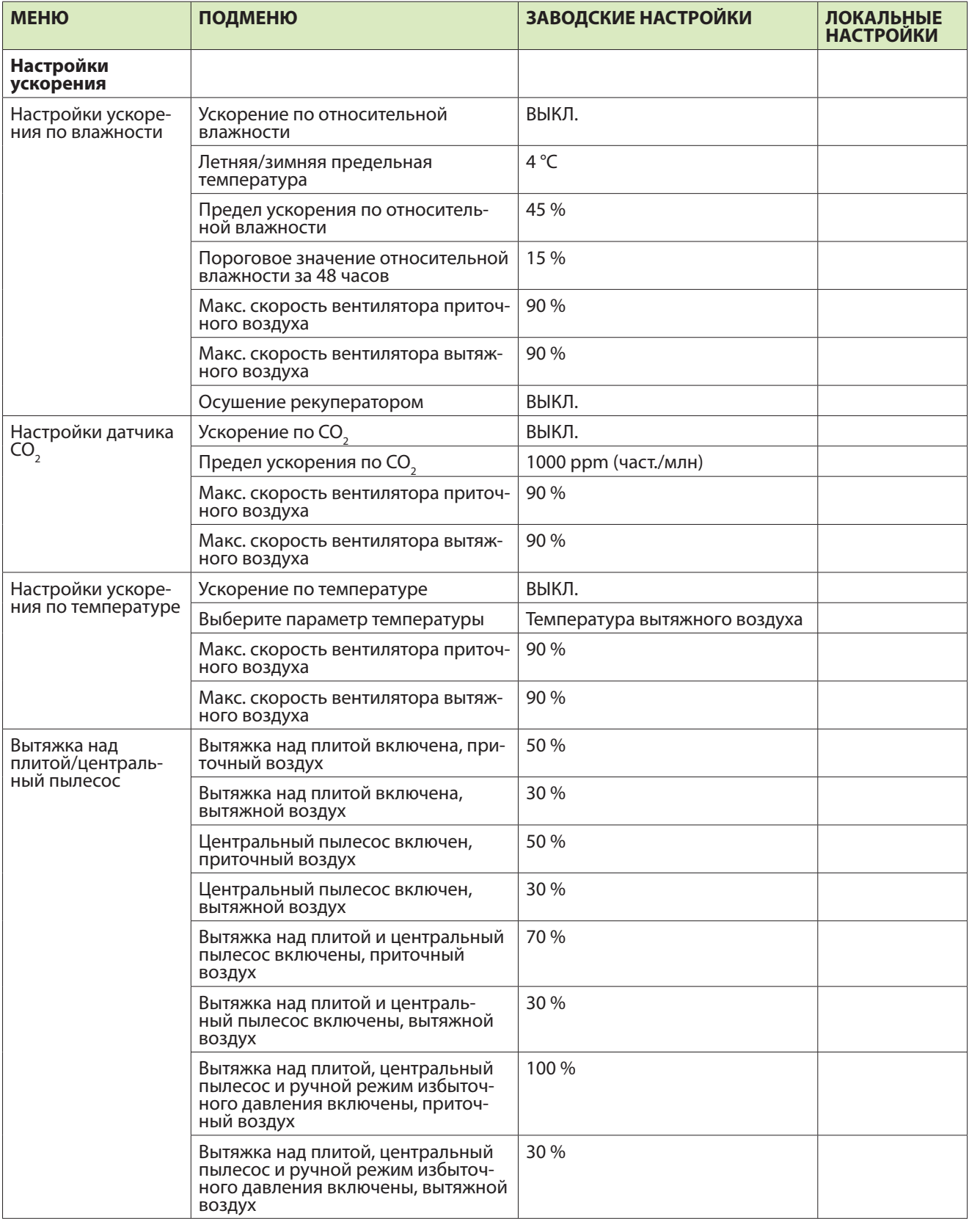

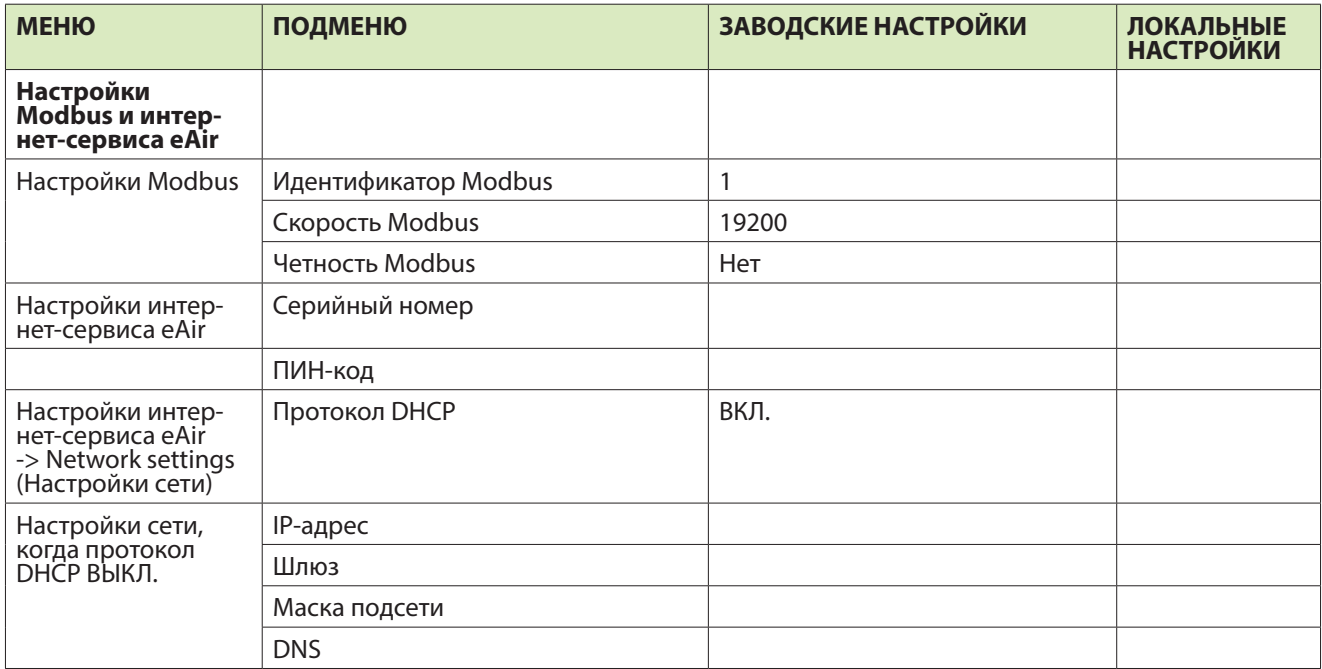

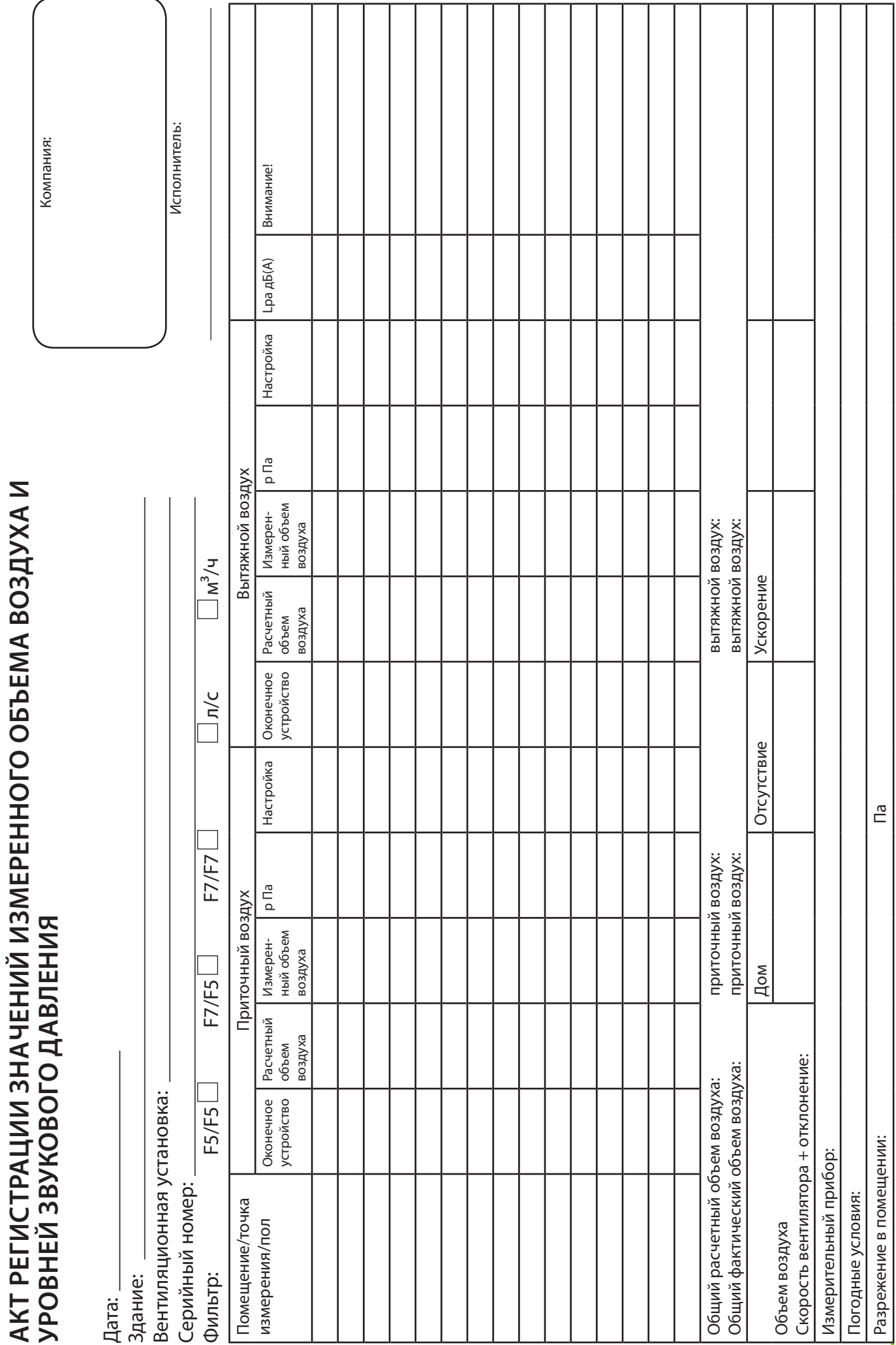

# **ДЕКЛАРАЦИЯ СООТВЕТСТВИЯ ЕС**

Мы заявляем, что наши изделия соответствуют положениям директивы по низкому напряжению 2014/35/EU (LVD), директивы по электромагнитной совместимости (EMC) 2014/30/EU, директивы по машинам 2006/42/ EEC (MD), директивы по радиооборудованию и телекоммуникационному терминальному оборудованию (R&TTE) 1999/5/EC, директивы по ограничению использования опасных и вредных веществ в электрооборудовании и электронном оборудовании (ROHS II) 2011/65/EU и директивы по батареям и аккумуляторам 2013/56/EU и директивы по отходам электрического и электронного оборудования (WEEE) 2012/19/EU.

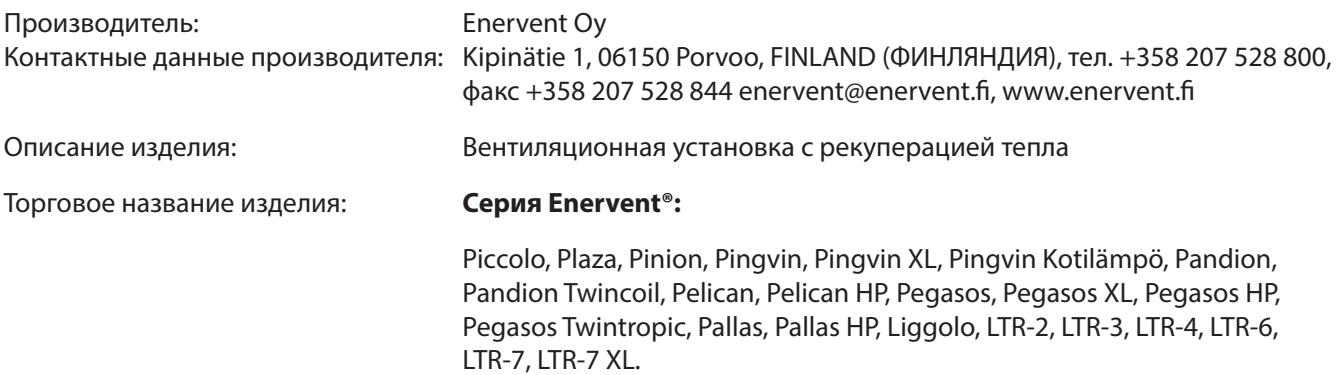

Эти изделия соответствуют требованиям следующих стандартов:

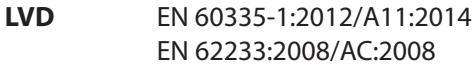

**EMC** EN 61000-3-2:2014 и EN 61000-3-3:2013 EN 61000-6-1:2007 и EN 61000-6-3:2007/A1:2011/AC:2012 EN 55014-1:2006/A2:2011 и EN 55014-2:1997/A2:2008

**R&TTE** EN 62368-1:2014/AC:2015

**MD** EN ISO 12100:2010

**ROHS** EN 50581:2012

Соответствие каждого произведенного изделия гарантируется в соответствии с нашим описанием качества.

Изделие получило знак CE в 2016 году.

Порво, 20 апреля 2016 г.

**Enervent Oy**

Том Палмгрен (Tom Palmgren) Менеджер по технологиям

# **ПРЕДСТАВИТЕЛИ ПО ПРОДУКЦИИ ЗА ПРЕДЕЛАМИ ФИНЛЯНДИИ**

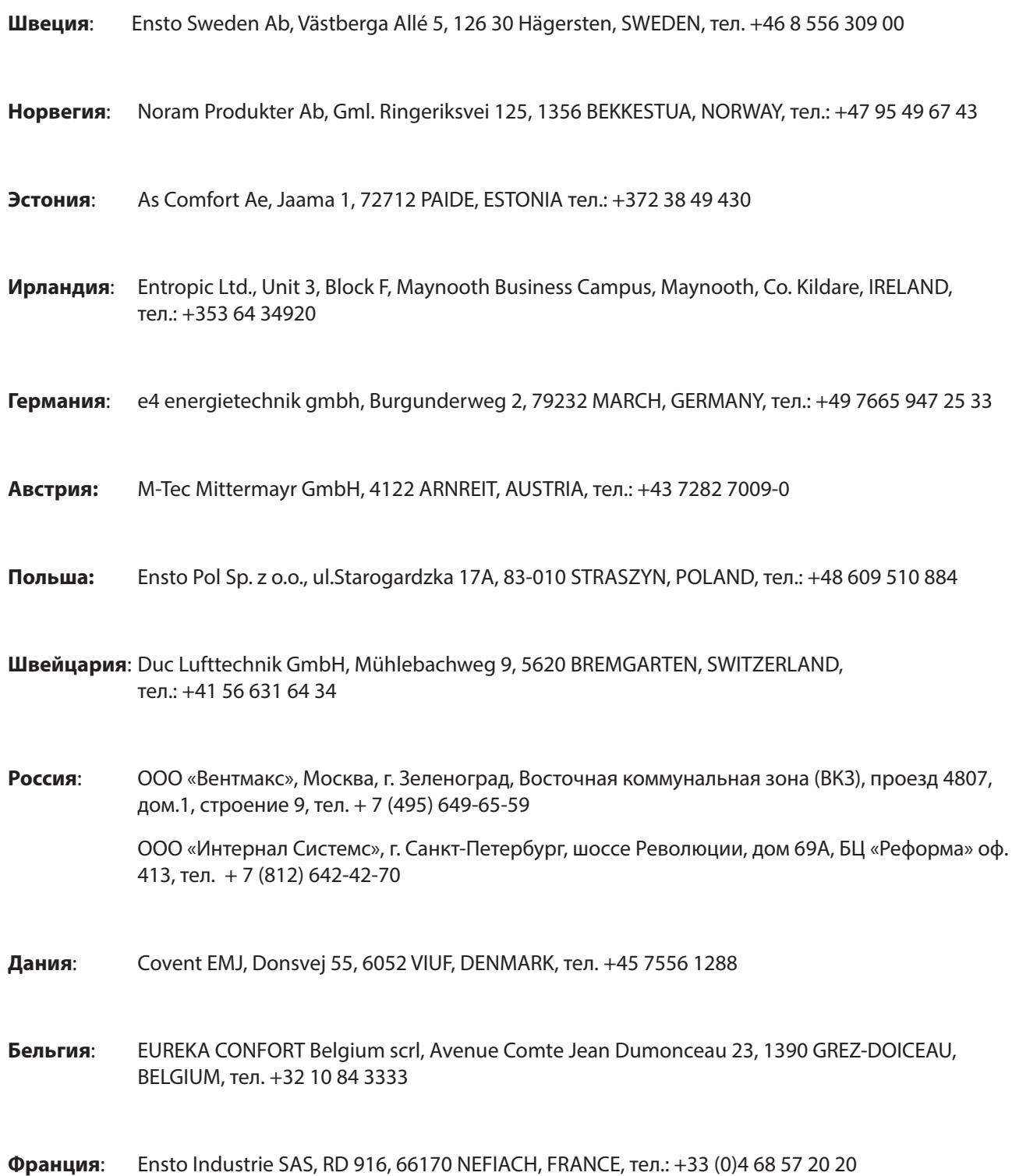

**RU**

**RU**

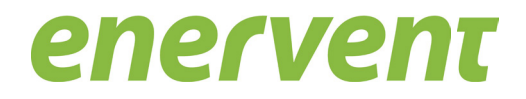

Enervent Oy Kipinätie 1 FIN-06150 Porvoo, Finland (Финляндия) Тел.: +7 821 3259340 Факс: +358 207 528 844 enervent@enervent.com **www.enervent.com**